**IBM solidDB IBM solidDB Universal Cache** バージョン **6.5**

# 高可用性ユーザー・ガイド

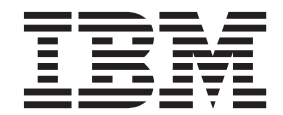

**SC88-8164-01 (**英文原典:**SC23-9873-01)** 本書および本書で紹介する製品をご使用になる前に、 209 [ページの『特記事項』に](#page-224-0)記載されている情報をお読みください。

本書は、バージョン 6 リリース 5 の IBM solidDB (製品番号 5724-V17) および IBM solidDB Universal Cache (製 品番号 5724-W91)、および新しい版で明記されていない限り、以降のすべてのリリースおよびモディフィケーション に適用されます。

お客様の環境によっては、資料中の円記号がバックスラッシュと表示されたり、バックスラッシュが円記号と表示さ れたりする場合があります。

- 原典: SC23-9873-01 IBM solidDB IBM solidDB Universal Cache Version 6.5 High Availability User Guide
- 発行: 日本アイ・ビー・エム株式会社
- 担当: トランスレーション・サービス・センター
- 第1版第1刷 2010.10

- 注記 -

© Solid Information Technology Ltd. 1993, 2010

## 目次

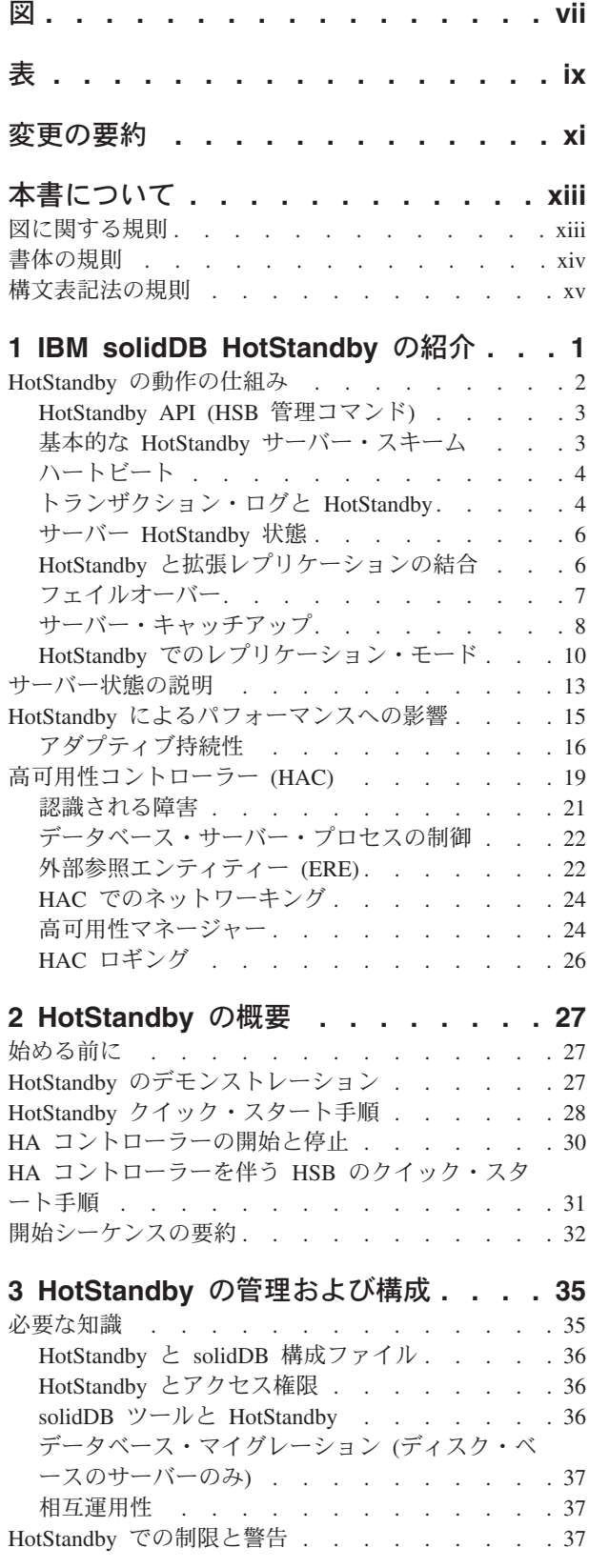

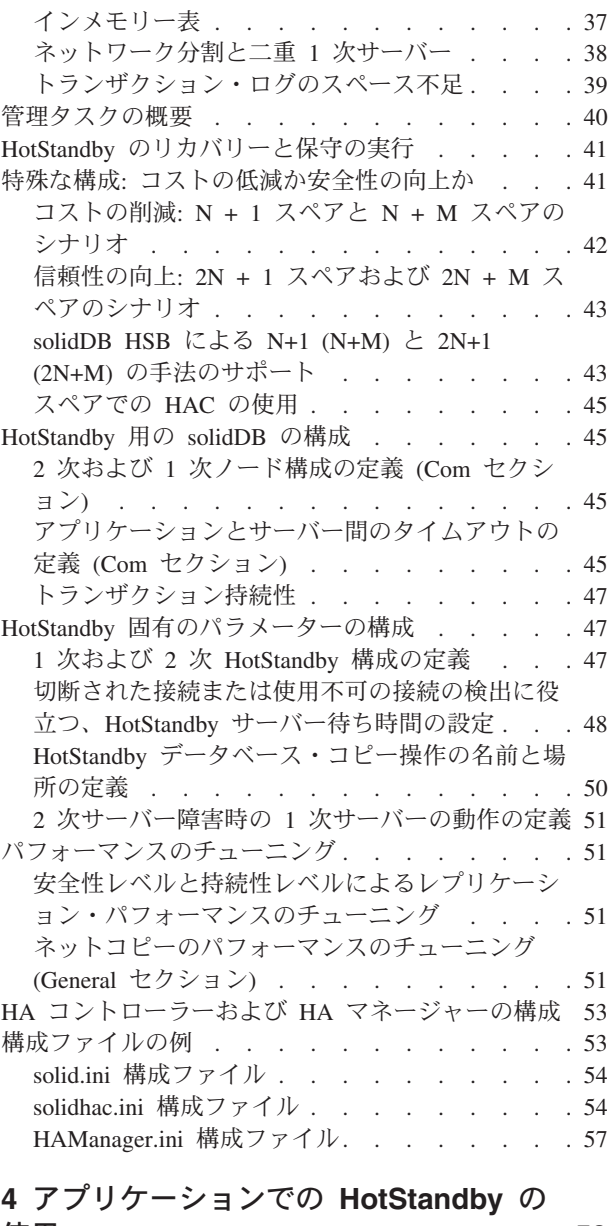

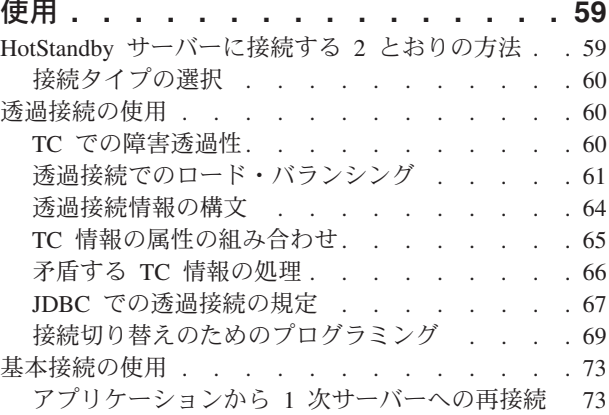

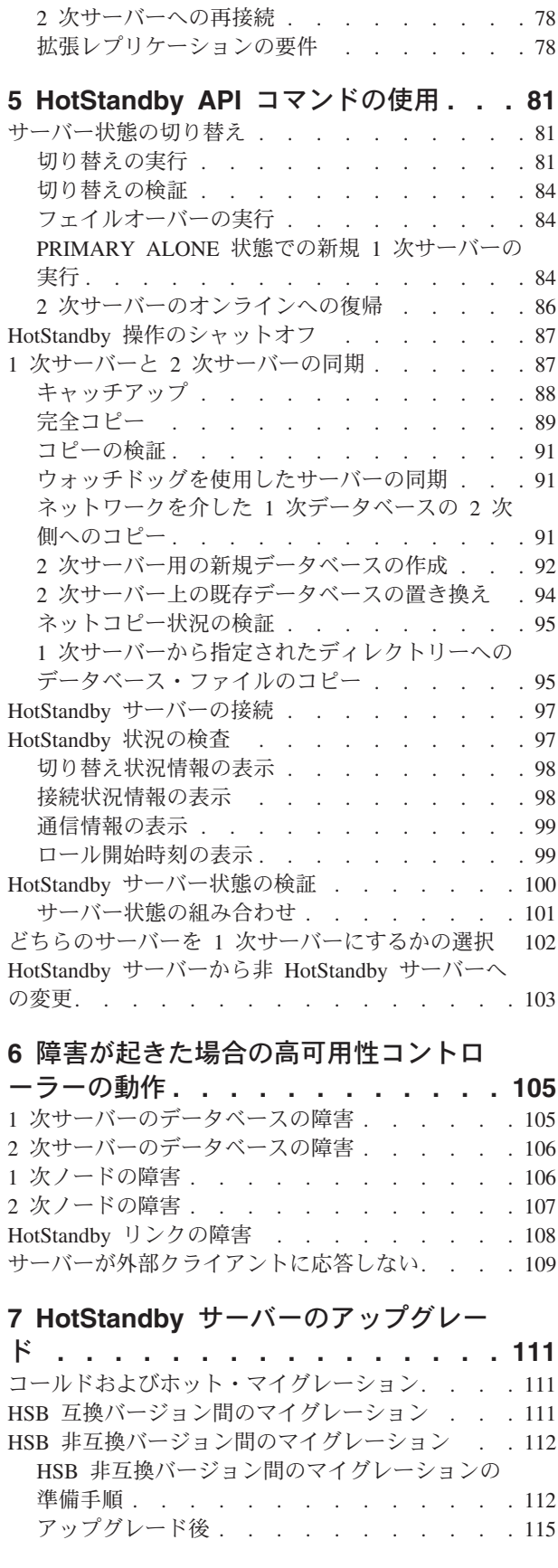

付録 **A. HotStandby** [構成パラメーター](#page-132-0) **[117](#page-132-0)** 1 次および 2 [次パラメーター値の調整の確認](#page-132-0) . . [117](#page-132-0)

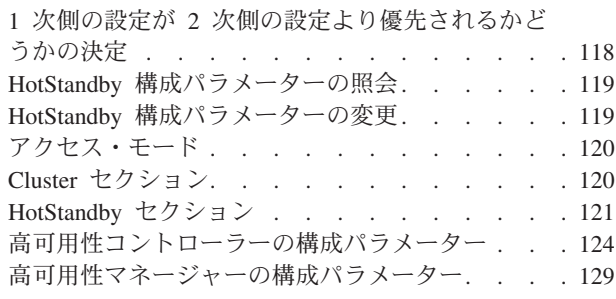

#### 付録 **B. HotStandby** [のエラー・コード](#page-146-0) **[131](#page-146-0)** HotStandby [のエラーおよび状況コード](#page-146-0) . . . . . [131](#page-146-0) [高可用性コントローラーのエラー・コードと状況コ](#page-156-0) ード [. . . . . . . . . . . . . . . . 141](#page-156-0) HotStandby の solidDB [データベース・エラー](#page-158-0) . . [143](#page-158-0) solidDB 表エラー . . . . . . . . . . . 146 solidDB 通信エラー . . . . . . . . . . 146

#### 付録 **[C. HotStandby ADMIN](#page-164-0)**

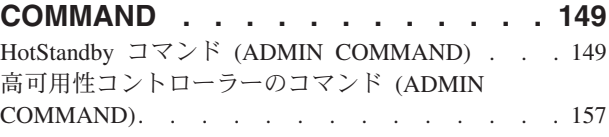

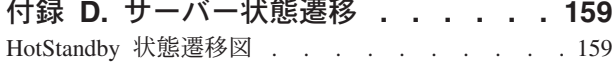

## 付録 **E. HotStandby** [システム・イベン](#page-182-0)

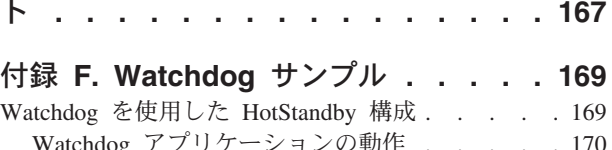

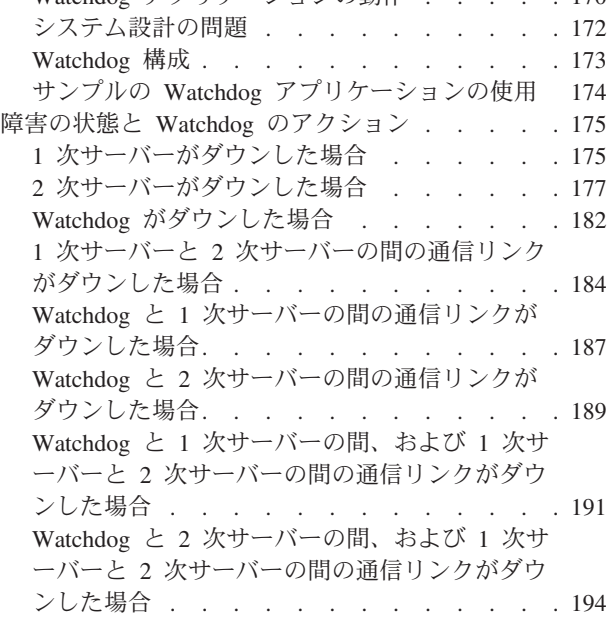

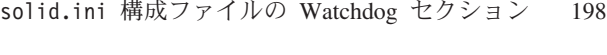

索引 **[. . . . . . . . . . . . . . . 203](#page-218-0)**

特記事項**[. . . . . . . . . . . . . . 209](#page-224-0)**

## <span id="page-6-0"></span>図

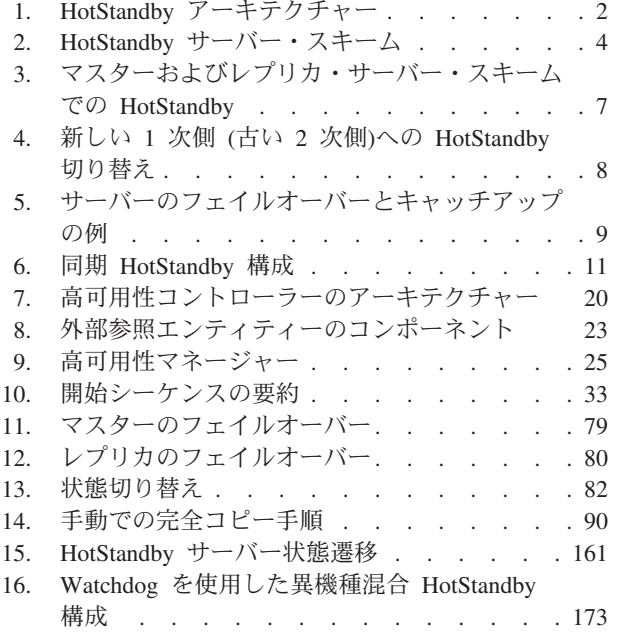

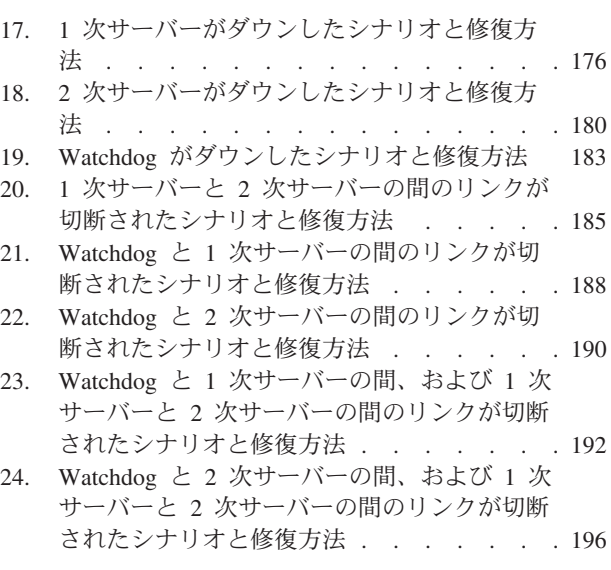

## <span id="page-8-0"></span>表

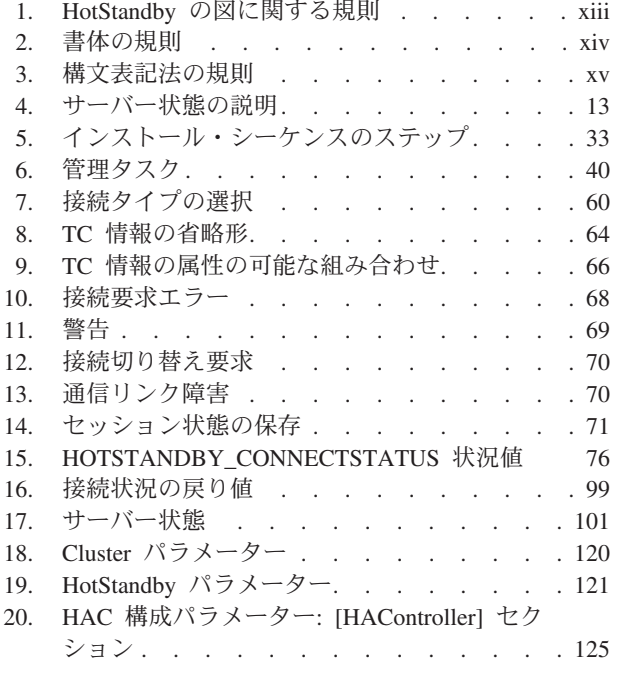

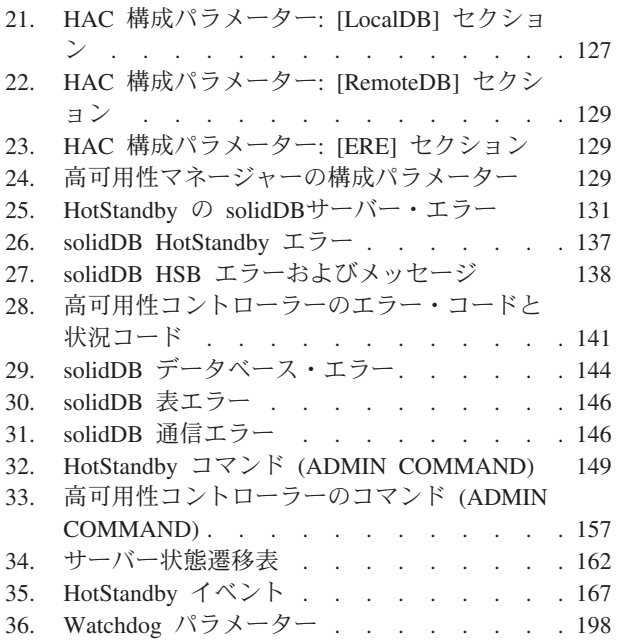

## <span id="page-10-0"></span>変更の要約

#### 改訂 **01** での変更点

- v [General.BackupBlockSize](#page-67-0) パラメーターのセクションで、**General.BackupBlockSize** の最大値が 1 GB から 8 MB に変更されました。
- [アプリケーション読み取りタイムアウト・オプションの](#page-61-0)セクションで、接続タイ ムアウトのファクトリー値が 60,000 ミリ秒から 0 (無限) に訂正されました。
- アプリケーション接続テストを使用可能にするために、新しい高可用性コントロ ーラー (HAC) パラメーターが追加されました。このテストは、アプリケーショ ンでサーバーへの接続に使用される接続が機能しているかどうかを検査します。

[HA Controller]

- **ApplicationConnTestUsername**
- **ApplicationConnTestPassword**

#### [LocalDB]

- **EnableApplicationConnTest**
- **ApplicationConnTestConnect**
- **EnableUnresponsiveActions**
- **RequiredAppConnTestFailures**
- **ApplicationConnTestTimeout**
- **ApplicationConnTestInterval**
- **UnresponsiveActionScript**

これらのパラメーターについて詳しくは[、高可用性コントローラーの構成パラメ](#page-139-1) [ーターの](#page-139-1)セクションを参照して下さい。

- v 高可用性コントローラーの障害のシナリオに[、サーバーが外部クライアントに応](#page-124-1) [答しないと](#page-124-1)いう新しいセクションが追加されました。
- v HSB[エラーおよびメッセージの](#page-153-1)セクションで、欠落しているエラー・メッセージ が追加されました。
- v HotStandby [セクションで](#page-136-1)、パラメーター **HotStandby.TCConnect** の出荷時のデフ ォルト値が訂正されました。ファクトリー値は存在しません。

## <span id="page-12-0"></span>本書について

IBM® solidDB® 高可用性 (HotStandby) コンポーネントを使用すると、データベー ス・システムの信頼性が向上し、ダウン時間が減少します。 HotStandby は、「ホッ ト・スタンバイ」アプローチを使用します。このアプローチでは、2 次データベー ス・サーバーが 1 次サーバーと並行して稼働し、データの正確な最新コピーを保持 します。1 次データベース・サーバーに障害が発生すると、高可用性コントローラ ー (HAC) が 2 次側への切り替えを行います。この切り替えはアプリケーションに 対して透過的に行われ、コミットされたトランザクションが失われることはなく、 またパフォーマンスに対する影響も最小限にとどまります。切り替え時間は非常に 短時間であり、ハードウェアおよびソフトウェアの環境の特性によって異なります が、200 から 300 ミリ秒程度に収まります。

本書には、HotStandby コンポーネントのみに固有の情報が記載されています。 solidDB データベースに関する一般的な管理および保守情報については、「*IBM solidDB* 管理者ガイド」を参照して下さい。

本書は、読者が、データベース管理システム (DBMS) に関する一般的な知識を持っ ていることと、SQL および solidDB に精通していることを前提としています。

## 図に関する規則

本書では、サーバーの図をいくつか使用して、HotStandby 環境におけるいろいろな シナリオについて説明します。

以下の表に、サーバーの図の凡例を示します。

表 *1. HotStandby* の図に関する規則

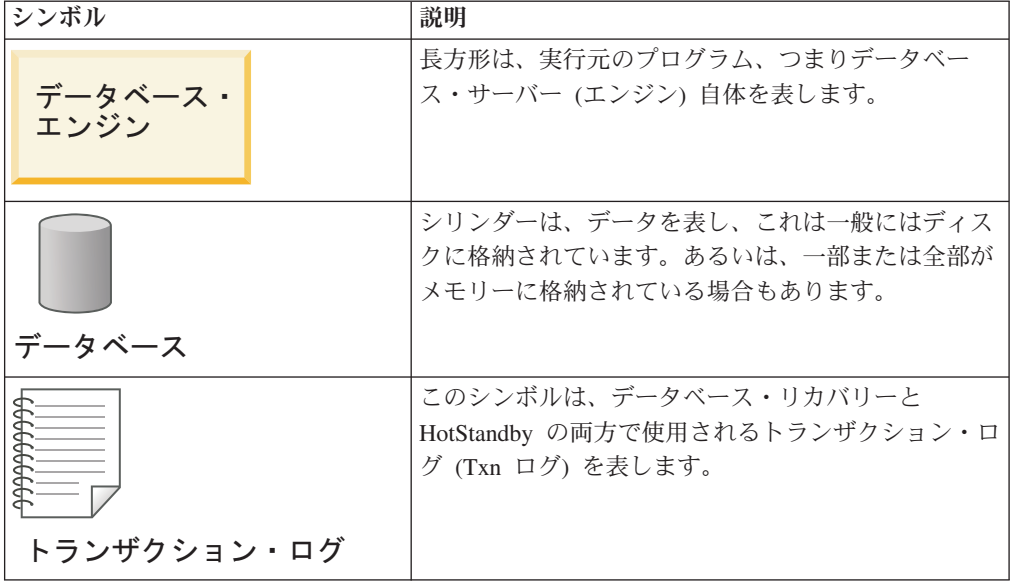

| シンボル                                                       | 説明                                                                                                    |
|------------------------------------------------------------|----------------------------------------------------------------------------------------------------|
| 2次サーバー<br>データ<br>ベース<br>データベース・<br>エンジン<br>トランザク<br>ション・ログ | 角丸長方形は、データとトランザクション・ログを伴<br>う完全なサーバーを表します。角丸長方形の内部に 2<br>次サーバーまたは 1 次サーバーという語句がある場<br>合、そのサーバーは HotStandby サーバーです。          |
| 1次サーバー<br>データベース・<br>2次<br>サーバー<br>エンジン<br>トランザク<br>ション・ログ | 簡略化のために、データベース内のデータを表すシリ<br>ンダーが省略される場合もあります。場合によって<br>は、シンボルがさらに簡略化されて角丸長方形のみを<br>示す場合もあります。どちらのアイコンも、サーバー<br>の簡略化された表現です。 |

<span id="page-13-0"></span>表 *1. HotStandby* の図に関する規則 *(*続き*)*

## 書体の規則

solidDB の資料では、以下の書体の規則を使用します。

表 *2.* 書体の規則

| フォーマット                               | 用途                                                                    |
|--------------------------------------|-----------------------------------------------------------------------|
| データベース表                              | このフォントは、すべての通常テキストに使用します。                                             |
| NOT NULL                             | このフォントの大文字は、SQL キーワードおよびマクロ名を<br>示しています。                              |
| solid.ini                            | これらのフォントは、ファイル名とパス式を表しています。                                           |
| SET SYNC MASTER YES;<br>COMMIT WORK: | このフォントは、プログラム・コードとプログラム出力に使<br>用します。SQL ステートメントの例にも、このフォントを使<br>用します。 |
| run.sh                               | このフォントは、サンプル・コマンド行に使用します。                                             |
| TRIG COUNT()                         | このフォントは、関数名に使用します。                                                    |
| java.sql.Connection                  | このフォントは、インターフェース名に使用します。                                              |
| <b>LockHashSize</b>                  | このフォントは、パラメーター名、関数引数、および<br>Windows <sup>®</sup> レジストリー項目に使用します。      |
| argument                             | このように強調されたワードは、ユーザーまたはアプリケー<br>ションが指定すべき情報を示しています。                    |

<span id="page-14-0"></span>表 *2.* 書体の規則 *(*続き*)*

| フォーマット        | 用途                                                                                                    |
|---------------|----------------------------------------------------------------------------------------------------|
| 管理者ガイド        | このスタイルは、他の資料、または同じ資料内の他の章の参<br>照に使用します。新しい用語や強調事項もこのように記述し<br>ます。                                                                                                    |
| ファイル・パス表示     | 特に明記していない場合、ファイル・パスは UNIX® フォー<br>マットで示します。スラッシュ (/) 文字は、インストール・<br>ルート・ディレクトリーを表します。                                                                                                    |
| オペレーティング・システム | 資料にオペレーティング・システムによる違いがある場合<br>は、最初に UNIX フォーマットで記載します。UNIX フォ<br>ーマットに続いて、小括弧内に Microsoft® Windows フォー<br>マットで記載します。その他のオペレーティング・システム<br>については、別途記載します。異なるオペレーティング・シ<br>ステムに対して、別の章を設ける場合があります。 |

## 構文表記法の規則

solidDB の資料では、以下の構文表記法の規則を使用します。

表 *3.* 構文表記法の規則

| フォーマット                 | 用途                                                                 |
|------------------------|--------------------------------------------------------------------|
| INSERT INTO table name | 構文の記述には、このフォントを使用します。置き換え可能<br>セクションには、この フォントを使用します。              |
| solid.ini              | このフォントは、ファイル名とパス式を表しています。                                          |
| Γl                     | 大括弧は、オプション項目を示します。太字テキストの場合<br>には、大括弧は構文に組み込む必要があります。              |
|                        | 垂直バーは、構文行で、互いに排他的な選択項目を分離しま<br>す。                                  |
| $\{\quad\}$            | 中括弧は、構文行で互いに排他的な選択項目を区切ります。<br>太字テキストの場合には、中括弧は構文に組み込む必要があ<br>ります。 |
|                        | 省略符号は、引数が複数回繰り返し可能なことを示します。                                        |
|                        | 3 つのドットの列は、直前のコード行が継続することを示し<br>ます。                                |

## <span id="page-16-0"></span>**1 IBM solidDB HotStandby** の紹介

この章では、IBM solidDB HotStandby のコンポーネントについて説明します。 HotStandby を使用すると、2 次サーバー (ホット・スタンバイ・サーバー) を 1 次 サーバーと並行して稼働させ、1 次サーバー内のデータの最新コピーを保持できま す。

サーバーの状態は、ウォッチドッグ と呼ばれるエンティティーによって制御されま す。 solidDB HotStandby コンポーネントには、solidDB 高可用性コントローラー (HAC) と呼ばれるウォッチドッグ実装が含まれています。

内部では、HAC は HotStandby のコマンドを使用してサーバーの状態を制御しま す。このようなソリューションでは、より信頼性の高いシステムの実装が可能で す。データベース・サーバーに障害が起きても、サイトが完全に停止することはな くなります。HotStandby を使用すると、 solidDB でサポートされているすべてのエ ンジン構成 (solidDB マスターまたはレプリカなど) では、わずか数百ミリ秒のうち に、障害を起こしたデータベースを 2 次データベースに置き換えることができま す。

#### 注**:**

「ホット・スタンバイ (hot standby)」という用語 (すべて英小文字の 2 ワード) は、最初のサーバーが障害を起こしたときに、2 番目のサーバーがいつでもその機 能を引き継げるようにしておく一般的な技法を指しています。「HotStandby」(この ように英大文字を使用した 1 ワード) は、この一般的な技法の solidDB 固有の実装 を指しています。HotStandby の省略形は、HSB です。

同様に、ウォッチドッグは 2 つのデータベースの状態を監視し、必要な場合に状態 を切り替えることができるテクノロジーを指しています。HAC は、solidDB のウォ ッチドッグ実装です。付録の 1 つに提示されている Watchdog サンプルは、HSB API を使用して独自のウォッチドッグ・アプリケーション・プログラムを作成する 方法を示すプログラミング例です。

以下に、HotStandby アーキテクチャーの概念図を示します。

<span id="page-17-0"></span>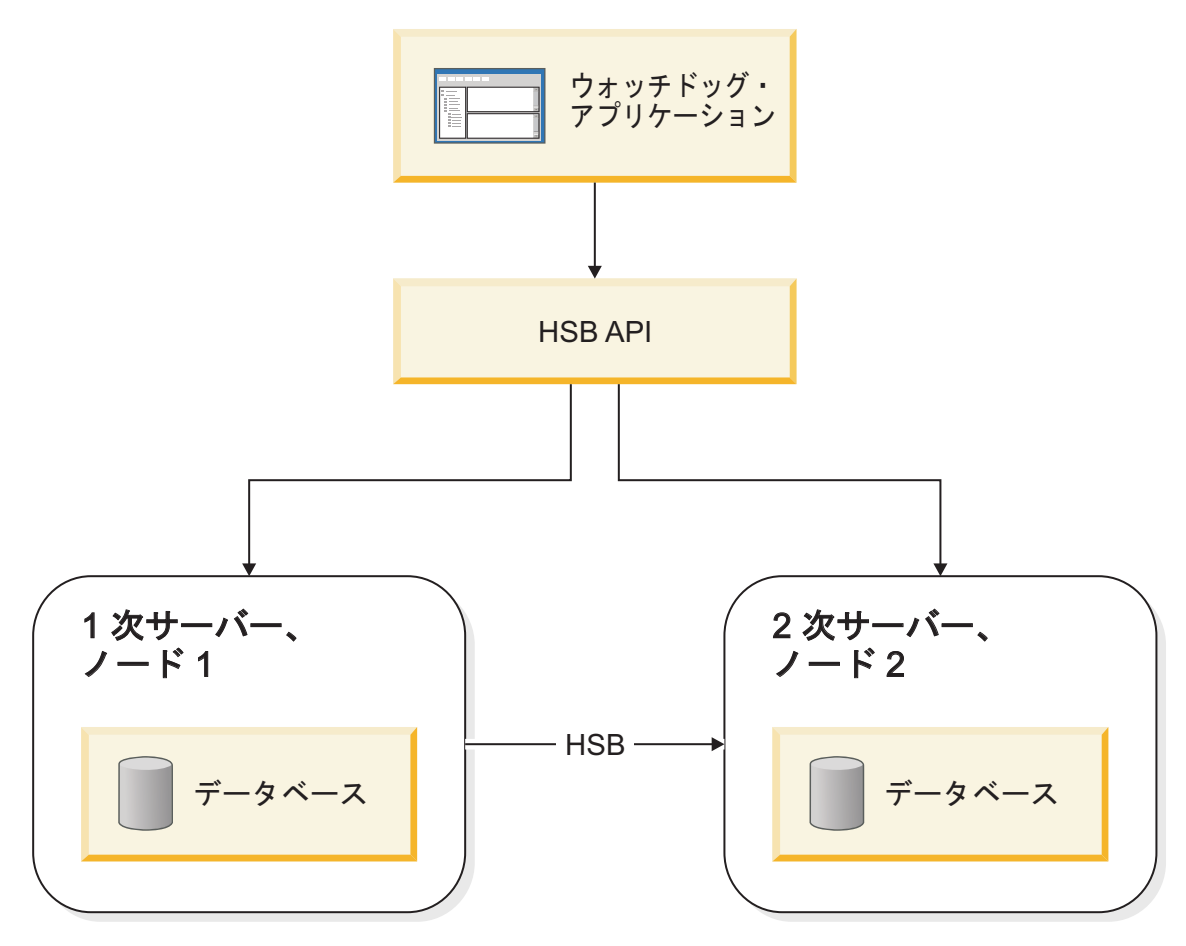

図 *1. HotStandby* アーキテクチャー

上の図に示すように、HotStandby は、以下のものを提供します。

- v solidDB 高可用性コントローラー (HAC) と呼ばれるウォッチドッグ・アプリケー ション。
- HotStandby API (HSB 管理コマンド)
- solidDB サーバー

## **HotStandby** の動作の仕組み

HotStandby (HSB) は、1 次サーバーと 2 次サーバーという 2 つのノード間で、同 期トランザクション・レプリケーションを行います。

1 次サーバー・ノード (*1* 次側) には、アクティブ・データベースが入っています。 2 次サーバー・ノード (*2* 次側) には、アクティブ・データベースの正確な最新コピ ーが入っており、このノードは 1 次サーバーに障害が起きた場合、1 次サーバーに 取って代わることができます。

2 次サーバーは 1 次サーバーから更新情報を受け取り、元の 1 次サーバーが障害 を起こした場合は、いつでも 1 次サーバーとして後を引き継ぐことができる状態に なっています。それ以外の、2 次サーバーを使用することの利点は、クライアント

からの読み取り専用の要求 (例えば、SELECT ステートメント) に 2 次サーバーも 応答できることです。これにより、ワークロードの一部を 1 台でなく 2 台のサー バーに分散できます。

## <span id="page-18-0"></span>**HotStandby API (HSB** 管理コマンド**)**

HotStandby サーバーの高可用性動作は、solidDB 管理コマンドのサブセットに基づ いた API によって制御されます。

このコマンドのサブセットは、メイン・コマンドによって hotstandby (hsb と省略で きます) であることが識別されます。これらのコマンドは、(solsql のような) 任意 の SQL 対応ツールか、ODBC や JDBC などのプログラマチック・インターフェー スを使用して発行できます。HotStandby 管理コマンドの構文は、以下のとおりで す。

admin command 'hotstandby *hsb-command options*';

または

admin command 'hsb *hsb-command options*';

後で、hsb 管理コマンドを使用して solidDB HSB サーバーの高可用性状態を制御す る方法や、状態情報をリトリーブする方法について説明します。これらのコマンド を手動で、またはプログラムで発行できることに注意して下さい。solidDB HA 管理 ツールの HA コントローラーおよびウォッチドッグは、これらのコマンドをプログ ラムで使用します。

## 基本的な **HotStandby** サーバー・スキーム

基本的な HotStandby サーバー・スキームでは、2 つのデータベース・サーバー、つ まり *1* 次サーバー と *2* 次サーバー が存在します。それぞれが独自のディスク・ ドライブを持ち、データベースをそこに保管し、それぞれが独自のトランザクショ ン・ログ (*Txn* ログ) を持ちます。

4 [ページの図](#page-19-0) 2 は、基本的な HotStandby サーバー・スキームを示した図です。1 次サーバーは、それ自体のトランザクション・ログに書き込みを行い、そのログを 2 次サーバーへ転送して、2 次サーバーがそれ自体のデータベース・コピーに同じ 変更を加えることができるようにします。2 次サーバーのトランザクション・ログ は HSB にアクティブには関与しませんが、コミットされた後にメイン・データ表 にまだ書き込まれていないデータを 2 次サーバーがリカバリーできるよう、保守さ れます。(ロギングとリカバリーの詳細については、「*solidDB* 管理者ガイド」を参 照して下さい。)

<span id="page-19-0"></span>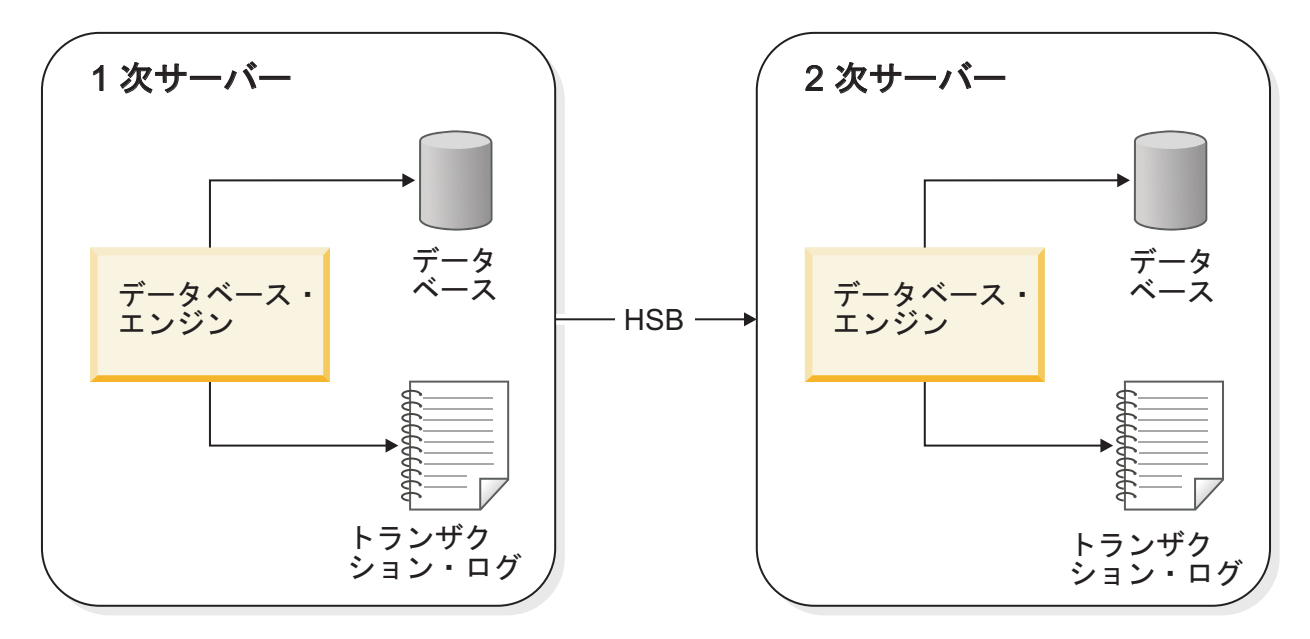

図 *2. HotStandby* サーバー・スキーム

ハートビート

solidDB HSB は、内部的にはハートビート と呼ばれる技法を使用してサーバー間の 接続をモニターします。

アクティブ・サーバーとスタンバイ・サーバーとの間では、キープアライブ・メッ セージのシーケンスが送信されます。両方のサーバーは、自己の存在を示すそれら の単一方向のメッセージを、絶えず相手側のサーバーへ送信します。メッセージは 一定の時間間隔で送信されます。相手側のサーバーからのメッセージは、事前定義 された時間枠内に到着することが予期されています。solidDB では、ハートビート の技法は *ping* と呼ばれます。

重要**:** solidDB では、ハートビートの技法は *ping* と呼ばれますが、ping 要求は送信 されません。TCP/IP ネットワークで使用される Ping プロトコルと混同しないよう にして下さい。

## トランザクション・ログと **HotStandby**

HotStandby は、1 次サーバーのトランザクション・ログを使用します。このログに は、サーバー上でコミットされたトランザクションのコピーが入っています。非 HotStandby サーバーでは、このトランザクション・ログはサーバーが異常なシャッ トダウンを起こした場合に、データをリカバリーするために使用されます。

HotStandby 1 次サーバーでは、更新する必要があるデータを 2 次サーバーに知らせ るために、ログ・データが 2 次サーバーへも送信されます。2 次側のデータベース は絶えずロールフォワード・プロセスを実行し、このプロセスにより、ログ・デー タを受信して 2 次側のデータ・コピーと 1 次側のコピーとの同期を保ちます。

1 次サーバーに障害が起きると、ウォッチドッグ・アプリケーションは 2 次サーバ ーに 1 次サーバーになるよう指示します。新しい 1 次サーバーが稼働すると、ク

ライアントはそれに接続して作業を続行できます。クライアントには、1 次サーバ ーがダウンする前にコミットしたすべてのデータが表示されます。(クライアント は、元の 1 次サーバーがダウンした時点で開始されていて終了していなかったトラ ンザクションを再開する必要があります。)

フェイルオーバーと切り替えの際にクライアントが HSB 環境で動作できるように するため、透過接続 *(TC)* と呼ばれる特殊なタイプのクライアント接続を使用でき ます。詳細については、 59 ページの『4 [章 アプリケーションでの](#page-74-0) HotStandby の使 [用』を](#page-74-0)参照して下さい。

2 次サーバーに障害が起きた場合は、1 次サーバーが動作を続行できます。1 次サ ーバーはトランザクション・ログへのデータの書き込みを続行し、そのトランザク ション・ログを、1 次サーバーと 2 次サーバーが互いに再接続して 1 次サーバー が 2 次サーバーへログを送信し終わるまで保持します。<sup>1</sup>

障害を起こしたデータベース・サーバーが再び使用可能になった後、そのサーバー を構成して、新しい 2 次データベース・サーバーにすることができます (障害を起 こしていないサーバーは、既に現行の 1 次サーバーとして機能しています)。

1 次サーバーが障害を起こしているサーバーならば、各サーバーはそれぞれの責任 を逆にして、元の 2 次サーバーが 1 次サーバーとして動作を引き継ぎ、元の 1 次 サーバーは、修復された後に新しい 2 次サーバーとしてシステムに復帰します。こ れらの逆転は、障害が起きるたびに発生する可能性があります。どちらのサーバー も 1 次側になりえることから、システムは長期にわたって複数の障害に耐えて存続 でき、事実上無期限に動作を続行できます。

#### 注意**:**

**1** 次サーバーが **2** 次サーバーと長い期間接続できなくなった場合は、トランザクシ ョン・ログが、使用可能なすべてのディスク・スペースを満たしてしまう可能性が あります。これは、構成パラメーターの適切な設定によって回避できます。 **39** [ペー](#page-54-0) [ジの『トランザクション・ログのスペース不足』を](#page-54-0)参照して下さい。

HSB は、ハードウェアおよびソフトウェアのアップグレード時に、ダウン時間の削 減のために使用することさえできます。一方のサーバーを 1 次サーバーとして動作 させたままにしておき、その間にもう一方をアップグレードします。

HotStandby は、速度と安全のバランスをカスタマイズするために役立てることもで きます。HSB パラメーター **SafenessLevel** および **2SafeAckPolicy** は、2 次サーバ ーによるトランザクションの確認応答の方法を制御します。このパラメーターをロ

- 1. **CheckpointDeleteLog**=Y の場合、1 次サーバーは、2 次サーバーがダウンした時刻と最新のチェックポイントのどちらか古い方 の時点以降、すべてのトランザクション・ログを保持します。(チェックポイントの詳しい説明については、「*solidDB* 管理者ガ イド」を参照して下さい。)
- 2. **CheckpointDeleteLog**=N で **BackupDeleteLog**=Y の場合、1 次サーバーは 2 次サーバーがダウンした時刻と最新のバックアップ のどちらか古い方の時点以降、すべてのトランザクション・ログを保持します。
- 3. **CheckpointDeleteLog**=N で **BackupDeleteLog**=N の場合、サーバーはログを無期限に保持します。

<sup>1.</sup>

<sup>1</sup> 次サーバーがログを保持する時間の正確な長さは、solid.ini 構成パラメーター **CheckpointDeleteLog** および **BackupDeleteLog** の 設定によって異なります。

<span id="page-21-0"></span>ギングに関連した **DurabilityLevel** パラメーターと組み合わせることにより、速度と 安全の組み合わせを指定できます。いくつかのパラメーター設定は、実際に非 HSB サーバー上のパフォーマンスを高めます。(詳細については、 51 [ページの『パフォ](#page-66-0) [ーマンスのチューニング』で](#page-66-0)持続性レベルと安全性のパラメーターについての説明 を参照して下さい。)

その一方で、**SafenessLevel** パラメーターの auto 値を使用することにより、持続性 レベルとの関連で安全性レベルを動的に変更することもできます。

## サーバー **HotStandby** 状態

HotStandby システムでは、各サーバーは可能な複数の状態のうち、そのサーバーの 現行動作を説明しているいずれかの状態に置かれます。

例えば、1 次サーバーと 2 次サーバーが通信して同期を保っている場合、それらは それぞれ、PRIMARY ACTIVE 状態と SECONDARY ACTIVE 状態にあります。別 の例として、1 次サーバーと 2 次サーバーとの接続が失われた場合、1 次サーバー は自動的に PRIMARY UNCERTAIN 状態に切り替わります。その状態では、新し いトランザクションを受け入れません。ユーザーは (または、より一般的には HAC は) サーバーを、独立したサーバーとして動作する PRIMARY ALONE 状態に切り 替えます。この状態では、サーバーは新しいトランザクションを受け入れ、後で 2 次サーバーへ送信するためにそのトランザクションを保管します。

## **HotStandby** と拡張レプリケーションの結合

solidDB HotStandby コンポーネントは、solidDB 拡張レプリケーションと組み合わ せて使用できます。拡張レプリケーションは、双方向の定期的に発生するデータ同 期機能を提供し、これによりユーザーは、マスター・サーバーとレプリカ・サーバ ーが含まれている分散システムを作成できます。 HotStandby を使用すると、分散シ ステムのあらゆるデータベース・サーバーの可用性を高めることができます。

7 [ページの図](#page-22-0) 3 は、1 つのマスター・データベースと 2 つのレプリカ・データベー スを含んでいる単純な分散システムを示しています。各レプリカには、少なくとも マスター・データベースのデータのサブセットが格納されています。それぞれのデ ータベース・サーバーは、HotStandby レプリケーションによってフォールト・トレ ラントになっています。拡張レプリケーションは、データベース・サーバー階層の 1 次サーバー間で発生します。いずれかの 1 次データベース・サーバーで問題が起 きた場合、障害を起こしたノードは HotStandby フェイルオーバーを実行して、その ノードの 2 次サーバーを新しい 1 次サーバーにすることができます。これによ り、新しい 1 次サーバーを使用して拡張レプリケーションを続行できるようになり ます。

<span id="page-22-0"></span>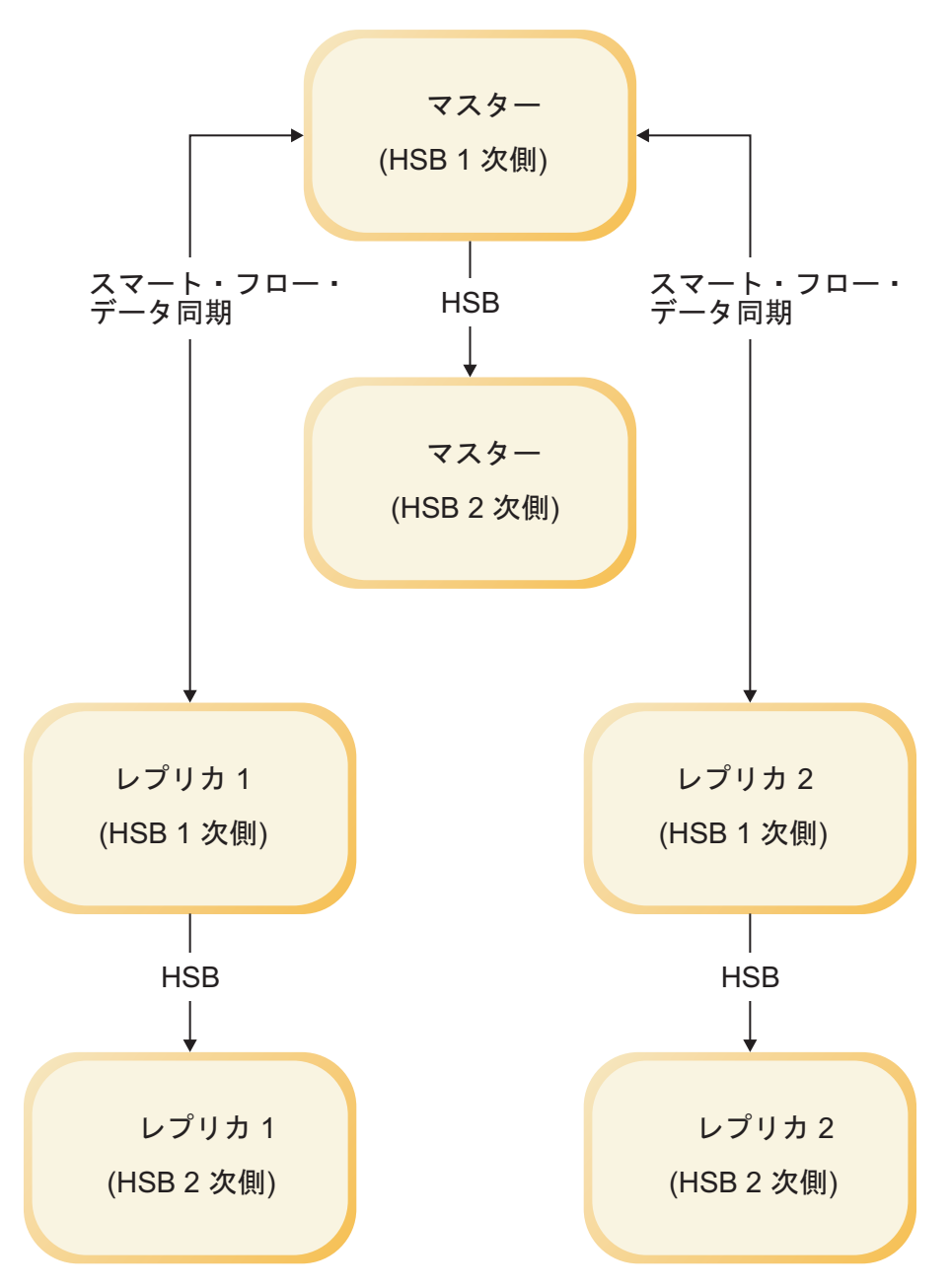

図 *3.* マスターおよびレプリカ・サーバー・スキームでの *HotStandby*

## フェイルオーバー

フェイルオーバーでは、2 次サーバーが新しい 1 次サーバーに切り替えられます。

2 次サーバーを新しい 1 次サーバーに切り替えるのには、いくつかの理由がありま す。

- 1. 1 次側に障害が起きたとき
- 2. 1 次側を管理したいとき
- 3. システム上に既存の 1 次側が存在しないときに 1 次側を選択する必要があると き

<span id="page-23-0"></span>2 次サーバーを新しい 1 次サーバーになるよう切り替えるには、2 次サーバー上で 次のコマンドを発行します。

ADMIN COMMAND 'hotstandby set primary alone';

フェイルオーバーの場合、新しい 1 次側は、古い 1 次側データベースからの最新 のコミットされたデータを含んでいます。1 次側のデータベース内でコミットされ たすべてのものは、2 次側のデータベースから検出できることが保証されます。透 過接続 (TC) を使用している場合は、フェイルオーバー時でも接続が失われませ ん。ただし、進行中のトランザクションは打ち切られるので、再実行する必要があ ります。詳細については、 60 ページの『TC [での障害透過性』を](#page-75-0)参照して下さい。 新しい 1 次側は単独で動作でき、引き続きトランザクションとデータを自身のデー タベースとトランザクション・ログに書き込みます。

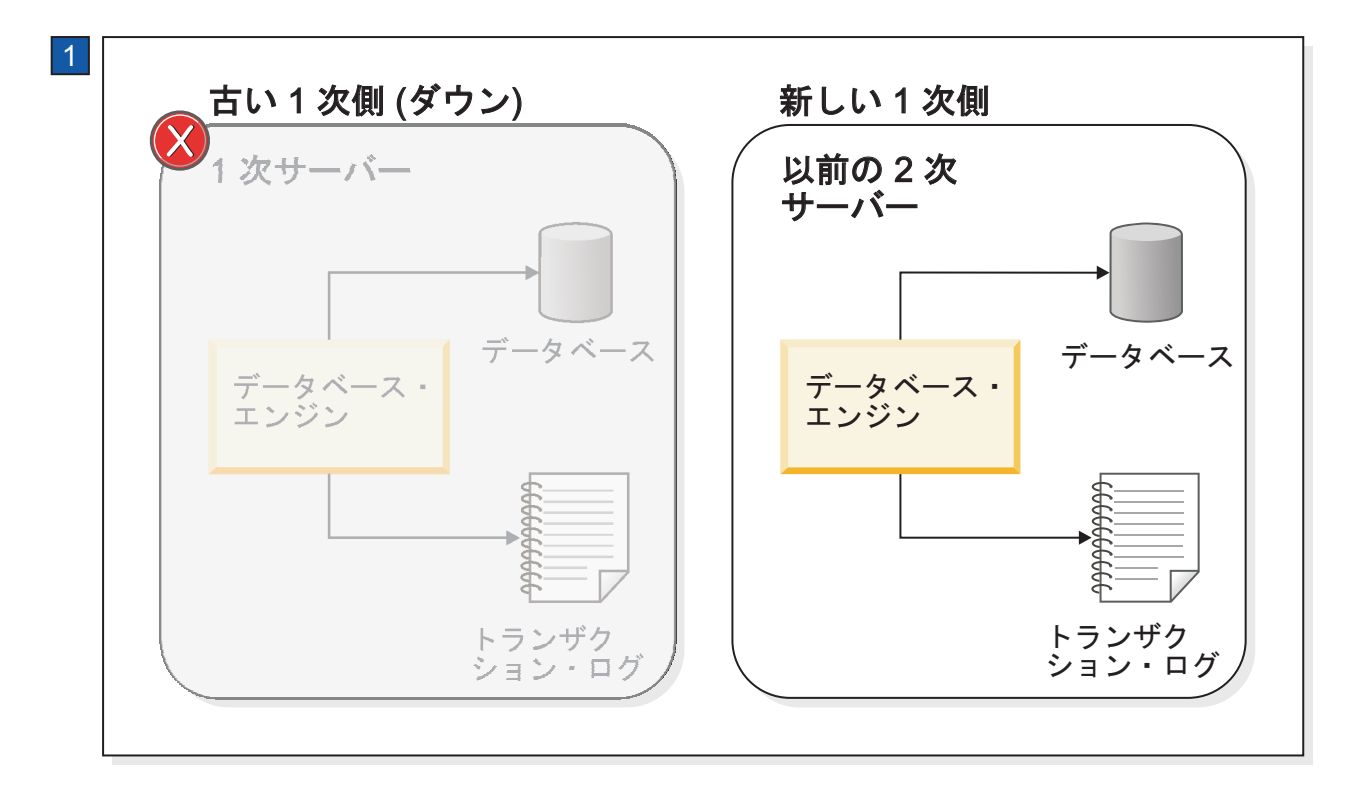

図 *4.* 新しい *1* 次側 *(*古い *2* 次側*)*への *HotStandby* 切り替え

1. 当初 2 次側だったサーバーは、古い 1 次サーバーに障害が起きると新しい 1 次サーバーになります。

## サーバー・キャッチアップ

古い 1 次側は、オンラインに戻った後、(既存の 1 次側が存在する場合は) 新しい 2 次側になります。この段階で、新しい 2 次側内の情報は新しい 1 次側の情報よ り後れています。新しい 1 次側のデータベースには新しいトランザクションがコミ ットされているからです。新しい 2 次側を最新の状態にするために、サーバー同士 が接続された後に、新しい 1 次側のトランザクション・ログ・データが自動的に新 しい 2 次側へ送信されます。保留中のすべての変更がトランザクション・ログから 新しい 2 次側へ書き込まれるため、2 次側は 1 次側との同期を保持できます。サ ーバー・キャッチアップの図を 9 [ページの図](#page-24-0) 5 に示します。

<span id="page-24-0"></span>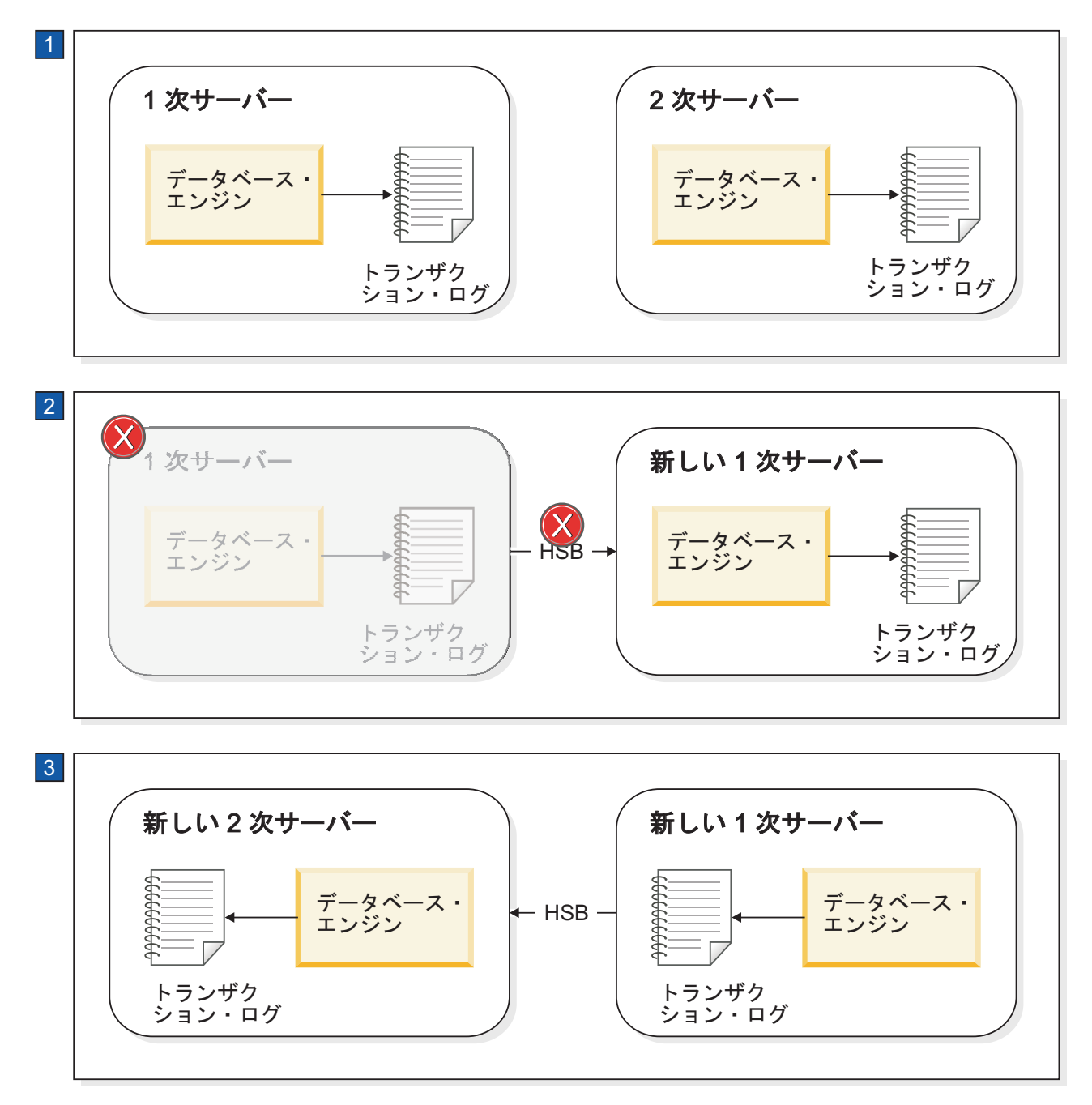

図 *5.* サーバーのフェイルオーバーとキャッチアップの例

- 1. 通常の動作: 1 次サーバーが 2 次サーバーにデータを送信します。
- 2. 1 次サーバーで障害が発生すると、2 次サーバーが新しい 1 次サーバーとして 後を引き継ぎます。新しい 1 次サーバーは、後で新しい 2 次サーバーにデータ を送信できるように、そのトランザクション・ログにトランザクション情報を保 存します。
- 3. 古い 1 次サーバーが新しい 2 次サーバーとして立ち上げられると、新しい 2 次側がキャッチアップできるように、新しい 1 次側のトランザクション・ログ の情報が 2 次側に送信されます。

## <span id="page-25-0"></span>**HotStandby** でのレプリケーション・モード

#### **1-Safe** および **2-Safe** レプリケーション

solidDB には、必要なパフォーマンスと耐久性のバランスを取るために、システム をチューニングするさまざまな選択肢があります。そのような選択肢の 1 つは、使 用するレプリケーション・プロトコルです。 **SafenessLevel** と呼ばれるシステム・ パラメーターは、レプリケーション・プロトコルが同期式 (*2-safe*) か非同期式 (*1-safe*) かを決定します。

- v 1-safe: トランザクションは、最初に 1 次側でコミットされてから、2 次側へ転 送されます。
- v 2-safe: トランザクションは、2 次側による確認応答が完了するまでコミットされ ません (デフォルト)。

この安全性レベルは、グローバル (サーバー)、セッション、およびトランザクショ ンの 3 つのレベルで制御できます。

#### **2-safe** レプリケーションでの同期 **HotStandby**

1 次側と 2 次側が正確に同じデータを持つようにするために、solidDB は主に同期 *HotStandby* モデルを使用します。これは、「*2-safe*」レプリケーション方式と呼ば れ、データが 2 つの場所に書き込まれた後に、データがコミットされたことがユー ザーに通知されます。

したがって、1 次サーバーは、データが 1 次側に書き込まれた時点ではトランザク ションがコミットされたことをユーザーに通知せず、2 次サーバーもデータをコミ ットする (または、少なくとも受信する) まで待ってから、初めてデータがコミット されたことをユーザーに通知します。<sup>2</sup>

1 次サーバーは、トランザクションに対する変更を 1 次側のデータベース内でコミ ットする前に、トランザクション・データを 2 次サーバーへ送信します。 2 次サ ーバーは 1 次側に対し、データをコミットした (または少なくとも受信した) こと の確認応答を送信する必要があります。それがない場合、1 次サーバーはタイムア ウトになり、状態が PRIMARY ACTIVE から PRIMARY UNCERTAIN に変化しま す (これらの状態については、詳しく後述します)。その場合、1 次サーバーは、ロ ールバックもトランザクションのコミットもできません。 HAC は 1 次サーバーを PRIMARY ALONE 状態に設定する場合があり、それによって 1 次側は、トランザ クションの受信と、2 次側に依存しない動作を続行できます。1 次側は 2 次側へ送 信した保留中のトランザクションをコミットし、新しいトランザクションの受け入 れを再開します。

#### 注**:**

2 次サーバーはトランザクション・ログ項目のコミット (または少なくとも受信) を 完了すると同時に確認応答を送信します。この構成により、単一の障害が起きたと きでも、トランザクションが失われずに済みます。さらに、システム全体の障害が 発生した場合のデータベースのリカバリーを容易にするために、オプションとして ファイル・ベースのトランザクション・ログが保存されます。

<sup>2. 2-</sup>safe と 1-safe のアルゴリズムの詳細については、「*Transaction Processing: Concepts and Techniques*」(Jim Gray および Andreas Reuter 共著、Morgan Kauffman, 1993) を参照して下さい。

## <span id="page-26-0"></span>1次側と2次側の両方が稼働

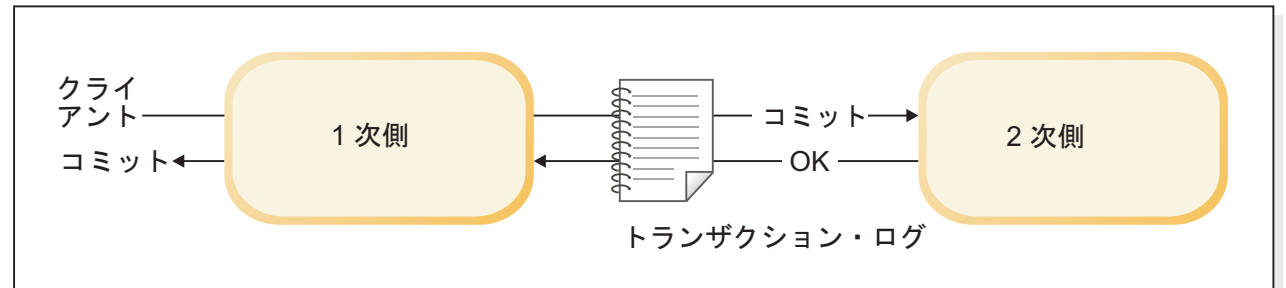

### 1次側が稼働、2 次側がダウン

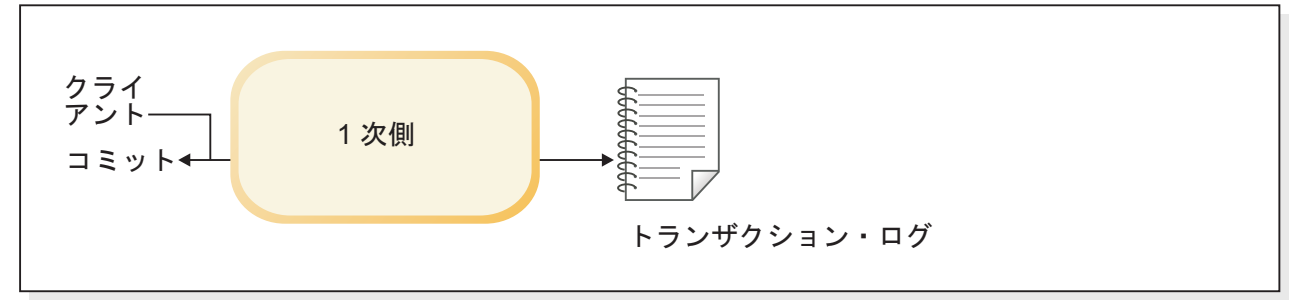

#### 図 *6.* 同期 *HotStandby* 構成

#### データの送信での基本ステップ

以下に、同期レプリケーションでデータを送信する際のステップを示します。

- 1. 1 次サーバーは、1 次側ノードのトランザクション・ログにデータを (レコー ド・レベルの形式で) 書き込みます。
- 2. 1 次サーバーがコミット・ステートメントを検出すると、変更されたすべてのデ ータが 2 次サーバーへ送信されます。

注**:** トランザクションの開始後、しかも 1 次サーバーがデータを送信する前に 2 次サーバーが障害を起こした場合、1 次側はトランザクションをロールバック します。

3. 2 次側は、コミット・メッセージの確認応答を行います。確認応答のタイミング は、**2SafeAckPolicy** 構成パラメーターの設定によって異なります。*2-safe received* という最高速の選択肢では、2 次側はコミット・メッセージの受信直後 に 1 次側に確認応答を送信します。*2-safe durable* と呼ばれる最も安全な選択肢 では、2 次側はトランザクションを実行して 2 次側自体のトランザクション・ ログに永続的に書き込んだ後に、確認応答を送信します。

1 次側は、2 次側の確認応答を受信すると、ユーザーにデータがコミットされた ことを通知します。

4. 1 次側が 2 次側からの確認応答を (例えば、ネットワークやノードの障害のた めに) 受信できない場合、1 次側はタイムアウトになり、PRIMARY UNCERTAIN 状態に切り替わります。1 次側は、2 次側での最新のトランザクシ ョンの状態が分からないので、トランザクション自体のロールバックやコミット ができません。 1 次側には、以下のどれが起きたかが分かりません。

- v トランザクションがコミットされる前に 2 次側がダウンした。
- 2 次側は、既にトランザクションをコミットしたが、1 次サーバーは例えばネ ットワーク障害のために、確認応答を受信しなかった。

サーバーが PRIMARY UNCERTAIN 状態にある間、ユーザーがコミットを試み る現行トランザクションと新規トランザクションはブロックされ、ユーザーには サーバーが無応答のように感じられる場合があります。

- 5. HAC は、2 次側がダウンしていること、またはネットワークが障害を起こした ことを検出した場合、1 次サーバーを PRIMARY ALONE 状態に切り替えるこ とができます。 1 次サーバーは、PRIMARY ALONE に設定されるとすぐに、2 次側へ送信した保留中のトランザクションをコミットし、新しいトランザクショ ンの受け入れを再開します。
- 6. 変更は、2 次サーバーが復帰するか 1 次サーバーのディスク・スペースがなく なるまで、トランザクション・ログ・ファイルに蓄積されます。(サーバーがト ランザクション・ログのディスク・スペース不足になった場合、1 次側は読み取 り専用モードに変わります。)
- 7. 2 次サーバーが長時間にわたって稼働せず、サーバーがトランザクション・ログ のディスク・スペース不足になる可能性があると思われる場合は、1 次サーバー を PRIMARY ALONE から STANDALONE の状態に切り替えるとよいでしょ う。そのような場合には、トランザクション・ログは、2 次側との接続が失われ た時点以降のすべてのトランザクションを保管しなくなり、したがって、単に 1 次側からトランザクション・ログを読み取るだけでは 2 次側が「キャッチアッ プ」することができなくなります。トランザクション・ログによって 2 次側を 最新の状態にできない場合、2 次側と 1 次側の同期をとる唯一の方法は、1 次 側のデータベース・ファイルを 2 次側にコピーすることです。これは、 HotStandby の copy コマンドまたは HotStandby の netcopy コマンドによって行 うことができます。copy および netcopy の詳細については、 91 [ページの『ネッ](#page-106-0) トワークを介した 1 次データベースの 2 [次側へのコピー』お](#page-106-0)よび 95 [ページの](#page-110-0) 『1 [次サーバーから指定されたディレクトリーへのデータベース・ファイルのコ](#page-110-0) [ピー』を](#page-110-0)参照して下さい。
- 8. copy または netcopy を実行するには、1 次側が PRIMARY ALONE 状態でなけ ればなりません。copy/netcopy の後、1 次サーバーはコマンドが成功したか失敗 したかに関係なく、PRIMARY ALONE 状態のままです。
- 9. 1 次側が再び 2 次側へのトランザクションの送信を開始するためには、1 次サ ーバーを 2 次サーバーへ明示的に接続するために、 97 [ページの『](#page-112-0)HotStandby サ [ーバーの接続』で](#page-112-0)説明する hotstandby connect コマンドを使用する必要がありま す。 1 次サーバーが 2 次サーバーに接続した後、1 次サーバーは PRIMARY ACTIVE 状態で動作します。

サーバー同士が接続した後、キャッチアップ (1 次サーバーとの同期をとるため に、保留中のすべての変更がトランザクション・ログから 2 次サーバーへ自動 的に書き込まれること) の実行が開始されます。サーバー・キャッチアップの前 に、1 次サーバーと 2 次サーバーは情報を交換し、トランザクションが 2 次サ ーバー上で 2 回コミットされないよう、キャッチアップの開始位置を決定しま す。

#### <span id="page-28-0"></span>**1-safe** レプリケーションでの非同期 **HotStandby**

オプションとして、1 次側から 2 次側への非同期レプリケーションを使用できま す。これは、*1-safe* レプリケーション と呼ばれます。

1-safe レプリケーションでは、トランザクションが 1 次側でコミットされると、直 ちにその確認応答が行われます。これにより、パフォーマンスが大幅に向上しま す。コミットの後、トランザクションは 2 次側へ非同期方式で送信されます。その トレードオフとして、1 次側で障害が発生すると、転送中だった少数のトランザク ションが失われる可能性があります。

2 つのレプリケーション方式のどちらも、動的に選択でき、セッションごと、また はトランザクションごとに選択することさえできます。1-safe レプリケーションに 関連するレプリケーション遅延も、制御することができます。

## サーバー状態の説明

HotStandby (HSB) ペアの両方のサーバーは、照会と操作が可能な特定の状態を公開 します。

状態とその意味は、以下のリストに示すとおりです。

| 状態             | 説明                                                                                                    |
|----------------|----------------------------------------------------------------------------------------------------|
| PRIMARY ACTIVE | サーバーは接続され、このサーバー (1 次サーバ<br>ー)は読み取り/書き込みトランザクションを受け<br>入れており、データを 2 次サーバーへ送信してい<br>ます。2 次サーバーは、SECONDARY ACTIVE 状<br>熊でなければなりません。                                                                                                    |
| PRIMARY ALONE  | ピア・サーバーが相互接続されていません。ピア<br>は立ち上がっている可能性がありますが、接続さ<br>れておらず、したがってトランザクションを受け<br>入れません (つまり、SECONDARY ALONE 状態<br>である可能性があります)。<br>このサーバー (1 次サーバー) は、読み取り/書き<br>込みトランザクションをアクティブに受け入れて<br>実行しており、後で 2 次サーバーへ送信するため<br>にトランザクションを収集しています。 |

表 *4.* サーバー状態の説明

| 状態                | 説明                                                                                                    |
|-------------------|----------------------------------------------------------------------------------------------------|
| PRIMARY UNCERTAIN | サーバー同士の接続が異常切断されており、<br>AutoPrimaryAlone 構成パラメーターが「No」に                                                                                                    |
|                   | 設定されています。PRIMARY UNCERTAIN 状態<br>では、確認応答されていないすべてのトランザク                                                                                                    |
|                   | ションが保留状態のままです。つまり、サーバー<br>は HAC がサーバーを別の状態に変更するまで、                                                                                                    |
|                   | それらのトランザクションをコミットもロールバ<br>ックもしません。                                                                                                    |
|                   | オペレーターに可能なアクションは、3 つありま<br>す。1次サーバーを 2次サーバーに再接続する<br>か、1 次サーバーを PRIMARY ALONE 状態に設<br>定するか、1 次サーバーを SECONDARY ALONE<br>状態に設定するかです。                                                                                                    |
|                   | 1. サーバーを 2 次サーバーに再接続した場合、<br>トランザクションは 1 次サーバー上でコミッ<br>トされます。                                                                                                    |
|                   | 2. 状態を PRIMARY ALONE に変更した場合、<br>オープン・トランザクションは 1 次サーバー<br>上でコミットされます。                                                                                                    |
|                   | 3. 状態を SECONDARY ALONE に変更した場<br>合、オープン・トランザクションは保留中のま<br>まになります。それらはサーバーが別の状態に<br>変更された後に、最終的に解決されます。例え<br>ば、サーバーが SECONDARY ACTIVE 状態に<br>移された場合、ブロックされていたトランザク<br>ションはキャッチアップの結果に応じて、打ち<br>切られるかコミットされます。サーバー状態が<br>STANDALONE または PRIMARY ALONE に<br>変更された場合、ブロックされていたトランザ<br>クションはコミットされます。 |
|                   | 2 次サーバーとの接続を失った 1 次サーバーを、<br>PRIMARY UNCERTAIN でなく PRIMARY<br>ALONE に自動的に移行させたい場合は、                                                                                                    |
|                   | AutoPrimaryAlone 構成パラメーターの説明を参照<br>して下さい。<br>注:                                                                                                    |
|                   | HAC は、常にサーバーを PRIMARY<br>UNCERTAIN から SECONDARY ALONE に切り<br>替えることにより、最大の安全性を得ることがで<br>きます。これにより、1 次サーバーの二重化が防<br>止されます。ただし、ユーザーがサーバー上のデ<br>ータを更新することもできなくなります。(38ペー<br>ジの『ネットワーク分割と二重 1 次サーバー』を<br>参照して下さい。)                                                                                    |

表 *4.* サーバー状態の説明 *(*続き*)*

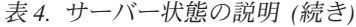

<span id="page-30-0"></span>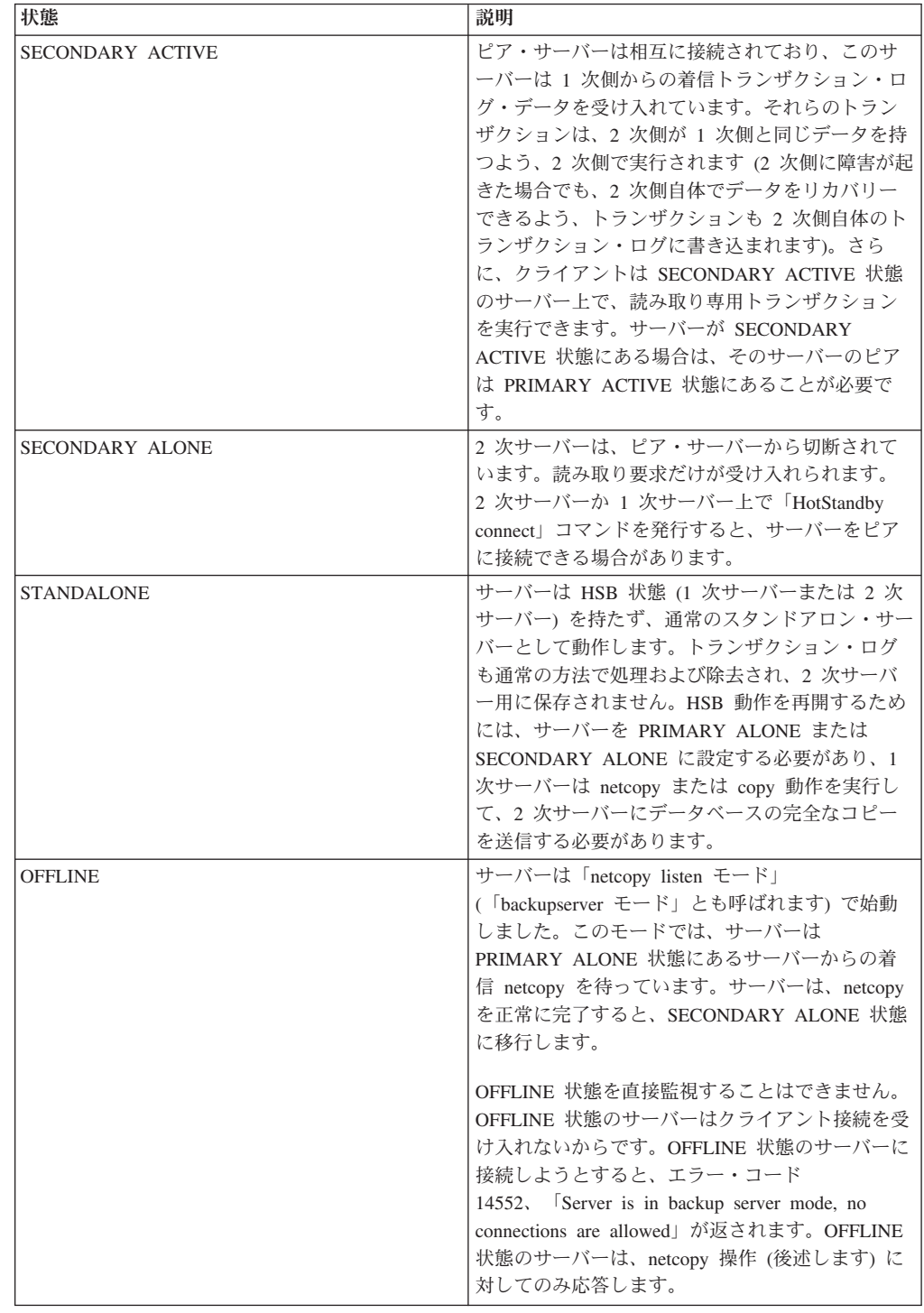

## **HotStandby** によるパフォーマンスへの影響

HotStandby (HSB) によってパフォーマンスが低下すると予想する人もいるかもしれ ませんが、常にそうなるとは限りません。事実、一部の構成では、HSB によってパ フォーマンスが大幅に向上することさえあります。

HSB パフォーマンスの主要な要因は、以下のとおりです。

- <span id="page-31-0"></span>v 単一の障害でトランザクションを保存する必要がある場合の、アダプティブ持続 性の使用
- v 障害での小規模なトランザクションの損失を受容できる場合の、1-Safe レプリケ ーション・プロトコルの使用
- 2-Safe 確認応答ポリシー (2-safe レプリケーションが使用されます)、つまり、2 次サーバーは 1 次サーバーからトランザクションを受信すると同時に受信の確認 応答を行うのか、それともトランザクションをコミットし終わるまで待つのか。
- 2 次サーバー上で読み取り専用トランザクションを実行する可能性
- サーバーの内部並列処理

要約すると、可能な最高の安全性レベルを必要とする場合を除いて、以下を行うこ とにより、パフォーマンスを高めることができます。

- v アダプティブ・ロギングを使用する (**DurabilityLevel**=2 を設定する)
- v 「2-safe received」モードを使用する (**2SafeAckPolicy**=1 を設定する)

読み取り専用の照会 (例えば要約報告書を生成する照会) がある場合は、それらを 2 次サーバーで実行して、ワークロードを両方のマシンに分散するとよいでしょう。

ここで示した「安全性が低い」方の設定 (アダプティブ持続性および 2-safe received モード) を使用した場合でも、2 つ以上の障害がなければ、HSB によって保護され ることに注意して下さい。安全性をほとんど犠牲にすることなく、非常に高いパフ ォーマンスが得られます。solidDB HotStandby は、高いパフォーマンスと安全性を 同時に提供します。

当然ながら、実際のスループットと応答時間は多数の要因に依存しています。例え ば、それらの要因には、ネットワークの速度、ネットワーク上の他のトラフィック の量、SQL ステートメントの複雑さ、および 1 トランザクション当たりの SQL ス テートメント数が含まれますが、それだけに限りません。例えば、メモリー量とデ ィスク速度などの一般的な要因もパフォーマンスに影響します。

## アダプティブ持続性

solid.ini 構成ファイルで、リラックス持続性 (高速) が必要か、それともストリク ト持続性 (安全) が必要か、あるいは、「アダプティブ持続性」という第 3 のオプ ションが必要かを指定できます。

- v ストリクト持続性: トランザクションがコミットされると同時に、そのトランザ クションがトランザクション・ログに書き込まれる場合、それを「ストリクト持 続性」と呼びます。このタイプの持続性は、安全性を最大にします。
- リラックス持続性: トランザクションの書き込みを、サーバーがビジーでなくな るまで、または複数のトランザクションをまとめて書き込めるまで遅延できる場 合、それを「リラックス持続性」(または「リラックス・ロギング」)と呼びます。 HSB ペアに含まれていないサーバーでは、リラックス持続性を使用することは、 サーバーが異常終了した場合、少数の最新のトランザクションを失う危険を冒す ことを意味します。しかし、サーバーが HSB ペアに含まれている場合は、トラ ンザクションのコピーがもう一方のサーバー (2 次サーバー) にあり、しかも、1 次サーバーがトランザクションをログに記録する前に障害を起こしたとしても、 トランザクションは失われません。このため、リラックス持続性を HSB と一緒 に使用した場合、リラックス持続性が原因で安全性が低下することは、まずあり

ません。逆に、リラックス持続性は、特にサーバーの負荷が多数の小さな書き込 みトランザクションからなっている状況では、システムのパフォーマンスを向上 させます。

v アダプティブ持続性: アダプティブ持続性は、HotStandby 1 次サーバーにのみ適 用されます。アダプティブ持続性とは、単にサーバーが Primary Active 状態 (2 次サーバーへトランザクションを送信中) の場合はリラックス持続性を使用し、 それ以外の状態ではストリクト持続性を使用することを意味します。これによ り、HSB がアクティブのときは高いパフォーマンスを (安全性をほとんど失うこ となく) 得ることができ、一方のサーバーのみが動作する場合でも、高い安全性 が維持されます。アダプティブ持続性は、2-Safe レプリケーション (デフォルト) が使用されているときにのみ、効果的に機能を発揮できます。

アダプティブ持続性は、パフォーマンスを大幅に向上させる一方、障害のある状態 でも高いデータの安全性を保証します。これはシステム全体のスループットを増 し、待ち時間 (つまり、トランザクションがコミットされたことを通知されるまで ユーザーが待たなければならない時間) を減らすことができます。

リラックス・ロギングと **DurabilityLevel** パラメーターの詳細については、 「*solidDB* 管理者ガイド」を参照して下さい。

#### **1-Safe** レプリケーション

1-safe レプリケーションでは、1 次サーバーでコミット処理が完了した直後に、コ ミット・ステートメントに対する確認応答が行われます。コミットされたトランザ クションは、アプリケーションへ制御が戻された後に、2 次サーバーへ非同期に伝 送されます。

トランザクションの伝送にかかわる遅延は、数ミリ秒から数百ミリ秒の範囲です。 1-safe レプリケーションを使用すると 1 次サーバーでの待ち時間が著しく減少する ため、パフォーマンスが大幅に向上します。1-safe の不利な面は、障害が起きたと き、フェイルオーバーの際に少数のトランザクションが失われる可能性があること です。

1-safe レプリケーションは、サーバーに対してパラメーターと一緒に設定できま す。

[HotStandby] SafenessLevel=1safe ;values: 1safe, 2safe, auto; default is 2safe

安全性のレベルは、SET コマンドで動的に制御することもできます。 SET SAFENESS {1SAFE| 2SAFE| DEFAULT}

これは、現行セッションの安全性レベルを、変更されるまでの間、設定します。 SET TRANSACTION SAFENESS {1SAFE| 2SAFE| DEFAULT}

これは、現行トランザクションの安全性レベルを設定します。コミットの後、安全 性レベルはセッションについて設定された値か開始値、またはシステム・デフォル ト (これは 2-safe です) に戻ります。

オプション DEFAULT は、セッションの現行の設定を意味します。

**SafenessLevel** パラメーターが特殊値の「auto」(つまり「自動」) を持っているとき は、安全性レベルをプログラムでの持続性の制御 (SET DURABILITY RELAXED など) によって制御することもできます。その場合、「strict」は「2-safe」に、 「relaxed」は「1-safe」に対応します。

### **2-Safe** 確認応答ポリシー

2-safe レプリケーションが有効 (デフォルト) の場合、1 次サーバーは 2 次サーバ ーからトランザクションを取得したことの確認応答を受信するまで、トランザクシ ョンが正常にコミットされたことをクライアントに通知しません。

solidDB では現在、次の 3 つの確認応答ポリシーを使用できます。

- 2-safe received: 2 次サーバーは、データを受信したときに確認応答を送信します (デフォルト)。
- v 2-safe visible: 2 次サーバーはデータ・コピーの更新を完了し、変更が「可視」に なりました。言い換えると、2 次サーバーに接続しているクライアント・アプリ ケーションは、更新を認識することができます。
- v 2-safe durable: 2 次サーバーはデータを永続的にした時点で、つまり、データの コミットとディスクへのデータの書き込みを完了した時点で、確認応答を行いま す。

2-safe received は、より高速です。2-safe durable は、より安全です。これらの確認 応答ポリシーは 1 次と 2 次のサーバーが両方ともアクティブである (つまり、両 方ともトランザクションを適用している) ときにのみ適用されるので、2-safe received でも安全であると考えられることに注意して下さい。両方のサーバーが事 実上同時に (互いに 1 秒以内に) 障害を起こした場合にのみ、トランザクションを 失う危険があります。

2-safe received を使用すると、待ち時間が少なくなります。この待ち時間とは、コ ミットが開始されてから、ユーザーがコミットの確認を受け取るまでの時間です。 **2SafeAckPolicy** は、全体のスループットにほとんど影響しません。

#### 内部並列処理

システムで並列処理の利点を活用したい場合は、すべてのトランザクションを同じ 接続によってサブミットするのでなく、複数の接続にトランザクションを分散する ことを考慮して下さい。

HotStandby (HSB) コンポーネントを使用した場合、書き込み操作を含んでいるすべ てのトランザクションは、2 回 (1 回は 1 次サーバー上で、もう 1 回は 2 次サー バー上で) 実行されます。このため、状況によっては単一のトランザクションが、 HSB を使用した場合に、HSB を使用しない場合の約 2 倍の時間を要することがあ ります。しかし、これは全体のスループットが 50% 低下することを意味するわけ ではありません。各サーバーの並列処理の度合いは高く、2 次サーバーが 1 つのト ランザクションを処理している間に、1 次サーバーは別のトランザクションを処理 します。

システムで並列処理の利点を活用したい場合は、複数の接続にトランザクションを 分散できます。ただし、並行して実行する照会の数が多いほどサーバーに必要なメ モリーの量が増えるため、接続を追加して照会を並列に実行することが常にスルー

<span id="page-34-0"></span>プットを高めるわけではないことに注意して下さい (特に、大量のメモリーを備え ていないシステムの場合)。一度に実行する照会の最適の数を知るために、実際に試 行が必要になる場合もあります。

#### **2** 次サーバーでの読み取り専用トランザクションの実行

クライアントは、2 次サーバーに接続して読み取り専用操作を行うことができま す。

状況によっては、読み取り専用クライアントを 2 次サーバーに接続して、そこで読 み取りを実行させることによって「負荷を分散」し、システム全体のパフォーマン スを向上させることができます。これは特に、多数のレコードを読み取る必要があ り、レコードを変更する必要がない、報告書作成や「データウェアハウジング」の 照会などの作業に便利です。

#### その他の安全性の要因

ホット・スタンバイの手法は、システムの単一部分の障害に対してユーザーを保護 するように設計されています。しかし、両方のサーバーが同じ問題 (例えば、電源 障害など) によって影響を受ける可能性がある場合は、ユーザーを保護しません。

**DurabilityLevel** を「relaxed」または「adaptive」に設定し、確認応答ポリシーが 2-safe received の場合は、両方のサーバーがほとんど同時にダウンすると、トラン ザクションを失う可能性があります。最低でも、それぞれのサーバーを別々の無停 電電源装置 (UPS) に接続し、電源障害から保護して下さい。さらに、どのデータベ ース・システムでも同じですが、重要なデータはバックアップを作成し、なるべく 別の場所に保存して下さい。HotStandby は、データのバックアップの代わりにはな りません。

ヒント**:**

バックアップは、HSB ペアのどちらのサーバー上でも (ADMIN COMMAND backup コマンドを使用して) 実行できます。多くの場合、バックアップの作成に使 用可能なリソースをより多く備えているのは、2 次サーバーです。

## 高可用性コントローラー **(HAC)**

高可用性コントローラー (HAC) は、solidDB HotStandby 構成のための自動冗長性 管理プログラムです。このプログラムはデータベース・サービスの可用性を維持す るために、障害を検出し、スタンバイ装置へのフェイルオーバーを行い、必要なと きは障害を起こしたプロセスを再開します。

障害の原因としては、データベース・ノードのハードウェアの問題、データベー ス・プロセスの失敗、または HSB リンクの切断が考えられます。HAC はサーバー の HSB 状態をモニターし、障害が起きた場合には障害の影響を受けていないサー バーが 1 次サーバーのロールを保持し、そのサーバーがトランザクションの負荷を いつでも受け入れられるようにします。

言い換えれば、HAC はウォッチドッグ・プログラムの役割を果たします。その実装 では、サーバー状態をモニターするために、solidDB のイベント・メカニズムが使 用されます。HSB サーバーの状態が変化すると必ず、そのサーバーから HAC にイ

ベントが送信され、HAC は、HotStandby 管理コマンド API を使用して実行するア クションの潜在的な必要性を推定します。

HAC のアーキテクチャーを下の図に示します。

<span id="page-35-0"></span>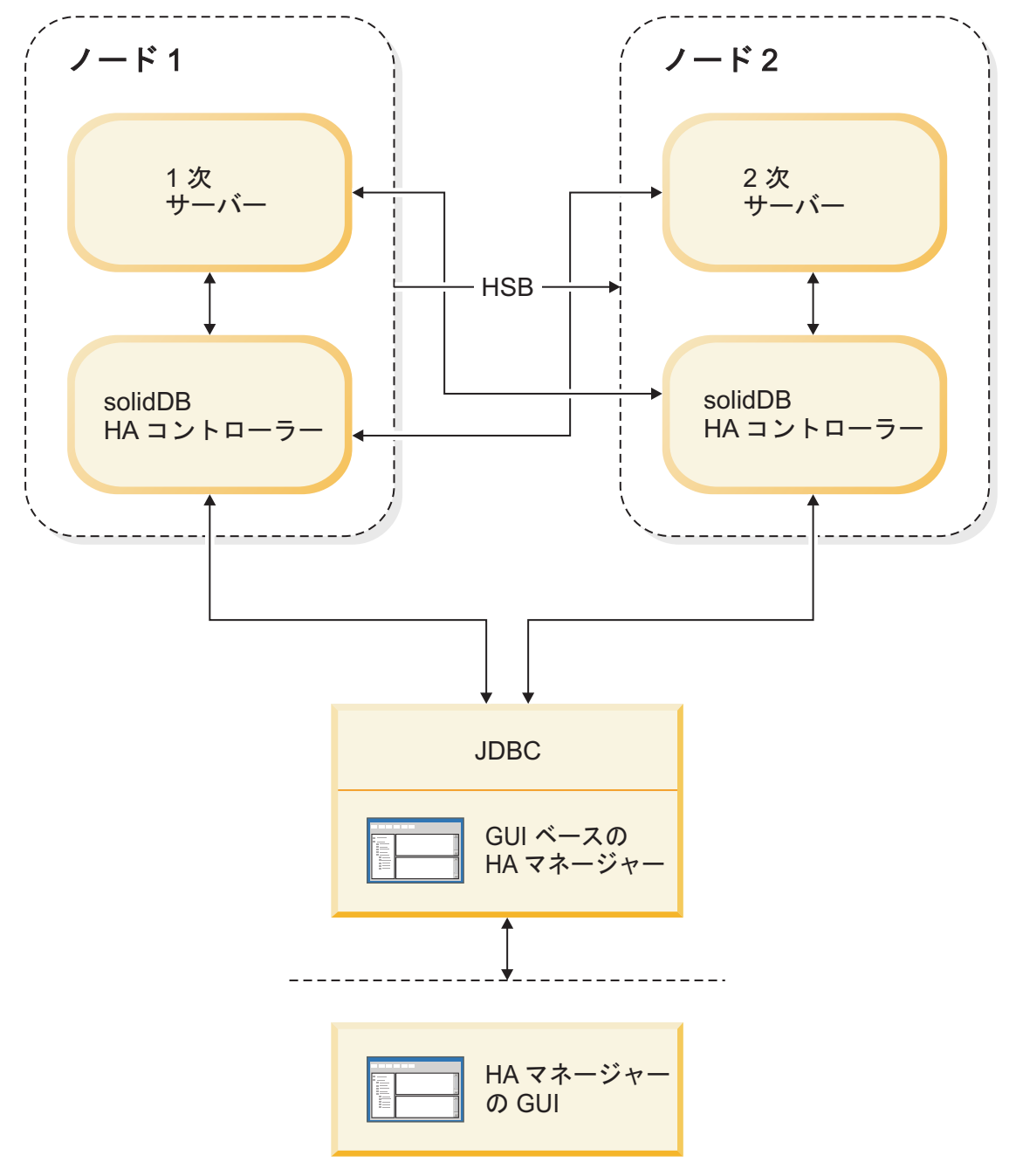

図 *7.* 高可用性コントローラーのアーキテクチャー

HAC には、主に以下の 2 つの目的があります。

1. HAC をウォッチドッグとして使用して、データベース・サービスの可用性を自 動的に維持することができます。この AUTOMATIC モードと呼ばれるモードで は、HAC は以下のアクションを実行します。
- v データベース・サーバー・プロセスを開始し、再開し、終了します (オプショ  $\geq$ )。
- v 各サーバーとそれらの間の HSB リンクの状態をモニターします。
- v 実行する必要があるアクションを推定します。
- アクションを実行します。
- 2. HAC は、HSB システムのモニターの役割も果たし、(別の誰かによって起動さ れた) HSB サーバーの状態変更をモニターし、システムの状況を報告します。こ れは、ADMINISTRATIVE モードと呼ばれます。このモードでは、HACは HSB の状態遷移を実行せず、それ以外の HSB システムの変更も行いません。

高可用性コントローラーは、solidhac.ini 構成ファイルを通じて構成されます。 HAC を開始する前に、このファイルを HAC の作業ディレクトリーに配置して下さ い。作業ディレクトリーは、コマンド行オプション -c で指定できます。

solidDB パッケージには HAC 構成ファイル・テンプレートが含まれており、それ に、使用可能なすべての構成パラメーター (コメント付き) と例が組み込まれていま す。solidhac template.ini は、samples¥hac¥ ディレクトリーのルートに置かれて います。

HAC では、高可用性マネージャー (HAM) と呼ばれるサンプルのグラフィカル・ユ ーザー・インターフェース (GUI) コンポーネントも使用できます。これは、サンプ ル・ディレクトリー samples¥hac¥ に含まれています。HA マネージャーは HA コ ントローラーと同じように構成されます。samples¥hac¥ ディレクトリーに、高可用 性マネージャーのサンプル構成ファイル (HAManager.ini) が含まれています。

### 認識される障害

HAC は、HotStandby サーバーの正常性と状況をモニターします。データベース・ プロセスの失敗やコンピューター・ノードの障害など、障害状態においては、HAC はフェイルオーバーやその他の必要な状態遷移を実行して、データベース・サービ スの使用可能な状態をできる限り維持します。

考慮されるすべての障害について、それらの障害は、2 つの HSB サーバーの PRIMARY ACTIVE 状態および SECONDARY ACTIVE 状態によって表現される通 常の完全な作動可能状態で発生することが想定されています。HAC は、単一の障害 のみに対処します。言い換えれば、システムが前回の障害からリカバリーする前に 障害が発生しないことを前提としています。ただし、HAC で処理できるいくつかの 複数障害のシナリオが事前定義されています。

単一の障害に関する限り、HAC はデータベース・サービスをほとんど中断すること なく維持します。複数の障害が発生した場合、HAC は、エラーのあるシステム状態 (二重 1 次サーバーなど) を回避しようと試みます。

HAC が処理できる障害は、以下のとおりです。

- v 単一の障害
	- 1 次 (ACTIVE) データベース・サーバー・プロセスの失敗
	- 2 次 (ACTIVE) データベース・サーバー・プロセスの失敗
	- 1 次ノードの障害
- 2 次ノードの障害
- 外部参照エンティティーが使用されている場合、HAC は HotStandby リンクの 障害、つまり 2 つの HotStandby データベース・プロセスの間で失われた接続 も処理できます。外部参照エンティティーの詳細については、『外部参照エン ティティー (ERE)』を参照して下さい。
- サーバーが外部クライアントに応答しない
- v 二重障害
	- 前回の障害からリカバリーする間、HAC は 1 次側と 2 次側のデータベース 間の同期に関するエラーを認識します。
	- また、HAC は、もっと一般的でない障害にも対処します。例えば、サーバー が前回の障害の後、HSB リンクを確立しようとしているときに起きたサーバ ー・プロセスの失敗などです。

障害とリカバリーのシナリオについて、詳しくは、 105 ページの『6 [章 障害が起き](#page-120-0) [た場合の高可用性コントローラーの動作』を](#page-120-0)参照して下さい。

## データベース・サーバー・プロセスの制御

HAC は、データベース・プロセスを開始し、失敗したプロセスを再開するよう構成 することができます。

HAC インスタンスは、ローカル・データベース・サーバーとの接続を失うと、 solidhac.ini 構成ファイル内で指定された開始スクリプトを呼び出します。このス クリプトは、ユーザーが提供します。スクリプトの例はパッケージに添付されてい ます。

重要**:** HAC インスタンスは、開始スクリプトが終了する時点でサーバーが稼働して おり、対応できるものと想定します。HAC はサーバーの始動の際に発生する障害を 処理しないため、スクリプトはサーバーが接続を受け入れた場合以外、終了しては なりません。

データベース・サーバーが障害を起こしたか、それ以外の何らかの理由で消失した 場合、HAC はデータベース・サーバーを再始動しますが、以下の 2 つの場合は例 外です。

- v データベース・プロセスがオペレーティング・システムのプロセス・リストから 消失していない場合、または
- v データベース・サーバーが HA マネージャーを使用してシャットダウンされた場 合。

## 外部参照エンティティー **(ERE)**

処理を必要とする最も難しい障害状態の 1 つは、データベース・ノード間の通信リ ンクに障害が起き、どちらのデータベース・サーバーも相手側がダウンしたと想定 する可能性がある状態です。この状態は、二重 1 次サーバー (「分離脳」) 状態に つながる場合があり、後でデータベースの同期がとられたときに、トランザクショ ンを失うおそれがあります。できるだけ solidDB HAC による誤った判断を避ける ために、外部参照エンティティー (ERE、つまりネットワーク参照デバイス) を使用 して、ネットワークの正常性を検査することが推奨されます。例えば、1 台のコン ピューターでネットワーク・アダプターの障害が起きた場合、HAC はその状態を検 出でき、正しいデータベース・ノードが 1 次側のデータベースとして (また、もう 一方が 2 次側として) 機能を続行するよう設定することができます。

ERE を使用した場合、HAC は HotStandby ノード と ERE デバイスの間の物理リ ンクの状況を検査するために、ERE に対して ping を行います。最も近い ERE へ の物理リンクが動作していない場合、ローカル HAC はローカル・サーバーを SECONDARY ALONE 状態に設定します。最も近い物理リンクが動作しており、他 のサーバーへの接続が使用可能でなければ、ローカル HAC はローカル・サーバー がサービスの提供を続行するサーバーであると判定して、ローカル・サーバーを PRIMARY ALONE に設定します。したがって、相手側の HotStandby ノードへの接 続と、最も近い ERE への接続を失っている HotStandby ノードは、2 次サーバーに なります。このようにして、ネットワーク障害が起きた場合でも、2 つの 1 次サー バー (分離脳) の状態が防止されます。

ERE 用の HAC の詳しい構成方法については、 53 ページの『HA [コントローラー](#page-68-0) および HA [マネージャーの構成』を](#page-68-0)参照して下さい。

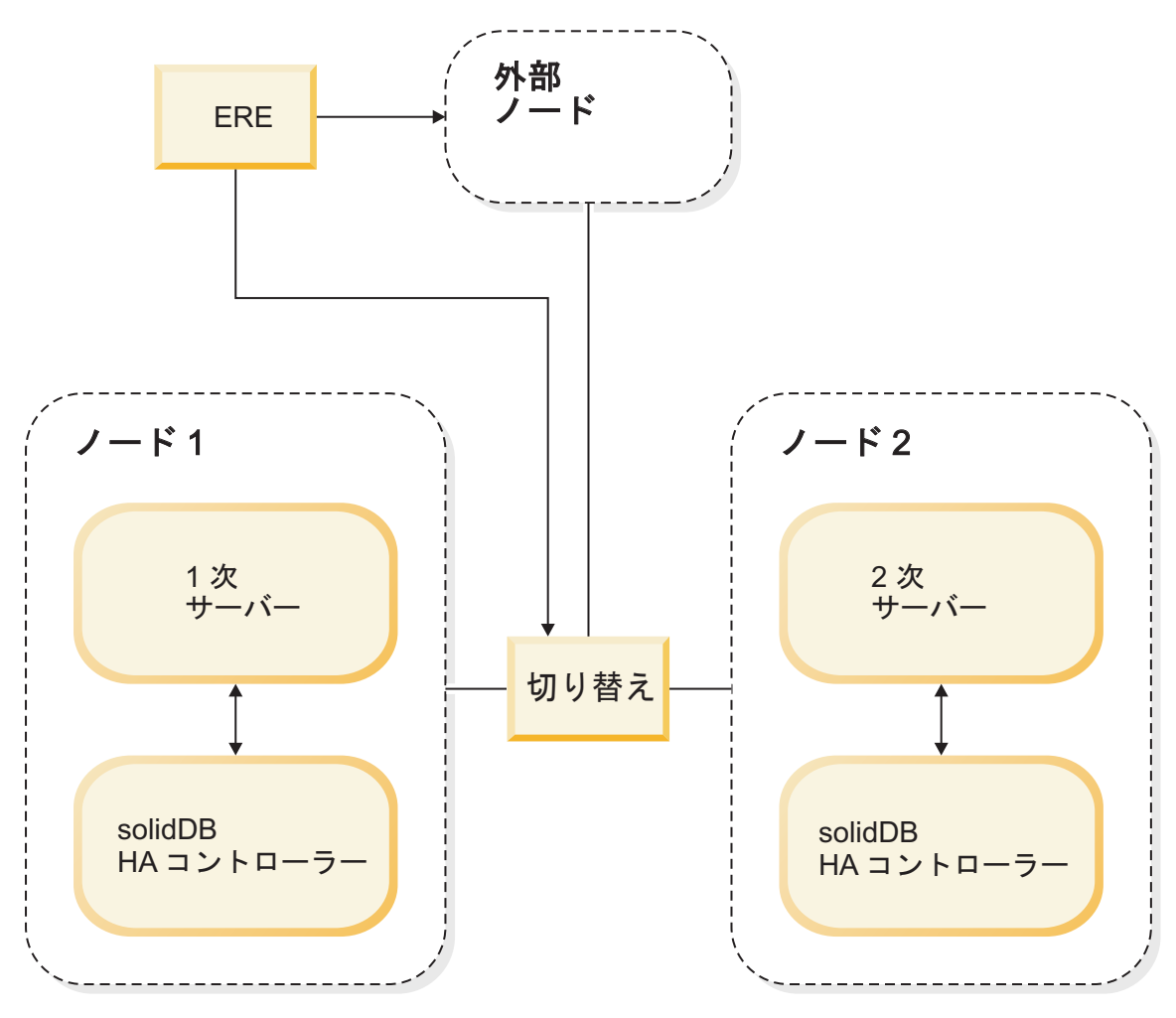

図 *8.* 外部参照エンティティーのコンポーネント

上の図は、ERE に可能な以下の 2 つのロケーションを示しています。

• クラスター・スイッチ

<span id="page-39-0"></span>v クラスターの外部にある、ネットワーク内の任意のコンピューター。クラスター 内で冗長ネットワーク (つまり、重複するネットワーク・コントローラー、ケー ブル およびスイッチ) を使用している場合は、EREをクラスターの外部に定義す ることをお勧めします。

重要**:** HotStandby リンクが信頼できないと考えられる場合は (ERE を使用している すべてのケースも含めて)、以下の HotStandby サーバー・パラメーターをファクト リー値に設定する必要があります。

#### **HotStandby.AutoPrimaryAlone**=no

ERE は、キープアライブ・メッセージが使用するのと同じ HSB リンクを使用する 必要があります。

## **HAC** でのネットワーキング

それぞれの HSB サーバーで、すべての通信に単一の論理ネットワーク・アクセス (IP アドレス) を使用することをお勧めします。

この推奨事項は、ネットワーク・インターフェース API レベルで透過的な、複数の (または予備の) 下位ネットワーク・コンポーネント (ネットワーク・インターフェ ース・カード、ケーブル、およびスイッチ) の使用を排除するものではありませ  $h<sub>o</sub>$ 

サーバーは、さまざまなポート番号をさまざま目的に使用できます。

1 つの論理ネットワーク・アクセスだけを使用した場合、HAC (ERE を伴う) は HSBトランザクション・レプリケーションとデータベース・クライアント・アプリ ケーションの両方に影響を及ぼすネットワークの切断を検出します。別々のインタ ーフェースを使用した場合、HAC は HSB リンクの正常性のみをモニターするた め、データベース・クライアント通信での障害は HAC によって検出されません。

ただし、どのような理由であれ、ネットワーク・アクセスが信頼できないと考えら れる場合は、下層にあるネットワーク・アクセスの実装に関係なく、HAC の ERE 機能を使用できます。

## 高可用性マネージャー

高可用性マネージャーは、HotStandby サーバーの状態と HAC の状態を表示する Java ベースのグラフィカル・インターフェース・ツールです。これはまた、例え ば、HotStandby サーバーのロールの切り替えや HAC の一時中断と再開など、HAC を管理するための基本機能を提供します。

高可用性マネージャーは、HAManager.ini 構成ファイルを通じて構成されます。

高可用性マネージャーのスクリーン・ショットについては、以下を参照して下さ  $V_{\lambda_{\alpha}}$ 

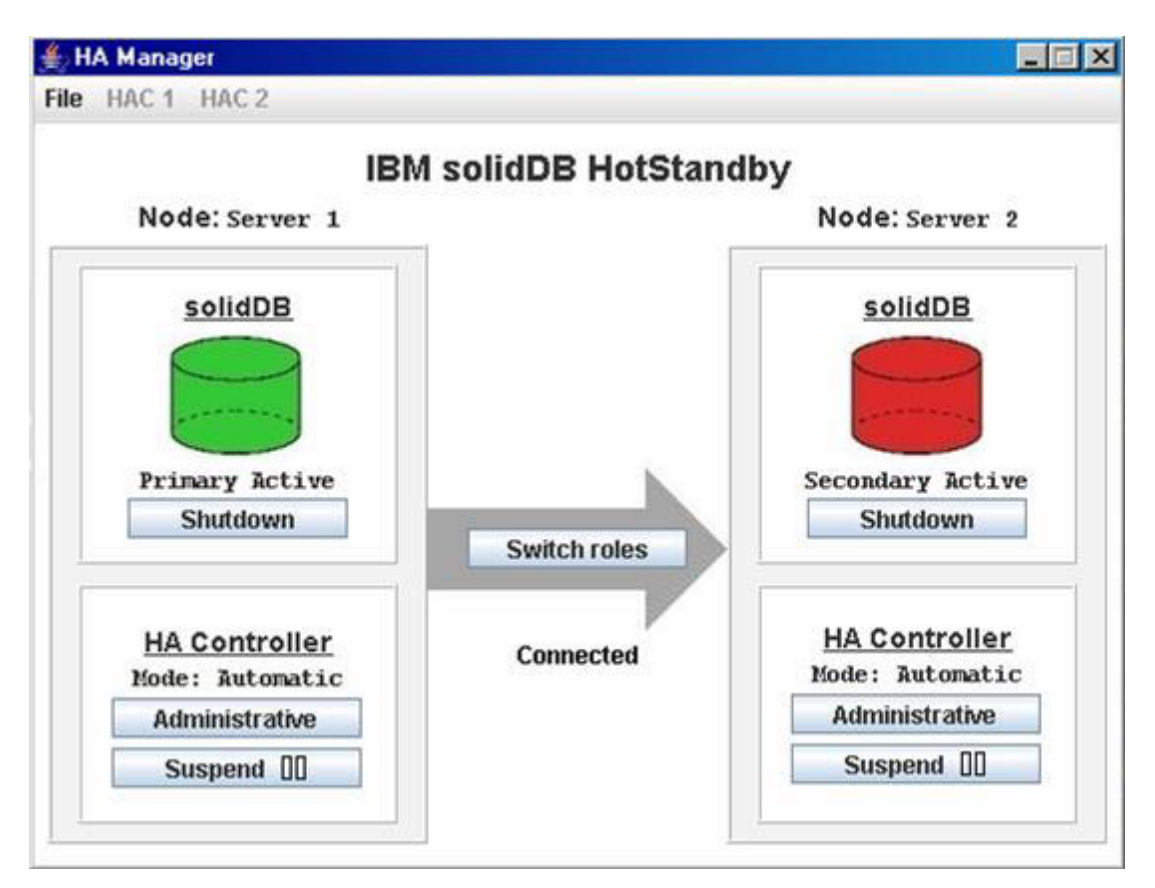

図 *9.* 高可用性マネージャー

高可用性マネージャーの GUI を使用して、以下のアクションを実行できます。

- HotStandby サーバー間での切り替え
- v AUTOMATIC と ADMINISTRATIVE の HAC モードの切り替え
	- ADMINISTRATIVE モードでは、HAC は HSB クラスターのみをモニター し、ユーザーは HSB サーバー上で管理タスクを実行できます。
	- AUTOMATIC モードでは、HAC はウォッチドッグとして機能し、障害を処理 し、データベース・サービスの可用性を維持します。
- HotStandby データベース・サーバー・プロセスのシャットダウン
- HotStandby データベース・サーバー・プロセスの開始
- 高可用性コントローラーの一時中断
- 高可用性コントローラーの再開

注**:**

データベース・サーバー・プロセスのシャットダウンと開始を実行できるのは、以 下の構成パラメーターが solidhac.ini ファイルの中で設定されている場合だけで す。

HAController.EnableDBProcessControl=Yes

# **HAC** ロギング

HAC は、ログ・レコードを HAC 作業ディレクトリーにある hacmsg.out ファイル に書き込みます。

ログには、以下に関する情報が入っています。

- v 警告
- 致命的エラー
- v 構成に関する情報
- 初期化に関する情報
- すべての入力イベント
- v HotStandby の状態変更
- システム内の変更の原因となるユーザー・コマンド
- HAC の状態変更
- v HAC のモード変更 (AUTOMATIC/ADMINISTRATIVE)
- システムの状態変更の原因となるイベント

HAC ログ・ファイルの最大サイズは 64 メガバイトです。サイズが限度を超える と、hacmsg.out は hacmsg.bak という名前に変更され、新しい hacmsg.out が作成 されます。これらのファイルには、最大 128 メガバイトの最新のログが格納されま す。

# <span id="page-42-0"></span>**2 HotStandby** の概要

このセクションでは、2 つの solidDB HotStandby サーバー (1 次サーバーと 2 次 サーバー) をセットアップする段階的な手順を示します。

ここでは、既に solidDB HotStandby がインストールされていることを想定していま す。必ず、製品に添付されていたインストールの説明に従って下さい。

高可用性コントローラー (HAC) をセットアップする手順は、 35 [ページの『](#page-50-0)3 章 HotStandby [の管理および構成』に](#page-50-0)記載されています。

# 始める前に

#### このタスクについて

HotStandby をセットアップする前に、以下の情報に注意して下さい。

#### 手順

- 1. 35 [ページの『必要な知識』を](#page-50-0)参照して下さい。このセクションには、solidDB HotStandby コンポーネントの使用に関する重要な情報が記載されています。
- 2. HotStandby の機能について学習するには、solidDB パッケージに含まれているデ モンストレーションを実行します。詳細については、以下のセクションを参照し て下さい。
- 3. HotStandby のセットアップと構成に関する段階的な手順については、 28 [ページ](#page-43-0) の『HotStandby [クイック・スタート手順』を](#page-43-0)参照して下さい。
- 4. solidDB コマンド行 SQL エディター solsql に慣れておいて下さい。

# **HotStandby** のデモンストレーション

インストールした solidDB ソフトウェア・パッケージには、HAC またはサンプル のウォッチドッグの実装を使用して HotStandby コンポーネントのデモンストレーシ ョンを実行するために必要な、すべてのファイルが含まれています。デモンストレ ーションは単純化されていますが、HotStandby コンポーネントの使用方法に関する 理解を深めてくれます。

HAC のデモンストレーションは、samples¥hac に入っています。 HSB/HAC のデ モンストレーションの詳しい説明は、ファイル samples¥hac¥readme.txt に入って います。

HAC システムのセットアップ手順については、 31 ページの『HA [コントローラー](#page-46-0) を伴う HSB [のクイック・スタート手順』を](#page-46-0)参照して下さい。

Watchdog のデモンストレーションの詳しい説明は、ファイル samples¥hsb¥readme.txt に入っています。

## <span id="page-43-0"></span>**HotStandby** クイック・スタート手順

このセクションでは、HotStandby のクイック・スタート手順について説明します。 この手順を実行すると、HSB システムでアプリケーションのサービスを開始できる 状態に到達します。

#### このタスクについて

この方式では、HSB サーバー以外の solidDB コンポーネントを想定していません。 例えば、HAC は必要ありません。HAC についての同様な段階的な手順は、 30 [ペー](#page-45-0) ジの『HA [コントローラーの開始と停止』で](#page-45-0)説明されています。また、サンプルの ウォッチドッグ・アプリケーションが solidDB HotStandby パッケージに含まれてい ます。サンプルのウォッチドッグを使用するには、そのための構成設定を行う必要 があります。

HSB サーバー・ペアをセットアップして実行するには、ネットワークで接続した 2 台のコンピューターが必要です。HotStandby サーバーを (他の solidDB コンポーネ ントなしに) セットアップするには、以下の手順を実行します。

#### 手順

1. 1 次ノードと 2 次ノードを構成します。

HotStandby を使用するには、最小でも solid.ini 構成ファイルの [HotStandby] セクションに以下のパラメーターを構成する必要があります。

v **HSBEnabled**=Yes

**HSBEnabled** パラメーターを省略するか、HotStandby 用に予定しているサー バーに「no」の値がある場合、サーバーは始動したときに非 HotStandby サー バーになります。

v **Connect**=*connect string for the opposite HSB server*

**Connect** パラメーターを省略した場合、サーバーは HotStandby サーバーとし て始動しますが、サーバーを接続するためには、事前に ADMIN COMMAND を使用して接続ストリングを指定する必要があります。

ローカル・リカバリーを目的とする HotStandby のトランザクション・ロギン グは、使用可能と使用不可のどちらにも設定できます。ロギングを使用不可に した場合、1 次サーバーはトランザクション・ログ情報の必要な部分をレプリ ケーションのためにメモリー内に保持します。トランザクション・ロギングを 使用不可にすると、書き込みトランザクションのパフォーマンスが向上します が、データの安全度が減少します。デフォルトでは、トランザクション・ロギ ングは使用可能に設定されます。これは、solid.ini 構成ファイルに以下のパ ラメーターを設定することにより、使用不可に設定できます。

[Logging] LogEnabled=no

上記のパラメーターのほかにも、使用できるパラメーターが複数あります。そ れらのパラメーターの詳細については、 47 [ページの『](#page-62-0)1 次および 2 次 HotStandby [構成の定義』を](#page-62-0)参照して下さい。

TCP/IP プロトコルを使用している場合は、アプリケーションと HotStandby サーバーの間のタイムアウト間隔を調整してもよいでしょう。詳細について は、 45 [ページの『アプリケーションとサーバー間のタイムアウトの定義](#page-60-0) (Com [セクション](#page-60-0))』を参照して下さい。

オプションとして、HotStandby 固有の構成パラメーター・オプションのデフ ォルト設定を変更することもできます。それらのパラメーターの詳細について は、 47 ページの『HotStandby [固有のパラメーターの構成』を](#page-62-0)参照して下さ  $V_{\lambda_{\alpha}}$ 

2. 他の solidDB サーバーと同じ方法で、両方の HSB サーバーを始動します。

サーバーは、それぞれの独自の solid.ini ファイルから HotStandby 構成情報を 読み取ります。始動後の両方のサーバーの (HSB) 状態は、SECONDARY ALONE です。

3. 1 次サーバーにするサーバーを選択し、以下のコマンドを発行することにより、 選択したサーバーの状態を PRIMARY ALONE に切り替えます。 ADMIN COMMAND 'hotstandby set primary alone';

注**:** ADMIN コマンドでは、「hotstandby」の代わりに、省略形の「hsb」を使用 してもかまいません。以下に例を示します。

ADMIN COMMAND 'hsb set primary alone

4. 1 次サーバーを 2 次サーバーに接続するために、どちらかのサーバーで以下の コマンドを発行します。

ADMIN COMMAND 'hsb connect'

接続が成功したかどうかを検証するために、以下のコマンドを入力します。 ADMIN COMMAND 'hsb state'

1 次サーバーは、状態が「PRIMARY ACTIVE」であることを応答する必要があ ります。しかし、1 次サーバーの状態が予期した PRIMARY ALONE でない何 か別のものである場合は、例えば以下のコマンドを入力することにより、hsb connect の状況を検査できます。

ADMIN COMMAND 'hsb status connect'

結果が ACTIVE である場合、接続プロセスは、まだアクティブです。しかし、 結果が BROKEN の場合には、接続する前に、両方のサーバーのデータベースを 同期させる必要があります。

5. データベースの同期をとるには、1 次サーバーで以下のコマンドを実行します。 ADMIN COMMAND 'hsb netcopy'

データベース・コピー・プロセスの状況は、次のコマンドを入力して検査できま す。

ADMIN COMMAND 'hsb status copy'

6. 結果が SUCCESS になると同時に、両方のデータベースが同期し、サーバー同 士を接続できます。どちらかのサーバーで、以下のコマンドを再実行して下さ い。

ADMIN COMMAND 'hsb connect'

ステップ 4 で説明したように、成功したかどうかを検証します。

7. アプリケーションの使用を開始します。

## <span id="page-45-0"></span>**HA** コントローラーの開始と停止

HAC を開始するには、solidhac.ini 構成ファイルを事前に HAC 作業ディレクト リーに入れておく必要があります。HAC の構成の簡単な説明については、 31 [ペー](#page-46-0) ジの『HA コントローラーを伴う HSB [のクイック・スタート手順』を](#page-46-0)参照して下 さい。HAC の構成に関する詳しい説明は、 53 ページの『HA [コントローラーおよ](#page-68-0) び HA [マネージャーの構成』に](#page-68-0)あります。パラメーターおよびパラメーターの詳し い説明の完全なリストについては、 124 [ページの『高可用性コントローラーの構成](#page-139-0) [パラメーター』、](#page-139-0)および 54 ページの『solidhac.ini [構成ファイル』を](#page-69-0)参照して下さ  $\mathcal{U}^{\mathcal{A}}$ 

#### 注**:**

使用しているプラットフォームに応じて、HAC バイナリーには、solidhac または solidhac.exe という名前が付いています。例の中では、分かりやすいよう、 solidhac.exe を使用します。同様に、サンプルの solidDB 開始スクリプトの名前 は、start\_solid.sh または start\_solid.bat です。例の中では、start\_solid.bat を使用します。

HA コントローラーのコマンド構文は、以下のとおりです。

solidhac.exe [-c *working directory* | -?]

**?** 引数、または **-c** を除く他のすべての引数は、使用法のメッセージを出力します。

#### **HAC** の開始

solidhac.exe が現行ディレクトリーでもある c:¥solid¥hac に置かれていて、 c:¥solid¥run¥server1 を HAC の作業ディレクトリーとして使用する場合は、HA コントローラーを次のコマンドで開始します。

solidhac.exe -c c:¥solid¥run¥server1

または solidhac.exe -c ..¥run¥server1

HAC は、開始すると、solidhac.ini 構成ファイル内で指定されているポートの listen を開始します。そのポートは、例えば、HAC と HAManager の間でコマンド の転送などに使用されます。さらに HAC は、ADMIN COMMAND を使用してそ のポートへ送信された終了コマンドを受け入れます。

#### **HAC** の停止

次のコマンドを実行して、HAC を停止 (強制終了) することができます。 ADMIN COMMAND 'hacontroller shutdown'

このコマンドを発行するには、例えば、**solsql** を使用するか、ODBC インターフェ ースを使用して、コマンドを HAC プロセスに送信します。solidhac.ini 構成ファ イル内の **listen** パラメーターで述べたポートを使用して下さい。

HAC の管理の詳細については、 24 [ページの『高可用性マネージャー』を](#page-39-0)参照して 下さい。

## <span id="page-46-0"></span>**HA** コントローラーを伴う **HSB** のクイック・スタート手順

このセクションでは、HAC を伴う HotStandby のクイック・スタート手順について 説明します。

#### このタスクについて

この手順は、 28 ページの『HotStandby [クイック・スタート手順』の](#page-43-0)手順によく似て います。しかし、単に 2 つの HSB サーバーをセットアップする代わりに、この手 順では、HA コントローラーによって可用性が保証された高可用性 HSB システム をセットアップする方法を説明します。 以下の手順を実行すると、障害に対する耐 久力のある HSB システムでアプリケーションにサービスを提供できます。

高可用性 HSB システムをセットアップして実行するには、ネットワークで接続し た 2 台のコンピューターが必要です。HotStandby サーバーと HA コントローラー (1 つの HSBサーバーにつき 1 つのインスタンス) をセットアップするには、以下 の手順を実行します。

#### 手順

- 1. HAC を使用するかしないかにかかわらず、HSB サーバーを同様な方法で構成し ます。詳細については、 28 ページの『HotStandby [クイック・スタート手順』を](#page-43-0) 参照して下さい。
- 2. 両方の HAC を構成します。HAC は、作業ディレクトリーに置かれた solidhac.ini ファイルから、それ自体の構成を読み取ります。以下のリストに は、必須構成パラメーターが含まれています。

[HAController] セクションの中:

- v **Listen**=*<listen address, 'tcp' and chosen port #>*
- v **Username**
- v **Password**
- v **DBUsername**
- **• DBPassword**

[LocalDB] セクションの中:

- v **Connect**=*<connect address, protocol, ip/hostname, port #>*
- v **StartScript** (デフォルト値である **EnableDBProcessControl**=Yes の場合は必須)

[RemoteDB] セクションの中:

v **Connect**=*<connect address, protocol, ip/hostname, port #>*

HA コントローラーの構成の詳細については、 53 ページの『HA [コントローラ](#page-68-0) ーおよび HA [マネージャーの構成』お](#page-68-0)よび 54 ページの『solidhac.ini [構成ファイ](#page-69-0) [ル』を](#page-69-0)参照して下さい。

3. HA コントローラーを両方のノードで開始します。

HAC は自動的に、どちらのサーバーが新規 1 次サーバーになるべきかを各サー バーの前のロールに応じて判別し、ログの位置を検出します。HAC は、 [102](#page-117-0) ペ ージの『どちらのサーバーを 1 [次サーバーにするかの選択』で](#page-117-0)説明されている メカニズムを使用します。一部の特殊な状況では、例えば、両方のサーバーが空 のデータベースを使用して始動した場合などでは、いずれのサーバーも新規 1 次サーバーの候補として同等な適性を備えています。そのような状況では、HAC は solidhac.ini 内の [LocalDB] セクションで **PreferredPrimary** パラメーター が「Yes」に設定されている場合、ローカル・サーバーを選択します。

4. 2 番目のステップの後、一方のサーバーが PRIMARY ACTIVE 状態で、もう一 方が SECONDARY ACTIVE 状態になるはずです。必要であれば、ロールを切り 替えるために、HAManager で「**Switch roles**」ボタンを押すか、2 次サーバーで 以下のコマンドを実行します。

ADMIN COMMAND 'hsb switch primary'

あるいは、1 次サーバーで以下のコマンドを実行します。 ADMIN COMMAND 'hsb switch secondary'

この時点以降、HAC は必要な場合にサーバーのロールを切り替えます。つま り、常に少なくとも 1 つのサーバーが、読み取りと書き込みのトランザクショ ンを実行します。

5. アプリケーションの使用を開始します。

## 開始シーケンスの要約

以下の図と表は、HAC を伴うインストールと HAC を伴わないインストールのシー ケンスを横並びに表したものです。図では、HAC のインストール・シーケンスは左 側に、HAC を伴わないシーケンスは右側に示されています。図の後の表では、両方 のインストール・タイプについて、図中で番号が付いている各ステップを説明して います。

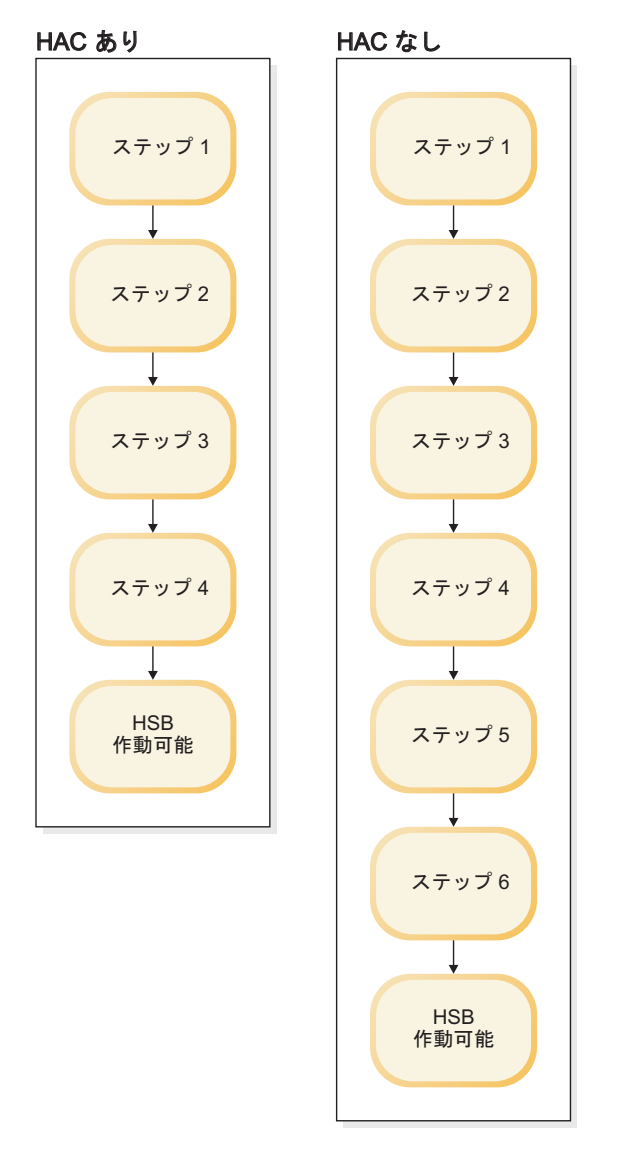

図 *10.* 開始シーケンスの要約

表 *5.* インストール・シーケンスのステップ

| HAC を伴うインストール                         | HAC を伴わないインストール                                                |  |
|---------------------------------------|----------------------------------------------------------------|--|
| ステップ 1. HSB サーバーを構成します。               |                                                                |  |
| ステップ 2. HA コントローラーを構成しま<br>す。         | ステップ 2. 両方のノードで HSB サーバー<br>を始動します。                            |  |
| ステップ 3. 両方のノードで HA コントロー<br>ラーを開始します。 | ステップ 3. データベース・サーバーの状態<br>を PRIMARY ALONE に切り替えます。             |  |
| ステップ 4. 必要であれば、HSB のロールを<br>切り替えます。   | ステップ 4.1 次サーバーを 2 次サーバーに<br>接続します。                             |  |
|                                       | ステップ 5. 接続に失敗した場合、1 次サー<br>バーから 2 次サーバーへのデータベース・<br>コピーを開始します。 |  |
|                                       | ステップ 6. netcopy の後、再接続します。                                     |  |

表 *5.* インストール・シーケンスのステップ *(*続き*)*

| HAC を伴うインストール                      | HAC を伴わないインストール |  |
|------------------------------------|-----------------|--|
| HSB が作動可能になります。アプリケーションの使用を開始できます。 |                 |  |

# <span id="page-50-0"></span>**3 HotStandby** の管理および構成

このセクションでは、HSB サーバー、HA コントローラー・インスタンス、および HA マネージャーを含む HotStandby インストール済み環境を保守する方法について 説明します。また、このセクションでは、HotStandby の機能を実装および保守する ためのパラメーターの設定についても説明します。

この説明は、「*IBM solidDB* 管理者ガイド」の *solidDB* の構成 セクションにある 情報の補足です。

パラメーターは、solid.ini 構成ファイル内のセクション・カテゴリーに従ってグ ループ化されます。HotStandby を使用する場合は、solid.ini 構成ファイルの [HotStandby] セクションを使用します。

高可用性コントローラー (HAC) は、solidhac.ini 構成ファイルを使用して構成し ます。solidhac.ini 構成ファイル内のパラメーターも、さまざまなセクション・カ テゴリーに従ってグループ化されます。

高可用性マネージャーの構成は、HAManager.ini 構成ファイルに入っています。 HAManager.ini 内のパラメーターは、主に HA コントローラー・インスタンスの識 別に使用されます。これにより、高可用性マネージャーはそれらのインスタンスに アクセスできます。

構成パラメーターは、以下の方法で変更できます。

- v 手動で solid.ini、solidhac.ini、HAManager.ini の各構成ファイルを編集す る。サーバーは始動のときにのみ構成ファイルを読み取ることに注意して下さ い。このため、構成ファイルに加えた変更は、対応するプログラムを次回に開始 するときまで効果がありません。
- v 稼働中の solidDB サーバーの設定を変更する場合は、solidDB SQL エディター solsql で ADMIN COMMAND を使用してそれを行うことができます。 ADMIN COMMAND の構文を以下に示します。

ADMIN COMMAND 'parameter *section\_name*.*param\_name*=*value*';

以下に例を示します。

ADMIN COMMAND 'parameter hotstandby.2SafeAckPolicy=2'; ADMIN COMMAND 'parameter com.listen="tcp sf\_server 1315"';

#### 注意**:**

**ADMIN COMMAND** を使用してパラメーターを変更した場合、すべてではありま せんが、一部のパラメーターは即時に有効になります。

## 必要な知識

このセクションでは、管理と保守を開始する前に HotStandby について知っておく必 要があることを説明します。

## **HotStandby** と **solidDB** 構成ファイル

HotStandby 機能を使用可能にするには、特殊な [HotStandby] セクションを solidDB 構成ファイル (solid.ini) の中に指定する必要があり、ライセンス・ファ イルによって solidDB HotStandby コンポーネントの使用を許可されていなければな りません。

[HotStandby] セクションに必要な最小の構成情報は、以下のとおりです。

- v **HSBEnabled** を「yes」に設定する。
- v サーバーに **Connect** パラメーターを設定する。この設定は、もう一方のサーバー (1 次サーバーまたは 2 次サーバー) に接続するために使用するネットワーク名を 定義します。このパラメーターを solid.ini ファイルの中で設定しなかった場 合、サーバーは HotStandby サーバーとして始動しません。サーバーが始動した 後、ADMIN COMMAND を使用して、このパラメーターを設定または変更でき ることに注意して下さい。

各サーバーの **Connect** ストリングは、もう一方のサーバーの **Listen** ストリングに 一致する必要があることに注意して下さい。 **Connect** パラメーターおよびその他の パラメーターの設定の詳細については、 47 ページの『HotStandby [固有のパラメータ](#page-62-0) [ーの構成』を](#page-62-0)参照して下さい。初めて HotStandby をセットアップする場合は、 [27](#page-42-0) [ページの『](#page-42-0)2 章 HotStandby の概要』を参照して下さい。

1 次サーバーおよび 2 次サーバーの solid.ini ファイルの例については、 27 [ペー](#page-42-0) ジの『HotStandby [のデモンストレーション』を](#page-42-0)参照して下さい。

# **HotStandby** とアクセス権限

管理者は、HotStandby を実行するのに特殊なアクセス権限を必要としません。通常 のアクセス権限で十分です。

管理の目的で、SYS\_ADMIN\_ROLE または SYS\_CONSOLE\_ROLE は HotStandby 管理コマンドを実行する必要があります。これらのコマンドは、次の solidDB SQL コマンドで実行されます。

ADMIN COMMAND 'hotstandby command\_string';

例えば、solidDB SQL エディター (テレタイプ) を使用する場合は、次のようにし ます。

ADMIN COMMAND 'hotstandby status connect';

solidDB リモート制御 (テレタイプ) を使用して HotStandby コマンドを入力する場 合は、hotstandby コマンド・ストリングのみを (引用符を付けずに) 入力します。以 下に例を示します。

hotstandby status connect

### **solidDB** ツールと **HotStandby**

solidDB で管理を行うために使用可能なすべてのツールは、HotStandby にも適用で きます。

HotStandby 固有の管理コマンドは、solidDB SQL エディター および solidDB リモ ート制御 (solsql および solcon) で、それぞれ発行できます。さらに、solidDB

Speed Loader (solloado または solload)、solidDB エクスポート (solexp)、および solidDB データ・ディクショナリー (soldd) を、HotStandby とともに使用すること ができます。

高可用性マネージャーを使用して、solidDB HotStandby の状態をモニターし、HSB サーバーおよび HA コントローラーを制御することができます。HA マネージャー は、HA コントローラーとのみ連動させることができます。高可用性マネージャー については、 24 [ページの『高可用性マネージャー』を](#page-39-0)参照して下さい。

# データベース・マイグレーション **(**ディスク・ベースのサーバーの み**)**

solidDB 4.x データベースは、以下のコマンド行パラメーターの 1 つを使用して、 最新の solidDB フォーマットに変換できます。

- v **-xconvert** は、データベース・ファイルを新しい構造に変換し、サーバーをシャッ トダウンします。
- v **-xautoconvert** は、データベース・ファイルを変換し、実行を続けます。

必要なすべてのシステム表が、HotStandby 機能のための表も含めて、作成されま す。変換後、変換したデータベースは旧製品バージョンで使用できなくなります。 したがって、新リリースへのマイグレーションを行う前に、データベースとファイ ルのバックアップを作成することをお勧めします。

注**:**

solidDB データベースは、HotStandby で使用されなくなっても、solidDB との互換 性が維持されます。

### 相互運用性

HSB システム内のサーバーは、HSB 互換バージョンであることが必要です。一般 に、隣接するバージョンは HSB 互換です。

旧バージョンとの HSB 互換性については、リリース・ノートを参照して下さい。

### **HotStandby** での制限と警告

以下のトピックでは、HotStandby でインメモリー表を使用する場合の制限事項を示 します。警告では、二重 1 次サーバーの回避とトランザクション・ログのスペース 不足を扱っています。

## インメモリー表

2 次サーバーに接続していて、インメモリー表からデータを読み取っている場合、 トランザクション分離レベルは、たとえ REPEATABLE READ または SERIALIZABLE を指定してある場合でも、READ COMMITTED に設定されます (インメモリー表は、1 次と 2 次のどちらのサーバーでも SERIALIZABLE をサポ ートしません)。

ロード・バランシングを使用している場合、分離レベルはデフォルトで READ COMMITTED になります。ロード・バランシングと透過接続の詳細については、 60 [ページの『透過接続の使用』を](#page-75-0)参照して下さい。

## ネットワーク分割と二重 **1** 次サーバー

環境によっては、両方のサーバーが PRIMARY ALONE 状態で動作する可能性があ ります。二重 *1* 次サーバー があると、深刻なリカバリー不能エラーにつながるこ とがあります。

この状況では、いずれかのトランザクションを一方のサーバーだけがコミットした 場合、サーバー同士を再同期させることができません。各データベースを「マー ジ」して、正しい情報が入った単一のデータベースを作成する方法が存在しないか らです。実際には、二重 1 次サーバーの状況で「間違った 1 次サーバー」のデー タベースにコミットされたトランザクションは、失われます。二重 1 次サーバーが あると、その他のエラーにもつながります。

二重 1 次サーバーの問題の原因として最も可能性が高いものは、「ネットワーク分 割」です。この状況では、ネットワーク接続の全部ではなく一部が失われ、単一の ネットワークが事実上複数の分離された小部分に分割された状態となり、それぞれ がその部分の中で通信でき、他の部分と通信できなくなります。このため、両方の サーバーが互いに接続を失いますが、どちらも依然として稼働中であり、場合によ っては一部のクライアントとの通信が維持されています。

二重 1 次サーバーのシナリオは、HSB システムの外部にあるノードで単一インス タンスのウォッチドッグを使用すれば、回避できます。そのようなウォッチドッグ を使用すると、どちらのサーバーを 1 次サーバーに設定すればよいかを簡単に判断 でき、クライアントが確実に 1 つの 1 次サーバーだけを認識するようにすること も簡単にできます。

HAC は、HSB サーバーを備えた同じノード内で稼働する 2 つのインスタンスから 構成されていますが、HAC を ERE と一緒に使用している場合、二重 1 次サーバ ーの状態は事実上不可能です。

結果的に二重 1 次サーバーが発生した場合でも、誰かが元の 2 次サーバー上で (それが PRIMARY ALONE に切り替わった後に) 書き込み操作を実行できる場合を 除いて、実際に矛盾するデータが生じることはありません。元の 2 次サーバーがネ ットワークのその他の部分から完全に切り離された場合、誰もそれに書き込むこと はできず、元の 1 次サーバーは 2 次サーバーのスーパーセットとなるので、ユー ザーは依然として、(サーバー同士を再接続して 2 次サーバーに元の 1 次サーバー 上で行われた変更のキャッチアップを許可すれば) 整合性のある単一のデータ・セ ットを取得できます。

二重 1 次サーバーはまれなことではありますが、発生すると極めて危険なので、デ ータが不整合にならないように最大の注意を払う必要があります。ERE を使用する ことを強くお勧めします。

一方または両方のサーバーの solid.ini ファイルで構成パラメーター **AutoPrimaryAlone**=Yes を設定してあると、二重 1 次サーバーが生じる可能性が高 くなります。**AutoPrimaryAlone**=Yes を使用することは、システムが障害に対し て、より迅速に対応できることを意味しますが、同時に、二重 1 次サーバーを防止 するための独立した監視者 (HAC、ウォッチドッグ、または人間) がいなくなること も意味しています。ネットワークの信頼性にいくらかでも疑いがあるときは、 **AutoPrimaryAlone** パラメーターをファクトリー値の No のままにしておいて下さ い。

# トランザクション・ログのスペース不足

HotStandby を使用する場合、サーバーを PRIMARY ALONE 状態にするときは、ト ランザクション・ログのディスク・スペースが不足しないように注意する必要があ ります。非 HotStandby サーバーでは、頻繁にチェックポイントを指定した場合、ト ランザクション・ログが極端に大きくなることはありません。サーバーは各チェッ クポイントの後に、そのつど「古い」トランザクション・ログを削除するからで す。

特に、非 HotStandby サーバーは、チェックポイントの前に発生したデータ変更を持 つログを削除します。チェックポイントの詳細については、「*solidDB* 管理者ガイ ド」を参照して下さい。

しかし、PRIMARY ALONE 状態で動作している HotStandby サーバーでは、サーバ ーは 1 次側と 2 次側との接続が失われた時点以降に蓄積したトランザクション・ ログを保持する必要があります。2 次側が長い時間にわたってダウンした場合、サ ーバーは、正常に稼働していれば各チェックポイントの後に放棄するはずの大量の トランザクション・ログ・データを、保持し続ける可能性があります。最悪の場 合、2 次側が合理的な時間内に復帰できず、発生するすべてのトランザクションを 保管するために十分なディスク・スペースがないと、1 次側のトランザクション・ ログが、使用可能なすべてのディスク・スペースを埋め尽くす可能性があります。 その場合、サーバーは読み取り専用モードに切り替わります。

これを防ぐために、[HotStandby] セクションでパラメーター **MaxLogSize** の適切 な値を設定できます。指定した合計ログ・サイズに到達すると、サーバーは次のチ ェックポイントで自動的に STANDALONE 状態に切り替わります。(ただし、ディ スクレス・サーバーではディスクへの書き込みが存在しないので、状態は PRIMARY ALONE のままです。)

STANDALONE 状態に設定されたサーバーは、1 次側と 2 次側の接続が失われた時 点以降のすべてのトランザクション・ログを保持しなくなります。完全なトランザ クション・ログがなければ、単に 1 次側を 2 次側に接続し、2 次側で古いログを 読み取って「キャッチアップ」しても、システムの同期は取れません。copy または netcopy コマンドを使用して、データベース全体を 1 次側から 2 次側へコピーする 必要があります。

HAC を使用している場合は、HAC が上記の状態を識別し、必要なアクションを自 動的に実行して各サーバーを ACTIVE 状態に導きます。

# 管理タスクの概要

このセクションでは、HotStandby の使用時に実行しなければならない場合がある管 理タスクについて説明します。

このセクションのトピックは、以下のとおりです。

表 *6.* 管理タスク

| トピック                                      | 説明                                                                                                    | ページ                                                      |
|-------------------------------------------|----------------------------------------------------------------------------------------------------|----------------------------------------------------------|
| HotStandby のリカバリー・タ<br>スクと保守タスクの実行        | システム障害 (通信リンクの<br>切断または動作不能のホッ<br>ト・スタンバイ・サーバーが<br>原因で起きたもの)の場合の<br>HotStandby タスクについて説<br>明します。これらのタスクに<br>は以下が含まれます。<br>• サーバー状態の切り替え<br>• HotStandby 操作のシャット<br>オフ<br>• 1 次サーバーと 2 次サー<br>バーの同期 | 41 ページの『HotStandby の<br>リカバリーと保守の実行』                     |
| ネットワークを介した 1次<br>側データベースの新規 2 次<br>側へのコピー | • HotStandby サーバーの接続<br>リモート・サーバーが<br>HotStandby 構成に新規に追加<br>されたものである(つまり、<br>新規 2 次サーバーである) 場<br>合、またはリモート・サーバ<br>ーのデータが破損し、置き換<br>える必要がある場合の、デー<br>タベースのリモート (ネット<br>ワーク)コピーの作成方法を<br>説明します。     | 91 ページの『ネットワーク<br>を介した 1 次データベース<br>の 2 次側へのコピー』         |
| HotStandby 状況の検査                          | 1 次サーバーおよび 2 次サ<br>ーバーの HotStandby 状況情<br>報を検査する方法を説明しま<br>す。                                                                                                    | 97 ページの『HotStandby 状<br>況の検査』                            |
| HotStandby サーバー状態の検<br>証                  | HotStandby サーバーの状態<br>(1 次、2 次、スタンドアロ<br>ン)を検査する方法を説明し<br>ます。                                                                                                    | 100ページの『HotStandby サ<br>ーバー状態の検証』                        |
| HotStandby サーバーから非<br>HotStandby サーバーへの変更 | HotStandby 用に構成したサー<br>バーを、通常の非 HotStandby<br>サーバーに設定する方法を説<br>明します。                                                                                                    | 103 ページの『HotStandby サ<br>ーバーから非 HotStandby サ<br>ーバーへの変更』 |

# <span id="page-56-0"></span>**HotStandby** のリカバリーと保守の実行

システム障害 (通信リンクの切断または動作不能のホット・スタンバイ・サーバー が原因で起きたもの) またはサーバー保守の場合、HotStandby タスクを実行しなけ ればならないことがあります。これらのタスクには、サーバー状態の切り替え、 HotStandby 操作のシャットオフ、1 次サーバーと 2 次サーバーの同期、および HotStandby サーバー同士の接続が含まれます。

#### 手順

- 1. 以下の操作の一部または全部を実行します。
	- a. サーバー状態を切り替えます。

これには、1 次サーバーの PRIMARY ALONE 状態 (後で 2 次サーバーへ送 信できるよう、トランザクション・ログへのトランザクションの蓄積を続行 します) への切り替え、または HotStandby のシャットダウンが含まれます。

- b. 1 次側と 2 次側のデータベースが同一になるよう、サーバー同士の同期をと ります。
- c. 何らかの理由で通信リンクが切断されている場合は、1 次サーバーを 2 次サ ーバーに接続します。
- 2. 以下のように、HAC と HA マネージャーで同じステップを実行できます。
	- a. HA マネージャーで「**Switch**」ボタンを押します。サーバーをシャットダウン する必要がある場合は、HA マネージャーで「**Shutdown**」ボタンを押しま す。
	- b. HAC インスタンスを ADMINISTRATIVE モードに設定するため、HA マネ ージャーで「**Administrative**」ボタンを押します。
	- c. HAC インスタンスを AUTOMATIC モードに設定するため、HA マネージャ ーで「**Automatic**」ボタンを押します。

#### 次のタスク

これらのトピックは、以下のセクションで説明されています。1 次側または 2 次側 データベースへのアプリケーションの再接続の詳細については 73 [ページの『アプリ](#page-88-0) ケーションから 1 [次サーバーへの再接続』を](#page-88-0)参照して下さい。

#### 重要**:**

HAC を使用する場合は、HA マネージャーを使用して管理手順を実行するか、HAC インスタンスを ADMINISTRATIVE モードに設定してから、管理作業を開始しま す。

# 特殊な構成**:** コストの低減か安全性の向上か

solidDB の HotStandby ソリューションでは、1 次サーバーと 2 次サーバーのペア を使用して真のホット・スタンバイ機能を提供します。しかし、サーバーのペアを 使用することは、すべてのお客様にとって最適であるとは限りません。瞬時に近い フェイルオーバーが必要ない場合は、すべての 1 次サーバーに 2 次サーバーを設 けることは、その費用を正当化できないかもしれません。それとは反対に、一部の お客様は特別な信頼性を必要とし、すべての 1 次サーバー用に 2 次サーバーを購 入するだけでなく、1 台以上の追加のスペア・サーバーを「スペアのスペア」とし て、購入する資金を持っている場合もあります。これにより、1 次サーバーに障害 が起きて 2 次サーバーが取って代わったときに、元の 1 次サーバーを迅速に修復 できない場合は、スペアを「新規 2 次サーバー」として使用できます。

お客様がコストの低減または信頼性の向上を実現できるよう、solidDB HotStandby (HSB) は、標準ホット・スタンバイ・モデルに代わるいくつかの代替モデルをサポ ートしています。標準モデルは、1 次サーバーと 2 次サーバーの数が同じ (「N」) であることから、「N+N」または「2N」モデルと呼ばれることもあります。代替モ デルには、以下のものがあります。

- v 「N+1 スペア」または「N+M スペア」: これは、スタンドアロン用のスペ ア・ノードのシナリオです。この場合、N 台の「1 次サーバー」と 1 台以上の スペアが存在します。2 次サーバーは存在しません。障害を起こした「1 次」サ ーバーは、スペアによって置き換えられます。これは真の「ホット・スタンバ イ」シナリオではなく、むしろ「ウォーム・スタンバイ」と呼ぶ方が当たってい ます。コンピューターは使用可能ですが、データベースのコピーを持っていない からです。
- v 「2N + 1 スペア」または「2N + M スペア」: これは、HotStandby 用のスペ ア・ノードのシナリオです。この場合、N 個の HotStandby ペアが存在します。 つまり、すべての 1 次サーバーごとに 1 台の 2 次サーバーが存在します。さら に、M 台のスペアが存在します。ここで、M は 1 以上で、通常は N 未満で す。1 次サーバーまたは 2 次サーバーに障害が起きた場合は、スペアの 1 台が 新規 2 次サーバーとして取り込まれます。これにより、1 次サーバーは、たとえ 元のパートナーに障害が起きた場合でも、決して単独で長期間動作することはあ りません。

以下のトピックでは、N+M (または N+1) および 2 N+M (または 2N+1) の手法 と、それらを実装するのに役立つ solidDB 機能について説明します。

## コストの削減**:N+1** スペアと **N+M** スペアのシナリオ

これらのシナリオでは、N 台の「1 次」サーバーがあり、そのそれぞれがスタンド アロン状態で作動します。つまり、2 次サーバーに接続されていません。さらに、 M 台のスペア・サーバーが存在します。ここで、M は 1 以上で、通常は N 未満 です。「1 次」サーバーに障害が起きた場合は、スペアのうちの 1 台がそれに取っ て代わります。データは元のサーバーからスペアにコピーされ、その後、元のサー バーはオフラインにされ、スペアが元のサーバーとして機能するよう構成されま す。すべてのスペアが、すべての 1 次サーバーに取って代わることができる点に注 意して下さい (特定の 1 次サーバー専用のスペアは存在しません)。また、フェイル オーバーがほとんど瞬時に行われるわけではないことにも注意して下さい。

この手法を、ここでは「*N+1*」(単一スペア) または「*N+M*」(複数スペア) シナ リオと呼びます。

この手法では、どこかに元のサーバーのデータのコピーを持っている必要があるの で、元のサーバーのディスク・ドライブが損傷していて、データのバックアップも 存在しない場合、この手法は使用できません。この N+M の手法は、以下の状況で 最も便利です。

- 1. 予期できない障害でなく、定期保守を処理するために、スペア・ノードを使用し ている場合。
- 2. スペア・サーバーに素早くコピーでき、信頼できるバックアップを持っている場 合。
	- a. 磁気テープ上か RAID ドライブ、またはその他の安全な場所にバックアップ を持っている場合。または、
	- b. solidDB の拡張レプリケーション・テクノロジーを使用しており、障害を起 こしたサーバーの拡張レプリケーションの「マスター」または「レプリカ」 から、十分なデータをコピーまたは再作成できる場合。
- 3. データの個々の部分は、重大データでないか固有でない場合。
	- a. 例えば、本当に必要なものが特定のデータでなくコンピューターの「計算能 力」(負荷分散機能) であるなら、標準または「シード」データベースをコピ ーするか、クライアントからデータを取得して実行を続けるだけでよい場合 もあります。
	- b. 同様に、すべてのサーバーがほぼ同じデータを持っており、書き込み要求が 少ないか 1 つもない「読み取り」要求のほとんどすべてに対応している場合 (例えば、多数のサーバーを実行していて、そのすべてのサーバーが同じイン ターネット・ルーティング表または電話帳情報を使用している場合) は、ど のコンピューターからでも有用なデータベースをコピーできます。

## 信頼性の向上**: 2N + 1** スペアおよび **2N + M** スペアのシナリオ

通常の solidDB HotStandby 動作には高い信頼性があります。1 次と 2 次の両方の サーバーがほとんど同時に障害を起こす可能性は、別々の信頼できる電源機構を使 用していれば、非常に低くなります。しかし、その危険さえも減らしたい場合、ま たは障害を起こしたサーバーを迅速に修復できない場合は、どうでしょう。理想的 には、1 次サーバーが障害を起こし、それを 2 次サーバーで置き換えた場合 (また は 2 次サーバーが障害を起こした場合)、完全なサーバー・ペアで実行を続けられ るよう、「旧」2 次サーバーに取って代わる「新規」2 次サーバーを持っていたい と考えるでしょう。

その状態を、*2N + 1* スペア (または *2N + M* スペア) のシナリオと呼びます。そ の場合、N 台の 1 次サーバーと N 台の 2 次サーバー、それに、障害を起こすか 1 次サーバーに変換された 2 次サーバーに取って代わる、少なくとも 1 台のスペ アを使用します。各スペアは特定のサーバー (または HSB サーバー・ペア) 専用で はなく、障害を起こしたサーバーをスペアで置き換えられるようにするためには、 事前に何らかの構成が必要になります。

# **solidDB HSB** による **N+1 (N+M)** と **2N+1 (2N+M)** の手法のサ ポート

スペア・サーバーは、置き換えられるサーバーに似たものにする必要があります。 一般に、これは以下のことを意味します。

- 1. データをスペアにコピーする必要があります。
- 2. 置き換えられるサーバーと同じネットワーク・アドレスか、クライアント・プロ グラムが通信用に認識している別のアドレスで「listen」を行うよう、スペアに指 示する必要があります。

3. さらに、2N+1 (2N+M) のシナリオでは、新規 2 次サーバーと現行 1 次サーバ ーに相互の通信方法を指示する必要があります。言い換えれば、それぞれのサー バーに、相手との接続に使用するアドレスを指示する必要があります。

これらのニーズをサポートするために、solidDB は次の 2 つの機能を備えていま す。

- v solidDB では、スペア・サーバーをシャットダウンすることなく、スペア・サー バーにデータをコピーできます。
- v solidDB では、特定の構成パラメーターを動的に設定できます。

これらについて、以下で詳しく説明します。

1. solidDB の構成パラメーターを設定するには、通常ではサーバーをシャットダウ ンし、solid.ini 構成ファイルを更新し、サーバーを再始動しますが、一部の構 成パラメーター (「com.listen」パラメーターや「hotstandby.connect」パラメータ ーなど) は、以下のような ADMIN コマンドを実行することによっても変更でき ます。

ADMIN COMMAND 'parameter com.listen="tcp SpareServer1 1315"'; ADMIN COMMAND 'hsb parameter connect "tcp srvr27 1316"';

これは、最初にシャットダウンしなくても、スペアを別のサーバーに取って代わ るよう動的に構成できることを意味しています。同様に、1 次サーバーに新規 2 次サーバーの Connect ストリングを指示することができます。

注意**:**

これらのコマンドを実行しても、更新されたパラメーター値は **solid.ini** ファ イルに書き込まれません。したがって、サーバーが次回の再始動時に新しい値を 持つようにするには、上記のコマンドを実行するだけでなく、**solid.ini** ファイ ルも更新する必要があります。

重要**:**

スペア・サーバーは、1 次サーバーからのネットコピーを受信できるようにする ために、**-x backupserver** コマンド行オプションを使用して始動して下さい。**-x backupserver** オプションの詳細については、 92 ページの『2 [次サーバー用の新](#page-107-0) [規データベースの作成』を](#page-107-0)参照して下さい。また、「*solidDB* 管理者ガイド」の コマンド行オプションの説明も参照して下さい。

- 2. solidDB の「netcopy」コマンドを使用すると、既に稼働中のサーバーにデータベ ースをコピーできます。
	- a. 「connect」パラメーターの新しい値を設定します。

ADMIN COMMAND 'hsb parameter connect "tcp srvr27 1316"';

b. netcopy コマンドを実行します。

ADMIN COMMAND 'hsb netcopy';

c. 以下のコマンドを実行して、現行の 1 次サーバーを新規 2 次サーバーに接 続します。

ADMIN COMMAND 'hsb connect';

# <span id="page-60-0"></span>スペアでの **HAC** の使用

HAC は、スペアのシナリオではサポートに制限があります。 HAC はスペア内で使 用できますが、1 次サーバー・ノード内の HAC がスペア・サーバーの HSB 状態 のモニターを開始するためには、事前に 1 次側の HAC の接続情報、

**RemoteDB.Connect** を更新しておく必要があります。そのためには、solidhac.ini ファイルを更新し、1 次サーバー・ノード内の HAC を再開する必要があります。

同様に、スペア・ノード内の HAC は 1 次サーバーの接続情報を必要とします。そ れが事前に分かっていない場合は、その情報を solidhac.ini ファイルに追加する 必要があります。その情報を solidhac.ini ファイルに追加した後、HAC を再開す る必要があります。

#### **HotStandby** 用の **solidDB** の構成

1 次側と 2 次側の両方のノードの solid.ini ファイルには、HotStandby システム をセットアップするために必要なパラメーターが入っています。

### **2** 次および **1** 次ノード構成の定義 **(Com** セクション**)**

1 次または 2 次サーバーのネットワーク名は、通信プロトコルとサーバー名からな っています。ネットワーク名は、構成ファイルの [Com] セクションにある **Listen** パラメーターで定義されます。solid.ini ファイルは、solidDB プログラムの作業 ディレクトリーか、**SOLIDDIR** 環境変数によって設定されたディレクトリーに置か れている必要があります。

1 次または 2 次サーバーは、1 つまたは複数のネットワーク名を使用できます。ネ ットワーク名のどの構成要素でも、大/小文字は区別しないことに注意して下さい。

#### **solid.ini** ファイルのエントリー

1 次ノード:

[Com] ;The Primary server listens to the network with this name Listen = tcp 1320

2 次ノード:

[Com] ;The Secondary server listens to the network with this name Listen = tcp 1321

**Listen** パラメーターについて詳しくは、「*IBM solidDB* 管理者ガイド」を参照して 下さい。

# アプリケーションとサーバー間のタイムアウトの定義 **(Com** セク ション**)**

このセクションでは、「Application Read Timeout」と「Connect Timeout」の設定 を、solid.ini の **Connect** パラメーター、または ODBC の SQLConnect 機能の connect ストリングを使用して構成する方法について説明します。

これらのタイムアウト値は、そのサーバーと、クライアント・アプリケーション (solidDB SQL エディター (solsql)、solidDB リモート制御テレタイプ (solcon)、およ び HA マネージャーなど) の接続に適用されます。

#### アプリケーション読み取りタイムアウト・オプション

アプリケーション読み取りタイムアウト・オプションは、ロー・レベルのネットワ ーク RPC 読み取り操作で障害を検出するのに役立ちます。このタイムアウト設定 は、物理ネットワーク内での読み取りに適用されます (TCP/IP プロトコルのみ)。

この RPC 読み取りタイムアウト (ODBC および JDBC で接続タイムアウトと呼ば れます) は、以下の方法で (ミリ秒単位で) 構成できます。デフォルトのタイムアウ トは 0、つまり無限です (オペレーティング・システムのデフォルト・タイムアウ トが適用されます)。

v クライアント・サイド **Com.ClientReadTimeout** パラメーター

例えば、以下のように指定します。

[Com] ;Set RPC read timeout to 1000 milliseconds (one second) ClientReadTimeout=1000

v クライアント・サイド **Com.Connect** パラメーター (-r*milliseconds* オプション付 き)

例えば、以下のように指定します。

[Com] ;Set RPC read timeout to 1000 milliseconds (one second) Connect=TCP -r1000 1313

注**:** ウォッチドッグなどのクライアント・アプリケーションでは、RPC 読み取り タイムアウト (接続タイムアウトとも呼ばれます) を、**Com.Connect** パラメータ ーの中で -r オプションを使用して指定すると便利です。そうしなかった場合、特 定のネットワーク障害タイプで無期限の待機が起きることがあります。

注**:**

[Com] セクション、[Watchdog] セクション、および [Hotstandby] セクション内 の **Connect** パラメーターは、すべて目的が異なります。必ず、正しいものを編集 して下さい。

• SQLConnect 関数の Connect ストリング (-r オプション)

以下に例を示します。

SQLConnect (hdbc, "TCP -r1000 1313", SQL\_NTS, "dba", SQL\_NTS, "dba", SQL\_NTS);

上記の例では、定数 SOL NTS は前のストリング (servername、username、または password) が標準のヌル終了ストリングとして渡されたことを示しています。

#### 接続パラメーターでの **-C** オプションの指定

接続タイムアウト (ログイン・タイムアウトとも呼ばれます) の値は、solid.ini フ ァイルの [Com] セクションおよび [Watchdog] セクションで使用される **Connect** パラメーターの中で指定できます。この接続タイムアウトは、TCP/IP プロトコルに ついてのみ機能します。

<span id="page-62-0"></span>構文は以下のとおりです。

*Parameter* = tcp -c*number-of-milliseconds [machine name] port\_number*

ここで、*Parameter* は **Connect** または**Listen** です。

接続タイムアウトに値を指定しなかった場合、サーバーはオペレーティング・シス テム固有のデフォルト値を使用します。

注**:**

ウォッチドッグなどのクライアント・アプリケーションでは、接続タイムアウト値 を、Connect パラメーターの中で -c オプションを使用して指定すると便利です。そ うしなかった場合、特定のネットワーク障害タイプで、障害が検出される前に無期 限の待機が起きることがあります。

例えば、以下のように指定します。

アプリケーション・ノード:

[Com] ;The server listens to port 1320, and the Connection timeout is 1000 ms. Listen = tcpip -c1000 1320

# トランザクション持続性

#### **DurabilityLevel**

パラメーター **DurabilityLevel** は、HotStandby と非 HotStandby の両方のサーバー に適用されます。このパラメーターには 3 つの値があり、リラックス持続性、アダ プティブ持続性、ストリクト持続性にそれぞれ対応します。

アダプティブ持続性は、HotStandby でのみ使用されます。アダプティブ持続性の意 味は、以下のとおりです。

- 1 次サーバーと 2 次サーバーが接続されていて、正常に機能している場合 (それ ぞれ、PRIMARY ACTIVE 状態と SECONDARY ACTIVE 状態にある場合)、サ ーバーはリラックス持続性を使用します。
- v それ以外のすべての状態 (例えば、PRIMARY ALONE、STANDALONE など) で は、サーバーはストリクト持続性を使用します。

「ストリクト」と「リラックス」の持続性の相違に関する説明、または **DurabilityLevel** パラメーターの詳細については、「*IBM solidDB* 管理者ガイド」を 参照して下さい。

## **HotStandby** 固有のパラメーターの構成

1 次サーバーと 2 次サーバーの両方のノードで、solid.ini ファイルに、 HotStandby 固有の構成パラメーターを指定した [HotStandby] セクションが含まれ ています。

# **1** 次および **2** 次 **HotStandby** 構成の定義

HotStandby を使用可能にするために設定する必要がある solid.ini 構成パラメータ ーの最小セットは、以下のとおりです。

- v **HSBEnabled**。このパラメーターは HSB をオンまたはオフにします。
- v **Connect**。このパラメーターは、1 次サーバーまたは 2 次サーバーを定義するた めに使用するネットワーク名を定義します。このネットワーク名は、1 次サーバ ーが 2 次サーバーに (またはその逆に) 接続するために使用するプロトコルとサ ーバーの名前です。(厳密に言えば、**Connect** パラメーターは solid.ini ファイ ル内になくてもかまいません。このパラメーターがなくてもサーバーを始動で き、その後、ADMIN COMMAND を使用して Connect ストリングを指定できま す。Connect ストリングが設定されていない場合、サーバーは接続を必要としな い状態 (例えば、PRIMARY ALONE、SECONDARY ALONE、および STANDALONE) でのみ実行できます。
- v **LogEnabled**。このパラメーターを設定する場合は、「yes」に設定して下さい。こ のパラメーターは、solid.ini ファイルの [HotStandby] セクションではなく、 [Logging] セクションにあることに注意して下さい。

#### 注**:**

solid.ini ファイルに [HotStandby] セクションが含まれていないか、[HotStandby] セクションに HSBEnabled=Yes が含まれていない場合、サーバーは非 HotStandby サーバーとして始動し、HotStandby レプリケーションは使用されません。

#### **solid.ini** ファイルの一部分

ノード 1

[HotStandby] HSBEnabled = yes ;The server connects to the opposite server ;using the following connect string. Connect = tcp machine2 1321

[Logging] LogEnabled=yes

ノード 2

[HotStandby] HSBEnabled = yes ;The server connects to the opposite server ;using the following connect string. Connect = tcp machine1 1320

[Logging] LogEnabled=yes

# 切断された接続または使用不可の接続の検出に役立つ、 **HotStandby** サーバー待ち時間の設定

HotStandby サーバーは、タイムアウト・パラメーターを使用して、既存の接続が切 断されたか新規接続が確立されなかったと結論付けるまでの待ち時間を制御しま す。

#### このタスクについて

タイムアウト・パラメーターは、以下のとおりです。

- v **HotStandby.PingTimeout**
- v **HotStandby.PingInterval**

#### v **HotStandby.ConnectTimeout**

PRIMARY ACTIVE 状態または SECONDARY ACTIVE 状態の HotStandby サーバ ーは、もう一方のサーバーに接続しようとして、指定された時間内に応答を受信し なかった場合、PRIMARY UNCERTAIN、PRIMARY ALONE、または SECONDARY ALONE に変わります。

#### 手順

サーバーの待ち時間を制御するために、以下のことができます。

- v **PingTimeout** パラメーターを設定して、サーバーが PRIMARY UNCERTAIN 状 態に変わるまでの待ち時間を指定できます。
- v **PingInterval** パラメーターを設定して、サーバーが正常であることを示す「ping」 メッセージの送信間隔を指定できます。
- v **ConnectTimeout** パラメーターを設定して、サーバーが (例えば、ADMIN COMMAND 'hotstandby connect' 操作などで) もう一方のサーバーに対して新規接 続を確立しようと試みるときの、待ち時間を指定できます。します。

### **PingTimeout** および **PingInterval** パラメーター **[HotStandby]**

[HotStandby] セクション内のオプションの **PingTimeout** パラメーターおよび **PingInterval** パラメーターは、ping 操作を制御します。

「ping」操作は、基本的に 1 つのデータベース・サーバーから別のデータベース・ サーバーへ送信される「私は生きています」メッセージです。(一部のネットワーキ ング・ソフトウェアにも「ping」操作がありますが、[HotStandby] セクション内の solidDB**PingTimeout** 構成パラメーターは、solidDB サーバーの ping にのみ適用さ れ、一般的なネットワーク ping には適用されません。)言い換えると、これは受動 的なハートビート・システムを指しています。このパラメーターを設定した場合、1 次と 2 次の両方の HotStandby サーバーは定期的な間隔で、互いに「ping」メッセ ージを送信します。 4 [ページの『ハートビート』も](#page-19-0)参照して下さい。

- v **PingTimeout** は、もう一方のサーバーがダウンしているかアクセス不能であると 結論付けるまでのサーバーの待ち時間を指定します。デフォルトは 4000 (4 秒) です。
- v **PingInterval** は、2 回の ping の間の間隔をミリ秒単位で指定します。デフォルト は 1000 (1 秒) です。

例えば、**PingInterval** が 10 秒の場合、各サーバーは互いに 10 秒ごとに ping メッ セージを送信します。**PingTimeout** が 20 秒で、一方のサーバー (S1) が 20 秒以内 に、もう一方 (S2) からの応答を聴かなかった場合、S1 は S2 がダウンしているか アクセス不能であると結論付けます。その後、サーバー S1 は別の状態に (例えば 「PRIMARY ACTIVE」から「PRIMARY UNCERTAIN」に) 切り替わります。

上記のパラメーターの値が異なる場合は、1 次サーバー内で「hsb connect」コマン ドの実行中に設定された値が優先されます。値は、切り替え時に変更されません。 しかし、ADMIN COMMAND「パラメーター」コマンドで動的に変更できます。

**PingTimeout** をゼロに設定した場合、ping は使用不可になります。

ping は、ほとんどオーバーヘッドを必要とせず、solidDB サーバーは、欠落した ping メッセージに迅速に対応するようセットアップされています。**PingInterval** 値 は、1 秒またはそれ以下のかなり短い間隔に設定できます。

サーバーに障害が起きたときに、フェイルオーバーを素早く検出することが重要な 場合は、**PingTimeout** 値を比較的に短い時間に設定します。ただし、値が小さいほ ど、「誤報」が発生する可能性も高くなります。ネットワークに多量のトラフィッ クがあり、そのために ping メッセージを受信するまでに遅延が生じる場合は、誤報 を避けるために、**PingTimeout** に大きな値を設定することが必要になる場合もあり ます。

#### **ConnectTimeout** パラメーター **[HotStandby]**

一部のネットワーク実装環境では、接続操作が不定の期間、応答しないことがあり ます。考えられる理由の 1 つは、リモート・マシンが既知のノードであっても、接 続の試行中に使用不可であることです。接続タイムアウト値を指定することによ り、HotStandby 接続操作でリモート・マシンに接続するまでの最大待ち時間を、秒 単位で設定できます。

**ConnectTimeout** パラメーター (一部のプラットフォームでのみ有効) は、特定の管 理コマンドとの組み合わせでのみ使用します。これに該当するものは以下のとおり です。

- hotstandby connect
- hotstandby switch primary
- hotstandby switch secondary

接続タイムアウト値は、solid.ini ファイルの [HotStandby] セクションで、 **ConnectTimeout** パラメーターを使用して、ミリ秒単位で設定します。単位はミリ秒 です。デフォルトは 0 で、これはタイムアウトなしを意味します。これは、別の値 に設定できます。以下に例を示します。

[HotStandby] ; Set ConnectTimeout to 20 seconds (20000 milliseconds). ConnectTimeout=20000

# **HotStandby** データベース・コピー操作の名前と場所の定義

[HotStandby] セクション内のオプションの **CopyDirectory** パラメーターは、 HotStandby コピー操作のコピー先となるディレクトリーの名前と場所を定義しま す。

HotStandby コピー操作は、以下のコマンドで指定します。

ADMIN COMMAND 'hotstandby copy [*directory\_name*]';

このパラメーターにはデフォルト値がないので、solid.ini ファイル内でディレク トリーを指定しなかった場合は、コピー・コマンドの中でそれを指定する必要があ ります。 **CopyDirectory** パラメーターに相対パスを指定する場合、そのパスは 1 次サーバーの solid.ini ファイルが存在するディレクトリーからの相対パスになり ます。

このパラメーターは、ADMIN COMMAND 'hotstandby netcopy' コマンドを使用して HotStandby データベース・コピー操作を行う場合は、必要ありません。これら 2 つ の選択肢のうち、推奨されるのは、機能がより柔軟な netcopy コマンドです。

## **2** 次サーバー障害時の **1** 次サーバーの動作の定義

[HotStandby] セクションの **AutoPrimaryAlone** パラメーターを使用して、2 次サー バーとの接続が失われた後の 1 次サーバーを PRIMARY ALONE 状態に自動的に 切り替えるか、それとも PRIMARY UNCERTAIN 状態に留めるかを制御できま す。

**AutoPrimaryAlone** が Yes に設定されている場合、1 次サーバーは 2 次サーバーと の接続が失われたとき、PRIMARY ALONE 状態に自動的に切り替わります。これ により、1 次サーバーはトランザクションの受け入れを続行できます。 **AutoPrimaryAlone** が No に設定されている場合、2 次サーバーとの接続が失われ た 1 次サーバーは、PRIMARY UNCERTAIN 状態に自動的に切り替わります。

デフォルトでは、**AutoPrimaryAlone** は No に設定されます。

[HotStandby] AutoPrimaryAlone = No

PRIMARY UNCERTAIN 状態では、1 次サーバーは新規トランザクションの受け入 れや現在アクティブなトランザクションのコミットを行うことができません。1 次 サーバーは、HAC、Watchdog、またはシステム管理者が指示するまで、PRIMARY ALONE 状態に切り替わりません。

**AutoPrimaryAlone** が No に設定されている場合は、ADMIN COMMAND 'hotstandby set primary alone' コマンドを実行することにより、サーバーを PRIMARY ALONE 状態に設定できます。このコマンドは、構成ファイル内の **AutoPrimaryAlone** の値を変更しないことに注意して下さい。

デフォルトを Yes に変更した場合、1 次サーバーの状態は PRIMARY ACTIVE か ら PRIMARY ALONE に変更され、PRIMARY UNCERTAIN には変更されません。

# パフォーマンスのチューニング

# 安全性レベルと持続性レベルによるレプリケーション・パフォーマ ンスのチューニング

通常操作時のデータ・レプリケーションのパフォーマンスは、持続性レベルと安全 性レベルの設定によって異なります。また、2-safe レプリケーションを使用した場 合、2-safe モードで使用される確認応答ポリシーは、アプリケーションによって感 知される待ち時間に影響します。詳細については、 15 [ページの『](#page-30-0)HotStandby による [パフォーマンスへの影響』を](#page-30-0)参照して下さい。

# ネットコピーのパフォーマンスのチューニング **(General** セクショ ン**)**

hotstandby netcopy コマンドを使用すると、1 次サーバーのデータベースをリモート 2 次サーバーにコピーできます。このコマンドは、一方または両方のサーバーがデ

ィスクレスであるときに、データベースを 1 次サーバーから 2 次サーバーにコピ ーするためにも使用されます。ネットコピー用に 2 次サーバーに接続するために使 用する接続ストリングは、solid.ini の [HotStandby] セクションで指定されま す。

1 次サーバーのデータベース・ファイルは、ネットワーク・リンクを通じてコピー されます。netcopy の詳細については、 91 [ページの『ネットワークを介した](#page-106-0) 1 次デ ータベースの 2 [次側へのコピー』を](#page-106-0)参照して下さい。

solid.ini ファイルの [General] セクションにある以下のパラメーターは、ネット コピーのパフォーマンスを向上させる効果があります。

#### **General.BackupBlockSize** パラメーター

**General.BackupBlockSize** パラメーターは、1 次サーバーのデータベース・ファイル を 2 次サーバーにコピーするときのブロック・サイズを増減することにより、ネッ トコピーのパフォーマンス (およびバックアップのパフォーマンス) をチューニング するために使用されます。一般的なルールとして、ブロック・サイズが大きいほど ネットコピー/バックアップは高速になりますが、その代償として、ネットコピー/バ ックアップが行われている間、他の要求に対するサーバーの応答時間が低下する可 能性があります。

デフォルトでは、**BackupBlockSize** パラメーターは 64K に設定されます。これは、 別の値に設定できます。以下に例を示します。

[General] BackupBlockSize = 32K

または

[General] BackupBlockSize = 32768

接尾部「M」および「K」がサポートされます。例えば、32K や 1M などです。

注**:**

- v **BackupBlockSize** の最小値はサーバーのブロック・サイズです。
- v 最大値は、8MB です。solid.ini 内のパラメーター値がこの最大値を超える場合 は、デフォルト値が使用されます (64K)。
- v **BackupBlockSize** の値は、サーバーのデータベース・ブロック・サイズの倍数に する必要があります。

#### データベース・キャッチアップのパフォーマンスのチューニング

HotStandby では、障害を起こした 2 次サーバーがサービスに復帰し、1 次サーバー に接続した場合、「*HotStandby* データベース・キャッチアップ」と呼ばれる自動プ ロセスにより、HotStandby トランザクション・ログ・ファイルの内容が 1 次サーバ ーから 2 次サーバー・ノードへ引き続き送信されます。

solid.ini ファイルの [HotStandby] セクション内の **CatchupSpeedRate** パラメー ターは、キャッチアップと現在のクライアント・データベース照会に対するサービ スに使用するサーバーの時間を調整することにより、データベース・キャッチアッ プのパフォーマンスをチューニングするために使用されます。

<span id="page-68-0"></span>**CatchupSpeedRate** に値 90 を割り当てた場合、サーバーはその時間の約 90% をキ ャッチアップに使用し、約 10% の時間をユーザーの照会に対する応答に使用しま す。例えば、以下のように指定します。

[HotStandby] CatchupSpeedRate = 50

この数値が大きいほど、高速なキャッチアップが実行されますが、ユーザー照会な ど、他のアクティビティーに及ぼす影響が大きくなります。デフォルトでは、 **CatchupSpeedRate** は 70 に設定されます。

# **HA** コントローラーおよび **HA** マネージャーの構成

高可用性コントローラー (HAC) は、それぞれの HotStandby サーバー・ノードにデ プロイされます。これは、solidhac.ini 構成ファイルを使用して構成されます。高 可用性マネージャー (HAM) は、HAManager.ini 構成ファイルを使用して構成され ます。

### **HA** コントローラー

HAC 構成ファイル solidhac.ini は、HAC 作業ディレクトリーに配置する必要が あります。solidhac.ini 構成ファイル内のパラメーターは、以下のセクションの下 にグループ化されています。

- HAController
- LocalDB
- RemoteDB
- $\cdot$  FRF

パラメーターについて詳しくは、 124 [ページの『高可用性コントローラーの構成パ](#page-139-0) [ラメーター』を](#page-139-0)参照して下さい。

構成パラメーターはすべて、 54 ページの『solidhac.ini [構成ファイル』の](#page-69-0) solidhac.ini サンプル・ファイルの中にも記載されています。

#### **HA** マネージャー

HAM 構成ファイル HAManager.ini は、HAM 作業ディレクトリーに配置する必要 があります。

パラメーターについて詳しくは、 129 [ページの『高可用性マネージャーの構成パラ](#page-144-0) [メーター』を](#page-144-0)参照して下さい。

構成パラメーターはすべて、 57 ページの『HAManager.ini [構成ファイル』の](#page-72-0) HAManager.ini サンプル・ファイルの中にも記載されています。

# 構成ファイルの例

以下のセクションでは、solidDB に関連するさまざまな構成ファイルの例を示しま す。

# <span id="page-69-0"></span>**solid.ini** 構成ファイル

```
以下は、最初の HotStandby サーバー用の solidDB 構成ファイル (solid.ini) の例
(抜粋) です。
[Com]
; The first server listens to the network with this
; name
Listen = tcp 1320
[HotStandby]
HSBEnabled=yes
; The first server connects to the second server
; using the following connect string.
Connect = tcp 188.177.166.12 1321
AutoPrimaryAlone=No
[Logging]
LogEnabled=yes
以下は、2 番目の HotStandby サーバー用の solidDB 構成ファイル (solid.ini) の
例 (抜粋) です。
[Com]
; The second server listens to the network using the following
; connect string.
Listen = tcp 1321
[HotStandby]
HSBEnabled=yes
; The second server connects to the first server
; using the following connect string.
Connect = tcp 188.177.166.11 1320
AutoPrimaryAlone=No
[Logging]
LogEnabled=yes
```
# **solidhac.ini** 構成ファイル

```
以下は高可用性コントローラー (HAC) 構成ファイル (solidhac.ini) の例 (抜粋)
です。
;==============================================
; NOTE : Copy this file as solidhac.ini
        to solidhac working directory
;
; solidDB High Availability Controller inifile
;==============================================
[HAController]
;** HAC connect info
;** HAC clients, HA Manager, for example, use this information.
;** Mandatory
;** Listen=tcp 3135
Listen=
;** Setting StartInAutomaticMode=Yes starts HAC in AUTOMATIC mode.
;** In AUTOMATIC mode, solidhac automatically tries
;** to maximize the availability by changing the HSB states of the
;** server, and restarting the server processes when necessary.
;** In contrast, it can be in ADMINISTRATIVE mode
;** in which HAC only monitors the health of the servers.
;**
;** This is dynamically changeable parameter.
;** Optional
;** Values : Yes/No, default = Yes
StartInAutomaticMode=
```

```
;** Setting EnableDBProcessControl=Yes allows solidhac
;** manage local db process by automatically starting
;** the db, and by providing the user with commands to
;** shutdown and restart db process.
;**
;** Optional
;** Effective only when HAC is in AUTOMATIC mode.
;** Values : Yes/No, default = No
EnableDBProcessControl=
;** Setting EnableAutoNetcopy=Yes allows solidhac to initiate
;** netcopy when HSB link cannot be established with 'hsb connect'.
;**
;** Optional
; ** Effective only when HAC is in AUTOMATIC mode.
;** Values : Yes/No, default = Yes
EnableAutoNetcopy=
;** When server state is unknown, or HAC needs, for some other reason, to
;** ensure the state of server, non-blocking SQLConnect command is used.
;** If the execution of non-blocking SQLConnect in such a case fails,
;** it is repeated multiple (RequiredConnectFailures) times before
;** the server in question is considered as non-responsive.
;**
;** Optional
;** Values : 1..n, default=2
RequiredConnectFailures=
;** Timeout in milliseconds for non-blocking SQLConnect commands.
;** Too short interval can cause 'false positives', server seems
;** to be failed because it wasn't able to respond within the timeout period.
;**
;** Optional
;** Values : 1..n, default=150 (milliseconds)
CheckTimeout=
;** Interval between consecutive non-blocking SQLConnect commands.
;** The value doesn't affect on failover time. Checking (polling)
;** takes place typically after failure, or during system startup.
;**
;** Optional
; ** default = 1000 (milliseconds)
CheckInterval=
;** HAC user identification
;** Mandatory
Username=
Password=
;** HSB server user identification
;** Mandatory
DBUsername=
DBPassword=
;** Identification for application connection test
;** These values are used when ApplicationConnectionTest
;** thread monitors the connection, and availability of
;** the server.
;** If values are not set, and
;** LocalDB.EnableApplicationConnCheck=Yes, then DBUsername, and
;** DBPassword are used.
;**
;** Optional
ApplicationConnTestUsername=
ApplicationConnTestPassword=
```

```
[LocalDB]
;** soliddb connect info
;** Mandatory
;** Connect=tcp 2125
Connect=
;** Enable periodical connection testing in the server.
;** In practice, HAC connects to the server, and executes
;** simple command(s) to ensure the responsiveness.
;**
;** Optional
; ** default = No
EnableApplicationConnTest=
;** Connect info for applications, used in application connection test,
;** if it is enabled.
;**
;** Optional, if not specified, LocalDB.Connect is used.
;** ApplicationConnect=tcp 10.0.0.101 2125
ApplicationConnTestConnect=
;** Enables execution of the user-provided script when application
;** connection test fails. The script is defined with
;** UnresponsiveActionScript.
;**
;** Optional
; ** default = No
EnableUnresponsiveActions=
;** Number of times the application connection test commands
;** are executed before the server is considered unresponsive.
;**
;** Optional
; ** default = 3
RequiredAppConnTestFailures=
;** Timeout in milliseconds for consecutive application connection
;** test commands.
;**
;** Optional
; ** default = 5000 (milliseconds)
ApplicationConnTestTimeout=
;** Interval between consecutive non-blocking application connection
;** test commands.
;**
;** Optional
;** default = 30000 (milliseconds)
ApplicationConnTestInterval=
;** The name of the script, which is used to initiate the db process.
;**
;** Optional, except if HAC controls db process (EnableDBProcessControl=Yes).
;** Value is not effective if EnableHACActions=No or EnableDBProcessControl=No
;** StartScript=/home/solid/start_solid.sh
StartScript=
;** The name and location of the script that contains the intended actions that
;** take place if application connection test fails.
;** When calling the script, HAC needs to specify the solidDB® process
;** identifier as a parameter. If HAC does not know the solidDB process id,
;** the script cannot be executed.
;**
;** Optional, except if ApplicationConnectionTest=Yes, and
;** EnableUnresponsiveAction=Yes
;**
;** UnresponsiveActionScript=/home/solid/terminate_solid.sh
```
UnresponsiveActionScript=

```
;** Setting PreferredPrimary=Yes moves local HSB server to as Primary
;** in the case where either of the servers could start as Primary.
;** If both servers have PreferredPrimary=No, or no value, first
;** (new Primary) server wins.
;**
;** Optional
;** Value is not effective if EnableHACActions=No.
;** Values : Yes/No, default no
PreferredPrimary=
[RemoteDB]
;** soliddb connect info
;** Mandatory
;** Connect=tcp 192.168.3.123 2125
Connect=
[ERE]
;** IP address of an ERE
;** Optional
;** Connect=192.168.3.1
EREIP=
;** The number of consecutive ping calls that must
;** fail before HAC concludes that the server is
;** disconnected from ERE.
;**
;** Optional
;** Values : 1..n, default=3
;** RequiredPingFailures=10
RequiredPingFailures=
```
# **HAManager.ini** 構成ファイル

```
以下は、高可用性マネージャー構成ファイル (HAManager.ini) の例 (抜粋) です。
;=================================================
;solidDB High-Availability Manager
; Configuration file HAManager.ini
; V. 0.3
; 2008-21-01
;=================================================
;** HA Controller connect info, e.g.
;Server1_name = Server 1
;Server1_host = node1.acme.com
;Server1_port = 2220
:Server2^{-1}name = Server 2
;Server2_host = node2.acme.com
;Server2_port = 2220
; All the following lines are mandatory.
Window_title = HA Manager
Header_text = SolidDB HA Manager
; Display names, host addresses and port numbers
; of the SolidHAC (HA Controllers) instances
;Server 1 HA Controller
;----------------------
Server1 name = Server 1
Server1_host = localhost
Server1_port = 1234
Server1_user = foo
Server1_pass = bar
```
; ;Server 2 HA Controller ;----------------------- Server2\_name = Server 2 Server2\_host = 192.168.0.1 Server2\_port = 1234 Server2\_user = foo Server2\_pass = bar

# **4** アプリケーションでの **HotStandby** の使用

この章では、HotStandby 構成において、障害と切り替えをアプリケーションでどの ように処理すればよいかについて説明します。

# **HotStandby** サーバーに接続する **2** とおりの方法

HotStandby 環境でアプリケーション・プログラムを作成するには、2 とおりの方法 があります。クライアントがそれぞれの HSB サーバーに明示的に接続する必要が ある「基本接続」のほかに、クライアントが TC 接続と呼ばれる論理接続を 1 つだ け規定する「透過接続」(TC) が提供されます。

どちらの接続タイプも、solidDB ODBC ドライバーおよび JDBC ドライバーでサポ ートされています。接続タイプは、汎用接続ストリング (データ・ソース情報) を適 宜に構築することによって選択されます。

### 基本接続

基本接続では、HotStandby 構成の各サーバーへの接続を、アプリケーションが特定 のサーバー・アドレスを使用して別々に処理する必要があります。フェイルオーバ ーが発生した場合、アクティブ接続は失われ、アプリケーションは新規 1 次サーバ ーに再接続する必要があります。

### 透過接続

透過接続を使用すると、アプリケーションは特定のサーバーへの接続を処理する必 要がなく、フェイルオーバーの場合でも再接続の処理を行う必要がありません。ア プリケーションは、*TC* 接続 と呼ばれる論理接続 (ハンドル) を保守します。

接続ハンドルは、指定されたサーバー・セット内に PRIMARY ACTIVE、PRIMARY ALONE、STANDALONE のいずれかの状態にあるサーバーが 1 つでもある限り、 フェイルオーバーや切り替えが何回起きても維持されます。フェイルオーバーおよ び切り替えのとき、ドライバーは接続切り替え と呼ばれる内部操作を実行します。 アプリケーションは、(障害透過性レベルに応じて) セッション状態を再構成しなけ ればならない場合もあるので、接続切り替えに関する通知を受けます。TC を使用し た場合は、1 次サーバーと 2 次サーバーの間で読み取り専用の負荷のバランスをと ることができます。つまり、透過接続は、アプリケーションが多様なサーバーとそ のアドレスについての処理を行わなくても済むようにします。

#### 重要**:**

solsql などの solidDB ツールは、TC 接続をサポートしていません。

# <span id="page-75-0"></span>接続タイプの選択

### 手順

以下の互換性マトリックスは、選択された接続情報に対してサポートされている機 能が示されているので、ユーザーが接続タイプを選択するのに役立ちます。

表 *7.* 接続タイプの選択

| 機能          | スタンドアロン構成      | HSB 構成     |
|-------------|----------------|------------|
| 基本接続        | ' 可 (BC 情報)    | 「可 (BC 情報) |
| 诱渦的フェイルオーバー | N <sub>0</sub> | 「可 (TC 情報) |
| ロード・バランシング  | 不可             | 「可 (TC 情報) |

# 透過接続の使用

solidDB 透過接続を使用した場合、このドライバーは 2 つの HSB サーバーの存在 を、ある程度、アプリケーションに対して隠蔽します。

このドライバーは、内部のアクティブ接続にマップされる単一の論理 TC 接続を提 供します。1 次と 2 次の両方のサーバーがアクティブ状態で稼働している理想的な 状況では、ドライバーはスタンバイ接続 (つまり 2 次サーバーへの接続) も維持し ます。この接続はイベント待機モードに設定され、HSB の状態変更イベントをいつ でも受信できる状態になります。それらのイベントは、フェイルオーバーと切り替 えに関してドライバーが使用する基本的な情報源です。スタンバイ接続は (例え ば、Primary Alone 操作の場合などに) 失われることがありますが、ドライバーは可 能な限りそれを確立しようとします。スタンバイ接続は、クライアントに対して完 全に透過的に処理されます。その一方で、接続切り替え (つまり、TC 接続から内部 アクティブ接続へのマッピングの変更) が発生すると、それが特殊なエラー・コー ドによってクライアントへ通知されます。

重要**:**

solsql などの IBM solidDB ツールは、TC 接続をサポートしていません。

# **TC** での障害透過性

障害透過性は、障害のマスキングを処理します。障害透過性レベルは、TC 情報の TF LEVEL 属性で設定されます。

次の 3 つのレベルがあります。

- 1. NONE は、障害透過性を無効にします。これはデフォルト値です。
- 2. CONNECTION は、サーバー接続を保存します。つまり、フェイルオーバーまた は切り替えの場合に再接続を不要にします。
- 3. SESSION は、デフォルト以外の値を持つ大部分のセッション属性を保存しま す。さらに、準備済みステートメントも保存されます。ただし、オープン・カー ソルはクローズされ、進行中のトランザクションは打ち切られます。保存される セッション属性のリストについては、 69 [ページの『接続切り替えのためのプロ](#page-84-0) [グラミング』を](#page-84-0)参照して下さい。

# 透過接続でのロード・バランシング

透過接続ドライバーは、2 つの方式を使用してトランザクションの負荷を方向付け ます。1 つは読み取り集中負荷を処理する方式で、もう 1 つは書き込み集中負荷を 処理する方式です。ロード・バランシングの目的で、論理 TC 接続は「ワークロー ド接続」と呼ばれる低い方のレベルのサーバー接続にマップされます。ワークロー ド接続は、時間が経つと変化する場合があり、通常はアプリケーションには関係あ りません。しかし、これが必要な場合は、何が現行のワークロード接続であるかを 知るための方法があります。

### 静的ロード・バランシング構成

ロード・バランシング方式は、以下のとおりです。

1. PREFERRED\_ACCESS=READ\_MOSTLY。この方式は、読み取り集中負荷を処理 するためのものです。読み取り専用トランザクションは、2 次サーバーと 1 次 サーバーの両方で実行できます。パラメーター

**Cluster.ReadMostlyLoadPercentAtPrimary** がゼロに設定された場合、読み取り専 用負荷は、すべて 2 次サーバーで実行されます。

2. PREFERRED\_ACCESS=WRITE\_MOSTLY。これはデフォルト値です。この方式 は、書き込み集中負荷を処理するためのものです。すべてのトランザクション は、1 次サーバーで実行されます。これは、一般的な HotStandby 操作に対応し ています。

PREFERRED\_ACCESS=READ\_MOSTLY に設定した場合、1 次サーバーはドライバ ーに、ワークロード接続用の接続先サーバーを指示します。負荷が 2 次サーバーへ 誘導される場合、書き込み操作が発行されると 1 次サーバーへの引き渡しが行わ れ、トランザクションは 1 次サーバーで実行されます。トランザクションのコミッ ト後、負荷は再び 2 次サーバーへ誘導されます。2 次サーバーに障害が起きると、 接続は 2 次サーバーから 1 次サーバーへのフェイルオーバーが行われます。

さらに、新しいロード・バランシング構成パラメーターが導入されました。これを 使用すると、ある一定量の読み取り専用負荷を 1 次サーバーへ誘導できます。 [Cluster] ReadMostlyLoadPercentAtPrimary=*<n>*

ここで、*n* = [0 ... 100] です。デフォルトは 50 です。

このパラメーターは、1 次サーバーへ誘導される、大部分が読み取りの負荷の合計 パーセンテージを定義します。この値に基づいて、ワークロード割り当て済みサー バー が選択されます。デフォルトでは、接続の半分が 1 次サーバーを使用し、半 分が 2 次サーバーを使用します。これは、ほとんどの混合負荷に望ましい値です。 この値をゼロに設定した場合、すべての負荷が 2 次サーバーへ誘導されます。これ は、極度の読み取り集中 (または読み取り専用) アプリケーションに PREFERRED\_ACCESS=READ\_MOSTLY を使用しており、(それと同時に) 書き込み 集中アプリケーションに PREFERRED ACCESS=WRITE\_MOSTLY を使用している 場合に適しています。

注**:**

ロード・バランシングは、READ COMMITTED の分離レベルでのみ機能します。サ ーバーの分離レベルの (始動) デフォルトが別の値に設定されている場合、

PREFERRED\_ACCESS=READ\_MOSTLY を設定すると、そのセッションの分離レベ ルが強制的に READ COMMITTED にされます。分離レベルは、より高いレベル (REPEATABLE READ など) に動的に再設定できますが、その場合、ロード・バラ ンシングは使用不可になります。

注**:**

ロード・バランシングは、セッションが自動コミット・モードに設定された場合 は、使用不可になります。

#### ロード・バランシングの動的制御

ワークロード割り当て済みサーバーが 2 次サーバーである場合は、プログラムで 1 次サーバーに変更できます。

セッション・レベルでは、以下のステートメントでワークロード接続サーバーを 1 次サーバーに変更できます。

- SET WRITE
- **SET ISOLATION LEVEL REPEATABLE READ**
- SET ISOLATION LEVEL SERIALIZABLE

ステートメントは、トランザクションの最初のステートメントの場合、直ちに有効 になり、そうでない場合は次のトランザクションから有効になります。

トランザクション・レベルでは、以下のステートメントでワークロード接続サーバ ーを 1 つのトランザクションの間、1 次サーバーに変更できます。

- SET TRANSACTION WRITE
- SET TRANSACTION ISOLATION LEVEL REPEATABLE READ
- SET TRANSACTION ISOLATION LEVEL SERIALIZABLE

影響を受けるトランザクションは、このステートメントを使用して開始したトラン ザクションか、それ以外の場合は次のトランザクションです。トランザクションが 1 次サーバーで実行された後、ワークロード接続サーバーはセッション用に割り当 てられたサーバーに戻ります。

SET [TRANSACTION] WRITE ステートメントの効果は、ステートメント SET [TRANSACTION] READ WRITE (SQL:1999) で元に戻すことができます。また、以 下の分離レベル・ステートメントでも同じ効果があります。

- SET ISOLATION LEVEL READ COMMITTED
- SET TRANSACTION ISOLATION LEVEL READ COMMITTED

# ロード・バランシングでのフェイルオーバー透過性

透過的フェイルオーバーが設定されており (**TF\_LEVEL** が NONE 以外)、しかもロ ード・バランシングが使用可能に設定されている場合

(**PREFERRED\_ACCESS**=READ\_MOSTLY)、適用されるフェイルオーバー・ポリシ ーは以下のとおりです。

1. 1 次サーバー障害: すべての負荷は PRIMARY ALONE 状態にある新規 1 次サ ーバーへ誘導されます。

- 2. 2 次サーバー障害: すべての負荷は 1 次サーバー (PRIMARY ALONE) へ誘導 されます。
- 3. 2 つのサーバーが PRIMARY ALONE 状態と SECONDARY ALONE 状態の場 合のサーバー間の接続切断: 2 次サーバー内で読み取り専用トランザクションの 実行が進行中である場合、そのトランザクションも 2 次サーバー内で正常にコ ミットされます。それ以後のすべてのトランザクションは、(PRIMARY ALONE の) 1 次サーバーへ誘導されます。

通常のホット・スタンバイ操作が (PRIMARY ACTIVE 状態と SECONDARY ACTIVE 状態にあるサーバーを使用して) 再開されると、1 次サーバーと 2 次サー バーの間で再び負荷のバランスがとられます。

注**:**

TF\_LEVEL=NONE (障害透過性なし) であっても、ある種の基本的なフェイルオー バー機能が使用可能です (2 次サーバーに障害が起きたときの 2 次サーバーから 1 次サーバーへのフェイルオーバー)。それ以外の障害は、結果として通信リンクの障 害になります。したがって、TF LEVEL=NONE とした場合、ほとんどの障害の事例 で、アプリケーションは (同じ TC 情報で) 再接続する必要があります。再接続を 回避するには、ロード・バランシングを使用するときは、常に障害透過性を有効に 設定することをお勧めします。

# ロード・バランシング下でのプロシージャーの実行

すべての SQL ストアード・プロシージャーは、プロシージャー宣言の中で SQL 標 準節 *SQL Data Access Indication* によって読み取り専用プロシージャーとして指定 された場合を除き、1 次サーバーで実行されます。

<SQL-data-access-indication> ::= NO SQL | READS SQL DATA | CONTAINS SQL | MODIFIES SQL DATA

読み取り専用プロシージャーおよび機能の不必要な引き渡しを回避するために、以 下のいずれかの値を宣言できます。

- NO SQL
- READS SQL DATA
- CONTAINS SOL

MODIFIES SQL DATA (これはデフォルトです) のみがトランザクションの引き渡 しを発生させます。

この節は、(オプションの) RETURNS 節とプロシージャー本体の間に置かれます。 以下に例を示します。

"CREATE PROCEDURE PHONEBOOK\_SEARCH (IN FIRST NAME VARCHAR, LAST NAME VARCHAR) RETURNS (PHONE NR NUMERIC, CITY VARCHAR) READS SQL DATA BEGIN -- procedure body END";

---

# 透過接続情報の構文

solidDB 透過接続を使用した場合、クライアントは TC 接続と呼ばれる唯一の論理 接続を規定します。この接続は、TC 情報の中で指定されます。TC 情報は、透過的 フェイルオーバーと両方の HSB 構成のロード・バランシングを規定します。

solidDB TC 情報の完全な構文は、以下のとおりです。

<solidDB TC Info>::= {[<failure transparency level attribute>] [<preferred access attribute>] [<encryption attribute>] <connect target list>} | <cluster info>

<failure transparency level attribute> ::= TF\_LEVEL={NONE | CONNECTION | SESSION}

```
<preferred access attribute>::= PREFERRED_ACCESS={WRITE_MOSTLY |
READ MOSTLY}
```
<encryption attribute>::=USE\_ECRYPTION){YES|NO}

<connect target list>::= [SERVERS=]<connection string>[, <connection string > ...]

<cluster info>::= CLUSTER <connect string>[, <connect string>...]

さらに、以下の省略形を使用できます。

表 *8. TC* 情報の省略形

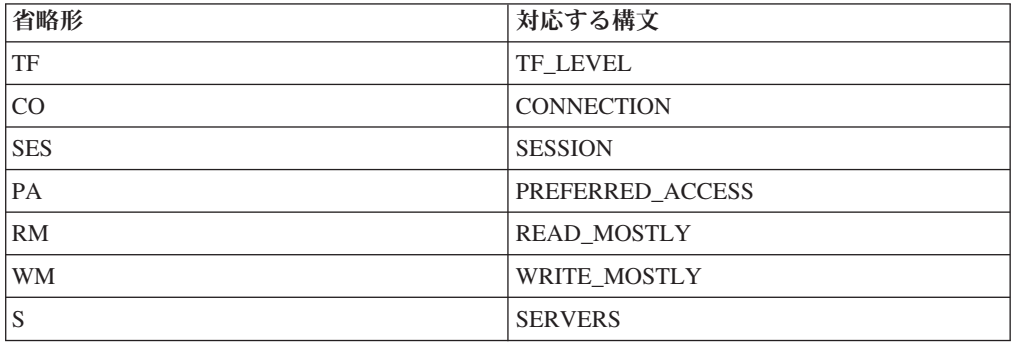

### 障害透過性属性

障害透過性は TF LEVEL 属性によって表され、障害のマスキングを処理します。 次の 3 つのレベルがあります。

- 1. NONE は、障害透過性を無効にします。これはデフォルト値です。
- 2. CONNECTION は、サーバー接続を保存します。つまり、フェイルオーバーまた は切り替えの場合に再接続を不要にします。
- 3. SESSION は、デフォルト以外の値を持つ特定のセッション属性を保存します。 さらに、準備済みステートメントも保存されます。ただし、オープン・カーソル はクローズされ、進行中のトランザクションは打ち切られます。

### ロード・バランシング属性

優先アクセス属性 (PREFERRED\_ACCESS) は、ロード・バランシングを適用するか どうかを示します。次の 2 つのレベルがあります。

1. WRITE\_MOSTLY では、ワークロードがすべて 1 次サーバーへ誘導されます。 これはデフォルト値です。

2. READ\_MOSTLY では、ワークロードが (デフォルトでは) 2 次サーバーへ誘導 されます。書き込みトランザクションは 1 次サーバーへ引き渡されます。

最後に、solidDB TC 情報は、サーバー・アドレスのリストを含んでいます。ドライ バーはリストを左から右へスキャンして、1 次サーバーと 2 次サーバーを検出しよ うとします。したがって、優先したい構成はリストの先頭に配置する必要がありま す。リストの残りの部分には、システムの存続期間中、いつかアクティブにされる 可能性があるスペア・アドレスを含めることができます。リストは常に短くしてお いて下さい。その理由は、エラー状況で、エラーがアプリケーションに返されるま でに長い時間を要する可能性があるからです。各アドレスは 1 つずつ試行され、そ の際、指定されたログイン・タイムアウトも関与します。リスト内のアドレスの数 は無制限です。

属性 TF LEVEL と PREFERRED ACCESS のどれも指定されなかった場合 (または TF LEVEL=NONE)、接続動作は基本接続にフォールバックします。複数の接続スト リングを指定した場合は、接続要求を受け入れるリスト上の最初のサーバーに対し て接続が確立されます。

CLUSTER キーワードは、以下のシノニムとして使用できます。

TF\_LEVEL=SESSION PREFERRED\_ACCESS=READ\_MOSTLY SERVERS=

例として、以下の TC 情報があるとします。

TF\_LEVEL=SESSION PREFERRED\_ACCESS=READ\_MOSTLY SERVERS=tcp srv1.acme.com 1315, tcp srv2.acme.com 1315

これは、以下のように置き換えることができます。

CLUSTER tcp srv1.acme.com 1315, tcp srv2.acme.com 1315

# クライアント・サイド **INI** ファイル

[Data Sources] Cluster1= TF\_LEVEL=SESSION PREFERRED\_ACCESS=READ\_MOSTLY SERVERS= tcp -c 1000 srv1.dom.acme.com 1315, tcp srv2.dom.acme.com 1315, tcp srv3.dom.acme.com 1316

### **ODBC** での **Connect** ストリング

rc = SQLConnect(comHandle, "CLUSTER tcp -c 1000 srv1.dom.acme.com 1315, tcp srv2.dom.acme.com 1315, tcp srv3.dom.acme.com 1316", ...

# **TC** 情報の属性の組み合わせ

以下の表は、TC 情報の属性の可能な組み合わせを要約したもので、結果としての接 続機能も示しています。

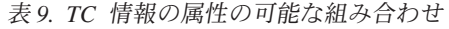

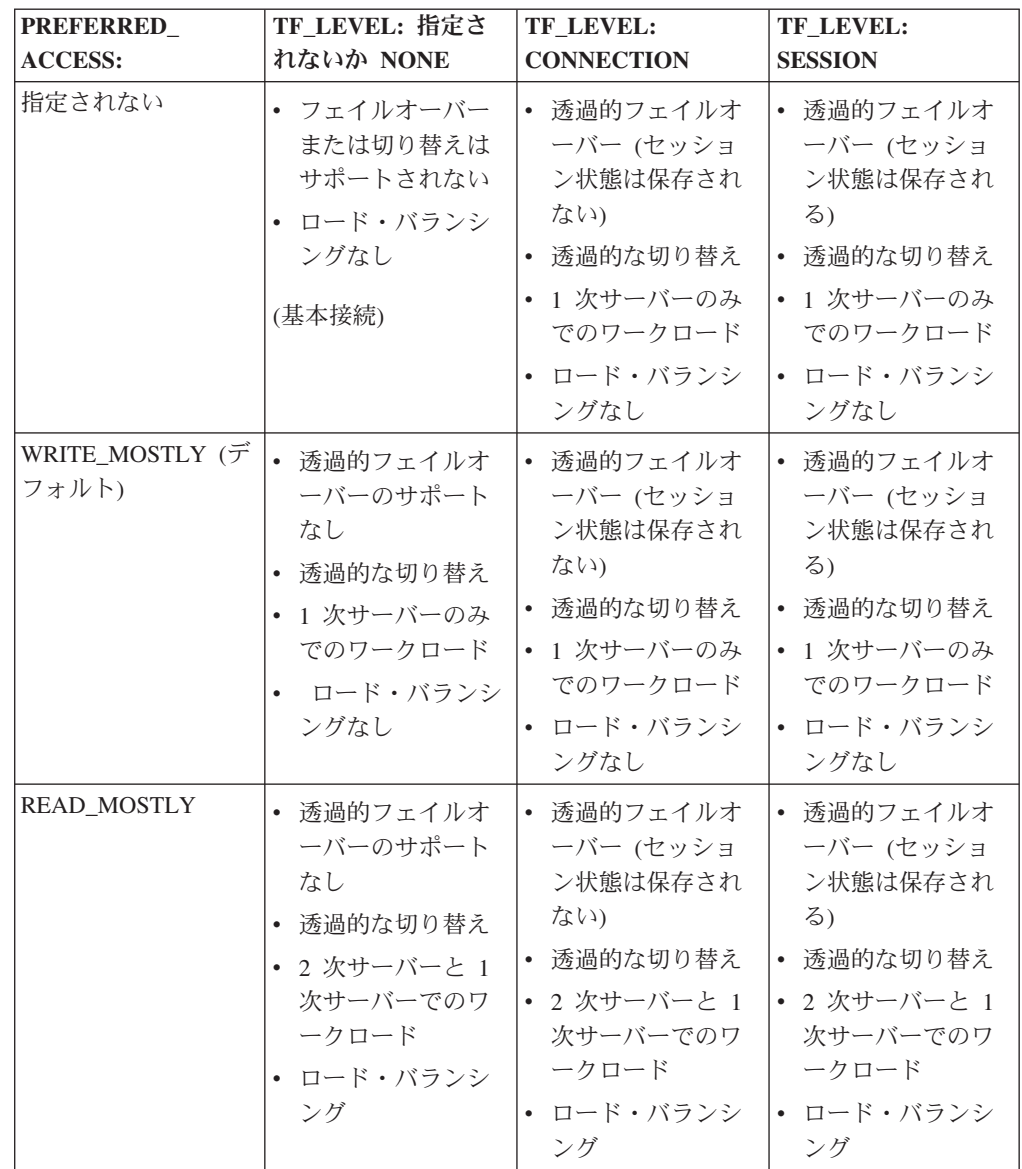

# 矛盾する **TC** 情報の処理

TC 情報の属性が、使用可能にされた実際のサービスと矛盾する場合があります。そ のような状況では、接続は認可されますが、SUCCESS\_WITH\_INFO の警告が発行さ れます。

これは、以下の場合に行われます。

- · PREFERRED ACCESS が指定されたが、HSB が使用可能でない。基本接続は使 用可能である。
- v TF\_LEVEL が指定されたが、HSB が使用可能でない。基本接続は使用可能であ る。

# **JDBC** での透過接続の規定

JDBC では、透過接続は 2 つの標準外の接続プロパティーによって使用可能にされ ます。

障害透過性は、障害のマスキングを処理します。これは、HotStandby モードとクラ スター透過モードの両方に等しく適用されます。障害透過性は、solid\_tf\_level 接続 プロパティーで使用可能にされます。値は、簡略記号 (NONE など) または数値 (NONE を表す 0 など) として指定できます。主として、簡略記号を使用して下さ い。値は、ストリングとして与える必要があります。次の 3 つのレベルがありま す。

- 1. NONE。 NONE を表す数値は 0 です。
- 2. CONNECTION。 CONNECTION を表す数値は 1 です。
- 3. SESSION。 SESSION を表す数値は 3 です。

値の詳細については、 60 ページの『TC [での障害透過性』を](#page-75-0)参照して下さい。

優先アクセス属性は、読み取り専用負荷を分散するかどうかを示します。優先アク セス属性は、solid\_preferred\_access 接続プロパティーで使用可能にされます。値は、 簡略記号または数値として指定できます。主として、簡略記号を使用して下さい。 値は、ストリングとして与える必要があります。次の 2 つのレベルがあります。

- 1. WRITE\_MOSTLY。WRITE\_MOSTLY は、接続を WRITE\_MOSTLY モードにも 設定します。数値を指定してこれを行うことはできません。WRITE\_MOSTLY を 表す数値は 0 です。
- 2. READ\_MOSTLY。 READ\_MOSTLY を表す数値は 1 です。

接続の再接続タイムアウトをミリ秒単位で指定するために、TC/TF 固有のプロパテ ィー solid\_tf1\_reconnect\_timeout もあります。デフォルト値は 10,000ミリ秒 (10 秒) です。

サーバー・アドレスのリストは、拡張 JDBC 接続ストリングの一部として与えられ ます。

conStr= "jdbc:solid://*host\_name*:*port* [,*host\_name*:*port*].../*user\_name*/*password*";

アドレス・リスト内のアドレスの数は、20 までに制限されています。

注意**:**

**JDBC** で透過接続を使用する場合は、ステートメント・オブジェクトの廃棄も明示 的に処理する必要があります。ガーベッジ・コレクターは、参照されなかったステ ートメント・オブジェクトを検出しません。

### **JDBC** での透過接続の使用

```
...
String conStr = "jdbc:solid://srv1.acme.com:1323,srv2-acme.com:1423/dba/dba";
Properties prop = new Properties();
prop.setProperty("solid_tf_level", "CONNECTION");
...
Connection c = DriverManager.getConnection(conStr, prop);
...
```
# 接続エラー処理

TC 接続の接続要求が発行された場合、少なくとも 1 つの該当するサーバーが検出 されて、それに接続した場合、接続要求は成功したと見なされます。

サーバーは、PRIMARY ACTIVE、PRIMARY ALONE、STANDALONE のいずれか の状態になります。そうでない場合、接続の試みは失敗したと考えられます。アド レス・リストは 1 回だけスキャンされます。

接続要求の失敗には、さまざまな理由が存在する場合があります。その大部分は、 以下のエラー・ケースによってマスクされます。

|                 |           | メッセージ・テキストおよび                                                                                   |
|-----------------|-----------|-------------------------------------------------------------------------------------------------|
| <b>SOLSTATE</b> | ネイティブ・コード | 説明                                                                                              |
| 08001           | 25217     | Client unable to establish<br>a connection                                                      |
|                 |           | 説明:ドライバーは、該当す<br>るサーバーを見つけて接続す<br>るために、TC 接続情報を使<br>用しました。その試みは、以<br>下のいずれかの理由で失敗し<br>ました。      |
|                 |           | • アドレス・リストにリスト<br>されたホストが見つからな<br>かった                                                           |
|                 |           | • ホストは見つかったが、ロ<br>グインがタイムアウトにな<br>った                                                            |
|                 |           | • ホストは見つかったが、ロ<br>グインが拒否された                                                                     |
|                 |           | • ホストは見つかったが、<br>PRIMARY/STANDALONE<br>状態ではなかった                                                 |
| <b>HY000</b>    | 21307     | Invalid connect info                                                                            |
|                 |           | 説明: 基本接続ストリングま<br>たは TC 接続情報 (データ・<br>ソース情報)の中で構文エラ<br>ーが検出されました。                               |
| <b>HY000</b>    | 21300     | Protocol  not<br>supported.                                                                     |
|                 |           | 説明: TC 接続情報の先頭に<br>あるストリング「TC」のつづ<br>りに誤りがあります (また<br>は、基本接続ストリング内で<br>誤ったプロトコル名が指定さ<br>れています)。 |

表 *10.* 接続要求エラー

<span id="page-84-0"></span>警告とともに接続が受け入れられる場合もあります。

表 *11.* 警告

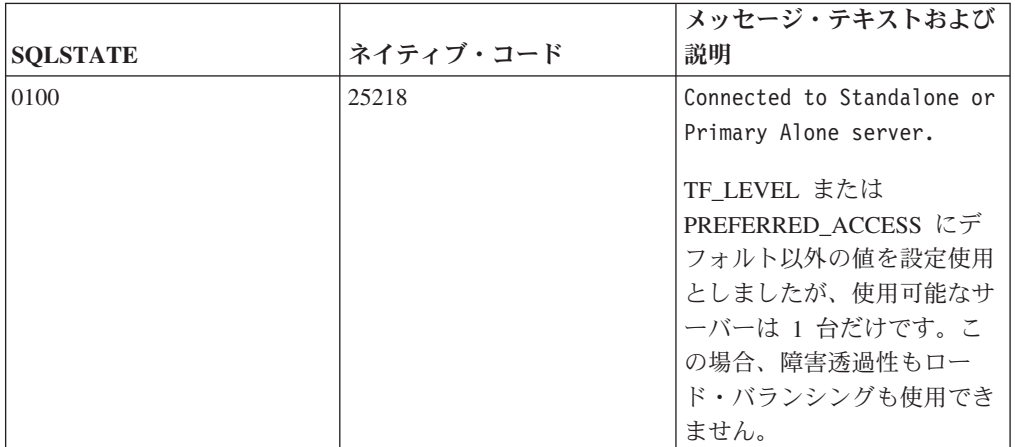

# 接続切り替えのためのプログラミング

# 接続切り替え処理の原則

接続切り替えとは、ドライバーがアクティブ・サーバー接続を変更する状態を指し ています。一般に、接続切り替えの理由は 2 次サーバーへのフェイルオーバーか、 サーバー間の切り替えです。

具体的には、接続切り替えの必要性は、以下のいずれかのイベントから検出されま す。

- v PRIMARY ALONE (フェイルオーバー) または PRIMARY ACTIVE (切り替え) への状態変更に関する 2 次サーバーからのイベント。これは、接続切り替えを行 う主な (また最高速の) モードです。
- 1 次サーバーでの状態変更の標識。
- v アクティブ接続でのリンク障害。
- v アクティブ接続での接続タイムアウト。

ドライバーは、以下の 2 つのステップで接続切り替えを実行します。

1. 接続切り替えの必要性が検出されます。ドライバーは、処理中の要求または以下 の要求について、以下の接続切り替えエラーを返します。

表 *12.* 接続切り替え要求

| <b>SOLSTATE</b> | ネイティブ・コード | メッセージ・テキストおよび<br>説明                                                                                |
|-----------------|-----------|----------------------------------------------------------------------------------------------------|
| HY000           | 25216     | Connection switch, some<br>session context may be<br>lost<br>説明: ドライバーは接続切り                        |
|                 |           | 替えの必要性を検出しまし<br>た。クライアントは、接続切<br>り替えをファイナライズする<br>ために、トランザクション・                                    |
|                 |           | ロールバック呼び出しを発行<br>することを期待されます。こ<br>のエラー・コードおよびメッ<br>セージは、ロールバック呼び<br>出しが発行されるまで、連続<br>するネットワーク要求呼び出 |
|                 |           | しごとに受信されます。                                                                                        |

2. クライアント・プログラムはロールバック・コマンドを発行します (ODBC: SQL\_ROLLBACK 付きの SQLEndTran()。JDBC: Connection.rollback())。ロールバ ックが成功すると、新しいアクティブ接続が、使用される可能性がある TC 接続 へマップされています。

注**:** 少数の連続する ODBC 呼び出しについて、接続切り替えエラーが返される 場合があります。したがって、すべての ODBC ネットワーク要求で、このエラ ーに対して常にロールバックで応答するよう、対策を講じておく必要がありま す。トランザクションの最中にこれが発生した場合は、トランザクションを再実 行する必要があります。

一方、新しいアクティブ接続を確立できない場合は、以下のエラー・コードが返 されます。

表 *13.* 通信リンク障害

| <b>SOLSTATE</b> | ネイティブ・コード | メッセージ・テキストおよび<br>説明                                                                                               |
|-----------------|-----------|----------------------------------------------------------------------------------------------------|
| 08S01           | 14503     | Communication link failure                                                                                        |
|                 |           | 説明: ドライバーは、新しい<br>アクティブ接続の確立に失敗<br>しました。TF 接続は失わ<br>れ、クライアントは作業を続<br>行するために、(データ・ソー<br>ス情報を使用して)再接続す<br>る必要があります。 |

ロールバック呼び出しを受信後、ドライバーは新しいアクティブ接続を検出する少 数の代替手段を使用します。最も単純なケースでは、その目的にスタンバイ接続が 使用されます。その接続が正しい状態にない場合、ドライバーは適正なイベントが

到着するまで 2 秒間待機します。イベントが到着しない場合、およびその他のケー スでは、ドライバーは TC 接続情報内のアドレス・リストにフォールバックし、接 続シーケンスを最大 10 秒間繰り返します。すべての試みが失敗した場合、ドライ バーは上記のエラーに戻ります。

エラーによる影響は、アプリケーションが検出したように、接続が失われることで す。それ以後にその接続上で発行される要求は、同じエラーになります。

### セッション状態の保存

ドライバーによって接続切り替えが実行された場合、一部のセッション・コンテキ ストが失われる可能性があり、クライアントはそれを再構成する必要があります。 保存される状態の量は、透過的フェイルオーバーのレベルによって指示され、TC 情 報の属性 TF\_LEVEL で表されます。

基本的に、TF レベルの CONNECTION では、状態は保存されませんが、SESSION レベルでは、ほとんどのセッション状態が保存されます。セッション状態の保存 は、必要なデータをドライバー内にキャッシングすることによって実施されます。 透過性レベルを高くするほど、キャッシングを必要とする要求の応答時間が遅くな り、ドライバー内のメモリー使用量が増えます。

フェイルオーバーの場合は、TF レベルとは関係なく、以下のようになります。

- v 現行トランザクションの更新情報は (トランザクション・ロールバックのために) 失われます。
- v オープン・カーソルおよびその位置は失われます。

以下の表は、セッション状態の保存についての要約です。

表 *14.* セッション状態の保存

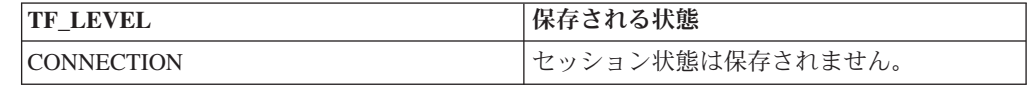

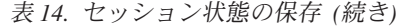

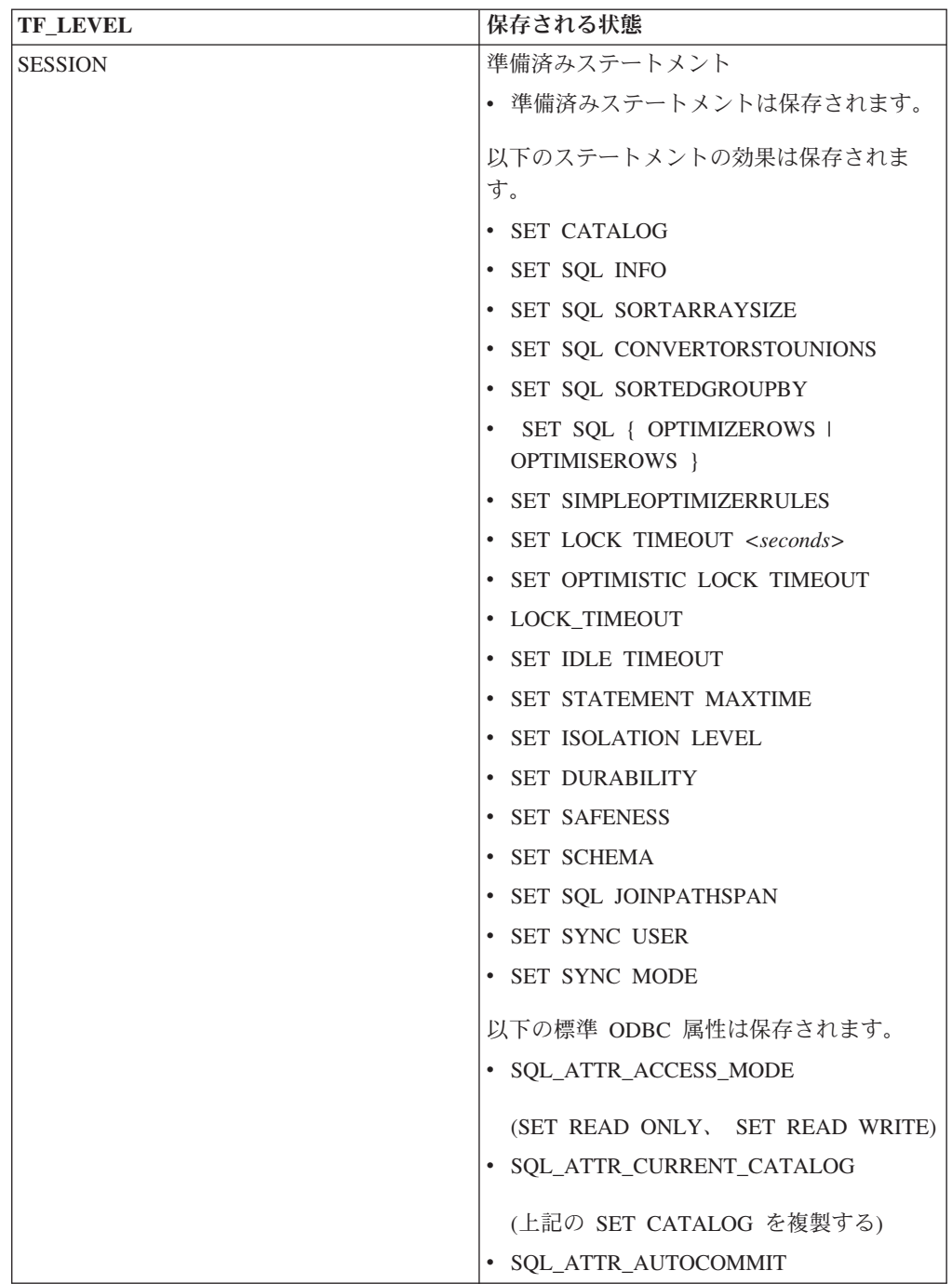

# 追加のプロプラエタリー **ODBC** 属性

以下の読み取り専用 ODBC 属性は、アプリケーション・プログラマーが任意のフォ ーマットの TC 情報に使用できます。

v SQL\_ATTR\_PA\_LEVEL

(整数、優先アクセス・レベル: 0=WRITE\_MOSTLY、1=READ\_MOSTLY)

ロード・バランシングを使用するかどうかを示す属性。

• SQL\_ATTR\_TC\_WORKLOAD\_CONNECTION

(ストリング、ワークロード接続のサーバー名)

現行のワークロード接続サーバー。Commit の前に照会された場合、この値はト ランザクションがコミットされるサーバーを示します。

• SQL ATTR TF LEVEL

(整数、TF レベル: 0=NONE、1=CONNECTION、3=SESSION)

障害透過性レベル。

• SOL ATTR TC PRIMARY

(ストリング、1 次サーバー接続ストリング)

常に、現行の 1 次サーバーを示す値が存在します。

• SQL\_ATTR\_TC\_SECONDARY

(ストリング、2 次サーバー接続ストリング)

- この値は、以下の場合、ワークロード割り当て済みサーバーを示します。
- 1. PA=READ\_MOSTLY で、しかも
- 2. 2 次サーバーが、指定されたワークロード・サーバーである場合 (これはデフ ォルトです)。

これ以外の場合は、空ストリングが返されます。

注**:** プロプラエタリー ODBC 属性を Windows の ODBC ドライバー・マネージャ ーで使用することはできません。Windows でプロプラエタリー ODBC 属性を使用 する必要がある場合は、Solid® ODBC ドライバー・インポート・ライブラリー (solidimpodbca.lib または solidimpodbcu.lib) をアプリケーションと直接リンク する必要があります。

# 基本接続の使用

基本接続では、HotStandby 構成またはクラスター構成の各サーバーへの接続を、ア プリケーションが特定のサーバー・アドレスを使用して別々に処理する必要があり ます。フェイルオーバーが発生した場合、アクティブ接続は失われ、アプリケーシ ョンは新規 1 次サーバーに再接続する必要があります。

#### 透過性のない基本的な接続

Connect=tcp srv1.dom.acme.com 1315

# アプリケーションから **1** 次サーバーへの再接続

### **HotStandby** 用のクライアント・アプリケーションの準備

1 次サーバーとの接続を失ったクライアント・プログラムは、新しい 1 次サーバー (旧 2 次サーバー) に再接続できなければなりません。クライアント・アプリケーシ ョンは、以下のことができるようにコーディングする必要があります。

- 1. 1 次サーバーを書き込みトランザクションにそれ以上使用できないことを認識す る。
- 2. 他のサーバーに接続するか、前に作成された接続の使用に切り替える。
- 3. 現行の (中断された) トランザクションが失われるか打ち切られており、新しい 1 次サーバー上で再実行する必要があるかどうかを考慮する。

### **2** 次サーバー・アドレスの取得

2 次データベース・サーバーの接続情報を取得する最も簡単な方法は、ADMIN COMMAND 'hotstandby cominfo' コマンドを使用することです。このコマンドは、 HSB ペアの相手側サーバーの接続情報を返します。

#### このタスクについて

### 手順

- 1. アプリケーションは、初めて 1 次サーバーに接続したとき、ADMIN COMMAND 'hotstandby cominfo' コマンドを実行して、結果を保管できます。 cominfo コマンドが値を返した場合、それは 1 次サーバーと 2 次サーバーが現 在接続されていることを意味するわけではありません。「cominfo」コマンド は、単に solid.ini 構成ファイルの **Connect** パラメーターで指定された値を返 すか、hsb parameter connect コマンドで指定された最新の値を返します。1 次サ ーバーと 2 次サーバーの間の接続状態を確認する必要がある場合は、ADMIN COMMAND 'hotstandby status connect' を使用できます。
- 2. その後、1 次サーバーが障害を起こした場合、アプリケーションは保管されてい る情報を使用して、2 次サーバー (新しい 1 次サーバー) に接続できます。

# クライアント・アプリケーションでの **HotStandby** サーバーの障害 の検出

HotStandby (HSB) コンポーネントを使用するには、アプリケーションが、障害を起 こした 1 次サーバーから 2 次 (新規 1 次) サーバーへ切り替える時期を知ってい る必要があります。これを行うには、いくつか方法があります。最良の方法は、単 に呼び出した機能からの戻りコードを検査して、他のサーバーへ切り替える必要が あることを示すエラーを受信したかどうかを調べることです。

また、サーバーの状態をモニターしてもかまいません (例えば、1 次サーバーを検 査して、その状態が PRIMARY UNCERTAIN に変化したかどうかを調べます)。

別のサーバーへの切り替えを試みる必要があることを示すエラーには、以下のもの があります。

- 10013: トランザクションが読み取り専用である
- 10041: データベースが読み取り専用である
- v 10047: レプリケーション・トランザクションが異常終了した
- v 11002: ディスクが満杯である
- v 11003: 構成を超過した
- v 14501: 操作が失敗した
- v 14502: 無効な rpc パラメーター
- v 14503: 通信エラー
- v 14506: サーバーがクローズされた (例えば、現在 HSB コピーまたはネットコピ ー操作のターゲットとなっているため)
- v 14510 通信書き込み操作が失敗した
- v 14511 通信読み取り操作が失敗した
- v 14518: 接続が切断された
- v 14519: ユーザーが拒否された (例えば、何らかの管理操作のため)
- 14529: 操作がタイムアウトになった
- 20009: セッション・エラー、書き込み操作が失敗した
- v 21306: サーバーを検出できず、接続が失敗した
- v 21308: 接続が切断された (書き込みがコード ... で失敗した)
- 21318: 操作が失敗した (通常でない戻りコード)

### **ODBC** アプリケーション

以下のエラー・メッセージは、(例えば、操作不能なデータベース・サーバーが原因 で) 接続を確立できなかった ODBC アプリケーションへ返されます。

• SQLState = 08001 - Client unable to establish connection

さらに、以下の solidDB 通信エラー・メッセージが生成されます。

v 21306 - Server *'server\_name'* not found, connection failed.

照会の実行と結果の取得など、操作と操作の間で接続が (例えば、ネットワーク障 害などのために) 失敗した場合、以下のエラー・メッセージが返されます。

• SQLState = 08S01 - Communication link failure

### **JDBC** アプリケーション

以下のエラー・メッセージは、(例えば、操作不能なデータベースが原因で) 接続を 確立できなかった JDBC アプリケーションへ返されます。

• SQLState = 08001 - Unable to connect to data source.

照会の実行と結果の取得など、操作と操作の間で接続が (例えば、ネットワーク障 害などのために) 失敗した場合、以下のエラー・メッセージが返されます。

v SQLState = 08S01 - Communication link failure

注**:**

ODBC および JDBC は、同じエラー・コード (08001) に異なるエラー・メッセー ジを使用します。

### 新規 **1** 次サーバーへのアプリケーションの切り替え

アプリケーションは、「旧 1 次」サーバーへトランザクションを送信できないこと を検出した後、旧 1 次サーバーと旧 2 次サーバーに対して、PRIMARY ACTIVE、PRIMARY ALONE、STANDALONE のいずれかの状態のサーバーを検出 するまで、ポーリングを行う必要があります。

ポーリングは、アプリケーションがサーバーへの接続を試み、接続が確立されたと きは、サーバーの状況を検査することによって行われます。接続が成功した場合、

クライアントは SQL 関数 HOTSTANDBY STATE を使用してサーバー状態を要求 できます。この SQL 関数については、『HOTSTANDBY\_STATE 関数の使用』のセ クションで説明されています。

### 注意**:**

切り替え後、オープンされているすべてのデータベース・オブジェクト **(**準備済み ステートメント、オープン・カーソル、トランザクションなど**)** は、アクティブで なくなります。このため、それらのオブジェクトを再び初期化する必要がありま す。また、テンポラリー表またはトランジエント表 **(solidDB** メイン・メモリー・エ ンジン機能**)** を使用していた場合、それらの表は新規 **1** 次サーバーでは空になりま す。

#### **HOTSTANDBY\_CONNECTSTATUS** 関数の使用

アプリケーションから 1 次サーバーに再接続したとき、接続状況情報を検証するた めに、HOTSTANDBY\_CONNECTSTATUS 関数を使用できます。この関数は、管理 コマンド hotstandby status connect と等価です。

この関数は引数を持たず、以下のいずれかの状況値を返します。

| 状況                | 説明                                                                                              |
|-------------------|-------------------------------------------------------------------------------------------------|
| <b>CONNECTED</b>  | 接続はアクティブです。この状況は、1 次と<br>2次の両方のサーバーから返されます。                                                     |
| <b>CONNECTING</b> | 1 次サーバーが 2 次サーバーに接続中で<br>す。この状況は、1次と2次の両方のサー<br>バーから返されます。                                      |
| <b>CATCHUP</b>    | 1 次サーバーが 2 次サーバーに接続しまし<br>たが、トランザクション・ログはまだ完全に<br>はコピーされていません。この状況は、1次<br>と 2 次の両方のサーバーから返されます。 |
| <b>BROKEN</b>     | 接続は切断されています。この状況は、1 次<br>と 2 次の両方のサーバーから返されます。                                                  |

表 *15. HOTSTANDBY\_CONNECTSTATUS* 状況値

#### **HOTSTANDBY\_STATE** 関数の使用

1 次および 2 次サーバーのアプリケーション・ポーリングを実装するには、 HOTSTANDBY\_STATE 関数を使用できます。この関数は、管理コマンド hotstandby state と等価です。これは、アプリケーションがサーバーへ接続されたとき、アプリ ケーションが現行の HotStandby 状態を要求できるようにします。

注**:** この関数に引数はありません。この関数が返す可能性があるそれぞれの状態の 説明については、 100 ページの『HotStandby [サーバー状態の検証』を](#page-115-0)参照して下さ い。

### サンプルの疑似コード

アプリケーションは、HSB 対応であろうとなかろうと、障害/異常終了を起こしたト ランザクションをやり直せるエラー処理機能を備えている必要があります。

非 HSB 環境では、トランザクションは並行性競合 (オプティミスティック表) また はデッドロック (ペシミスティック表) のために異常終了する場合があります。アプ リケーションは、それらのエラー状態をキャッチし、自動的にトランザクションを 再試行するか、対話式ユーザーにトランザクションを再実行するよう依頼する必要 があります。

障害を起こすか異常終了したトランザクションを処理するコードが既にアプリケー ションに存在する場合、そのコードを拡張して HSB を使用するのは、比較的に簡 単です。

非常に単純化した例では、非 HA 対応アプリケーション処理用の適正なエラー処理 機能を備えたアプリケーション疑似コードは、以下のようになります。

```
BEGIN TRANSACTION
EXECUTE APPLICATION LOGIC
PREPARE & EXECUTE STATEMENTS
COMMIT TRANSACTION
IF ERROR OCCURRED
      IF ERROR == concurrency conflict or deadlock
            GO TO BEGIN TRANSACTION
      END IF
      other error handling
END IF ;
```
上記のアプリケーションを改良して HA 対応にするのは、非常に簡単です。アプリ ケーションが以下のことを実行できるよう、コードを追加する必要があります。

- v 1 つだけでなく、2 つのサーバーのどちらにも接続でき、しかも、
- v エラーが起きた場合は、現在の状態が PRIMARY ACTIVE、PRIMARY ALONE、STANDALONE のいずれかであるサーバーを検出する。

疑似コードは、以下のようになります。

```
BEGIN TRANSACTION
EXECUTE APPLICATION LOGIC
PREPARE & EXECUTE STATEMENTS
COMMIT TRANSACTION
IF ERROR OCCURRED
      IF ERROR == server unavailable for write transactions
           FIND CURRENT PRIMARY SERVER
           GO TO BEGIN TRANSACTION
      END IF
      IF ERROR == concurrency conflict or deadlock
           GO TO BEGIN TRANSACTION
      END IF
      IF ERROR == something else
           other error handling
      END IF
```
END IF

現行 1 次サーバーを検出するロジックも、非常に簡単です。単に両方のサーバーの 現行状態を検査し (必要であれば再接続を試み)、どちらかが PRIMARY ACTIVE、PRIMARY ALONE、STANDALONE であれば、そのサーバーを現行 1 次サーバーとして設定します。どちらのサーバーも基準を満たさない場合は、しば らく待ってから現行サーバー状態の検査を再試行します。

# **2** 次サーバーへの再接続

現行 2 次サーバー (稼働している場合) に接続したい場合もあります。アプリケー ションは、2 次サーバーに対し、読み取り専用の照会をサブミットできます。これ は、サーバー間でワークロードのバランスをとるのに役立つ場合があります。

アプリケーションは、読み取り専用モードでのみ、2 次サーバーのデータベースに 接続できます。クライアントが (読み取り専用モードに限って) 2 次サーバーに接続 できるようにするには、以下のように、各サーバーの solid.ini構成ファイルの HotStandby セクションで、以下のパラメーター値を使用します。

- v 1 次サーバー内で **Connect** パラメーター
- v 2 次サーバー内で **Listen** パラメーター

次のコマンドを使用して、サーバーのパートナーの接続情報を取得することもでき ます。

ADMIN COMMAND 'hotstandby cominfo';

このように、現行 1 次サーバーに接続している場合は、cominfo 照会を使用して現 行 2 次サーバーのアドレスを取得できます。

# 拡張レプリケーションの要件

拡張レプリケーション・システムのすべてのノードは、solidDB HotStandby コンポ ーネントによって可用性を高めることができます。

拡張レプリケーション・システムのマスター・データベースとレプリカ・データベ ースが同期データである場合、データベース・サーバー・ペアの 1 次サーバー同士 の間で同期化が発生します。言い換えれば、マスターの 1 次サーバーは、レプリカ の 1 次サーバーと通信します。 7[ページの図](#page-22-0) 3 を参照して下さい。

データベース・サーバーは、どのような時点でもそのサーバーの 2 次サーバーへフ ェイルオーバーする可能性があり、データベース・サーバーが拡張レプリケーショ ンを使用して別のサーバーとデータの同期をとっているときも、その例外ではあり ません。同期化の最中にフェイルオーバーが発生した場合、同期化メッセージの実 行は停止し、そのプロセスはフェイルオーバー後に処理を再開する必要がありま す。エラーが起きた後に、同期化を再開する方法の詳細については、「*IBM solidDB* 拡張レプリケーション・ユーザー・ガイド」を参照して下さい。

拡張レプリケーション・マスター・データベースを格納しているサーバーを solidDB HotStandby でフォールト・トレラントにした場合、マスター・データベー スのレプリカに両方のマスター・サーバーへの接続ストリングを知らせる必要があ ります。そのためには、それぞれのレプリカ・データベースで以下のステートメン トを実行します。

SET SYNC CONNECT 'connect\_string\_to\_server\_1, connect\_string\_to\_server\_2' TO MASTER *master\_nodename*

下の図で、灰色の矢印は当初の 1 次サーバーへの当初の接続を表し、黒の矢印は新 規 1 次サーバー (旧 2 次サーバー) への新規接続を表しています。旧 1 次サーバ ーとの同期に失敗した場合は、代替接続が使用されます。

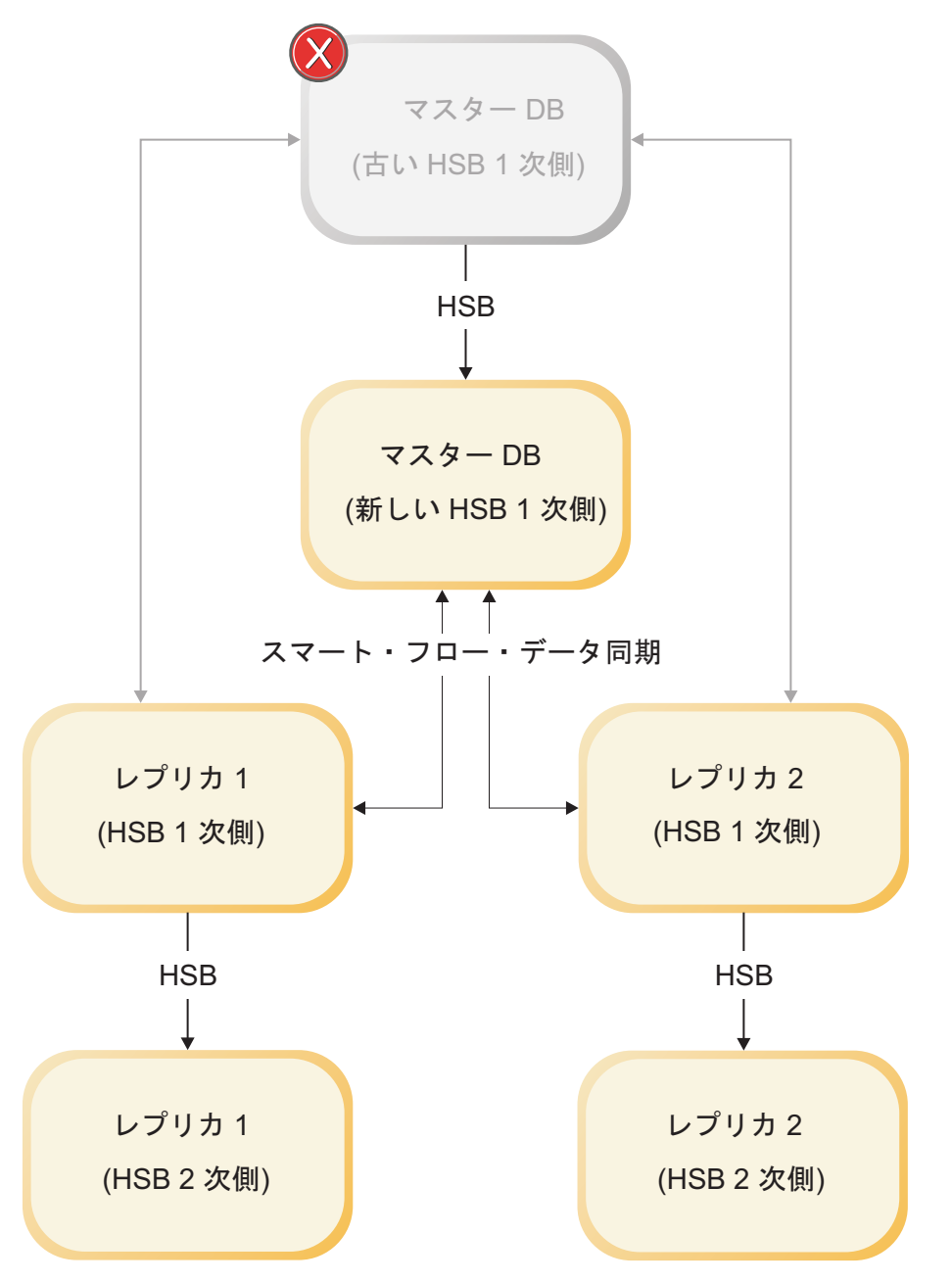

図 *11.* マスターのフェイルオーバー

solidDB HotStandby を使用しているサーバーがレプリカ・データベースを格納して いるサーバーであり、マスター・サーバーがリモート・プロシージャー・コール (CALL procedure AT node\_name) を使用してレプリカでプロシージャーを実行する (例えば、同期化を開始する) 場合、マスター・サーバーは、両方のレプリカ・サー バーへの接続ストリングを知らされている必要があります。一般に、マスター・サ ーバーはリモート・プロシージャー・コールを使用して、レプリカ・データベース との同期化を開始します。マスターにレプリカ・サーバー・ペアへの接続ストリン グを知らせるには、マスター・データベースで以下のステートメントを実行しま す。

SET SYNC CONNECT 'connect\_string\_to\_server\_1, connect string to server  $\overline{2}$ <sup>'</sup> TO REPLICA *replica nodename*  別の方法として、ステートメントをレプリカ・サーバー内に保存しておき、それを 次回に同期をとるときにマスターへ伝搬させることもできます。その場合は、以下 のステートメントを使用します。

SAVE SET SYNC CONNECT 'connect\_string\_to\_server\_1, connect\_string\_to\_server\_2' TO REPLICA *replica\_nodename*

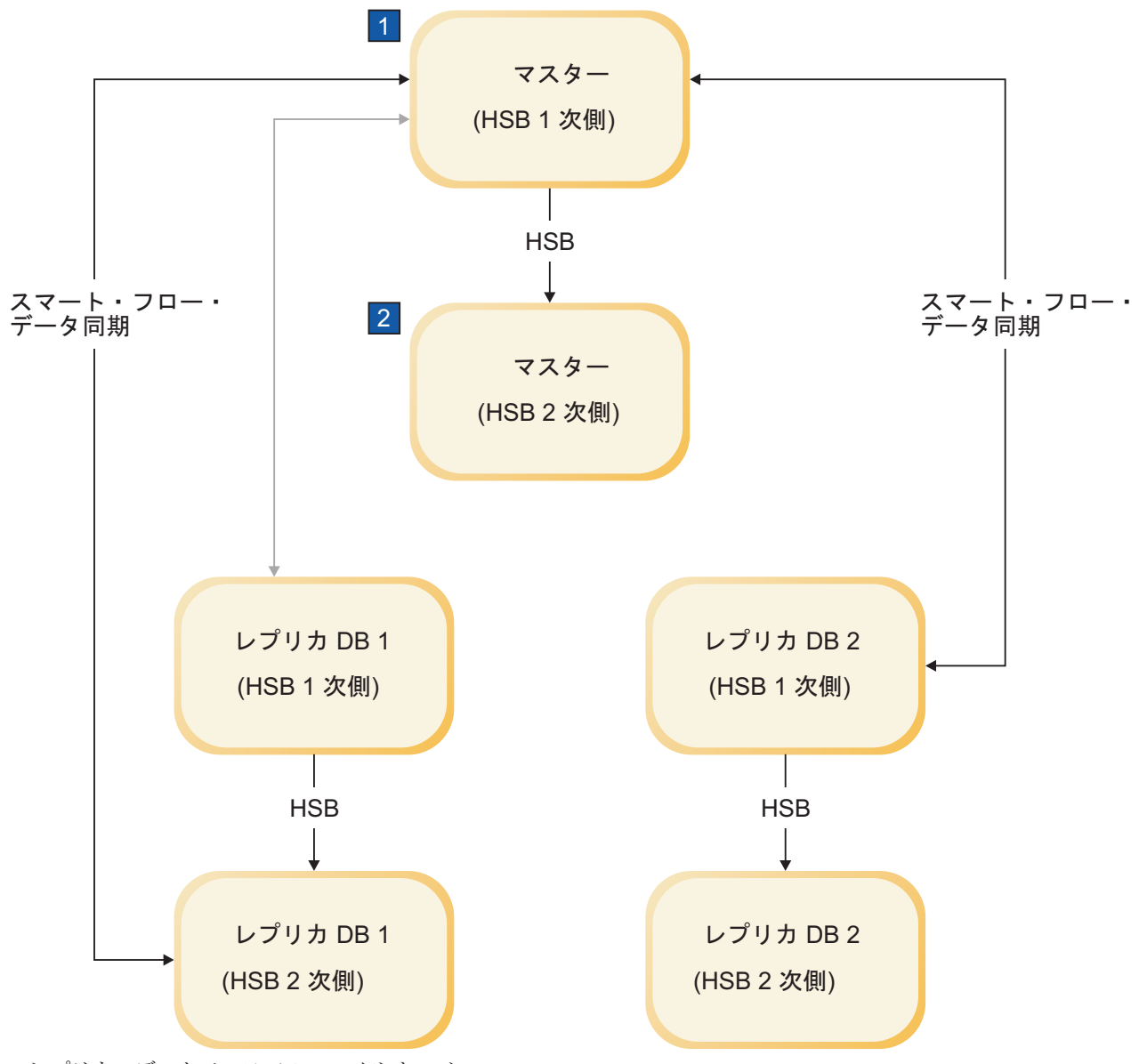

1. レプリカ・データベースでのフェイルオーバー

2. SET SYNC CONNECT 'tcp machine4 1315' REPLICA TO replicaDB1

図 *12.* レプリカのフェイルオーバー

マスター・サーバーがレプリカ内でリモート・プロシージャー・コールを実行しな い場合、上記のステートメントは必要ありません。

# **5 HotStandby API** コマンドの使用

solidDB HotStandby の高可用性を管理するすべてのソフトウェアで、サーバー・プ ロセスのモニターと制御を行うために、HotStandby API (HSB API) が使用されま す。製品に組み込まれている HA コントローラーは、そのようなプログラムの一例 です。もう 1 つの例は、Watchdog サンプル・プログラムです。

HSB API は、SQL への構文拡張として提供されており、次のような標準外のステ ートメントの形態をとります。

ADMIN COMMAND hotstandby *hsb-command options*

または

ADMIN COMMAND hsb *hsb-command options*

HSB コマンドは、SQL に対応した任意の対話式ツール (solsql など) を介して発行 するか、または ODBC や JDBC を通じてプログラマチックに発行することができ ます。

このセクションを使用して独自のアプリケーションをプログラムし、solidDB の高 可用性を管理できます。これは、例えば、外部クラスター管理ソフトウェアへの統 合を実装する場合などに必要になります。

このセクションのトピックは、以下のとおりです。

# サーバー状態の切り替え

HotStandby コンポーネントは、必要な場合、自動またはユーザーによる手動でのサ ーバー状態の切り替えを必要とします。

実動では、サーバー状態は自動的な状態切り替えによって (つまりフェイルオーバ ーの実行によって) 選択されます。 これは、solidDB に実装されている自動高可用 性制御の責任で行われます。 solidDB では、自動高可用性制御は高可用性コントロ ーラー (HAC) によって処理されます。

切り替え とは、1 次サーバーと 2 次サーバーが、稼働中にロールを逆にすること を意味します。これは、さまざまな保守の目的で必要になる場合があります。

一方、フェイルオーバー は、1 次サーバーに障害が起きたときに、2 次サーバーが 1 次サーバーのロールを引き継ぐアクションです。

# 切り替えの実行

HAC では、2 次サーバーで ADMIN COMMAND 'hotstandby switch primary'; コマン ドを発行するか、1 次サーバーで ADMIN COMMAND 'hotstandby switch secondary'; コマンドを発行することにより、サーバーのロールを逆にすることができます。

このコマンドは、2 つのサーバーが接続されている場合でも接続されていない場合 でも使用できます。サーバー同士が接続されている場合は、単に状態が逆になり、

旧 2 次サーバーが新規 1 次サーバーに、旧 1 次サーバーが新規 2 次サーバーに なります。サーバー同士が接続されていない場合は、旧 2 次サーバーが新規 1 次 サーバーになり、もう一方のサーバーの状態は変更されません。

下の図は、サーバー同士が接続されているときに、コマンド switch secondary また は switch primary を発行するとどうなるかを示したものです。コマンド switch primary は SECONDARY 状態 (例えば、SECONDARY ACTIVE) にあるサーバー上 でのみ発行され、コマンド switch secondary は PRIMARY 状態 (例えば、 PRIMARY ACTIVE) にあるサーバーでのみ使用されることに注意して下さい。

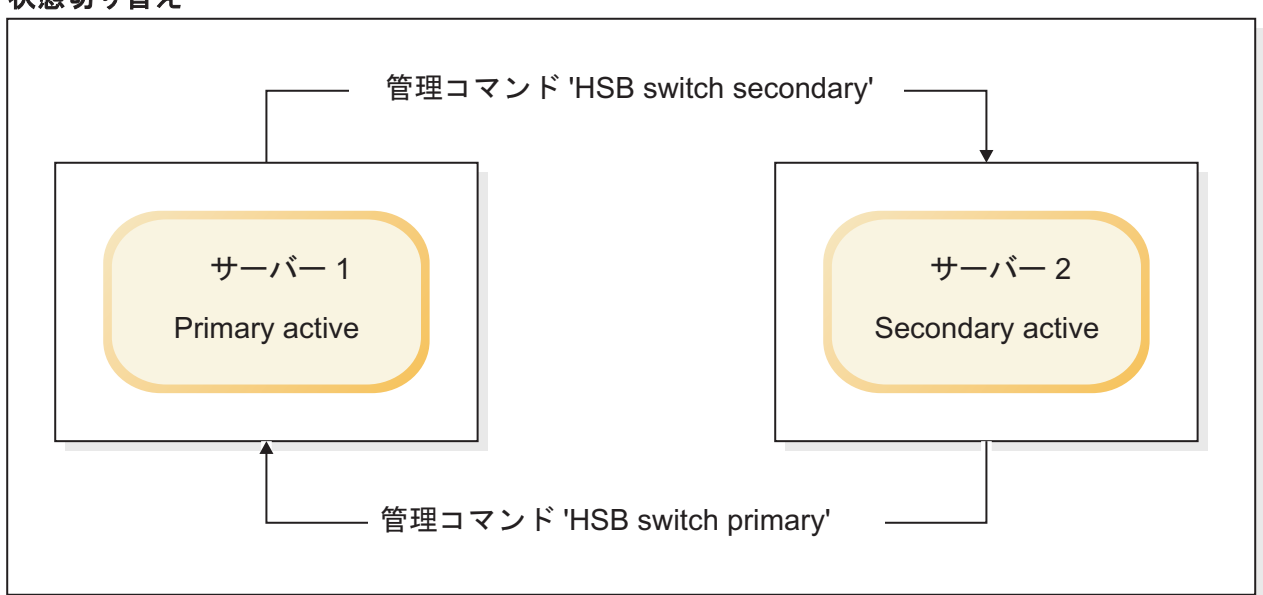

# 状態切り替え

図 *13.* 状態切り替え

コマンド hotstandby switch primary を実行して 2 次サーバー (サーバー 2) を 1 次サーバーに切り替える場合、2 次サーバー (サーバー 2) がもう一方のサーバー (サーバー 1) に接続していないと、エラーが返されます。

2 つのサーバーが接続されている場合は、サーバー同士の状態が切り替わります。 つまり、旧 1 次サーバー (サーバー 1) は新規 2 次サーバーになり、旧 2 次サー バー (サーバー 2) は新規 1 次サーバーになります。

旧 2 次サーバー (サーバー 2) がもう一方のサーバー (サーバー 1) に接続できな い場合は、両方のサーバーが SECONDARY ALONE に切り替わります。 (**AutoPrimaryAlone** 構成パラメーターが yes に設定されている場合でも、新規 1 次サーバーは PRIMARY ALONE でなく SECONDARY ALONE に切り替わること に注意して下さい。)

# **2** 次サーバーの **1** 次サーバーへの切り替え

hotstandby switch primary コマンドを実行すると、状態を切り替えるプロセスが開始 されます。

切り替えプロセスが正常に開始された場合は、以下のメッセージが表示されます。 Started the process of switching the role to primary.

切り替えのとき、アクティブな書き込みトランザクションは、すべて打ち切られま す。切り替えの状況は、コマンド hotstandby status switch を使用してモニターでき ます。詳細については、 84 [ページの『切り替えの検証』を](#page-99-0)参照して下さい。

SWITCH コマンドの後に COMMIT を発行すると、COMMIT は 'replicated transaction is aborted' というエラーで失敗します。

すべてのトランザクションは、切り替えのときに強制終了されます。ただし、 「HSB switch」コマンドなどの ADMIN COMMAND (管理コマンド) は、トランザ クション・コマンドでないので、ロールバックできないことに注意して下さい。

注**:**

ただし、管理コマンドは、新規トランザクションがまだ開かれていない場合、強制 的に新規トランザクションを開始します。オープン・トランザクションが終了しな いようにするには、またはトランザクションの開始時刻を予期したものと異なる時 刻にするには、管理コマンドの後に COMMIT WORK を実行するとよいでしょう。

両方のサーバーが PRIMARY 状態 (例えば、両方が PRIMARY ALONE) になる構 成エラーが起きた場合は、コマンド hotstandby switch secondary を使用して、どち らかのサーバーを SECONDARY 状態に戻すことができます。サーバーが同じデー タを持っている場合は、両方のサーバー上で通常の操作が再開されます。しかし、 サーバーが同じデータを持っていない場合、1 次サーバーは 2 次サーバーからの接 続操作を拒否し、以下のメッセージを発行します。14525: HotStandby databases are not properly synchronized.

HotStandby レプリケーションは開始されません。その場合は、2 次サーバー側に 1 次データベースの完全コピーが必要です。最初に、どちらのデータベースが正しい かを判断する必要があります。14525 エラーが発生した場合、データベース状態は 変化しません。両方のサーバーはコマンド発行以前と同じ状態のままになります。

### **1** 次サーバーの **2** 次サーバーへの切り替え

コマンド ADMIN COMMAND 'hotstandby switch secondary'; を発行することによ り、1 次サーバーを SECONDARY 状態に切り替えることができます。

これは、2 つのサーバーの状態が既に切り替えられており、再び元の状態に切り替 えたい場合に特に便利です。例: 新規 2 次サーバーがサービスに復帰したときに、 その状態を切り替えて 1 次サーバーに戻し、新規 1 次サーバーを 2 次サーバーに 再び切り替えることができます。

hotstandby switch secondary を実行する場合、サーバー同士がまだ接続されていなけ れば、旧 1 次サーバーは旧 2 次サーバーに接続しようとします。

2 つのサーバーが接続されている場合は、サーバー同士の状態が切り替わります。 つまり、旧 1 次サーバーは新規 2 次サーバーになり、旧 2 次サーバーは新規 1 次サーバーになります。

<span id="page-99-0"></span>hotstandby switch secondary コマンドを実行すると、状態を切り替えるプロセスが開 始されます。切り替えプロセスが正常に開始された場合は、以下のメッセージが表 示されます。Started the process of switching the role to secondary.

任意の HotStandby サーバーの切り替え状況を検査して、切り替えが正常に実行され たかどうかを検証できます。詳細については、 98 [ページの『切り替え状況情報の表](#page-113-0) [示』を](#page-113-0)参照して下さい。

# 切り替えの検証

1 次または 2 次サーバーでの切り替えプロセスの状況を検査できます。

### 手順

以下のコマンドを発行します。ADMIN COMMAND 'hotstandby status switch'; このコマンドは、切り替えが 2 つのサーバー間で発生しなかったか、成功したか、 まだ進行中か、あるいは切り替えが失敗したかを知らせる状況メッセージを表示し ます。

# フェイルオーバーの実行

フェイルオーバーは、2 次サーバー側で、コマンド ADMIN COMMAND 'hotstandby set primary alone'; を実行することによって行われます。

サーバーは、以前に 1 次サーバーから受信した保留中のすべてのトランザクション を処理した後に、新しい状態になります。これにより、失われるトランザクション がないこと、およびデータベース状態に障害直前の 1 次サーバーの状態が反映され ることが保証されます。ただし、使用している安全性レベルが 1-safe の場合は、フ ェイルオーバーの際にいくつかのトランザクションが失われることがあります。

# **PRIMARY ALONE** 状態での新規 **1** 次サーバーの実行

この状態では、2 次サーバーへの接続は切断されていますが、1 次サーバーを実行 してトランザクション・ログの更新を継続できます。2 次サーバーが復帰した後、 PRIMARY ALONE 状態のサーバーは 2 次サーバーへのトランザクションの送信を 再開できます。

### 手順

サーバーを PRIMARY ALONE 状態に設定するには、以下の 3 とおりの方法があ ります。

• 以下のコマンドを発行します。

ADMIN COMMAND 'hotstandby set primary alone';

v 以下のようにして、制御された切断を実行します。

ADMIN COMMAND 'hotstandby disconnect';

これは、1 次サーバーと 2 次サーバーのどちらかで実行します。制御されたシャ ットダウンを行うために、

ADMIN COMMAND 'shutdown';

を 2 次サーバー上で実行すると、2 次サーバーはシャットダウンの前に暗黙に切 断され、1 次サーバーは安全に PRIMARY ALONE 状態に切り替わることに注意 して下さい。

v 構成ファイル (solid.ini) の [HotStandby] セクションで、構成パラメーター **AutoPrimaryAlone** を「yes」に設定して、PRIMARY ALONE 状態をデフォルト にします。

PRIMARY ALONE 状態がデフォルトの場合、サーバーは 2 次サーバーへの接続 が切断されたとき、自動的に PRIMARY ALONE 状態になります。それ以外の場 合は、サーバーに障害が起きた後、サーバーの状態は PRIMARY UNCERTAIN のままになります。ただし、HAC、管理者、ウォッチドッグ・プログラムのいず れかがコマンド ADMIN COMMAND 'hotstandby set primary alone' を発行した場 合は除きます。デフォルトでは、solid.ini ファイルの [HotStandby] セクショ ンの **AutoPrimaryAlone** パラメーターは「no」に設定されます。これは、 PRIMARY ACTIVE 状態で作動している 1 次サーバーが、2 次サーバーに障害

が起きた場合、自動的に PRIMARY UNCERTAIN に切り替えられることを指定 します。

# タスクの結果

PRIMARY ALONE 状態は、以下のいずれかが発生するまで持続します。

- 2 次サーバーへの接続が成功した。
- v サーバーにトランザクション・ログ用のスペースがなくなった。
- v ログ・サイズの限度 (**MaxLogSize**) を超えた。
- · 別のコマンドによって、サーバーが STANDALONE など、別の状態に切り替え られた。
- 1 次サーバーがシャットダウンされた。

<span id="page-101-0"></span>注意**:**

**2** 次サーバーに **PRIMARY ALONE** 状態を命じるのと同時に **1** 次サーバーのシャ ットダウンを行わないよう注意する必要があります。この **2** つの操作は矛盾してい るため、**2** 次サーバーは **SECONDARY ALONE** 状態になります。これが現実の操 作で偶然起きることは、ほとんどありません。ただし、システムのテスト中に、シ ャットダウンで **1** 次サーバーの障害をシミュレートしたくなる場合があります。し かし、それはしないで下さい。シャットダウンは障害の代わりにはなりません。そ れは、**1** 次と **2** 次の両方のサーバーが関与した複雑な分散操作になります。それを しないもう **1** つの理由は、**1** 次サーバーは、シャットダウンされて新規 **2** 次サー バーとして始動された後、新規 **1** 次サーバーにキャッチアップできなくなるからで す。**1** 次サーバーのシャットダウンが本当に必要な場合、正しい手順は以下のとお りです。

- 1. 切り替えを実行します。
- 2. 新規 **2** 次サーバーをシャットダウンします。
- 3. 新規 **1** 次サーバーが自動的に **PRIMARY ALONE** 状態に切り替わります。

# **2** 次サーバーのオンラインへの復帰

#### 手順

2 次サーバーをオンラインに復帰させるには、1 次サーバーを 2 次サーバーに接続 します。 詳細については、 97 ページの『HotStandby [サーバーの接続』を](#page-112-0)参照して 下さい。

2 次サーバー・ノードをオンラインに復帰した後、キャッチアップが必要になる場 合があります。1 次サーバー内の変更は、長期間にわたって蓄積されています。1 次サーバーが PRIMARY ALONE 状態に設定されていた間、1 次サーバーはトラン ザクション・ログにトランザクションとデータを書き込んでいました。 2 次サーバーが再び 1 次サーバーに接続すると、同期をとるために、1 次サーバー

に保留中の変更がトランザクション・ログから 2 次サーバーへ書き込まれます。変 更が 2 次サーバーに書き込まれている間、2 次サーバーは SECONDARY ALONE 状態になり、1 次サーバーは PRIMARY ALONE 状態になります。(コマンド ADMIN COMMAND "hsb status connect' を発行すると、サーバーがキャッチアップ を実行中であるかどうかを知らせるメッセージが表示されます。)

注**:** 1 次サーバーが、コマンド hotstandby set standalone を使用して STANDALONE 状態に設定されていた場合、2 次サーバーを SECONDARY ACTIVE 状態にするには、事前に 1 次サーバーから 2 次サーバーにデータベース 全体をコピーしておく必要があります。 87 ページの『1 [次サーバーと](#page-102-0) 2 次サーバ [ーの同期』を](#page-102-0)参照して下さい。

#### タスクの結果

2 次サーバーが、保留中の変更の処理を正常に終了した後、1 次サーバーと 2 次サ ーバーの状態は、それぞれ PRIMARY ACTIVE と SECONDARY ACTIVE に自動 的に変更されます。

# <span id="page-102-0"></span>**HotStandby** 操作のシャットオフ

1 次サーバーの HotStandby 操作を一時的にシャットオフする必要が生じる場合があ ります。例えば、2 次サーバーのサービスをアップグレードのために休止しようと しているとき、1 次サーバーに、2 次サーバーのサービス休止中に蓄積されるトラ ンザクション・ログを保管する十分なディスク・スペースがない場合などです。

### このタスクについて

(詳細については、 39 [ページの『トランザクション・ログのスペース不足』を](#page-54-0)参照 して下さい。)

1 次サーバーで HotStandby をシャットオフするには、以下の手順を実行します。

#### 手順

- 1. サーバーを切断します (現在、接続している場合)。
- 2. 以下の一連のコマンドを使用して、1 次サーバーを STANDALONE 状態に設定 します。

ADMIN COMMAND 'hotstandby disconnect'; -- if servers are connected ADMIN COMMAND 'hotstandby set standalone';

これにより、1 次サーバーは非 HotStandby サーバーであるかのように操作を続 行できます。

#### 注**:**

2 次サーバーへ送信するトランザクション・ログの保管を停止すると、もはや単 に 1 次サーバーと 2 次サーバーを再接続するだけでは、キャッチアップできな くなります。代わりに、HotStandby 操作を再開するときに、手動でサーバー同士 を同期させることが必要になります。詳細については、以下のセクションを参照 して下さい。

### 次のタスク

このサーバーを、以後永続的に HotStandby サーバーとして使用しない場合は、 [103](#page-118-0) ページの『HotStandby サーバーから非 HotStandby [サーバーへの変更』を](#page-118-0)参照して 下さい。

# **1** 次サーバーと **2** 次サーバーの同期

各サーバーが HSB レプリケーションを開始できるようにするためには、各サーバ ーのデータベースが同一でなければなりません。言い換えると、2 次データベース は 1 次データベースの正確なコピーでなければなりません。HotStandby システムの 各データベースを同じものにするプロセスを、HotStandby 同期と呼びます。

1 次側と 2 次側の同期をとる必要があるのは、以下の場合です。

- 2 次側が新規で、開始するための 1 次側のデータベースのコピーをまだ持ってい ない場合。
- 2 次側がしばらくの間実行されておらず、そのデータ・コピーが最新のものでな い場合。
- v 1 次側と 2 次側の両方が同時に「Primary Alone」状態で実行されていたため、デ ータが矛盾している場合。
- 2 次側のディスク・ドライブが破損したか、ファイルが壊れたため、置き換える 必要がある場合。

サーバー上のデータの同期化には、主に 2 つの方法があります。キャッチアップ とフル・コピー です。

# キャッチアップ

キャッチアップを使用できるのは、サーバー同士の接続が切断されていた間、2 次 サーバーに「未着」のすべてのトランザクションのコピーを 1 次サーバーが保管し ていた場合で、また、その場合に限られます。1 次サーバーがそれらのすべてのト ランザクションを保管していた場合、1 次サーバーは 2 次サーバーに再接続したと き、自動的にそれらのトランザクションを 2 次サーバーへ転送し、2 次サーバーが 1 次サーバーに「キャッチアップ」できるようにします。

solidDB サーバーは、PRIMARY ALONE 状態にある間だけトランザクションを (2 次サーバーへ転送するために) 保管し、STANDALONE 状態にある間や非 HotStandby サーバーとして作動している間は、保管しません。したがって、最後に 2 次サーバーと接続していたとき以降に STANDALONE 状態にあったか非 HotStandby サーバーとして作動していたサーバーは、すべてのトランザクションを 持っているわけではなく、キャッチアップを行うことができません。代わりに、(後 述する) 完全コピーを行う必要があります。

明示的な「キャッチアップ」コマンドは存在しません。以下のコマンドを使用して サーバー同士を接続すると、サーバーは自動的にキャッチアップを試みます。

ADMIN COMMAND 'hotstandby connect';

1 次サーバーと 2 次サーバーを接続すると、それらのサーバーは自動的に、1 次サ ーバーがトランザクション・ログ内に 2 次サーバーへ送信するデータを持っている かどうかを検査します。そのデータが存在する場合、サーバーは自動的にキャッチ アップを試みます。

キャッチアップ・プロセスの間、1 次サーバーと 2 次サーバーは PRIMARY ALONE 状態と SECONDARY ALONE 状態のままです。クライアントは、照会の サブミットとトランザクションのコミットを続行できます。キャッチアップ・プロ セスは、クライアント・アプリケーションに意識されることがなく行われます。

1 次サーバーから 2 次サーバーへトランザクションをコピーした後であっても、1 次サーバーと 2 次サーバーのデータベースが同一でないことをサーバーが認識した 場合は、エラー・メッセージが出ます。

キャッチアップが失敗した場合 (または、例えば 1 次サーバーが STANDALONE 状態にあったなどの理由でキャッチアップが機能しないと前もって分かっている場 合) は、完全コピーを実行する必要があります。

キャッチアップは、いずれかの時点で 2 次サーバーが既に SECONDARY ACTIVE 状態で稼働している場合にのみ適用されます。2 次サーバーが新品の場合は、たと え 1 次サーバーがそれまで PRIMARY ALONE 状態で実行されており、その 1 次 サーバー自体が始動した時点以降のすべてのトランザクションを保管している場合 でも、2 次サーバーにデータベースの初期コピーを与えるために、完全コピーを行 う必要があります。

キャッチアップ・プロセスの詳細は、 86 ページの『2 [次サーバーのオンラインへの](#page-101-0) [復帰』に](#page-101-0)説明があります。

# 完全コピー

完全コピーとは、その名前が示すとおり、すべてのデータを 1 次サーバーから 2 次サーバーにコピーすることです。これは、単数または複数のデータベース・ファ イル自体をコピーすることによって行います。

完全コピーは、以下の状況で使用されます。

- 2 次サーバーが新品で、1 次サーバーのデータベースの初期コピーを取得しよう としている場合。
- 1 次サーバーが、PRIMARY ALONE 状態でないときにトランザクションを書き 込んだために、キャッチアップが可能でない場合。
- 2 次サーバーのデータベースが壊れたか欠落している場合。
- v 2 次サーバーがディスクレスで、障害を起こした場合。2 次ディスクレス・サー バーを障害後に始動したときは、hotstandby netcopy コマンドでデータベースの完 全なコピーを行う必要があります。ディスク・ベースの 2 次サーバーと異なり、 2 次ディスクレス・サーバーは、トランザクション・ログを読み取って、作動不 能だった間に発生した変更を適用することができません。
- 1 次サーバーはキャッチアップに必要なすべてのデータを持っているが、キャッ チアップを行うと、単に現在のデータ・ファイルをコピーするよりも長時間かか ると予想される場合。

### 注意**:**

**2** 次サーバーに古いデータベース・ファイルがある場合、完全コピーを行うと、そ れらの古いファイルは上書きされます。何らかの理由で、**1** 次サーバー内になかっ たデータが **2** 次サーバー上のファイルに含まれている場合 **(**例えば、両方のサーバ ーが同時に **PRIMARY ALONE** 状態で作動していた場合**)**、そのデータは失われま す。

完全コピーを行うことができる (つまり、データベース・ファイルを 1 次サーバー から 2 次サーバーにコピーする) 2 つの HotStandby コマンドがあります。以下の どちらのコマンドを使用してもかまいません。

ADMIN COMMAND 'hotstandby netcopy'; ADMIN COMMAND 'hotstandby copy [<directory\_name>]';

netcopy 操作は、ネットワーク上で稼働してファイルを受信できる 2 次サーバー に、ネットワークを通じてデータベースをコピーします。copy 操作は、1 次サーバ ーに可視の指定されたディスク・ドライブ・ディレクトリーに、データベース・フ ァイルをコピーします。2 次サーバーは copy 操作の間、稼働していてはなりませ ん。通常、netcopy コマンドの方が copy コマンドより好ましいので、ほとんどの例 で copy ではなく netcopy のみが示されています。

copy コマンドと netcopy コマンドについては、 95 ページの『1 [次サーバーから指](#page-110-0) [定されたディレクトリーへのデータベース・ファイルのコピー』お](#page-110-0)よび 91 [ページの](#page-106-0) [『ネットワークを介した](#page-106-0) 1 次データベースの 2 次側へのコピー』に説明がありま す。

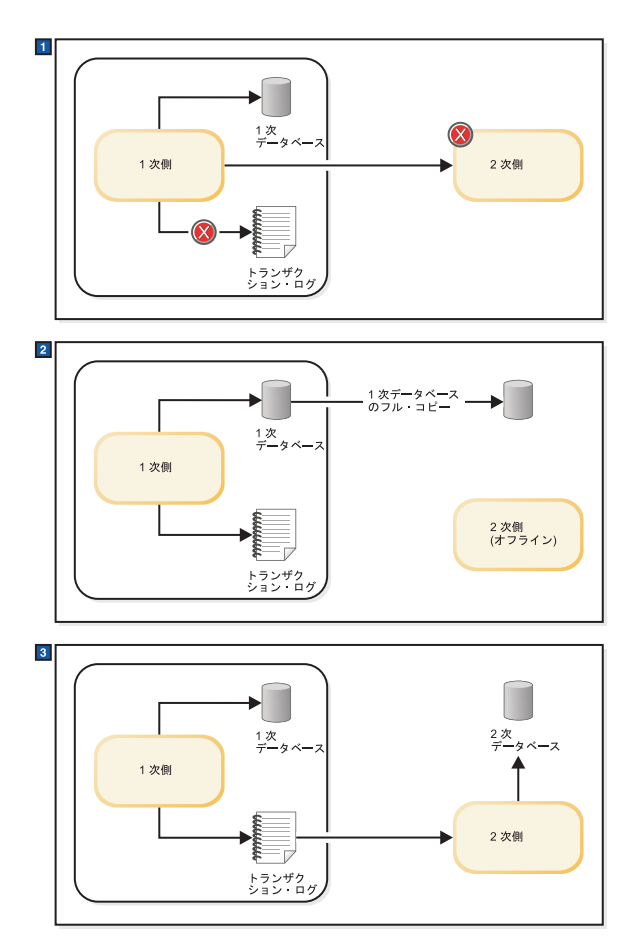

- 1. 2 次サーバーが長時間ダウンしているために、1 次サーバーが 2 次サーバー用のデータをトランザクション・ログ に格納する処理を停止します。このログはまだローカル・リカバリーに使用されます。
- 2. 1 次データベースが 2 次ノードにコピーされ、1 次サーバーがトランザクション・ログへの書き込みを開始しま す。
- 3. データベースがコピーされ、1 次サーバーがトランザクション・ログ・ファイルの変更を 2 次サーバーに送信しま す。

図 *14.* 手動での完全コピー手順

注**:**

上の図では、トランザクション・ログの使用が過度に単純化されています。図の最 初の部分で、1 次サーバーと 2 次サーバーが接続されていないとき、1 次サーバー は実際にトランザクション・ログへのデータの書き込みを続行しますが、リカバリ ーを行うのに十分なデータだけを保持し、2 次サーバーが接続の切断以降のすべて の変更をキャッチアップするために十分なデータを保持するわけではありません。

# <span id="page-106-0"></span>コピーの検証

手順

copy または netcopy 操作の状況を検証するには、1 次サーバーで以下のコマンドを 発行します。

ADMIN COMMAND 'hotstandby status copy';

操作が netcopy であっても、キーワード「copy」(「netcopy」でなく) を使用するこ とに注意して下さい。

このコマンドは、copy 操作が成功したのか、まだ進行中なのか、あるいは失敗した のかを知らせる状況メッセージを表示します。失敗の場合は、エラー・コードとエ ラー・メッセージで示します。

# ウォッチドッグを使用したサーバーの同期

手動でサーバーの同期をとることができるコマンドを、ウォッチドッグ・プログラ ムで使用して、自動的にサーバーの同期をとることもできます。

キャッチアップが十分であれば、ウォッチドッグで行う必要があることは、2 次サ ーバーをモニターして 2 次サーバーが稼働したことを確認した後、1 次サーバーを 2 次サーバーに接続するコマンドを実行することだけです。完全コピーが必要な場 合、ウォッチドッグは 1 次サーバーに netcopy (または copy) 操作を実行するよう 指示できます。完全コピーでは、2 次サーバー上のすべてのデータが上書きされる ことに留意して下さい。

# ネットワークを介した **1** 次データベースの **2** 次側へのコピー

データベース・ファイルのコピーを 1 次サーバーから 2 次サーバーへ送信するに は、netcopy コマンドを使用します。2 次サーバーは、既に稼働している必要があり ます。

### 始める前に

重要**:** コマンドを実行するには、1 次サーバーが PRIMARY ALONE 状態でなけれ ばなりません。

# このタスクについて

netcopy を使用して 2 次サーバー用のデータベース・コピーを作成する状況には、 主に以下の 2 つがあります。

- データベースを保持したことがない完全に新規の 2 次サーバー用に、データベー スを作成する場合。(この方法は、ディスクレスの 2 次サーバーにデータベース をコピーするときにも使用されます。そのような 2 次サーバーは、障害を起こし た後、データベース全体を失っており、完全に新規の 2 次サーバーとして取り扱 う必要があるからです。)
- v 既存の 2 次側のデータベース (例えば、破損したもの) を置き換える場合。

#### 手順

netcopy を実行するためのコマンドは以下のとおりです。 ADMIN COMMAND 'hotstandby netcopy';

1 次側は、netcopy を行う場合、solid.ini の [HotStandby] セクションで指定され た接続ストリングを使用します。

接続ストリングを定義する **Connect** パラメーターの詳細については、 47 [ページの](#page-62-0) 『1 次および 2 次 HotStandby [構成の定義』を](#page-62-0)参照して下さい。

hotstandby netcopy コマンドを実行すると、1 次側のデータベースのコピーを送信す る前に、データベース・チェックポイントが実行されます。

1 次側は netcopy の間も、トランザクションと接続の受け入れを続行します (ただ し、サーバーの状態を変更する ADMIN COMMAND は、すべてリジェクトされま す)。 2 次側は、トランザクションと接続の受け入れを続行しません。netcopy が開 始されると、2 次側は、オープンの接続またはトランザクションがある場合には、 オープン・トランザクションをロールバックし、クライアントからの接続を切断し てから、netcopy の受信を開始します。 2 次側は、netcopy を受信している間、1 次サーバーとだけ通信します。

netcopy が正常に完了すると、2 次サーバーの状態は SECONDARY ALONE に変更 されます (まだその状態になっていない場合)。

1 次サーバーは、netcopy 操作の間、PRIMARY ALONE 状態のままです。 netcopy が正常に完了した後、1 次サーバーは引き続き同じ状態のままです。完全なホッ ト・スタンバイ動作を再開できるようにするには、事前に 1 次サーバーと 2 次サ ーバーを接続する必要があり、それによって、1 次サーバーは PRIMARY ACTIVE 状態に設定されます。2 つのサーバーの接続方法については、 97 [ページの](#page-112-0) 『HotStandby [サーバーの接続』を](#page-112-0)参照して下さい。

# **2** 次サーバー用の新規データベースの作成

通常、solidDB サーバーを始動すると、新規データベースを作成するかどうかを尋 ねられます (まだデータベースが存在しない場合)。しかし、サーバーが 2 次サーバ ーである場合は、独自のデータベースを作成せずに、1 次サーバーのデータベース のコピーを使用して下さい。したがって、既存のデータベースがない 2 次サーバー を始動するときは、コマンド行パラメーターを指定して、1 次サーバーからデータ ベースのコピーを受信するまで待つよう指示する必要があります。そのコマンド行 パラメーターは、**-x backupserver** です。例えば、以下のコマンドで 2 次サーバー を始動します。

solid -x backupserver

「-x」と「backupserver」の間のスペースは、なくてもかまいません。以下のように しても同じことです。

solid -xbackupserver

**-x backupserver** コマンド行パラメーターは、サーバーに「ネットコピー *listen* <sup>モ</sup> ード」(「バックアップ *listen* モード」とも呼ばれます) に入るよう指示します。こ のモードでは、2 次サーバーに可能な唯一の操作は、1 次サーバーからデータベー ス・コピーを受信することです。2 次サーバーは、それ以外のどのコマンドにも応 答せず、実際に、solsql などのクライアント・プログラム、アプリケーション、ま たはウォッチドッグ・プログラムからの接続要求さえ受け入れません。

2 次データベースが存在する場合は、通常の方法でサーバーを始動でき、その場 合、サーバーは SECONDARY ALONE 状態になります。
2 次サーバーを **-x backupserver** で始動した後、または 2 次サーバーが SECONDARY ALONE 状態にある場合は、1 次サーバー上で netcopy コマンドを実 行できます。

最初に、1 次サーバーが PRIMARY ALONE 状態にあることを確認して下さい。次 に、1 次サーバー上で以下のコマンドを発行します。 ADMIN COMMAND 'hsb netcopy';

1 次サーバー上で、hotstandby netcopy コマンドは solid.ini 構成ファイル内の **connect** パラメーターで定義された接続ストリングを使用して、2 次サーバーに接続 します。接続後、ネットワーク・リンクを通じてデータベース・ファイルがコピー されます。ネットコピー listen モードでは、2 次サーバーは 1 次サーバーでの hotstandby netcopy コマンドを通じて新規データベース・コピーを受信した後、2 次 側のデータベースを開くことだけを試みます。

以下に、2 次側のデータベース・コピーを作成する手順を示します。

1. solid.ini ファイルを、HotStandby 構成に有効になるように構成してあることを 確認します。接続ストリングを定義する **Connect** パラメーターの詳細について は、 47 ページの『1 次および 2 次 HotStandby [構成の定義』を](#page-62-0)参照して下さ い。

この接続ストリングは、1 次サーバーから 2 次サーバーに接続し、ネットワー クを通じてデータベース・ファイルをコピーするために使用されます。

- 2. 1 次サーバーを始動します。
- 3. 以下のコマンドを実行して、2 次サーバーをネットコピー listen モードで始動し ます。

solid -x backupserver

あるいは、別の方法として、既存のデータベースを使用して 2 次サーバーを始 動することもできます。

4. 1 次サーバーを PRIMARY ALONE 状態に設定します (まだその状態でない場 合)。

ADMIN COMMAND 'hotstandby set primary alone';

5. 1 次サーバーで、以下のコマンドを発行します。

ADMIN COMMAND 'hotstandby netcopy';

6. netcopy が完了した後、2 つのサーバーを接続し、以下のコマンドで完全なホッ ト・スタンバイ操作を開始 (または再開) できます。

ADMIN COMMAND 'hotstandby connect';

2 次サーバーは、ネットワーク・リンクを通じてデータベースの新規コピーを受信 すると、その 2 次側のデータベースを開きます。サーバー同士が (hsb connect コ マンドで) 接続した後、2 次サーバーは通常の SECONDARY ACTIVE 状態で稼働 し、1 次サーバーからユーザー・トランザクションを受け入れることができる状態 になります。

HAC を使用した場合、1 次サーバーのデータベースを 2 次サーバーにコピーする 手順は、以下のとおりです。

- 1. 各サーバーが適正な接続パラメーターを備えていることを確認します。接続スト リングを定義する **Connect** パラメーターの詳細については、 47 [ページの『](#page-62-0)1 次 および 2 次 HotStandby [構成の定義』を](#page-62-0)参照して下さい。
- 2. 1 次サーバー・ノードの HAC に、solidhac.ini 内で **PreferredPrimary**=Yes パラメーターが設定されており、2 次サーバー・ノードの HAC には設定されて いないことを確認します。HAC の構成の詳細については、 53 [ページの『](#page-68-0)HA コ ントローラーおよび HA [マネージャーの構成』を](#page-68-0)参照して下さい。
- 3. HAC のインスタンスを開始するか、オプションとして、HAC を AUTOMATIC モードに設定します。

#### 注**:**

SECONDARY ALONE 状態にあるサーバーに netcopy が送信された場合、既存のデ ータベースはコピーされたデータベースによって上書きされます。このオプション は、データベース同士を再同期させる必要がある場合、または破損した 2 次側のデ ータベースを修復する必要がある場合に便利です。

### **2** 次サーバー上の既存データベースの置き換え

netcopy は主に、それまでにデータベースがなかった 2 次サーバーにデータベース を送信するために使用されますが、それ以外の状況でも netcopy を使用できます。 例えば、2 次サーバーのデータベースのコピーが (ディスク・ドライブの破損など によって) 壊れた場合、netcopy コマンドを使用して、2 次サーバーに 1 次サーバ ーのデータベースを送信できます。

### 始める前に

既存のデータベースを置き換える場合、2 次サーバーを「ネットコピー listen モー ド」にする必要はありません。つまり、2 次サーバーを **-x backupserver** で始動す る必要はありません。

#### 手順

- 1. 1 次サーバーが PRIMARY ALONE 状態で、2 次サーバーが SECONDARY ALONE 状態であることを確認します。
- 2. 1 次サーバーに以下のコマンドを発行します。

ADMIN COMMAND 'hotstandby netcopy';

netcopy が完了した後、1 次サーバーは引き続き PRIMARY ALONE 状態で、2 次サーバーは自動的に SECONDARY ALONE 状態に置かれる (まだその状態に なかった場合) ことに注意して下さい。

2 次サーバーが SECONDARY ALONE 状態にあるときに netcopy を実行した場 合、2 次サーバーにクライアントが (読み取り専用照会を行うために) 接続して いると、2 次サーバーはすべてのオープン・トランザクションをロールバック し、すべてのクライアント接続を切断します。 netcopy が完了した後、2 次サー バーは SECONDARY ALONE 状態のままです。

3. サーバーは自動的には接続しないので、以下のコマンドを発行する必要がありま す。

ADMIN COMMAND 'hotstandby connect';

### ネットコピー状況の検証

netcopy コマンドを開始すると、バックグラウンドで非同期にネットコピーが実行さ れます。サーバーは netcopy の完了時にメッセージを表示しません。

### このタスクについて

実際に、サーバーはネットワーク・エラーなどの問題で netcopy が失敗した場合で も、メッセージさえ表示しません。netcopy が正常に完了したかどうかを知るには、 常に netcopy の状況を検証する必要があります。

#### 手順

1 次サーバーで、以下のコマンドを発行します。

ADMIN COMMAND 'hotstandby status copy';

#### 注**:**

このコマンドでは、キーワードに「netcopy」でなく「copy」を使用します。コピー 操作とネットコピー操作の両方に同じコマンドを使用します。

このコマンドは、netcopy が成功したのか、まだ進行中なのか、あるいは、失敗した のかを知らせる状況メッセージを表示します。失敗の場合は、エラー・コードとエ ラー・メッセージで示します。

### **1** 次サーバーから指定されたディレクトリーへのデータベース・フ ァイルのコピー

2 次側のデータベースに使用されるディレクトリーが 1 次側に可視の場合は、 hotstandby copy コマンドを使用してデータベースを 1 次側のディレクトリーから 2 次側のディレクトリーにコピーできます。

#### 始める前に

このタスクを実行できるのは、1 次サーバーと 2 次サーバーがいくつかの同じディ スク・ドライブを認識でき、したがって、いくつかの同じディレクトリーの読み取 りと書き込みができる場合だけです。

#### 注意**:**

**hotstandby copy**コマンドを使用する前に、必ず **2** 次サーバーをシャットダウンして 下さい。**1** 次サーバーがデータベース・ファイルに書き込みを行っている間、**2** 次 サーバーは、そのデータベース・ファイルにアクセスを試みてはなりません。

注**:** hotstandby copy コマンドを発行するとき、1 次サーバーは PRIMARY ALONE 状態にあることが必要で、コマンドの実行中 (およびコマンドの後)、1 次サーバー はその状態のままになります。

### このタスクについて

hotstandby copy コマンドと hotstandby netcopy コマンドの主な相違点の 1 つは、 netcopy コマンドが 2 次サーバーの実行中にのみ使用できるのに対し、copy コマン ドは 2 次サーバーの実行中以外にのみ使用する必要があることです。パフォーマン スの面では、この 2 つのデータベース・コピー方式に大きな違いはありません。

### 手順

1. hotstandby copy を使用してファイルをコピーするには、1 次サーバー側で次の コマンドを発行します。

ADMIN COMMAND 'hotstandby copy[*directory\_name*]';

ここで、*directory\_name* はファイルのコピー先にしたいディレクトリーの名前で す。ディレクトリー名の形式は、オペレーティング・システムによって異なりま す。ディレクトリー名はオプションです。ディレクトリー名を指定しなかった場 合、サーバーは solid.ini 構成ファイル内の **CopyDirectory**パラメーターで指 定された値を使用します。

hotstandby copy コマンドを実行すると、データベースにチェックポイントが作 成され、次に 1 次側のデータベースのコピーが作成された後、そのコピーが 2 次側へ送信されます。

サーバーは PRIMARY ALONE 状態にあるため、1 次側でのトランザクション 処理は copy コマンドの間も通常どおり続行され、1 次側はトランザクションを トランザクション・ログに保管して、後で 2 次側へ転送できるようにします。

2. コピー操作の後も、2 次側はまだダウンしたままです。それを復帰させた後に、 hotstandby connect コマンドを発行して、2 つのサーバーを接続する必要があり ます。

1 次サーバーのデータベースが管理コマンドの hotstandby connect を使用して 2 次側に接続されると、1 次と 2 次のサーバーは自動的に「キャッチアップ」を 実行して、2 次サーバーを最新の状態にします。

### **2** 次サーバーの始動とキャッチアップ

コピーが完了したら、新規にコピーしたデータベースを使用して 2 次サーバーを始 動する必要があります。

#### 手順

- 1. 通常と同じ方法でサーバーを始動します。つまり、オペレーティング・システム のプロンプトでコマンド「solid」を発行します。
- 2. 2 次サーバーを再始動した後、1 次サーバーで hotstandby connect コマンドを使 用して、1 次サーバーを 2 次サーバーに接続します。

ADMIN COMMAND 'hotstandby connect';

hotstandby connect コマンドの詳細については、 97 [ページの『](#page-112-0)HotStandby サーバ [ーの接続』に](#page-112-0)説明があります。

#### タスクの結果

1 次サーバーを 2 次サーバーに接続した後、1 次サーバーと 2 次サーバーは自動 的にキャッチアップの実行を開始します。これは、1 次サーバーが 2 次サーバーの データベースを最新のものにするために、1 次サーバーのトランザクション・ログ を 2 次サーバーへコピーし、2 次サーバーは、トランザクション・ログをロールフ ォワードして、自身のデータベースのコピーを更新することを意味しています。

# <span id="page-112-0"></span>**HotStandby** サーバーの接続

### このタスクについて

1 次サーバーが 2 次サーバーに接続するために使用する connect ストリングは、 solid.ini 構成ファイルの [hotstandby] セクションで **Connect** パラメーターによ って指定します。

1 次側ノードと 2 次側ノードの現行の接続設定は、次のコマンドを発行することに よって表示できます。

ADMIN COMMAND 'hotstandby cominfo';

#### 手順

1 次側と 2 次側の間の接続が切れているか、まだ確立されていない場合は、以下の コマンドを 1 次側または 2 次側のノードで発行する必要があります。 ADMIN COMMAND 'hotstandby connect';

例えば、netcopy を実行した後、通常はサーバー同士を接続します。 HotStandby サーバーには自動接続メカニズムがないため、サーバー間の接続が切れ ているときは、高可用性制御アプリケーションにこのコマンドを実行させて下さ い。 このコマンドを発行した後、1 次サーバーと 2 次サーバーの接続が成功した場合

は、確認メッセージが表示されます。1 次サーバーと 2 次サーバーが接続されてい ても、トランザクション・ログが 2 次側でまだ完全にはコピーされていない場合、 ユーザーは 1 次サーバーから「Started the process of connecting the servers」というメッセージを受け取ります。

コマンドを実行したときに 1 次サーバーの状態が PRIMARY UNCERTAIN または PRIMARY ALONE であった場合、接続が成功すると、1 次サーバーの状態が PRIMARY ACTIVE に変わります。成功しないと、状態は PRIMARY UNCERTAIN または PRIMARY ALONE のままです。

### 次のタスク

1 次サーバーおよび 2 次サーバーで接続状態を照会する方法の詳細については、 98 [ページの『接続状況情報の表示』を](#page-113-0)参照して下さい。アプリケーションを 1 次サ ーバーに再接続する方法の詳細については、 73 [ページの『アプリケーションから](#page-88-0) 1 [次サーバーへの再接続』を](#page-88-0)参照して下さい。

### **HotStandby** 状況の検査

このセクションでは、1 次サーバーと 2 次サーバーの両方に対して要求できる HotStandby 状況情報について説明します。

#### 手順

状況を確認するには、1 次または 2 次サーバーで次のコマンドを発行します。 ADMIN COMMAND 'hotstandby status *option*';

ここで、*option* は、以下のいずれかを指定できます。

<span id="page-113-0"></span>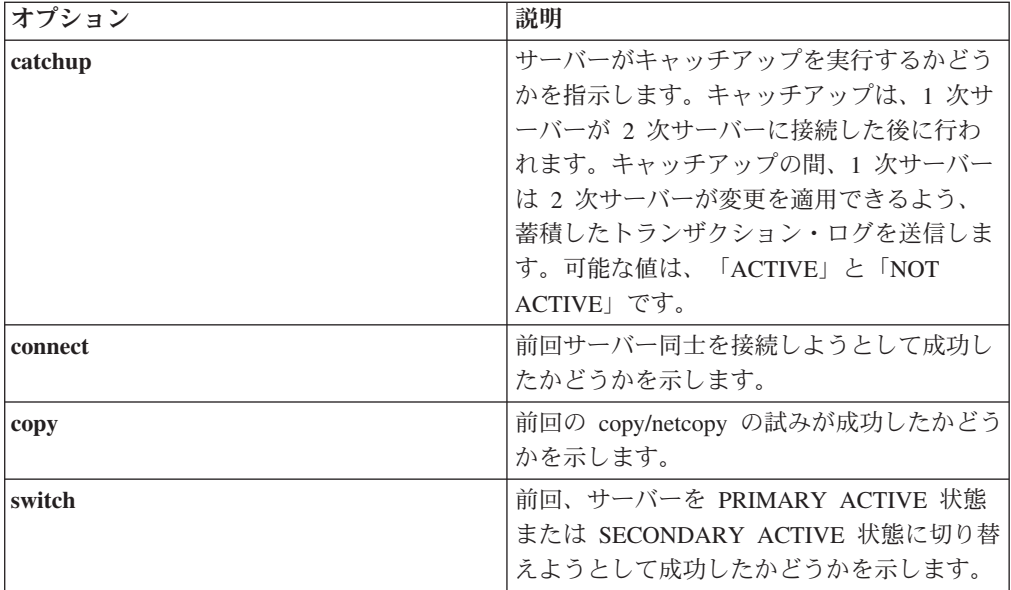

### 例

ADMIN COMMAND 'hotstandby status catchup';

### 切り替え状況情報の表示

2 つの HotStandby サーバー間で、状態切り替えが発生したかどうかを検証する必要 が生じる場合があります。

### このタスクについて

HotStandby 切り替え状況情報を検査するには、以下のようにします。

#### 手順

1 次または 2 次サーバーで、以下のコマンドを発行します。

ADMIN COMMAND 'hotstandby status switch';

- v 以前に 2 つのサーバー間で切り替えが発生したことがない場合は、NO SERVER SWITCH OCCURRED BEFORE というメッセージが表示されます。
- v 切り替えプロセスがまだアクティブである場合は、ACTIVE というメッセージが表 示されます。
- v 以前の切り替えプロセスのうち最新のものが正常に完了している場合は、SUCCESS というメッセージが表示されます。
- v 最新の切り替えの試みが失敗している場合は、ERROR *number* というメッセージが 表示されます。ここで、*number* は切り替えのときに発生したエラーのタイプを示 しています。

### 接続状況情報の表示

1 次サーバーと 2 次サーバーの間の接続状況情報を照会できます。この機能は、ア プリケーション・コード内で使用できる SQL 関数 HOTSTANDBY\_CONNECTSTATUS と同じものです。

### 手順

接続状況を確認するには、1 次サーバーまたは 2 次サーバーで次のコマンドを発行 します。

ADMIN COMMAND 'hotstandby status connect';

可能な戻り値は、以下のとおりです。

表 *16.* 接続状況の戻り値

| エラー・コード  | テキスト                 | 説明                                                                                                 |
|----------|----------------------|----------------------------------------------------------------------------------------------------|
| $\Omega$ | <b>CONNECTED</b>     | 接続アクティブ。1次と2<br>次の両方のサーバーから返さ<br>れます。                                                              |
| 14007    | CONNECTING           | 1 次サーバーが 2 次サーバ<br>ーに接続中です。1次と2<br>次の両方のサーバーから返さ<br>れます。                                           |
| 14008    | <b>CATCHUP</b>       | 1 次サーバーが 2 次サーバ<br>ーに接続しましたが、トラン<br>ザクション・ログはまだ完全<br>にはコピーされていません。<br>1 次と 2 次の両方のサーバ<br>ーから返されます。 |
| 14010    | <b>DISCONNECTING</b> | サーバーは切断処理中です。                                                                                      |
| 14537    | <b>BROKEN</b>        | 接続が切れています。1 次と<br>2 次の両方のサーバーから返<br>されます。                                                          |

### 通信情報の表示

他のサーバーに接続するために使用した通信情報を照会できます。これは、solidDB 構成ファイル (solid.ini) の [HotStandby] セクションにある **Connect** パラメータ ー設定の値です。この情報をクライアント・アプリケーションで使用して、他のサ ーバーに接続できます。

#### 手順

通信情報を表示するには、1 次または 2 次サーバーで次のコマンドを発行します。 ADMIN COMMAND 'hotstandby cominfo';

### ロール開始時刻の表示

場合によっては、いつサーバーが現在の 1 次サーバーまたは 2 次サーバーのロー ルに入ったかを知ることが重要になります。

この情報をリトリーブするには、以下のような ADMIN COMMAND 'info' の 2 つ の対応するオプションを使用します。

```
admin command 'info primarystarttime';
       RC TEXT
       -- ----
        0 2005-06-09 14:22:18
```
admin command 'info secondarystarttime'; RC TEXT -- ---- 0 2005-06-09 18:24:44

報告される時刻は、ロールが 1 次サーバーまたは 2 次サーバーになった時刻で す。STANDALONE 状態は、1 次サーバー・ロールの状態であると考えられます。

具体的には、1 次サーバー開始時刻は、以下の遷移が発生したときに設定されま す。

- $\cdot$  SECONDARY ALONE => PRIMARY ALONE
- SECONDARY ALONE => STANDALONE
- $\cdot$  SECONDARY ACTIVE => PRIMARY ACTIVE
- 2 次サーバー開始時刻は、以下の時点で設定されます。
- サーバーが SECONDARY ALONE 状態で始動されたとき
- v OFFLINE (-x backupserver で始動) => SECONDARY ALONE
- PRIMARY ALONE => SECONDARY ALONE
- STANDALONE => SECONDARY ALONE
- PRIMARY ACTIVE => SECONDARY ACTIVE

現在のロールが照会と矛盾する場合、照会は空ストリングを返します。例えば、ロ ールが SECONDARY で、コマンド 'info primarystarttime' が発行された場合は、空 ストリングが返されます。

### **HotStandby** サーバー状態の検証

HotStandby の管理または保守を行うときは、多くの場合、HotStandby サーバーの状 態を確認する必要があります。

#### 手順

HotStandby サーバーの現在の状態を確認するには、そのサーバーで以下の HotStandby コマンドを発行します。 ADMIN COMMAND 'hotstandby state';

### 次のタスク

コマンドが返す可能性がある状態については、 13 [ページの『サーバー状態の説明』](#page-28-0) を参照して下さい。

#### 注**:**

- 1. サーバーの solid.ini 構成ファイルが、そのサーバーを HotStandby サーバーに するように構成されている場合、そのサーバーは、始動された時点では SECONDARY ALONE 状態で始動します。
- 2. 上記の表に OFFLINE 状態がリストされていないことに注意して下さい。サーバ ーは、状態名「OFFLINE」に戻ることはできません。サーバーが OFFLINE 状態 になると、それに接続して照会 (例えば、ADMIN COMMAND 'hotstandby state' など) を発行できなくなるからです。

3. HotStandby 用に構成されていないサーバー上で ADMIN COMMAND 'hotstandby state' を発行すると、以下のエラー・メッセージが返されます。

14527: This is a non-HotStandby Server

HAC および HA マネージャーを使用している場合、HA マネージャーは両方の サーバーの HSB 状態を表示します。この情報は、秒刻みで定期的に照会されま す。

管理操作およびトラブルシューティング操作の実行中に生じる HotStandby 状態遷移 の概要については、 159 ページの『付録 D. [サーバー状態遷移』の](#page-174-0)セクションを参 照して下さい。

### サーバー状態の組み合わせ

サーバー状態のすべての組み合わせが可能なわけではありません。例えば、2 次サ ーバーは 1 次サーバーが PRIMARY ACTIVE 状態の場合、SECONDARY ACTIVE 状態にのみなることができます。

以下の表は、関連付けられているサーバーが特定の状態にあるときに、HotStandby サーバーに可能となるサーバー状態を示しています。

| サーバーの状態                 | 関連付けられているサーバーに可能な状態     |
|-------------------------|-------------------------|
| PRIMARY ACTIVE          | <b>SECONDARY ACTIVE</b> |
| PRIMARY ALONE           | PRIMARY ALONE *         |
|                         | PRIMARY UNCERTAIN       |
|                         | <b>SECONDARY ALONE</b>  |
|                         | STANDALONE <sup>*</sup> |
| PRIMARY UNCERTAIN       | PRIMARY ALONE           |
|                         | PRIMARY UNCERTAIN       |
|                         | <b>SECONDARY ALONE</b>  |
|                         | <b>STANDALONE</b>       |
| <b>SECONDARY ACTIVE</b> | PRIMARY ACTIVE          |
| <b>SECONDARY ALONE</b>  | PRIMARY ALONE           |
|                         | PRIMARY UNCERTAIN       |
|                         | <b>SECONDARY ALONE</b>  |
|                         | <b>STANDALONE</b>       |
| <b>STANDALONE</b>       | PRIMARY ALONE *         |
|                         | PRIMARY UNCERTAIN       |
|                         | <b>SECONDARY ALONE</b>  |
|                         | STANDALONE *            |

表 *17.* サーバー状態

\* 一方のサーバーが PRIMARY ALONE 状態または STANDALONE 状態の場合、 もう一方のサーバーが PRIMARY ALONE 状態または STANDALONE 状態になら ないようにして下さい。その理由は、両方のサーバーに別々の変更が加えられた場 合、2 つのデータベースを 1 つにマージする方法がないためです。

### どちらのサーバーを **1** 次サーバーにするかの選択

両方のデータベースが障害を起こし、その障害からのリカバリーを試みる場合、状 況によっては、どのサーバーを 1 次サーバーにすればよいかが分からないときがあ ります。サーバー同士の互いの接続が失われる前に 1 次サーバーだったサーバー が、必ずしも、この時点で 1 次サーバーになるべきサーバーだとは限りません。

#### このタスクについて

どちらのサーバーを 1 次サーバーにすべきかを判別するには、各サーバー上で以下 のコマンドを使用できます。

ADMIN COMMAND 'hsb logpos';

この機能は、値をストリングか 2 進値として返します。「より大きい」値を持つサ ーバー (より多くのトランザクションを受け入れていたサーバー) が、1 次サーバー になるべきサーバーです。両方のサーバーの logpos 値が等しい場合は、

**PreferredPrimary** パラメーターによって、ローカル・サーバーが 1 次サーバーにな るべきかどうかが定義されます。

コマンドを使用するには、以下の手順を実行します。

#### 手順

- 1. 両方のサーバーが稼働中で、SECONDARY ALONE 状態であることが必要で す。
- 2. 両方のサーバーに接続します。
- 3. 各サーバーで、以下を実行します。

ADMIN COMMAND 'hsb logpos';

成功した管理コマンドは、エラー・コード 0 とストリング、およびサーバーの 前のロールを返します。 (注: アプリケーションは、このストリングを、定義さ れた構造を持たず、内部が見えない値と見なす必要があります。)

4. ストリング値を比較します。

例えば、C では strcmp() 関数を使用します。「より大きい」ストリングを返し たサーバーが、新規 1 次サーバーとして選択されるべきサーバーです。ストリ ングが等しい場合は、**PreferredPrimary** パラメーターによって、ローカル・サー バーが 1 次サーバーになるべきかどうかが定義されます。

5. 1 次サーバーになるサーバー上で、以下のコマンドを使用して 1 次サーバーを 選択します。

ADMIN COMMAND 'hsb set primary alone';

- 6. 以下のコマンドを使用して、HotStandby サーバーを互いに接続します。 ADMIN COMMAND 'hsb connect';
- 7. 前記のコマンドが成功した場合、2 次サーバーは 1 次サーバーをキャッチアッ プし、HotStandby ペアが再び機能するようになります。コマンドが失敗した場合 は、1 次サーバー上で以下のコマンドを発行することにより、各ノードを別々に 同期させる必要があります。

ADMIN COMMAND 'hsb netcopy';

netcopy コマンドは、終了時に戻り値を返しません。代わりに、ユーザーが能動 的に監視する必要があります。これは、以下のコマンドで行うことができます。

ADMIN COMMAND 'hsb status copy';

可能な戻り値は、ACTIVE、SUCCESS、または FAILED です。失敗の場合は、 障害の理由も出力されます。同期化が行われた後、次のコマンドを発行して下さ  $V_{\lambda_{\alpha}}$ 

ADMIN COMMAND 'hsb connect';

HotStandby ペアが再び機能するようになります。

#### 注意**:**

この手順では、大きい方のストリング値を持つサーバーが他方のサーバーのスー パーセットになることは保証されません。**2** つのサーバーのそれぞれが、他方が 受け入れなかったトランザクションを受け入れた可能性は依然として存在し、例 えば、両方のサーバーが **PRIMARY ALONE** 状態で稼働していた可能性があり ます。各サーバーは、どちらのサーバーも他方のスーパーセットでない可能性を 検出するために、「**connect**」コマンドを実行するときに情報を比較します。どち らのサーバーもスーパーセットでない場合、**Connect** コマンドは失敗し、該当す るエラー・メッセージが出力されます。

### **HotStandby** サーバーから非 **HotStandby** サーバーへの変更

solid.ini ファイルの [HotStandby] セクションを編集することにより、1 次サー バーまたは 2 次サーバーを通常の非 HotStandby サーバーに変更できます。

#### 手順

- 1. **HSBEnabled** パラメーターを除去 (または、「no」に設定) します。
- 2. (オプション) **Connect** パラメーターを除去またはコメント化します。
- 3. solid.ini ファイル内のパラメーター設定を変更した後、変更を有効にするため には、サーバーを再始動する必要があります。

#### 例

一時的に HotStandby サーバーとしての機能を停止し、後で HotStandby サーバーと しての機能を再開させたい場合は、solid.ini ファイルを変更しないでおき、代わ りに、サーバーの状態を単に STANDALONE に変更することもできます。

# **6** 障害が起きた場合の高可用性コントローラーの動作

このセクションでは、起こりうる障害のシナリオについて説明します。高可用性コ ントローラー (HAC) は、障害のシナリオを暗黙に処理します。ただし、人間の管理 者または「ウォッチドッグ」と呼ばれるソフトウェア・プログラムは、さまざまな 障害や初期化のシナリオ (要するに管理シナリオ) を処理できます。

ウォッチドッグは 1 次サーバーと 2 次サーバーをモニターする別個のプログラム で、必要な場合には、それらのサーバーの状態を変更するコマンドを発行します。1 次サーバーまたは 2 次サーバー自体が障害を起こした場合、またはそれらのサーバ ー間の通信リンクがダウンした場合にそれを判別できるよう、HAC を使用すること をお勧めします。

リカバリーの目的は、障害を起こしたコンポーネントを操作に戻すことです。とき には、リカバリーの最中にさらに障害が発生します。通常、それらの障害が起きる と、システムの可用性が制限されたまま (1 つのサーバーしか稼働せず)、人間の介 入を待つ状態になります。よくあるリカバリー時の障害で、自動的に処理されない ものは、以下のとおりです。

- v 障害を起こしたデータベースが、再開が不可能なところまで壊れている
- v キャッチアップを実行するのに十分な空きディスク・スペースがない

### **1** 次サーバーのデータベースの障害

#### シナリオ

ノード 1 にある (PRIMARY ACTIVE 状態の) 1 次データベースが障害を起こしま す。

ノード 2 にある (SECONDARY ACTIVE 状態の) 2 次データベースが、ノード 1 の 1 次データベースへの接続障害を検出します。

### リカバリー

1 次サーバーのデータベース障害からのリカバリーで、2 次サーバーは、1 次サー バーに置き換わります。リカバリーは、以下のように自動的に進行します。

- 1. 接続に障害が起きると、ノード 2 にある 2 次サーバーのデータベースは、自動 的に SECONDARY ALONE 状態に移行します。
- 2. ノード 2 にある 2 次サーバーのデータベース上の HAC インスタンスは、ノー ド 1にある 1 次サーバーのデータベースが障害を起こしたと結論付け、ノード 2 にある 2 次サーバーのデータベースを PRIMARY ALONE 状態に設定しま す。
- 3. 上記のタスクと並行して、ノード 1 にある 1 次サーバーのデータベース上の HAC インスタンスは、1 次サーバーのデータベースを再開し、そのデータベー スは SECONDARY ALONE 状態に入ります。
- 4. ノード 2 にある 2 次サーバーのデータベース上の HAC インスタンスは、1 次 サーバーと 2 次サーバーのデータベースの接続プロセスを開始します。

5. キャッチアップが行われます。

オプションとして、接続プロセスにはノード 2 にある 2 次サーバーのデータベ ースからノード 1 にある 1 次サーバーのデータベースへの netcopy 操作が含ま れます。

# **2** 次サーバーのデータベースの障害

### シナリオ

ノード 2 にある (SECONDARY ACTIVE 状態の) 2 次データベースが障害を起こ します。

ノード 1 にある (PRIMARY ACTIVE 状態の) 1 次サーバーのデータベースが、ノ ード 2 にある 2 次サーバーのデータベースへの接続障害を検出します。

#### リカバリー

2 次サーバーのデータベース障害からのリカバリーで、2 次サーバーが再始動され ます。リカバリーは、以下のように自動的に進行します。

- 1. 接続に障害が起きると、ノード 1 にある 1 次サーバーのデータベースは自動的 に PRIMARY UNCERTAIN 状態に移行するか、**AutoPrimaryAlone** パラメータ ーが使用可能に設定されている場合は PRIMARY ALONE 状態に移行します。
- 2. ノード 1 にある 1 次サーバーのデータベース上の HAC インスタンスは、ノー ド 2 にある 2 次サーバーのデータベースが障害を起こしたと結論付けます。
- 3. 1 次サーバーのデータベースがステップ 1 で PRIMARY UNCERTAIN 状態に 設定された場合、HAC はこの時点でそれを PRIMARY ALONE 状態に設定しま す。
- 4. 上記のタスクと並行して、ノード 2 にある 2 次サーバーのデータベース上の HAC インスタンスは、2 次サーバーのデータベースを再開し、そのデータベー スは SECONDARY ALONE 状態に入ります。
- 5. ノード 1 にある 1 次サーバーのデータベース上の HAC インスタンスは、1 次 サーバーと 2 次サーバーのデータベースの接続プロセスを開始します。
- 6. キャッチアップが行われます。

オプションとして、接続プロセスには 1 次サーバーのデータベースから 2 次サ ーバーのデータベースへの netcopy 操作が含まれます。

### **1** 次ノードの障害

#### シナリオ

1 次ノード (ノード 1) が障害を起こします。

ノード 2 にある (SECONDARY ACTIVE 状態の) 2 次サーバーのデータベース が、ノード 1 にある (PRIMARY ACTIVE 状態の) 1 次サーバーのデータベースへ の接続障害を検出します。

### リカバリー

1 次サーバー・ノードの障害からのリカバリーで、1 次サーバーが再始動されま す。リカバリーは、以下のように自動的に進行します。

- 1. 接続に障害が起きると、2 次サーバーのデータベースは、自動的に SECONDARY ALONE 状態に移行します。
- 2. ノード 2 にある 2 次サーバーのデータベース上の HAC インスタンスは、ノー ド 1 にある 1 次サーバーのデータベースが障害を起こしたと結論付けます。
- 3. ノード 2 にある 2 次サーバーのデータベース上の HAC インスタンスは、2 次 サーバーのデータベースを PRIMARY ALONE 状態に設定します。
- 4. 1 次サーバー・ノード (ノード 1) が再始動されます。
- 5. 1 次サーバーのデータベース (ノード 1) 上の HAC インスタンスが再始動され ます。
- 6. 1 次サーバーのデータベース (ノード 1) 上の HAC インスタンスは、1 次サー バーのデータベースが稼働していないと結論付けます。
- 7. 1 次サーバーのデータベース (ノード 1) 上の HAC インスタンスは、1 次サー バーのデータベースを再開し、それを SECONDARY ALONE 状態に設定しま す。
- 8. ノード 2 にある 2 次サーバーのデータベース上の HAC インスタンスは、1 次 サーバーと 2 次サーバーのデータベースの接続プロセスを開始します。
- 9. キャッチアップが行われます。

オプションとして、接続プロセスには 1 次サーバーのデータベースから 2 次サ ーバーのデータベースへの netcopy 操作が含まれます。

### **2** 次ノードの障害

#### シナリオ

2 次ノード (ノード 2) が障害を起こします。

ノード 1 にある (PRIMARY ACTIVE 状態の) 1 次サーバーのデータベースが、ノ ード 2 にある (SECONDARY ACTIVE 状態の) 2 次サーバーのデータベースへの 接続障害を検出します。

#### リカバリー

2 次サーバー・ノードの障害からのリカバリーで、2 次サーバーが再始動されま す。リカバリーは、以下のように自動的に進行します。

- 1. 接続に障害が起きると、ノード 1 にある 1 次サーバーのデータベースは、自動 的に PRIMARY UNCERTAIN 状態に移行します。
- 2. ノード 1 にある 1 次サーバーのデータベース上の HAC インスタンスは、ノー ド 2 にある 2 次サーバーのデータベースが障害を起こしたと結論付けます。
- 3. ノード 1 にある 1 次サーバーのデータベース上の HAC インスタンスは、1 次 サーバーのデータベースを PRIMARY ALONE 状態に設定します。
- 4. 2 次サーバー・ノード (ノード 2) が再始動されます。
- 5. 2 次サーバーのデータベース (ノード 2) 上の HAC インスタンスが再始動され ます。
- 6. 2 次サーバーのデータベース (ノード 2) 上の HAC インスタンスは、2 次サー バーのデータベースが稼働していないと結論付けます。
- 7. 2 次サーバーのデータベース (ノード 2) 上の HAC インスタンスは、2 次サー バーのデータベースを再開し、それを SECONDARY ALONE 状態に設定しま す。
- 8. ノード 1 にある 1 次サーバーのデータベース上の HAC インスタンスは、1 次 サーバーと 2 次サーバーのデータベースの接続プロセスを開始します。
- 9. キャッチアップが行われます。

オプションとして、接続プロセスには 1 次サーバーのデータベースから新しい 2 次サーバーのデータベースへの netcopy 操作が含まれます。

### **HotStandby** リンクの障害

### シナリオ

HotStandby リンクが障害を起こします。

ノード 1 にある (PRIMARY ACTIVE 状態の) 1 次サーバーのデータベースと、ノ ード 2 にある (SECONDARY ACTIVE 状態の) 2 次サーバーのデータベースの両 方が、相互の接続の障害を検出します。

#### リカバリー

HotStandby リンクの障害からのリカバリーで、各 HAC インスタンスは障害を起こ したのがネットワークなのか、それとも相手側サーバーなのかを知るために、外部 参照エンティティー (ERE) に対して ping を実行します。リカバリーは、以下のよ うに自動的に進行します。

- 1. 接続に障害が起きると、両方のデータベースは自動的にそれぞれ PRIMARY UNCERTAIN (ノード 1) と SECONDARY ALONE 状態 (ノード 2) の状態に移 行します。
- 2. 両方の HAC インスタンスからリモート・サーバーへの直接接続は、失敗しま す。
- 3. 両方の HAC インスタンスは、オペレーティング・システムの ping ユーティリ ティーを使用して、ERE に対して ping を実行します。
- 4. ping が失敗すると、ローカル・サーバーはそのまま保持されるか、 SECONDARY ALONE 状態に設定されます。
- 5. ping が成功すると、成功した HAC はリモート・データベース・サーバーに接 続しようとします。
- 6. リモート・データベース・サーバーへの接続の試みが失敗した場合、HAC はそ のネットワーク接続の部分は操作可能であると結論付け、ローカル・サーバーを PRIMARY ALONE 状態に設定します。
- 7. 1 次サーバーのデータベース上の HAC インスタンスは、2 次サーバーのデータ ベースへの接続を再確立しようとします。

8. ネットワークが操作可能になり、接続が成功した場合、1 次サーバーのデータベ ースと 2 次サーバーのデータベースは自動的にそれぞれ、PRIMARY ACTIVE 状態と SECONDARY ACTIVE 状態に移行します。

# サーバーが外部クライアントに応答しない シナリオ

サーバーへの接続が失敗するか、永遠にハングします。サーバーは PRIMARY ACTIVE 状態と SECONDARY ACTIVE 状態ですが、クライアントはそれらのサー バーに接続できず、サーバーはトランザクションを実行できません。

#### リカバリー

応答しないサーバーの状態に関係なく、HAC は solidhac.ini 構成ファイル内で **LocalDB.UnresponsiveActionScript** パラメーターによって構成されたスクリプトを実 行します。スクリプトは、応答しない solidDB プロセスのプロセス ID が組み込ま れた単一パラメーターを使用して開始されます。

一般的な解決方法は、プロセス ID によって識別されたプロセスを強制終了するこ とです。その場合、リカバリーは以下のように自動的に進行します。

応答しないサーバーが 1 次サーバー・ロールだった場合:

- 1. 接続に障害が起きると、2 次サーバーのデータベース (ノード 2) は、自動的に SECONDARY ALONE 状態に移行します。
- 2. 2 次サーバーのデータベース (ノード 2) 上の HAC インスタンスは、1 次サー バーのデータベース・プロセス (ノード 1) が終了したことを感知し、2 次サー バーのデータベース (ノード 2) を PRIMARY ALONE 状態に設定します。
- 3. 上記のタスクと並行して、1 次サーバーのデータベース (ノード 1) 上の HAC インスタンスは旧 1 次サーバーのデータベースを再始動し、そのデータベース は SECONDARY ALONE 状態に入ります。
- 4. 2 次サーバーのデータベース (ノード 2) 上の HAC インスタンスは、1 次サー バーと 2 次サーバーのデータベースの接続プロセスを開始します。
- 5. キャッチアップが行われます。

オプションとして、接続プロセスには 2 次サーバーのデータベース (ノード 2) から 1 次サーバーのデータベース (ノード 1) への **netcopy** 操作が含まれま す。

応答しないサーバーが 2 次サーバー・ロールだった場合:

- 1. 接続に障害が起きると、1 次サーバーのデータベース (ノード 1) は自動的に PRIMARY UNCERTAIN 状態に移行するか、AutoPrimaryAlone パラメーターが 使用可能に設定されている場合は PRIMARY ALONE 状態に移行します。
- 2. 1 次サーバーのデータベース (ノード 1) 上の HAC インスタンスは、2 次サー バーのデータベース・プロセス (ノード 2) が終了したことを感知します。
- 3. 1 次サーバーのデータベースがステップ 1 で PRIMARY UNCERTAIN 状態に 設定された場合、HAC はこの時点でそれを PRIMARY ALONE 状態に設定しま す。
- 4. 上記のタスクと並行して、2 次サーバーのデータベース (ノード 2) 上の HAC インスタンスは旧 2 次サーバーのデータベースを再始動し、そのデータベース は SECONDARY ALONE 状態に入ります。
- 5. 1 次サーバーのデータベース (ノード 1) 上の HAC インスタンスは、1 次サー バーと 2 次サーバーのデータベースの接続プロセスを開始します。
- 6. キャッチアップが行われます。

オプションとして、接続プロセスには 1 次サーバーのデータベースから 2 次サ ーバーのデータベースへの **netcopy** 操作が含まれます。

# **7 HotStandby** サーバーのアップグレード

### コールドおよびホット・マイグレーション

マイグレーション には、ソフトウェアのバージョンの更新が伴います。solidDB HotStandby のような高可用性システムでは、マイグレーションは「コールド」の場 合と「ホット」の場合があります。

コールド・マイグレーション は、従来のマイグレーション方法です。システム全体 (両方のサーバー) をシャットダウンし、新しいソフトウェアと構成データを使用し て再始動します。

solidDB の高可用性設計により、各サーバーのアップグレードを行っている間、シ ステム全体をオフラインにしなくても、solidDB サーバーをアップグレードできま す。一方のサーバーを更新している間、もう一方のサーバーを作動させておくこと ができます。これは、ホット・マイグレーション と呼ばれます。

注意**:**

システム全体はダウンしませんが、基本接続を使用している場合、ユーザーまたは アプリケーションは一方のサーバーから切断し、もう一方のサーバーに接続しなけ ればならない場合があります。透過接続を使用している場合は、ユーザーおよびア プリケーションに意識されることなく、ホット・マイグレーションを行うことがで きます。

### **HSB** 互換バージョン間のマイグレーション

ソフトウェアのバージョンが HSB 互換の場合、それぞれのサーバーのバージョン が異なっていてもよく、それらのサーバー間で相互に通信できる場合があります。 例えば、solidDB のどのメジャー・バージョンでも、すべてのリリースが HSB 互換 です。

### コールド・マイグレーション

コールド・マイグレーションは、ごく普通のものです。システム全体をシャットダ ウンし、新しいソフトウェアを使用して、シャットダウン前と同じロールでサーバ ーを再始動します。

### ホット・マイグレーション

ホット・マイグレーションの基本的な手順は、以下のとおりです。

- 1. 2 次サーバーを切断し、シャットダウンしてから 2 次サーバーをアップグレー ドします。
- 2. 旧 2 次サーバーを新規 1 次サーバー (PRIMARY ALONE 状態) になるように 設定します。次に、旧 1 次サーバーをシャットダウンし、旧 1 次サーバーをア ップグレードします。

3. 旧 1 次サーバーを新規 2 次サーバーとして復帰させます。新規 1 次サーバー と新規 2 次サーバーを接続し、新規 2 次サーバーを新規 1 次サーバーに「キ ャッチアップ」させます。

この手順により、サーバー同士が逆転することに注意して下さい。この一連の手順 が終わると、当初 1 次サーバーだったサーバーが 2 次サーバーになり、2 次サー バーだったサーバーが 1 次サーバーになります。

### **HSB** 非互換バージョン間のマイグレーション

バージョンに互換性がない場合は、システムのアップグレードの際に特定のシナリ オに従う必要があります。

具体的には、変換コマンド行パラメーターを使用する必要があります。

マイグレーションが可能であっても、このバージョンと HSB 非互換のバージョン は、3.1、3.7、および 4.0 です。3.1 より前のバージョンからのマイグレーション は、サポートされていません。

詳細な段階的な手順を以下に示します。

### **HSB** 非互換バージョン間のマイグレーションの準備手順

この例では、アプリケーションがそれぞれの接続の状態を検知して、新規 1 次サー バーに自動的にフェイルオーバーすることを想定しています。このため、制御され たサーバー切り替えにより、アプリケーションは中断されません。ただし、オープ ン・トランザクションが切り替え中に打ち切られる場合があります。

- 1. アプリケーションが自動的にフェイルオーバーするように設計されていない場合 は、接続が失われること、および新規 1 次サーバーに再接続する必要があるこ とを、ユーザーに通知する必要があります。
- 2. システムとソフトウェアをアップグレードのために準備します。特に、以下のよ うな作業を行う必要があります。
	- a. アップグレード操作の一部で、それぞれの solidDB サーバーが単独で (特に PRIMARY ALONE 状態で) 作動することになるため、両方のコンピューター が「健全」な状態であること、例えば、十分な空きディスク・スペースがあ ること、ネットワーク接続が信頼できること、電源障害に備えて UPS を装備 していることなどを確認する必要があります。
	- b. それぞれのサーバーは、もう一方のサーバーがアップグレードされている 間、少なくともある短い時間、PRIMARY ALONE 状態で作動します。サー バーは、PRIMARY ALONE 状態にある間、トランザクションをトランザク ション・ログに保管します。もう一方のサーバーがアップグレードされてい る間 (そのサーバーが再始動後に「キャッチアップ」に要する時間も含む) に 発生するすべてのトランザクションを保管するために、ログ・ファイル用の 十分なディスク・スペースが使用可能でなければなりません。
	- c. アップグレード・ソフトウェアのコピーが各コンピューター上にあるか、す ぐに入手可能であることを確認します。

3. 注意**:**

「ウォッチドッグ」プログラムがある場合は、そのウォッチドッグを一時的にオ フにして下さい。これは、アップグレード・プロセス中に発行するコマンドと競 合するコマンドを、ウォッチドッグが発行しないようにするためです。

この例として、**1** 次サーバーを **2** 次サーバーから切断した後、**2** 次サーバーを アップグレードする前にウォッチドッグがサーバー同士の再接続を試みないよう にしたい場合があります。

### コールド・マイグレーション手順

### このタスクについて

マイグレーション・ステップは以下のとおりです。

#### 手順

- 1. サーバー同士を切断し、両方ともシャットダウンします。
- 2. 新バージョンのソフトウェアをインストールします。
- 3. solid.ini ファイルを更新します。
- 4. コマンド行パラメーター -x autoconvert を指定して 1 次サーバーを始動しま す。このパラメーターは、サーバーに既存のデータベースを新しいフォーマット に変換するよう指示します。
- 5. 1 次サーバーを PRIMARY ALONE 状態に設定します。
- 6. 1 次サーバーから 2 次サーバーへの 'hsb copy' または 'hsb netcopy' を実行しま す。
- 7. サーバー同士を接続します。

### ホット・マイグレーション手順

#### このタスクについて

以下の手順で、S1 (「OP」) および S2 (「OS」) は、当初の 1 次サーバーと 2 次 サーバーを表しています。各サーバーの状態は、このプロセスを進めるにつれて変 化します。

#### 手順

- 1. S1: 1 次サーバーを 2 次サーバーから切断します。 ADMIN COMMAND 'hsb set broken';
	- ADMIN COMMAND 'hsb status connect ping';
- 2. S2 OS: サーバー S2 (2 次サーバー) をシャットダウンします。

ADMIN COMMAND 'shutdown force';

3. S1 OP: サーバー S1 (1 次サーバー) に、PRIMARY ALONE 状態で作動するよ う指示します (まだ自動的にその状態に切り替わっていない場合)。サーバー S1 (1 次サーバー) が PRIMARY ALONE 状態にあることを検証します。 ADMIN COMMAND 'hsb set primary alone';

ADMIN COMMAND 'hsb state';

4. S2 OS: サーバー S2 (当初の 2 次サーバー) をアップグレードします。

ソフトウェアを更新するだけでなく、solid.ini ファイル内の構成パラメータ ーも更新して下さい。

5. S2 OS: -x migratehsbg2 コマンド行スイッチを使用して、サーバー S2 (当初の 2 次サーバー) を起動します。

solid -x migratehsbg2

このコマンド行スイッチには 2 つの効果があります。まず、サーバーに、既存 のデータベースを受け入れて変換するよう指示します (-x autoconvert パラメー ターと同じ効果)。また、新規 2 次サーバーが旧 1 次サーバーと古いレプリケ ーション・プロトコルで通信できるようにします。 サーバーは SECONDARYALONE 状態で起動します。

6. S1 OP: サーバー S1 (1 次サーバー) を検査し、まだ PRIMARY ALONE 状態 であることを確認します。

ADMIN COMMAND 'hsb state';

7. S1 OP: hsb connect コマンドを実行して、1 次サーバーを 2 次サーバーに接続 します。

ADMIN COMMAND 'hsb connect';

2 次サーバーが新しい方のバージョンのサーバーを実行している場合は、2次 サーバーから接続できないことに注意して下さい。

このステップにより、2 次サーバーがダウンしている間に発生したデータ変更 に 2 次サーバーが「キャッチアップ」するプロセスが開始されます。

- 8. S1 OP: 続行する前に、「キャッチアップ」が完了するのを待ちます。キャッチ アップが失敗した場合は、以下を行って下さい。
	- a. サーバー S2 (2 次サーバー) をシャットダウンします。
	- b. S1 (1 次サーバー) から hsb copy を実行して、データベース全体をサーバ ー S2 にコピーします。

注: hsb netcopy でなく hsb copy を使用する必要があります。hsb netcopy は異なるサーバー・バージョン間では機能しないからです。

- c. 旧バージョンのサーバー (S2) でコピーをリカバリーします。
- d. S2 (2 次サーバー) をシャットダウンします。
- e. 前のステップに戻ります。
- 9. S1 OP: サーバー同士が接続され、キャッチアップされた後、以下を実行しま す。

ADMIN COMMAND 'shutdown force';

#### 注意**:**

**force** オプションは、オープン・トランザクションをすべて打ち切ります。 サーバー S2 (2 次サーバー) がキャッチアップした後、それを新規 1 次サーバ ーにします。サーバー S1 (前の 1 次サーバー) を、アップグレードのためにシ ャットダウンします。

- 10. S2 OS: 新規 1 次サーバー S2 (旧 2 次サーバー) を PRIMARY ALONE 状態 で作動するように設定します (まだ自動的にその状態に切り替わっていない場 合)。サーバー S2 が PRIMARY ALONE 状態にあるかどうかを検証します。 ADMIN COMMAND 'hsb set primary alone'; ADMIN COMMAND 'hsb state';
- 11. S1 OP: サーバー S1 (当初の 1 次サーバー) をアップグレードします。

ソフトウェアを更新するだけでなく、solid.ini ファイル内の構成パラメータ ーも更新して下さい。

12. S1 OP: サーバー S1 上で、solidDB サーバーを OFFLINE 状態で再始動しま す。

solid -x backupserver

- 13. S2 OS: 新規 1 次サーバー S2 (旧 2 次サーバー) を検査し、まだ PRIMARY ALONE 状態であることを確認します。 ADMIN COMMAND 'hsb state';
- 14. S2 OS: データベースを新規 1 次サーバー (S2) から新規 2 次サーバー (S1) にネットコピーします。

ADMIN COMMAND 'hsb netcopy';

15. S2 OS: ネットコピーが成功したかどうかを検証します。

ADMIN COMMAND 'hsb status copy'; ADMIN COMMAND 'hsb connect';

hsb connect コマンドは新規 1 次サーバーを新規 2 次サーバーに接続し、新規 2 次サーバーがダウンしている間に発生したデータ変更に、新規 2 次サーバー が「キャッチアップ」するプロセスが開始されます。

このステップが失敗した場合は、データベース全体を (hsb copy を使用して) 2 次サーバーにコピーした後、ステップ 11 から再開して下さい。

### アップグレード後

新規 2 次サーバーが新規 1 次サーバーにキャッチアップした後、システムは完全 に通常の状態に戻ります。新規 1 次サーバーと新規 2 次サーバーは両方ともアッ プグレードされ、最新の現行データを持ちます。いくつかテストの照会を行い、す べてが正しく作動していることを確認するとよいでしょう。

#### 手順

1. 1 次サーバーと 2 次サーバーが正しく機能していることをテストします。 例え ば、以下の一連の操作を選択してもかまいません。

1 次サーバー上で:

ADMIN COMMAND 'hsb state'; ADMIN COMMAND 'hsb status catchup';

何らかの読み取り専用照会を発行します。

```
2 次サーバー上で:
```
ADMIN COMMAND 'hsb state'; ADMIN COMMAND 'hsb status catchup';

何らかの読み取り専用照会を発行します。

2. 「ウォッチドッグ」プログラムを使用していた場合は、それを再開します。

注**:**

この方法は、ハードウェア、オペレーティング・システム、solidDB のどれをア ップグレードする場合でも使用できます。

## 付録 **A. HotStandby** 構成パラメーター

このセクションでは、HotStandby で使用される構成パラメーターを説明します。パ ラメーターには、以下の 3 つのタイプがあります。

• solid.ini 構成ファイル内のサーバー・サイド・パラメーター

サーバー・サイド・パラメーターは、solid.ini 構成ファイル内の [Cluster] セ クションと [HotStandby] セクションのパラメーターからなっています。

注**:** [HotStandby] セクション以外のセクションのパラメーターにも、HotStandby 機能に影響を及ぼすものがあります。これらのその他のパラメーターについて は、 47 ページの『HotStandby [固有のパラメーターの構成』お](#page-62-0)よび「*IBM solidDB* 管理者ガイド」で説明されています。

- v solidhac.ini 構成ファイル内の高可用性コントローラー (HAC) の構成パラメー ター
- v HAManager.ini 構成ファイル内の高可用性マネージャー (HAM) 構成パラメータ ー

solid.ini パラメーターについて詳しくは、「*IBM solidDB* 管理者ガイド」を参照 して下さい。

パラメーター名とセクション見出しのフォーマット設定方法については、「*IBM solidDB* 管理者ガイド」の付録『サーバー・サイド構成パラメーター』を参照して下 さい。この付録では、パラメーターの名前と値をフォーマット設定するときに従う 必要のあるルールが説明されています。 solid.ini ファイルの [HotStandby] セク ションは、それと同じルールに従っています。

solid.ini ファイルの [Watchdog] セクションで使用できるパラメーターについて は、 169 [ページの『付録](#page-184-0) F. Watchdog サンプル』のセクションを参照して下さい。

### **1** 次および **2** 次パラメーター値の調整の確認

このセクションでは、1 次および 2 次サーバーでどのパラメーターを同一にする必 要があるか、およびどのパラメーターを異ならせる必要があるかについて説明しま す。

1 次側および 2 次側の両方で特定のパラメーターを同一にする必要があります。こ の理由は、フェイルオーバーの後で、元の 2 次側が新規の 1 次側になり、それが 古い 1 次側と同じ動作をしなければならないからです。注意すべき点は、同じ値を 使用することが絶対要件ではないことです。異なる値が使用されたときに、サーバ ーで障害が起きるのではなく、クライアントで認識する動作が異なることがありま す。

[HotStandby] セクションにないが、間接的に関係している一部のパラメーターも、 1 次サーバーおよび 2 次サーバーの両方で同一にする必要があります。例えば、 **DurabilityLevel** パラメーターは一般に、1 次側および 2 次側で同じでなければなり ません。

1 次サーバーおよび 2 次サーバーで特定のパラメーターを異ならせる必要がありま す。この理由は、両サーバーを一意的に識別できるように、かつ相互に対話できる ようにするためです。

以下の HotStandby パラメーターが 1 次側および 2 次側の両方で同じでなければな りません。

- [HotStandby]
	- **2SafeAckPolicy**
	- **AutoPrimaryAlone**
	- **ConnectTimeout**
	- **HSBEnabled**
	- **PrimaryAlone** (推奨されないが、使用した場合は同じにする必要がある)
- [IndexFile]
	- **FileSpec** は「互換性」が必要です。つまり、**FileSpec** パラメーターの数を同じ にする必要と、対応する **FileSpec** パラメーターのサイズを一致させる必要が あります。
	- **BlockSize**
- [Logging]
	- **BlockSize**

以下のパラメーターが異なっていなければなりません。

- [HotStandby]
	- **Connect**

以下のパラメーターは、コンピューター上のディスク・ドライブ構成などの環境に 基づいて、同じであるか異なる可能性があります。

- [General]
	- **BackupDirectory**
- [HotStandby]
	- **CopyDirectory**

HSB パフォーマンスに影響する、「非 HSB」パラメーターの設定もいくつかあり ます。例えば、solid.ini ファイルの [Logging] セクションにある **DurabilityLevel** パラメーターには、HotStandby でパフォーマンスを最適化できる設定があります。 16 [ページの『アダプティブ持続性』と](#page-31-0)、「*IBM solidDB* 管理者ガイド」の **DurabilityLevel** の説明を参照して下さい。

### **1** 次側の設定が **2** 次側の設定より優先されるかどうかの決定

パラメーターによっては、1 次サーバーおよび 2 次サーバーの両方で同じである必 要があります。同じ値を設定しないと、それぞれのサーバーが、そのサーバーの solid.ini ファイルに定義されている値を使用するようになることが予想されま す。ただし、これは必ずしも当てはまりません。

**2SafeAckPolicy** のような、2 次側の動作を制御する一部のパラメーターの場合であ っても、1 次側の値によって、その動作が決まります。原則的に、安全性および持

続性のためのすべてのパラメーターが 1 次側で制御されます。例えば、1 次側は **2SafeAckPolicy** の値を読み取って、その値を 2 次側に使用するように送信します。 2 次側の solid.ini ファイルに格納されている値は、2 次側が 1 次側になった場 合にのみ使用されます。

1 次側の値が優先されるパラメーターには以下のパラメーターが含まれます。

- v **HotStandby.SafenessLevel**
- v **HotStandby.2SafeAckPolicy**
- v **Logging.DurabilityLevel**
- v **HotStandby.NetcopyRpcTimeout**

コマンド 'hsb connect' の実行時点で、1 次側にある以下のパラメーターが優先され ます。

- v **HotStandby.PingTimeout**
- v **HotStandby.PingInterval**

### **HotStandby** 構成パラメーターの照会

標準パラメーター操作コマンドを使用して、HotStandby パラメーターの値およびプ ロパティーを照会できます。

コマンドは以下のとおりです。

ADMIN COMMAND '[describe] parameter[*section\_name*[.*parameter\_name*]]';

以下に例を示します。

```
ADMIN COMMAND 'parameter logging.durabilitylevel';
RC TEXT
-- ----
0 Logging DurabilityLevel 3 3 2
```
ADMIN COMMAND 'parameter hotstandby.MaxLogSize';

RC TEXT

-- ----

0 HotStandby MaxLogSize 10000000 0 0

結果行に示されている 3 つの値は、左から以下のとおりです。

- v 現行値 動的に設定されるか、デフォルト値またはファクトリー値から継承され ます。
- v デフォルト値 solid.ini ファイルから最初に読み取られるか、ファクトリー値 から継承されます。
- v ファクトリー値 製品に事前設定されています。

### **HotStandby** 構成パラメーターの変更

通常、パラメーターの値は、solid.ini 構成ファイルの値を変更し、サーバーを再 始動することによって変更します。ただし、ほとんどの HotStandby パラメーターが ADMIN COMMAND でも変更可能です。

### このタスクについて

コマンドは以下のとおりです。

ADMIN COMMAND 'parameter *section\_name*.*parameter\_name*=*value* [temporary]';

注**:** 推奨されないコマンド ADMIN COMMAND "hotstandby parameter ..." もあり、 これが HotStandby パラメーターの変更に使用されることがあります。その構文は以 下のとおりです。

ADMIN COMMAND 'hotstandby parameter *parameter\_name value*';

### アクセス・モード

パラメーターのアクセス・モードは、そのパラメーターの動的変更が可能であるか どうか、およびその変更がいつ有効になるかを指示します。

パラメーターの値が ADMIN コマンドで変更されたとき、その変更内容はすぐに適 用される場合とそうでない場合があり、また次回のサーバー始動時に適用される場 合とそうでない場合があります。パラメーター値が solid.ini ファイルに書き込ま れたとき、それは次回の サーバー始動時に有効になります。

### アクセス・モード値

可能なアクセス・モードは以下のとおりです。

- v *RO* (読み取り専用): 値の変更は不可です。現行値は必ず始動時の値と同一です。
- v *RW*: ADMIN COMMAND で変更可能です。変更内容はすぐに有効になります。
- v *RW/Startup*: ADMIN COMMAND で変更可能です。変更内容は次回のサーバー始 動時に有効になります。
- v *RW/Create*: ADMIN COMMAND で変更可能です。変更内容は新規データベース の作成時に有効になります。

### パラメーター変更の保存

**temporary** オプションが使用されていなければ、パラメーターに対するすべての変 更内容が次のチェックポイントで solid.ini ファイルに保存されます。以下のコマ ンドを使用すると、保存処理を効率よく行うことができます。

ADMIN COMMAND 'save parameters [*file\_name*]';

デフォルトでは、このコマンドはデフォルトの solid.ini ファイルを書き換えま す。 *file\_name* オプションを使用することにより、異なる場所に出力を送信できま す。

### **Cluster** セクション

表 *18. Cluster* パラメーター

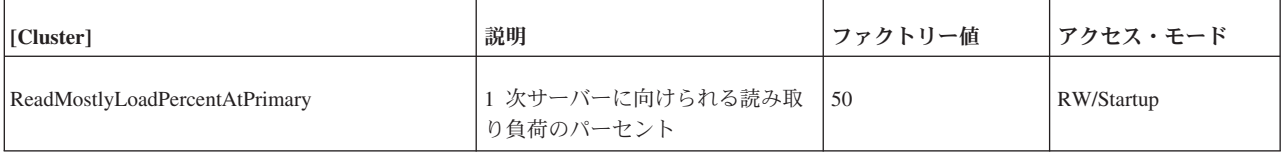

# **HotStandby** セクション

以下の構成パラメーターは、solid.ini 構成ファイルの [HotStandby] セクション 内に設定することができます。

表 *19. HotStandby* パラメーター

| パラメーター名                 | 説明                                                                                                    | ファクトリー値        | アクセス・モード  |
|-------------------------|----------------------------------------------------------------------------------------------------|----------------|-----------|
| 1SafeMaxDelav           | 1-safe レプリケーションの場合に、コミット済みのト<br>ランザクションが 2 次サーバーに送信されるまでの<br>最大遅延 (ミリ秒)。                                                                                     | 5000           | RW        |
| <b>2SafeAckPolicy</b>   | これは、2 次サーバーが 1 次サーバーからのトラン<br>ザクションを受信するときの確認応答のタイミングを<br>指定します。                                                                                             | $\overline{1}$ | <b>RW</b> |
|                         | 有効な値は以下のとおりです。                                                                                                    |                |           |
|                         | • 1 = 2-safe received。2 次サーバーはデータを受信<br>すると応答します。                                                                                                    |                |           |
|                         | • 2 = 2-safe visible。2 次サーバーは、データが「可<br>視」状態になったとき、つまり 2 次サーバーがト<br>ランザクションを実行したときに応答します。                                                                    |                |           |
|                         | • 3 = 2-safe durable。2 次サーバーは、データが永<br>続的になったとき、つまりデータをコミットして<br>ディスクに書き込んだときに応答します。                                                                         |                |           |
|                         | 当然、2-safe durable の安全性が最も高く、2-safe<br>received の応答時間が最も速くなります。しかし、実<br>際にはほとんどの場合、2-safe received モードでも十<br>分なデータの安全性を確保できるため、安全性と速度<br>のバランスが最も優れたモードと言えます。 |                |           |
|                         | このパラメーターは、サーバーが 2-safe レプリケー<br>ションを使用している場合にのみ適用されます。<br>注:このパラメーターは 2 次サーバーの動作を制御<br>しますが、パラメーターの設定場所は 1 次サーバー<br>になります。 2 次サーバーの solid.ini の値は無視<br>されます。 |                |           |
| <b>AutoPrimaryAlone</b> | このパラメーターを Yes に設定すると、 2 次サー<br>バーとの接続が切断されたときに、サーバーが自動的<br>に PRIMARY ALONE 状態 (PRIMARY<br>UNCERTAIN 状態ではない)になります。<br>これを「Yes」に設定する場合には、ネットワーク                | N <sub>0</sub> | <b>RW</b> |
|                         | 分割と二重 1 次サーバーに注意事項が記載されてい<br>るので、参照して下さい。                                                                                                    |                |           |

表 *19. HotStandby* パラメーター *(*続き*)*

| パラメーター名               | 説明                                                                                                    | ファクトリー値                        | アクセス・モード  |
|-----------------------|----------------------------------------------------------------------------------------------------|--------------------------------|-----------|
| CatchupSpeedRate      | サーバーはキャッチアップ実行中も、クライアントか<br>らのデータベース要求の処理も継続します。<br>CatchupSpeedRate パラメーターは、アプリケーショ                                                                                                    | 50                             | <b>RW</b> |
|                       | ン要求への応答により重点を置き、キャッチアップの<br>優先度をより低くするため、またはその逆にするため<br>に使用できます。                                                                                                    |                                |           |
|                       | 速度レートは、リンクおよび 2 次サーバーのスルー<br>プットで決まる最大速度の何パーセントであるかで表<br>します。数値が大きいほど、キャッチアップにより重<br>点を置き、クライアント要求の処理の優先度を低くし<br>ます。有効な値は 1 から 99 です。                                                                                   |                                |           |
| <b>Connect</b>        | Connect パラメーターは、ペアになっているもうー<br>方の HotStandby サーバーのアドレスを示します。                                                                                                    | ファクトリー値なし                      | <b>RW</b> |
|                       | HotStandby セクションの Connect ストリングのフォ<br>ーマットは、 [Com] セクションの Listen パラメー<br>ターのフォーマットと同じです。                                                                                                    |                                |           |
|                       | HotStandby として使用する予定のサーバーで、この<br>パラメーターを省略する場合、ADMIN COMMAND<br>を使用してパラメーターを動的に設定することができ<br>ます。サーバーに Connect ストリングを指定するま<br>では、サーバーがなり得る状態は、接続とは関係のな<br>い状態 (PRIMARY ALONE, SECONDARY<br>ALONE、および STANDALONE) に限定されます。 |                                |           |
|                       | Connect パラメーターは、 HSBEnabled パラメータ<br>ーを「yes」に設定しない限り無視されます。                                                                                                    |                                |           |
|                       | 透過接続 (TC) で接続するために、Connect パラメー<br>ターは TCConnect パラメーターでオーバーライドす<br>ることができます。                                                                                                    |                                |           |
| <b>ConnectTimeout</b> | 接続のタイムアウト値を指定することで、HotStandby<br>接続操作がリモート・マシンとの接続を待機する最長<br>時間を秒単位で設定することができます。                                                                                                    | 0(タイムアウトな<br>$\cup$<br>単位: ミリ秒 | <b>RW</b> |
|                       | ConnectTimeout パラメーター (一部のプラットフォ<br>-ムでのみ有効)は、特定の管理コマンドとの組み合<br>わせでのみ使用します。これに該当するものは以下の<br>とおりです。                                                                                                    |                                |           |
|                       | • hotstandby connect                                                                                                    |                                |           |
|                       | • hotstandby switch primary                                                                                                    |                                |           |
|                       | • hotstandby switch secondary                                                                                                    |                                |           |
|                       | 例えば、タイムアウトを 30 秒 (30000 ミリ秒) に設<br>定する場合には、以下のように指定します。                                                                                                    |                                |           |
|                       | [HotStandby]<br>ConnectTimeout=30000                                                                                                    |                                |           |
|                       | PingTimeout も参照して下さい。                                                                                                    |                                |           |

表 *19. HotStandby* パラメーター *(*続き*)*

| パラメーター名                  | 説明                                                                                                    | ファクトリー値                                        | アクセス・モード    |
|--------------------------|----------------------------------------------------------------------------------------------------|------------------------------------------------|-------------|
| CopyDirectory            | [HotStandby] セクションの CopyDirectory パラメー<br>ターは、ユーザーが以下のコマンドを実行したときに<br>実行される HotStandby コピー操作用の名前と場所を<br>定義します。<br>ADMIN COMMAND 'hotstandby copy';<br>例えば、パラメーターは以下のようになります。<br>[HotStandby]<br>CopyDirectory=C:¥solidDB¥secondary¥dbfiles<br>CopyDirectory パラメーターに相対パスを指定する場<br>合、そのパスは 1 次サーバーの solid.ini ファイル<br>が存在するディレクトリーからの相対パスになりま<br>す。 | ファクトリー値なし                                      | <b>RW</b>   |
|                          | このパラメーターにはファクトリー値はないため、デ<br>ィレクトリーを solid.ini ファイルに指定しない場<br>合は、コピー・コマンドに指定する必要があります。<br>ADMIN COMMAND 'hotstandby netcopy' は、より柔<br>軟性の高いソリューションなので、データベースをコ                                                                                                    |                                                |             |
|                          | ピーする方法として推奨されます。                                                                                                    |                                                |             |
| <b>HSBEnabled</b>        | このパラメーターを yes に設定すると、サーバーを<br>HotStandby 1 次サーバーまたは 2 次サーバーとして<br>動作させることができます。このパラメーターを no<br>に設定すると、サーバーは HotStandby サーバーとし<br>ては動作しません。<br>このパラメーターを yes に設定すると、サーバーを<br>初めて始動するときに、サーバーのデフォルトの初期<br>状態が SECONDARY ALONE になるよう暗黙的に定<br>義することになります。有効な値は「yes」と「no」                                                                              | no                                             | RO (読み取り専用) |
|                          | です。<br>HotStandby を使用するには、 Connect パラメーター<br>も指定する必要があります。このパラメーターは、<br>solid.ini ファイルに設定するか、または ADMIN<br>COMMAND を使用して設定します。                                                                                                    |                                                |             |
| <b>MaxLogSize</b>        | ディスク・ベース HSB ログの最大サイズ。ファクト<br>リー値は無制限です。                                                                                                    | $\vert 0 \vert$<br>単位: バイト、k =<br>$KB, m = MB$ |             |
| MaxMemLogSize            | ファイル・ベースのロギングが無効な場合<br>(Logging.LogEnabled=No)、 2 次サーバーに送信され<br>る前のトランザクションを保持しているインメモリ<br>ー・ログのサイズ。値は、インメモリー・ログに空き<br>がなくなるまで、サーバーが PRIMARY ALONE 状<br>態を維持する時間に影響を与えます。                                                                                                    | 8M<br>単位: バイト、k =<br>$KB, m = MB$              | RO (読み取り専用) |
| <b>NetcopyRpcTimeout</b> | ネットコピー操作のデータ転送の確認応答タイムアウ<br>ト (ミリ秒)                                                                                                    | 30000<br>単位: ミリ秒                               | <b>RW</b>   |

表 *19. HotStandby* パラメーター *(*続き*)*

| パラメーター名            | 説明                                                                | ファクトリー値           | アクセス・モード  |
|--------------------|-------------------------------------------------------------------|-------------------|-----------|
| PingInterval       | 1 次サーバーおよび 2 次サーバーは、一定間隔で相                                        | 1000 (1 秒)        | <b>RW</b> |
|                    | 互に「ping」メッセージを送信して、接続が維持され                                        |                   |           |
|                    | ているかどうかを確認します。(これらの ping は、1                                      | 単位: ミリ秒           |           |
|                    | 次サーバーが 2 次サーバーに送信するトランザクシ                                         |                   |           |
|                    | ョン情報とは無関係です。)                                                     |                   |           |
|                    | 値は、サーバーから 2 回連続して送信される ping                                       |                   |           |
|                    | の間隔(ミリ秒)に相当します。                                                   |                   |           |
| <b>PingTimeout</b> | このパラメーターは、他のサーバーがダウンまたはア                                          | 4000 (4 秒)        | RW        |
|                    | クセス不能になっていると判断するまで、サーバーが                                          |                   |           |
|                    | 待機する時間を指定します。                                                     | 単位: ミリ秒           |           |
|                    |                                                                   |                   |           |
|                    | 指定した時間 (ミリ秒) が経過すると、サーバーは接                                        |                   |           |
|                    | 続に失敗したと判断し、それに応じて状態を変更しま                                          |                   |           |
|                    | す。                                                                |                   |           |
|                    | ConnectTimeout も参照して下さい。                                          |                   |           |
| PrimaryAlone       | このパラメーターは推奨されません。                                                 | N <sub>0</sub>    | <b>RW</b> |
|                    | AutoPrimaryAlone パラメーターを使用して下さい。                                  |                   |           |
| SafenessLevel      | このパラメーターは、レプリケーション・プロトコル                                          | 設定可能な値は           | <b>RW</b> |
|                    | の安全性レベルを設定します。                                                    | 1-safe、2-safe および |           |
|                    |                                                                   | auto              |           |
|                    | 「auto」値を使用することで、持続性レベルとの関連                                        |                   |           |
|                    | 性に基づいて、安全性レベルを動的に変更することが                                          |                   |           |
|                    | できます。 SafenessLevel を「auto」に設定し、SET                               |                   |           |
|                    | DURABILITY コマンドまたは DurabilityLevel パラ<br>メーターを使用して持続性をリラックスに設定した場 |                   |           |
|                    | 合、安全性レベルは 1-safe に設定されますが、持続                                      |                   |           |
|                    | 性レベルをストリクトに設定したときには、安全性レ                                          |                   |           |
|                    | ベルは 2-safe に設定されます。しかし、                                           |                   |           |
|                    | DurabilityLevel を 2 (アダプティブ持続性) に設定し                              |                   |           |
|                    | た場合、「auto」設定は無効になり、安全性レベルは                                        |                   |           |
|                    | 常に 2-safe になります。                                                  |                   |           |
| <b>TCConnect</b>   | 透過接続 (TC) で接続するために、このパラメーター  ファクトリー値なし                            |                   | <b>RW</b> |
|                    | は、Connect パラメーターで定義された接続ストリ                                       |                   |           |
|                    | ングをオーバーライドします。この場合、各サーバー                                          |                   |           |
|                    | は異なるネットワークを使用して相互に接続する必要                                          |                   |           |
|                    | があります。                                                            |                   |           |
|                    | デフォルトで、2 次サーバーは Connect 接続ストリ                                     |                   |           |
|                    | ングを TC クライアントに提供して、1 次サーバー                                        |                   |           |
|                    | の場所を指定します。各サーバーが異なるネットワー                                          |                   |           |
|                    | クを使用して相互に接続するときに、TC クライアン                                         |                   |           |
|                    | トがその同じネットワークを使用できないか、または                                          |                   |           |
|                    | それを使用しないと想定される場合に、TCConnect                                       |                   |           |
|                    | パラメーターを使用して、Connect 接続ストリング                                       |                   |           |
|                    | をオーバーライドすることができます。                                                |                   |           |

# 高可用性コントローラーの構成パラメーター

このセクションでは、solidhac.ini 構成ファイルにある、高可用性コントローラー (HAC) の構成パラメーターを説明します。

HAC 構成ファイル solidhac.ini は、異なる 3 つのセクションに分かれていま す。これらのセクションを以下のセクションで説明します。パラメーターは構成フ ァイルにあるとおりの順序で並んでいます。

solidhac.ini の例については、セクション、 54 ページの『solidhac.ini [構成ファイ](#page-69-0) [ル』を](#page-69-0)参照して下さい。

### **[HAController]** セクション

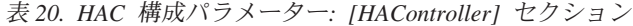

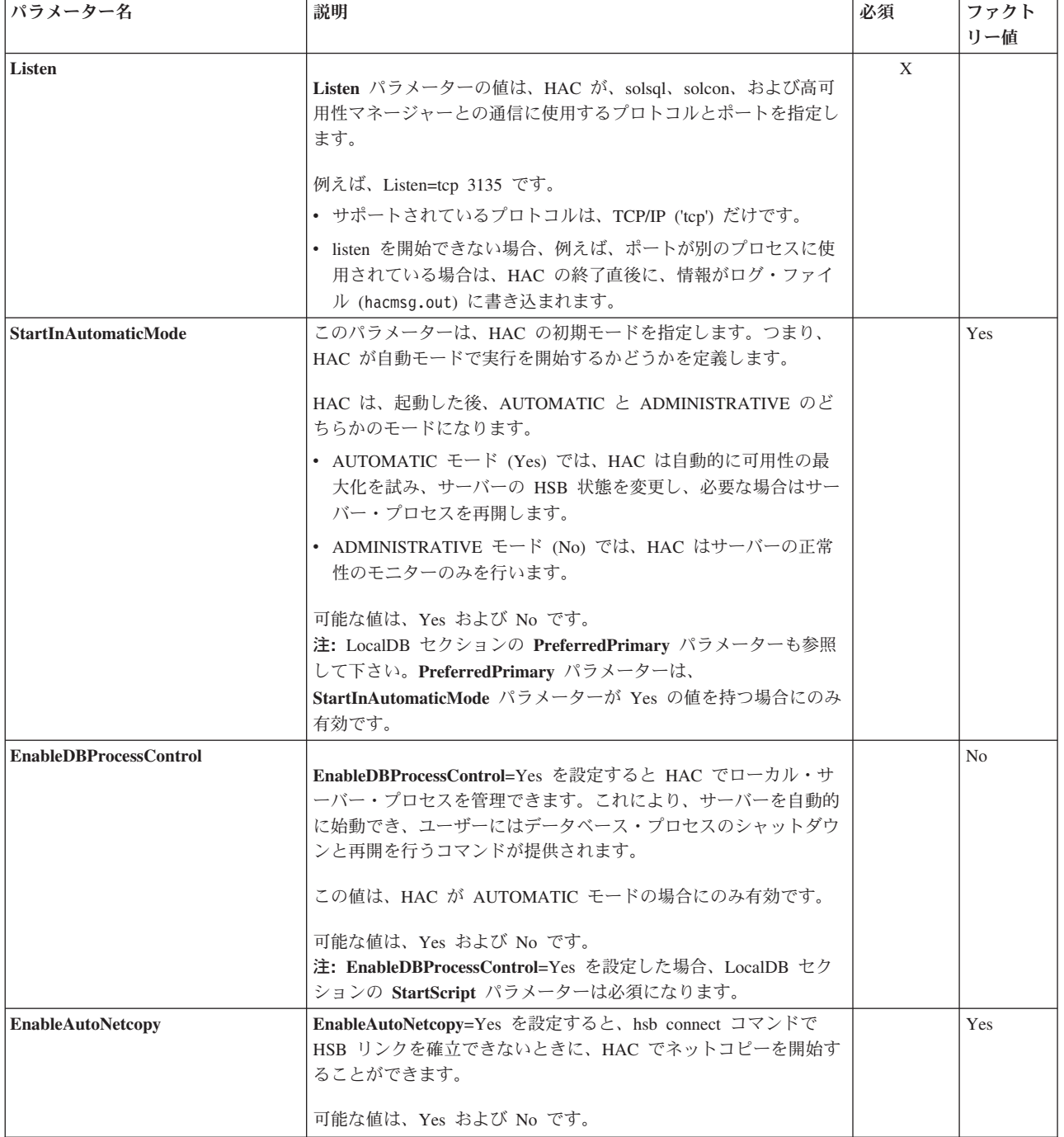

表 *20. HAC* 構成パラメーター*: [HAController]* セクション *(*続き*)*

| パラメーター名                            | 説明                                                                                             | 必須 | ファクト |
|------------------------------------|------------------------------------------------------------------------------------------------|----|------|
|                                    |                                                                                                |    | リー値  |
| <b>RequiredConnectFailures</b>     | このパラメーターは、接続試行が何回連続して失敗した後に、サー<br>バーで障害が起きたと見なすかその回数を定義します。                                    |    | 1    |
|                                    | サーバー状態が不明の場合、または HAC が何らかの理由でサーバ<br>ー状態を確認する必要がある場合は、非ブロッキング SQLConnect                        |    |      |
|                                    | (check) コマンドが使用されます。そのようなケースで非ブロッキ                                                             |    |      |
|                                    | ング SQLConnects の実行が失敗した場合、問題のサーバーが無応<br>答と見なされるまで、実行が複数回繰り返されます。                               |    |      |
|                                    | 可能な値は 1 から無制限の数値です。                                                                            |    |      |
| <b>CheckTimeout</b>                | このパラメーターは、連続する CHECK モードの非ブロッキング                                                               |    | 150  |
|                                    | SQLConnect コマンド間のタイムアウトをミリ秒単位で定義しま<br>す。                                                       |    |      |
|                                    | 値を非常に小さくすると、「誤判定」が起きることがあります。つ<br>まり、サーバーは稼働しているのに、タイムアウト期間内に応答で<br>きなかったために、障害を起こしているように見えます。 |    |      |
|                                    | 可能な値は 1 ミリ秒から無制限のミリ秒単位です。                                                                      |    |      |
| <b>CheckInterval</b>               | このパラメーターは、連続する非ブロッキング SQLConnect コマン<br>ドの間隔を定義します。この値は、フェイルオーバー時間に影響し                         |    | 1000 |
|                                    | ません。一般に、検査 (ポーリング) は障害の後に行われるか、シ<br>ステムの始動中に行われます。                                             |    |      |
|                                    | 可能な値は 1 ミリ秒から無制限のミリ秒単位です。                                                                      |    |      |
| <b>Username</b>                    | HAC のユーザー名。                                                                                    | X  |      |
| <b>Password</b>                    | <b>Username</b> パラメーターで識別されるユーザーの HAC 用パスワー<br>$\mathbb{F}_{\circ}$                            | X  |      |
| <b>DBUsername</b>                  | HAC が接続するローカル HotStandby サーバーのユーザー名。                                                           | X  |      |
|                                    | データベース・ユーザーは、SYS ADMIN ROLE または<br>SYS_CONSOLE_ROLE を持っている必要があります。                             |    |      |
| <b>DBPassword</b>                  |                                                                                                | X  |      |
|                                    | DBUsername パラメーターで識別されるユーザーのローカル<br>HotStandby サーバー用パスワード。                                     |    |      |
| <b>ApplicationConnTestUsername</b> | アプリケーション接続テストで使用される接続のユーザー名を定義                                                                 |    |      |
|                                    | します (EnableApplicationConnCheck が「Yes」に設定されていま<br>す)。                                          |    |      |
|                                    | EnableApplicationConnCheck が「Yes」に設定されていて、このパ<br>ラメーターの値が設定されなかった場合は、DBUsername の値が使<br>用されます。 |    |      |
| ApplicationConnTestPassword        | アプリケーション接続テストで使用される接続のパスワードを定義<br>します (EnableApplicationConnCheck が「Yes」に設定されていま<br>す)。        |    |      |
|                                    | EnableApplicationConnCheck が「Yes」に設定されていて、このパ<br>ラメーターの値が設定されなかった場合は、DBPassword の値が使<br>用されます。 |    |      |

# **[LocalDB]** セクション

表 *21. HAC* 構成パラメーター*: [LocalDB]* セクション

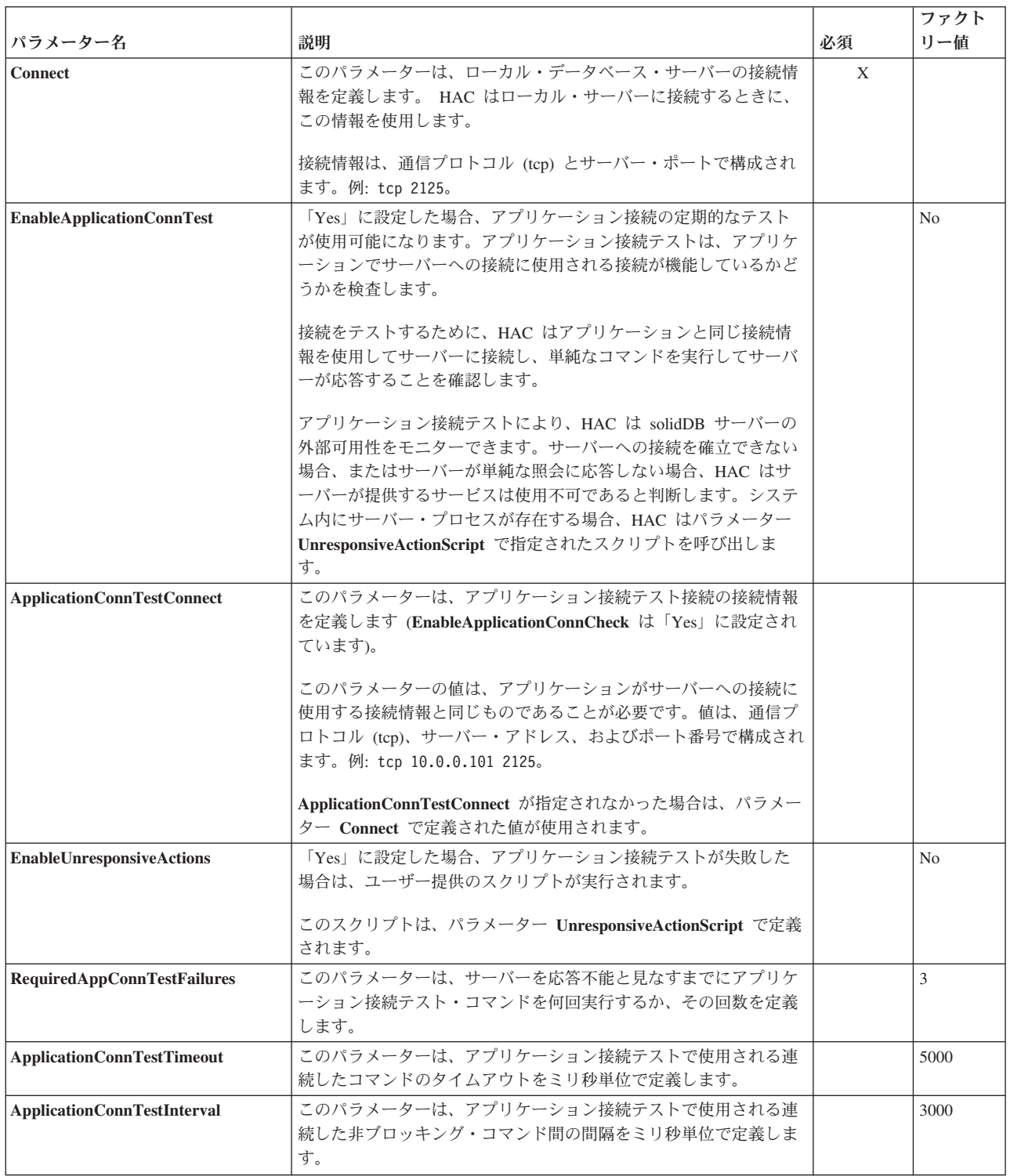

#### 表 *21. HAC* 構成パラメーター*: [LocalDB]* セクション *(*続き*)*

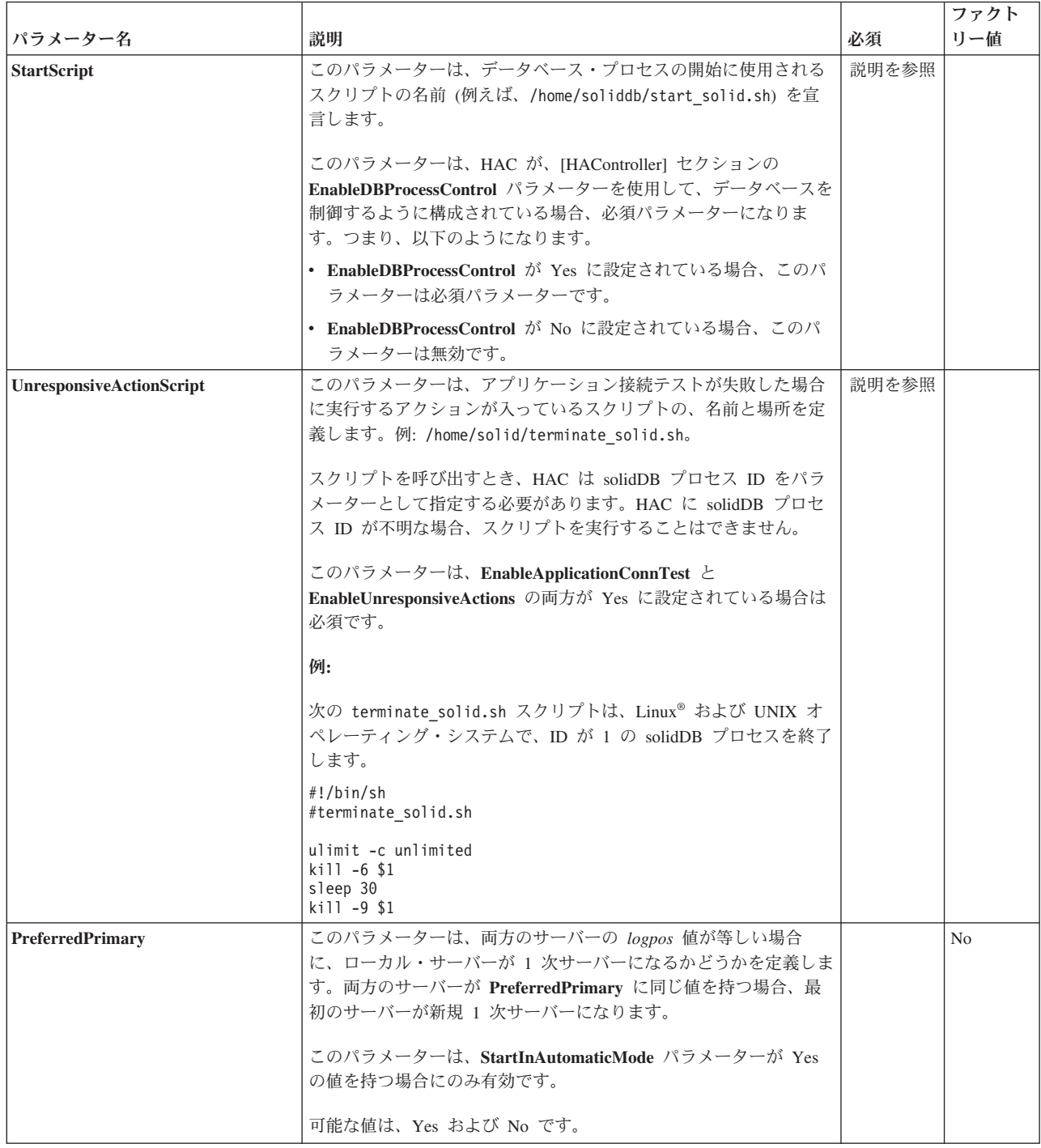
### **[RemoteDB]** セクション

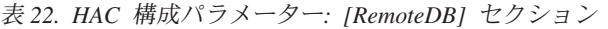

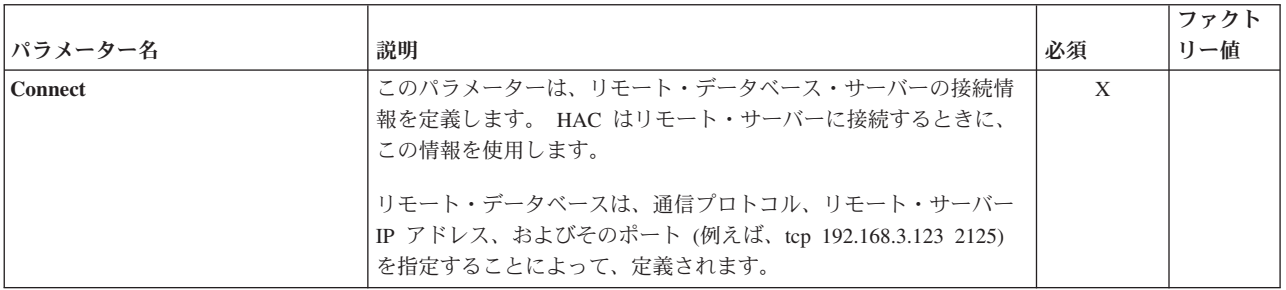

### **[ERE]** セクション

表 *23. HAC* 構成パラメーター*: [ERE]* セクション

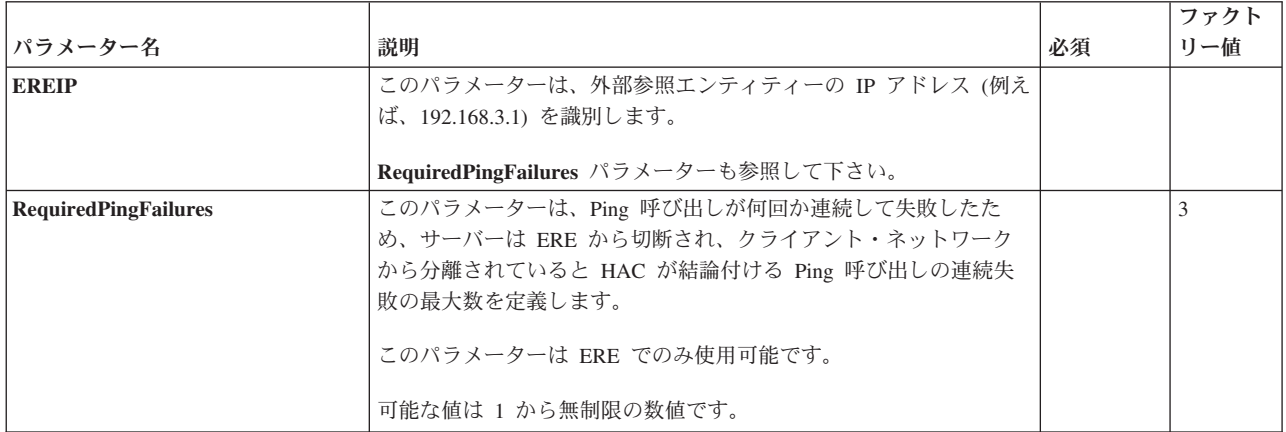

## 高可用性マネージャーの構成パラメーター

このセクションでは、HAManager.ini 構成ファイルにある、高可用性マネージャー の構成パラメーターを説明します。

表 *24.* 高可用性マネージャーの構成パラメーター

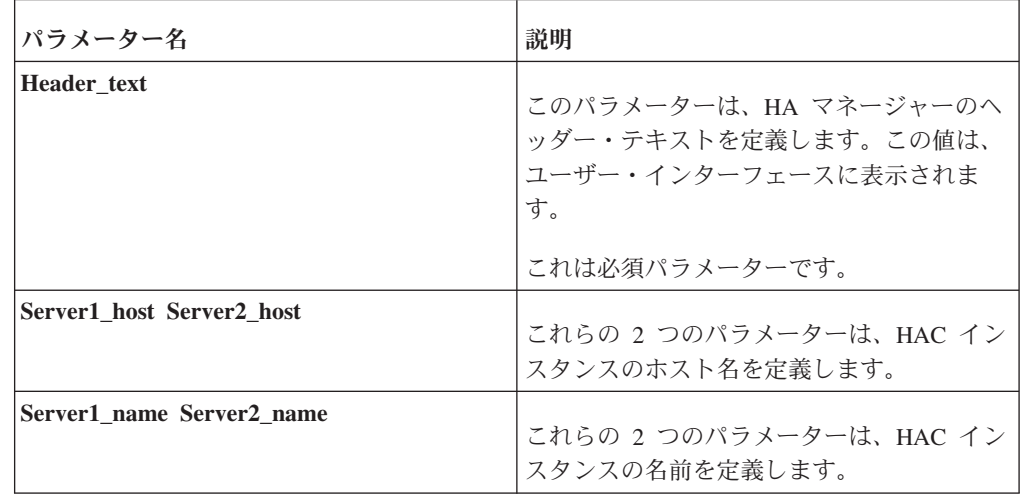

表 *24.* 高可用性マネージャーの構成パラメーター *(*続き*)*

| パラメーター名                   | 説明                                                                                            |
|---------------------------|-----------------------------------------------------------------------------------------------|
| Server1_pass Server2_pass | これらの 2 つのパラメーターは、HAC イン<br>スタンスのパスワードを定義します。                                                  |
| Server1_port_Server2_port | これらの 2 つのパラメーターは、HAC イン<br>スタンスのポートを定義します。                                                    |
| Server1 user Server2 user | これらの 2 つのパラメーターは、HAC イン<br>スタンスのユーザー名を定義します。                                                  |
| <b>Window title</b>       | このパラメーターは、HA マネージャーのウ<br>ィンドウ・タイトルを定義します。この値<br>は、ユーザー・インターフェースに表示され<br>ます。<br>これは必須パラメーターです。 |

## 付録 **B. HotStandby** のエラー・コード

このセクションでは、HotStandby に関連するエラー・コードについて説明します。

solidDBのエラー・コードの完全なリストは、「*IBM solidDB* 管理者ガイド 」の付 録、エラー・コード に記載されています。

このセクションで説明するエラーには、ADMIN COMMAND 結果セットの RC (戻 りコード) 列の値と、ODBC または JDBC ドライバーのエラー・コードとして返さ れるエラーが含まれています。例えば、『HotStandby のエラーおよび状況コー ド』、および 141 [ページの『高可用性コントローラーのエラー・コードと状況コー](#page-156-0) [ド』の](#page-156-0)セクションにあるエラーの大部分は ADMIN COMMAND 結果セットの値で あり、すべての 146 ページの『solidDB [通信エラー』は](#page-161-0)、ドライバーが返すエラー です。

### **HotStandby** のエラーおよび状況コード

solidDB HotStandby エラー (14009 - 147xx, 307xx) は HotStandby コマンドを使用 したときに発生します。

### **HotStandby** の **solidDB**サーバー・エラー

このセクションでは、HotStandby に関連する solidDB サーバー・エラーのリストを 示します。サーバー・クラスでのエラーの完全なリストは、「*IBM solidDB* 管理者 ガイド」の *solidDB* サーバー・エラー のセクションに記載されています。

表 *25. HotStandby* <sup>の</sup> *solidDB*サーバー・エラー

| コード   | クラス  | タイプ   | 説明                                                                                                    |
|-------|------|-------|----------------------------------------------------------------------------------------------------|
| 14003 | サーバー | 戻りコード | <b>ACTIVE</b>                                                                                                    |
|       |      |       | コマンドの結果セット内にこの状況を返すことがある ADMIN COMMAND:<br>ADMIN COMMAND 'hotstandby status switch'<br>• ADMIN COMMAND 'hotstandby status catchup'<br>• ADMIN COMMAND 'hotstandby status copy'<br>意味: 切り替えプロセス、キャッチアップ・プロセス、コピーまたはネットコピ |
|       |      |       | ー・プロセスが、まだアクティブです。                                                                                                    |
| 14007 | サーバー | 戻りコード | <b>CONNECTING</b><br>コマンドの結果セット内にこの状況を返すことがある ADMIN COMMAND:<br>• ADMIN COMMAND 'hotstandby status connect'<br>意味: 1 次サーバーおよび 2 次サーバーは接続プロセスを実行中です。                                                                     |

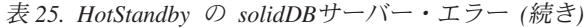

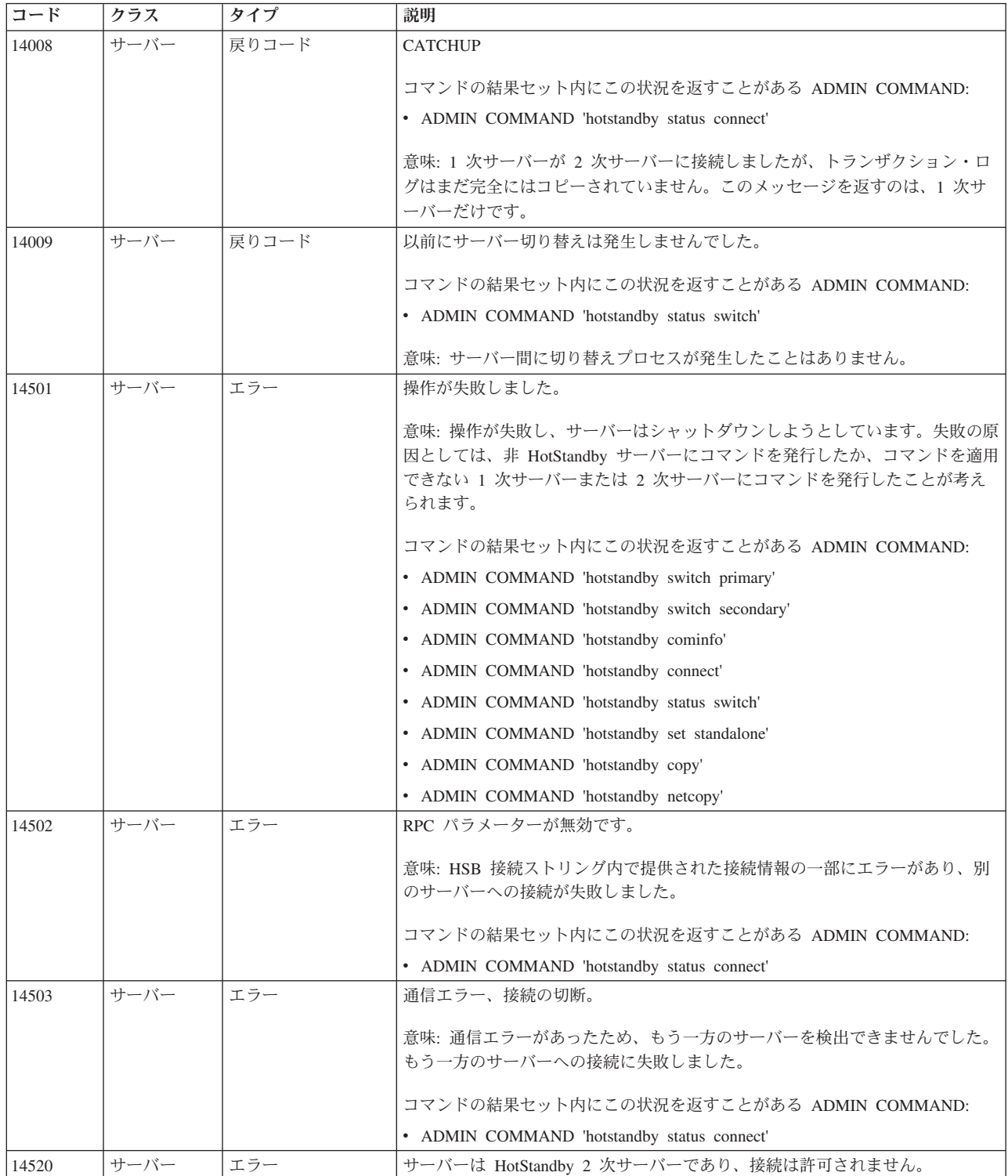

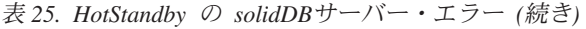

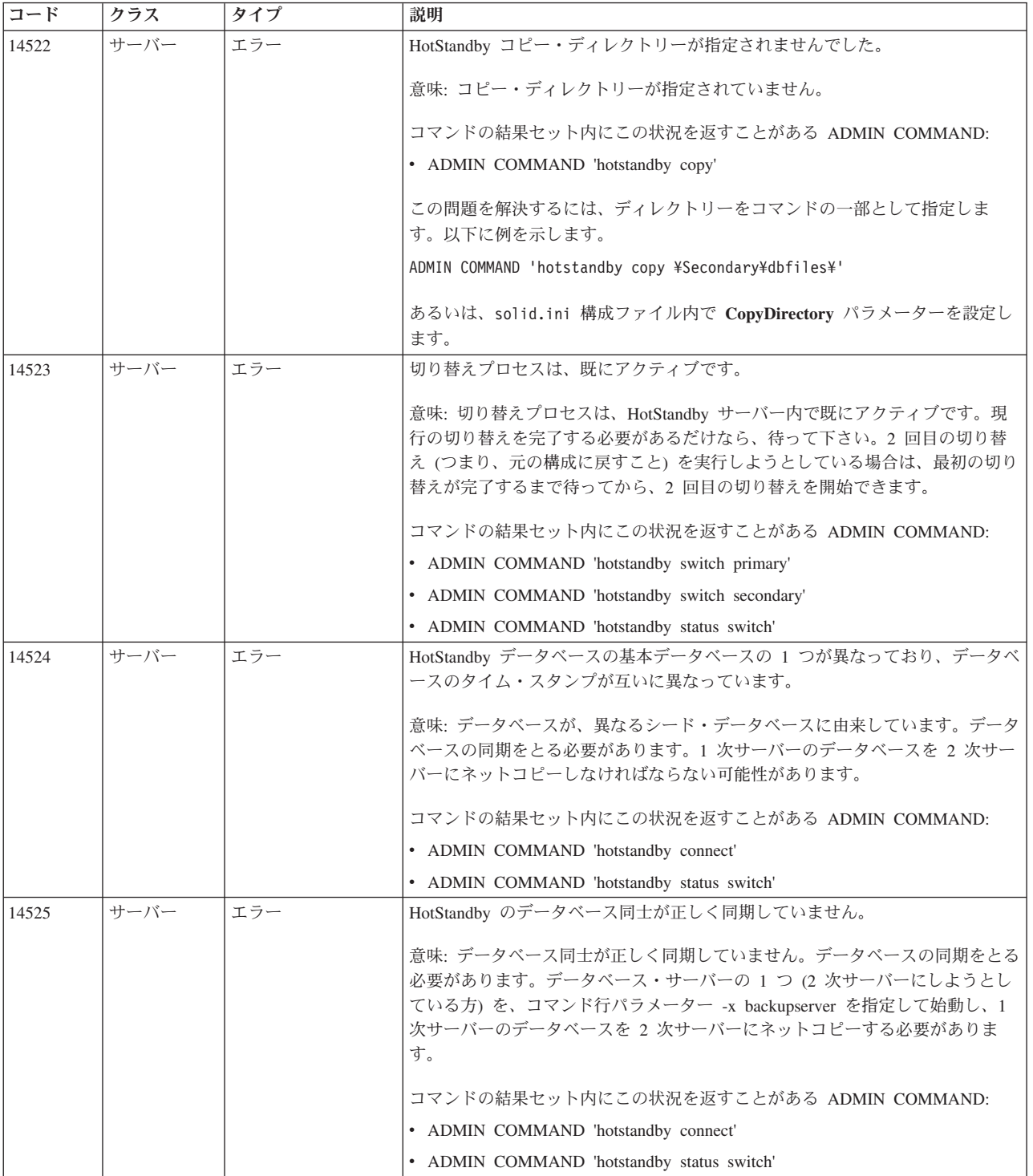

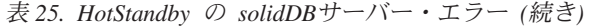

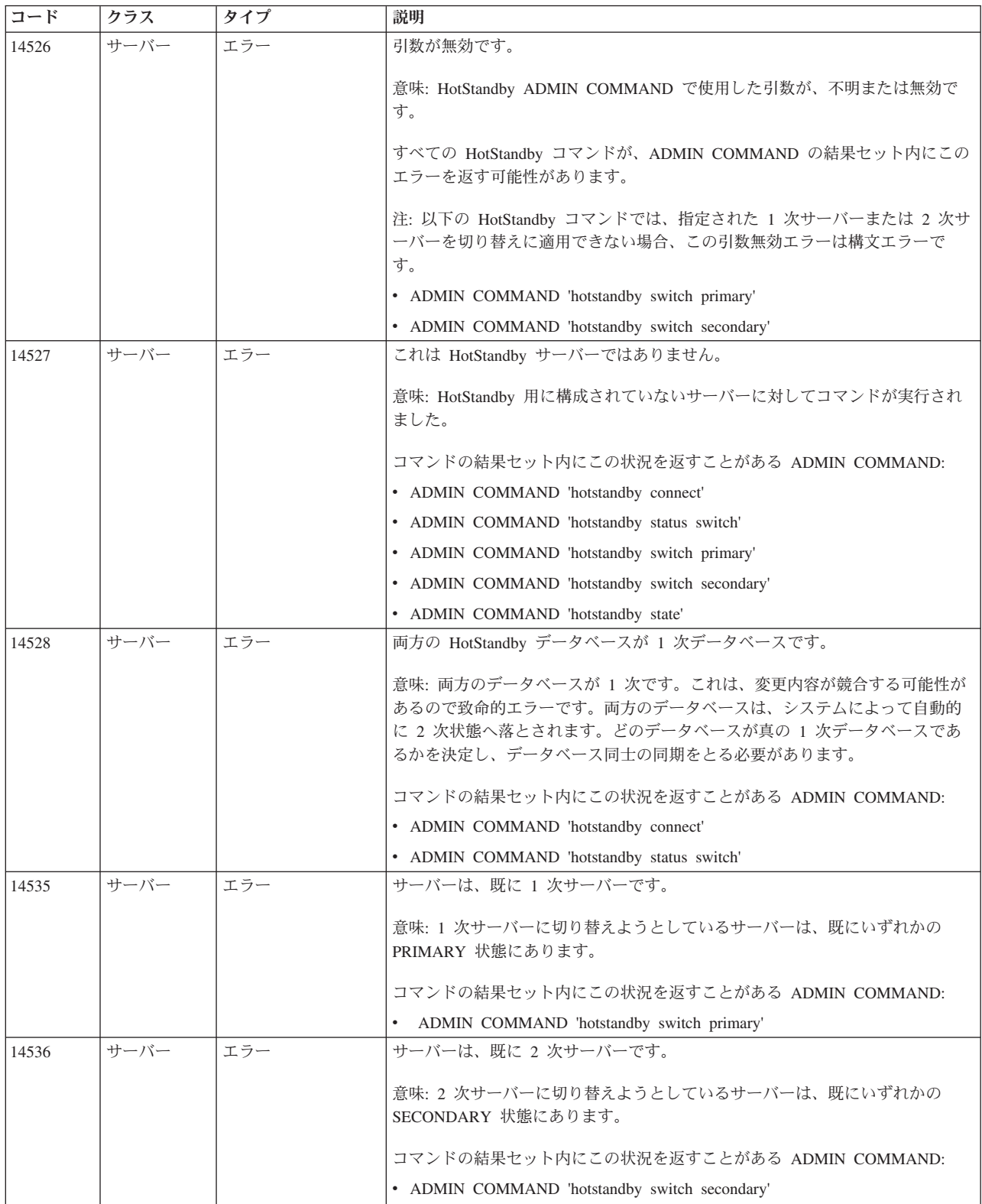

#### 表 *25. HotStandby* <sup>の</sup> *solidDB*サーバー・エラー *(*続き*)*

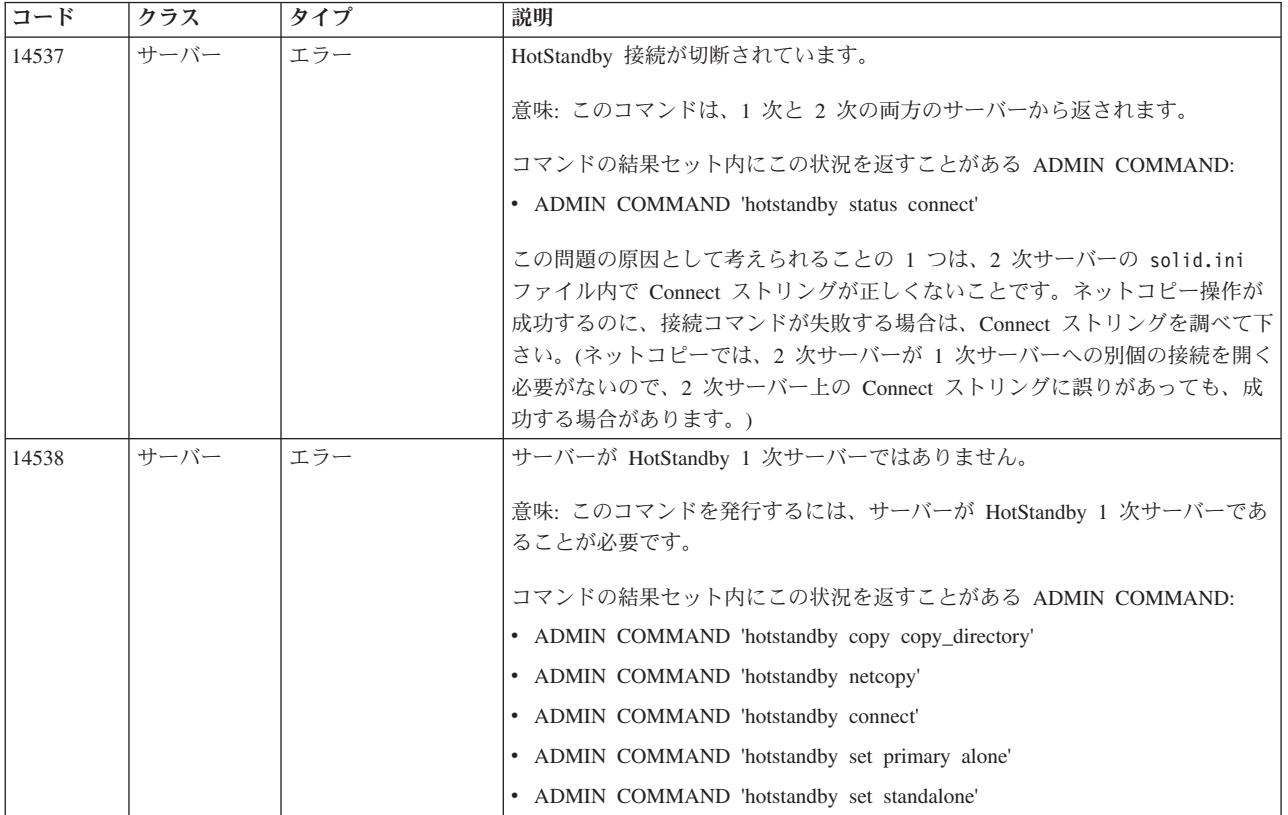

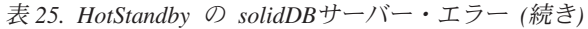

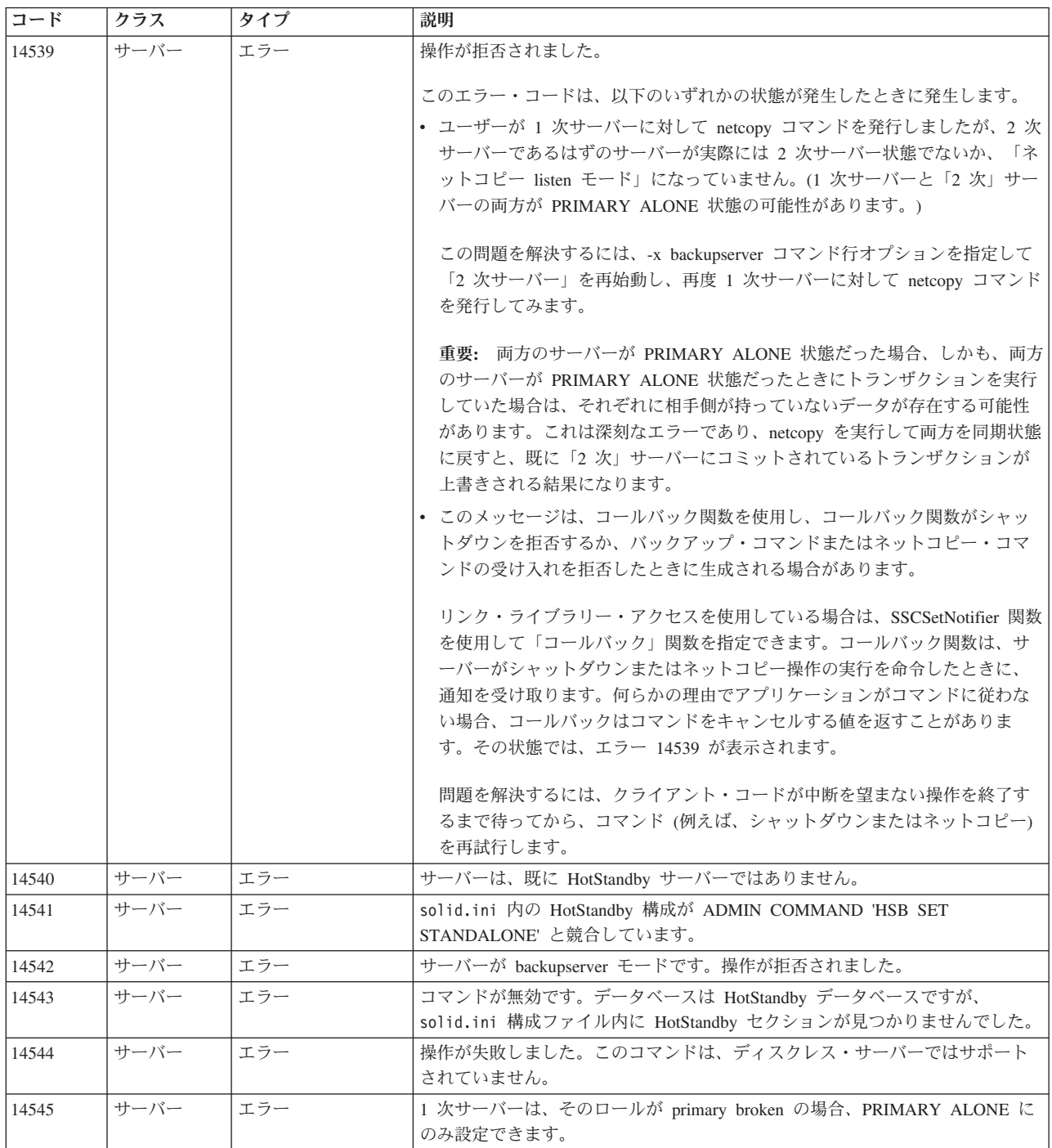

#### 表 *25. HotStandby* <sup>の</sup> *solidDB*サーバー・エラー *(*続き*)*

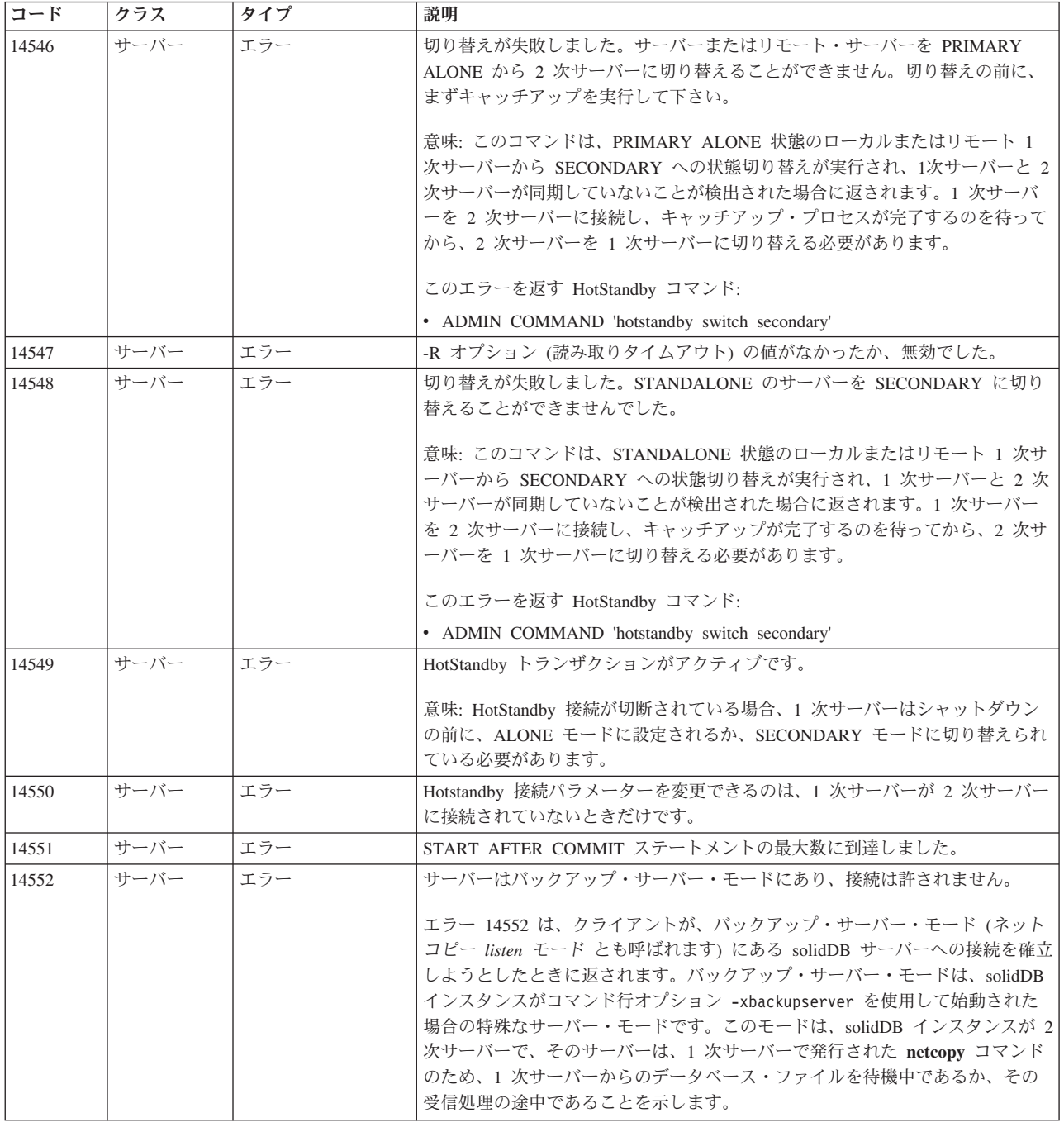

# **solidDB HotStandby** エラー

表 *26. solidDB HotStandby* エラー

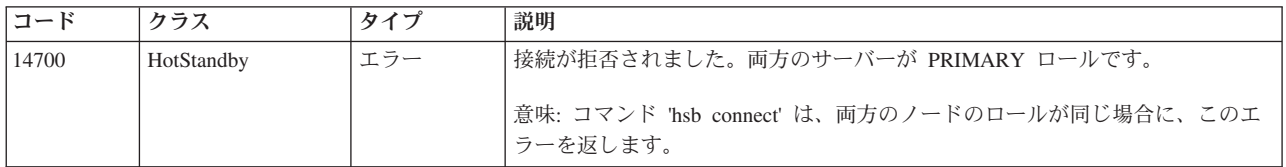

#### 表 *26. solidDB HotStandby* エラー *(*続き*)*

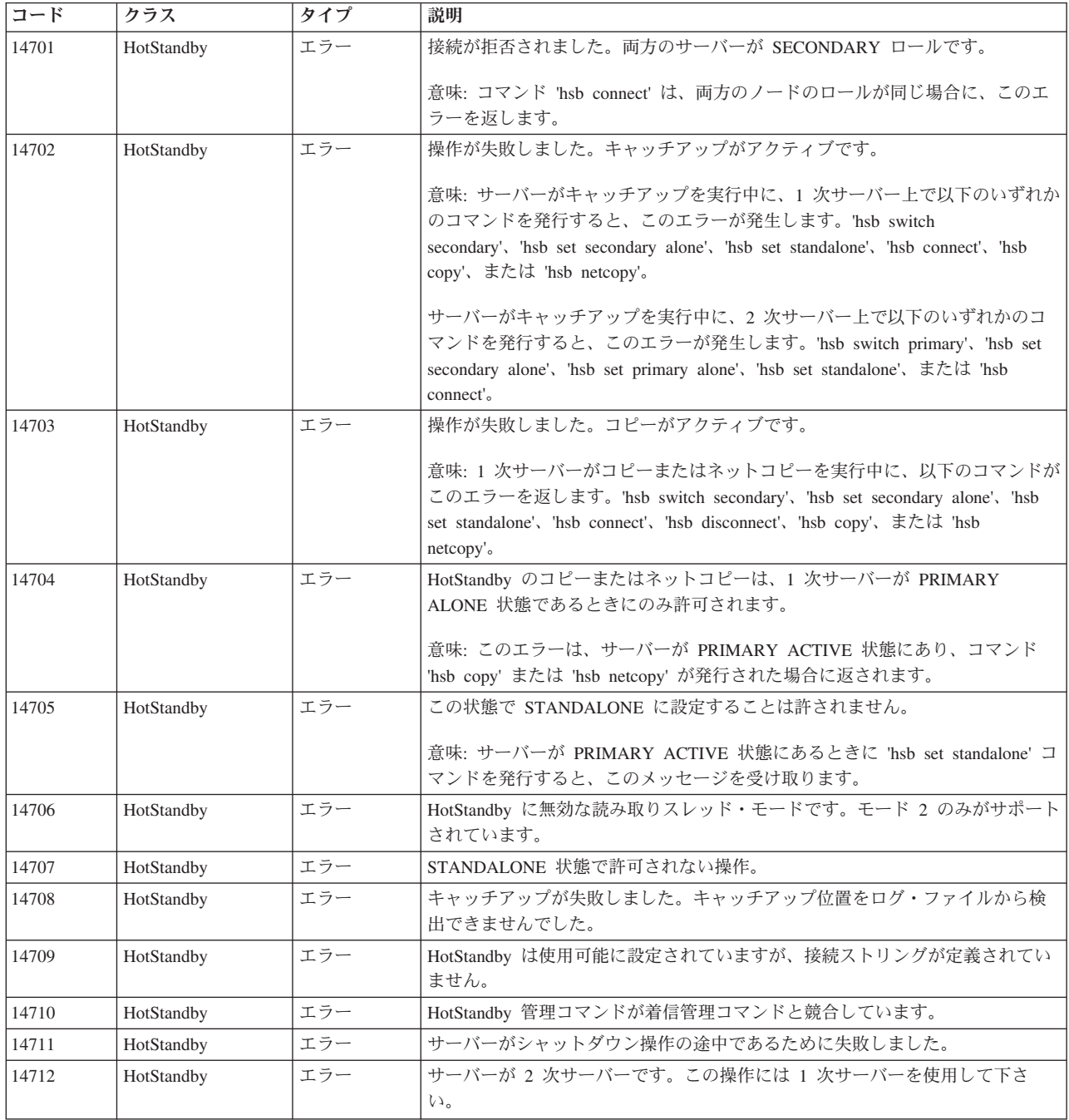

# **solidDB HSB** エラーおよびメッセージ

表 *27. solidDB HSB* エラーおよびメッセージ

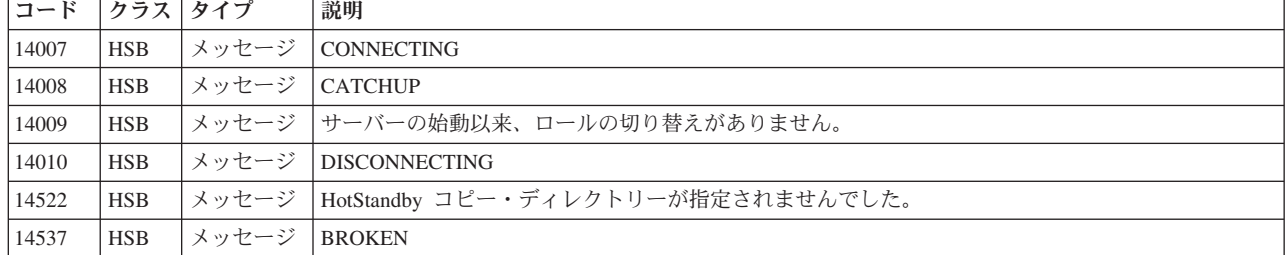

#### 表 *27. solidDB HSB* エラーおよびメッセージ *(*続き*)*

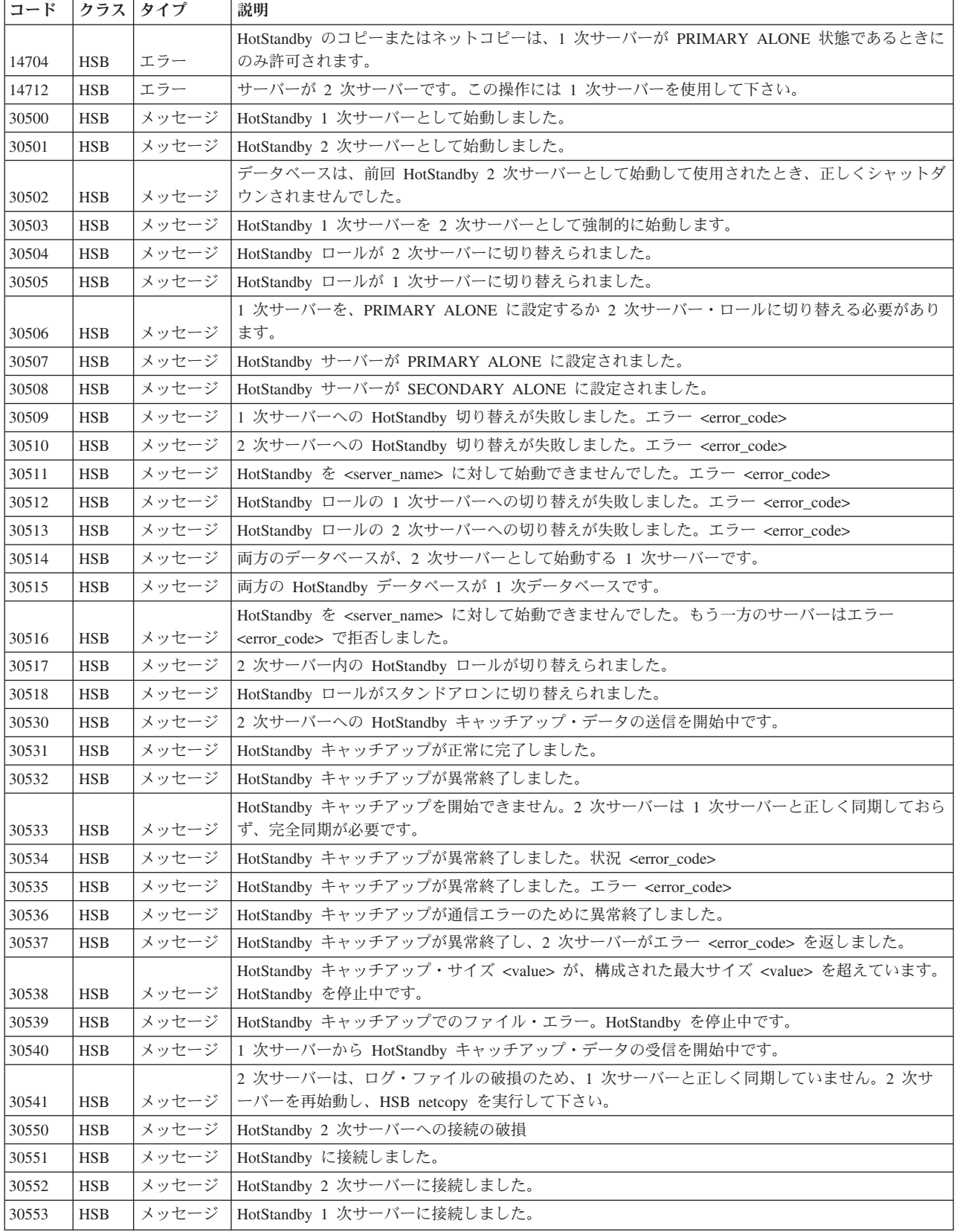

表 *27. solidDB HSB* エラーおよびメッセージ *(*続き*)*

| コード   | クラス タイプ    |       | 説明                                                                |  |
|-------|------------|-------|-------------------------------------------------------------------|--|
|       |            |       | 2 次サーバーへの HotStandby 接続が破損し、オープン・トランザクションがオペレーターによるト              |  |
|       |            |       | ランザクション状況の解決を待っています。1次サーバーを ALONE モードに設定するか、                      |  |
| 30554 | <b>HSB</b> | メッセージ | SECONDARY モードに切り替える必要があります。                                       |  |
| 30555 | <b>HSB</b> | メッセージ | HotStandby ping タイムアウト                                            |  |
| 30556 | <b>HSB</b> | メッセージ | HotStandby 2 次サーバーへの接続の破損                                         |  |
| 30557 | <b>HSB</b> | メッセージ | HotStandby のデータベース同士が正しく同期していません。                                 |  |
| 30558 | <b>HSB</b> | メッセージ | 2 次サーバーへの HotStandby 接続がタイムアウトになりました。                             |  |
| 30559 | <b>HSB</b> | メッセージ | HotStandby 接続が切断されています。                                           |  |
| 30560 | <b>HSB</b> | メッセージ | HotStandby: <hotstandby_error_message></hotstandby_error_message> |  |
| 30561 | <b>HSB</b> | メッセージ | HotStandby への接続が開始されました。                                          |  |
| 30570 | <b>HSB</b> | メッセージ | ネットワーク・バックアップが完了しました。                                             |  |
| 30571 | <b>HSB</b> | メッセージ | ネットワーク・バックアップの受信が開始されました。                                         |  |
| 30572 | <b>HSB</b> | メッセージ | HotStandby コピー/ネットコピーを使用してデータベースを開始しました。                          |  |
| 30573 | <b>HSB</b> | メッセージ | ネットワーク・バックアップが失敗しました。                                             |  |
| 30574 | <b>HSB</b> | メッセージ | HotStandby は強制的にスレッドを 1 にします。                                     |  |
|       |            |       | HotStandby レプリケーションが構成されましたが、アクティブ・ライセンスがないため、レプリケ                |  |
| 30575 | <b>HSB</b> | メッセージ | ーションは開始されませんでした。                                                  |  |
| 30577 | <b>HSB</b> | メッセージ | HotStandby 接続操作が失敗しました。                                           |  |
| 30579 | <b>HSB</b> | メッセージ | HotStandby 接続は、既にアクティブです。                                         |  |
| 30581 | <b>HSB</b> | メッセージ | 無効なイベント <event></event>                                           |  |
| 30582 | <b>HSB</b> | メッセージ | HotStandby がサーバーを PRIMARY ALONE に設定できません。                         |  |
| 30583 | <b>HSB</b> | メッセージ | HotStandby コピーが失敗しました。                                            |  |
| 30585 | <b>HSB</b> | メッセージ | データベースはネットコピー用の listen を開始します。                                    |  |
| 30750 | <b>HSB</b> | メッセージ | HotStandby 接続は、既にアクティブです。                                         |  |
| 30752 | <b>HSB</b> | メッセージ | 操作が失敗しました。切断がアクティブです。                                             |  |
| 30757 | <b>HSB</b> | メッセージ | CONNECTED                                                         |  |
| 30758 | <b>HSB</b> | メッセージ | 正しくない HotStandby コマンドです。                                          |  |
| 30759 | <b>HSB</b> | メッセージ | HotStandby サーバーが STANDALONE に設定されました。                             |  |
| 30760 | <b>HSB</b> | メッセージ | サーバー同士の切断プロセスが開始されました。                                            |  |
| 30761 | <b>HSB</b> | メッセージ | ロールを 1 次サーバーに切り替えるプロセスが開始されました。                                   |  |
| 30762 | <b>HSB</b> | メッセージ | ロールを 2 次サーバーに切り替えるプロセスが開始されました。                                   |  |
| 30763 | <b>HSB</b> | メッセージ | サーバー同士の接続プロセスが開始されました。                                            |  |
| 30764 | <b>HSB</b> | メッセージ | コピーが開始されました。                                                      |  |
| 30765 | <b>HSB</b> | メッセージ | パラメーター AutoPrimaryAlone は Yes に設定されます。                            |  |
| 30766 | HSB        | メッセージ | パラメーター AutoPrimaryAlone は No に設定されます。                             |  |
| 30767 | <b>HSB</b> | メッセージ | パラメーター Connect は <value> に設定されます。</value>                         |  |
| 30768 | <b>HSB</b> | メッセージ | HotStandby 接続は、既に切断されています。                                        |  |
| 30769 | <b>HSB</b> | メッセージ | サーバー間の接続がアクティブなので、操作が失敗しました。                                      |  |
| 30772 | <b>HSB</b> | メッセージ | HotStandby ノード ID を ini ファイル内で定義する必要があります。                        |  |
| 30774 | <b>HSB</b> | メッセージ | サーバーは、既に STANDALONE です。                                           |  |
| 30775 | <b>HSB</b> | メッセージ | パラメーター CopyDirectory は <value> に設定されます。</value>                   |  |
| 30776 | <b>HSB</b> | メッセージ | パラメーター ConnectTimeout は <value> に設定されます。</value>                  |  |
| 30777 | <b>HSB</b> | メッセージ | パラメーター PingTimeout は <value> ミリ秒に設定されます。</value>                  |  |
| 30779 | HSB        | メッセージ | HotStandby マイグレーションがアクティブです。                                      |  |
| 30782 | <b>HSB</b> | メッセージ | サーバーは、既に PRIMARY ALONE に設定されています。                                 |  |

<span id="page-156-0"></span>表 *27. solidDB HSB* エラーおよびメッセージ *(*続き*)*

| コード   | クラス        | タイプ                                      | 説明                                                                                                    |  |
|-------|------------|------------------------------------------|----------------------------------------------------------------------------------------------------|--|
| 30783 | <b>HSB</b> | メッセージ                                    | サーバーは、既に SECONDARY ALONE に設定されています。                                                                                                    |  |
| 30784 | <b>HSB</b> | メッセージ                                    | パラメーター <parameter_name> は <value> に設定されます。</value></parameter_name>                                                                         |  |
| 30785 | <b>HSB</b> | メッセージ                                    | パラメーター <parameter_name> は <value> に設定されます。</value></parameter_name>                                                                         |  |
| 30786 | <b>HSB</b> | メッセージ                                    | パラメーター <parameter_name> は <value> に設定されます。</value></parameter_name>                                                                         |  |
|       |            |                                          | pri_dologskip:bad type, log pos, log size                                                                                                   |  |
| 30787 | <b>HSB</b> | 致命的エラ<br>$\overbrace{\qquad \qquad }^{}$ | このエラーは、HSB 1 次サーバーで失敗した操作を指しています。このエラーは、失敗した操作と<br>そのログ内の位置、およびログ・サイズを返します。レプリケーション・ログ内の操作はスキップ<br>されます。                                    |  |
|       |            |                                          | pri_hsblogcopy_write:bad type, log pos, log size                                                                                            |  |
| 30788 | <b>HSB</b> | 致命的エラ<br>$\overbrace{\qquad \qquad }^{}$ | このエラーは、HSB 1 次サーバーで失敗した操作を指しています。レプリケーション・ログ・ファ<br>イルへの書き込みは失敗します。このエラーは、失敗した操作とそのログ内の位置、およびログ・<br>サイズを返します。                                |  |
| 30789 | <b>HSB</b> | 致命的エラ<br>$\overline{\phantom{0}}$        | ホット・スタンバイ・レプリケーション・ログ・ファイルを開くことができませんでした。                                                                                                   |  |
|       |            |                                          | HotStandby ログ用のメモリーを割り振ることができませんでした。最大ログ・サイズは logsize で<br>す。                                                                               |  |
| 30790 | <b>HSB</b> | 致命的エラ                                    | このエラーは、hotstandby を使用するディスクレス・データベースに関するものです。それらのシス<br>テムでは、hotstandby ログはメモリーに書き込まれます。このエラーは、ログ・ファイルに、より多<br>くのメモリーを割り振ろうとして失敗した場合に発行されます。 |  |
|       |            | 致命的エラ                                    |                                                                                                    |  |
| 30791 | <b>HSB</b> | $\overbrace{\qquad \qquad }$             | HotStandby:solhsby:不良タイプ <type>、ログ位置 <log_pos>、ログ・サイズ <log_size></log_size></log_pos></type>                                                |  |
| 30792 | <b>HSB</b> | メッセージ                                    | 両方のサーバーが 2 次サーバーです。                                                                                                    |  |

# 高可用性コントローラーのエラー・コードと状況コード

solidDB 高可用性コントローラー・エラー (17xxx) は、特定の高可用性コントロー ラー・コマンドを使用しているときに発生します。

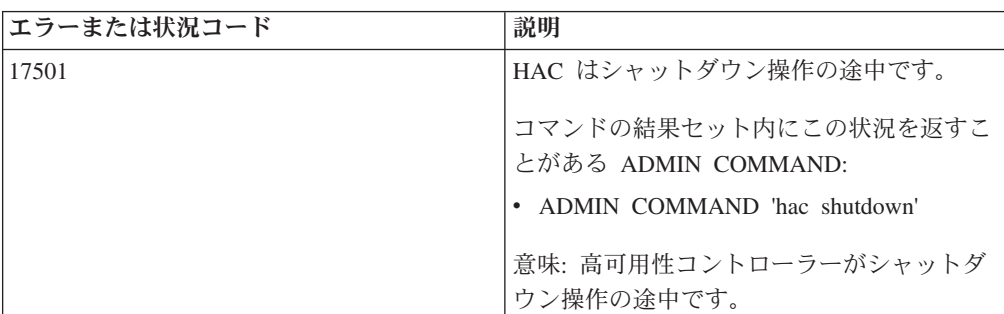

表 *28.* 高可用性コントローラーのエラー・コードと状況コード

表 *28.* 高可用性コントローラーのエラー・コードと状況コード *(*続き*)*

| エラーまたは状況コード | 説明                                      |
|-------------|-----------------------------------------|
| 17502       | コマンドが失敗しました。HAC は中断状態                   |
|             | です。                                     |
|             | コマンドの結果セット内にこの状況を返すこ                    |
|             | とがある ADMIN COMMAND:                     |
|             | • ADMIN COMMAND 'hac suspend'           |
|             | • ADMIN COMMAND 'hac gethsbdstate'      |
|             | • ADMIN COMMAND 'hac getdbstate'        |
|             | • ADMIN COMMAND 'hac shutdowndb'        |
|             | • ADMIN COMMAND 'hac restartdb'         |
|             | ADMIN COMMAND 'hac switchdb'            |
|             | • ADMIN COMMAND 'hac statemachinestate' |
|             | • ADMIN COMMAND 'hac getereip'          |
|             | • ADMIN COMMAND 'hac pingere'           |
|             | 意味: コマンドの実行に失敗し、高可用性コ                   |
|             | ントローラーは中断状態です。                          |
| 17503       | 無効なコマンド。'hac commands' を入力して            |
|             | ヘルプを表示して下さい。                            |
|             | 意味: 正しくない admin command 構文で             |
|             | す。                                      |
| 17504       | HAC は、既に稼働しています。                        |
|             | コマンドの結果セット内にこの状況を返すこ                    |
|             | とがある ADMIN COMMAND:                     |
|             | • ADMIN COMMAND 'hac resume'            |
| 17506       | この HSB 状態では、切り替えは許可されま                  |
|             | せん。                                     |
|             | コマンドの結果セット内にこの状況を返すこ                    |
|             | とがある ADMIN COMMAND:                     |
|             | • ADMIN COMMAND 'hac switchdb'          |
| 17507       | コマンドを実行できません。                           |
|             | コマンドの結果セット内にこの状況を返すこ                    |
|             | とがある ADMIN COMMAND:                     |
|             | • ADMIN COMMAND 'hac shutdowndb'        |
| 17509       | データベース・サーバーの再始動が失敗しま                    |
|             | した。詳細については、solmsg.out を参照<br>して下さい。     |
|             |                                         |
|             | コマンドの結果セット内にこの状況を返すこ                    |
|             | とがある ADMIN COMMAND:                     |
|             | • ADMIN COMMAND 'hac restartdb'         |

表 *28.* 高可用性コントローラーのエラー・コードと状況コード *(*続き*)*

| エラーまたは状況コード | 説明                               |
|-------------|----------------------------------|
| 17510       | データベース・サーバーに接続できません。             |
|             | コマンドの結果セット内にこの状況を返すこ             |
|             | とがある ADMIN COMMAND:              |
|             | • ADMIN COMMAND 'hac switchdb'   |
| 17511       | データベース・サーバーがシャットダウンさ             |
|             | れませんでした。                         |
|             | コマンドの結果セット内にこの状況を返すこ             |
|             | とがある ADMIN COMMAND:              |
|             | • ADMIN COMMAND 'hac restartdb'  |
| 17513       | 切り替えが失敗しました。                     |
|             | コマンドの結果セット内にこの状況を返すこ             |
|             | とがある ADMIN COMMAND:              |
|             | ADMIN COMMAND 'hac switchdb'     |
| 17514       | ERE IP が構成ファイル内で指定されていま          |
|             | せん。                              |
|             | コマンドの結果セット内にこの状況を返すこ             |
|             | とがある ADMIN COMMAND:              |
|             | • ADMIN COMMAND 'hac getereip'   |
|             | • ADMIN COMMAND 'hac pingere'    |
| 17516       | HAC は、既にアクティブです。                 |
|             | コマンドの結果セット内にこの状況を返すこ             |
|             | とがある ADMIN COMMAND:              |
|             | • ADMIN COMMAND 'hac setactive'  |
|             | • ADMIN COMMAND 'hac pingere'    |
| 17517       | HAC は、既にパッシブです。                  |
|             | コマンドの結果セット内にこの状況を返すこ             |
|             | とがある ADMIN COMMAND:              |
|             | • ADMIN COMMAND 'hac setpassive' |

# **HotStandby** の **solidDB** データベース・エラー

solidDB データベース・エラー (10002 - 10050) は solidDB によって検出され、ク ライアント・アプリケーションへ送信されます。これらのエラーには、管理アクシ ョンを必要とするものもあります。

このセクションでは、HotStandby に関連する solidDB データベース・エラーのリス トを示します。データベース・クラスでのエラーの完全なリストは、「*IBM solidDB* 管理者ガイド 」の *solidDB* データベース・エラー のセクションに記載されていま す。

表 *29. solidDB* データベース・エラー

| コード   | クラス        | タイプ | 説明                                                                                                    |
|-------|------------|-----|----------------------------------------------------------------------------------------------------|
| 10002 | データベー<br>ス | エラー | 操作が失敗しました。                                                                                                    |
|       |            |     | 意味: 予期しなかったエラーで接続操作が失敗しました。最も考え<br>られることは、サーバー同士が正しく同期していないことです。                                                   |
| 10013 | データベー      | エラー | トランザクションが読み取り専用です。                                                                                                 |
|       | ス          |     | 意味: 読み取り専用に設定されたトランザクションの内部で書き込<br>みを試みたか、サーバーが (例えば状態切り替え中で)一時的に読<br>み取り専用モードに設定されています。更新可能なトランザクシ<br>ョンは許可されません。 |
| 10019 | データベー      | エラー | バックアップは、既にアクティブです。                                                                                                 |
|       | ス          |     | 意味: 既にバックアップまたはコピーが進行中であるときに、それ<br>を開始しようとしました。                                                                    |
| 10024 | データベー<br>ス | エラー | バックアップ・ディレクトリー「directory_name」が正しくありま<br>せん。                                                                       |
|       |            |     | 意味: バックアップまたはコピー・ディレクトリーが空ストリング<br>であるか、ドット (現行ディレクトリーにバックアップまたはコ<br>ピーが作成されることを示します)です。                           |
| 10030 | データベー<br>ス | エラー | バックアップまたはコピー・ディレクトリー「directory_name」は<br>存在しません。                                                                   |
|       |            |     | 意味: バックアップまたはコピー・ディレクトリーが見つかりませ<br>ん。バックアップまたはコピー・ディレクトリーの名前を確認し<br>て下さい。                                          |
| 10045 | データベー<br>ス | エラー | この操作を HotStandby 2 次サーバーに対して実行することはでき<br>ません。                                                                      |
|       |            |     | 意味: この操作を HotStandby 2 次サーバーに対して実行すること<br>はできません。                                                                  |
|       |            |     | 要求した操作を成功させるには、サーバーが 1 次サーバーでなけ<br>ればなりません。                                                                        |
| 10046 | データベー<br>ス | エラー | 操作が失敗しました。データ・ディクショナリー操作がアクティ<br>ブです。                                                                              |
|       |            |     | 意味: データ・ディクショナリー操作が現在進行中です。                                                                                        |
| 10047 | データベー      | エラー | 複製されたトランザクションが異常終了しました。                                                                                            |
|       | ス          |     | 意味: トランザクションが、例えば状態切り替えなどで、異常終了<br>しました。サーバー状態が 1 次サーバーから 2 次サーバーへ切<br>り替えられるとき、すべてのアクティブ・トランザクションは異<br>常終了します。    |

表 *29. solidDB* データベース・エラー *(*続き*)*

| コード   | クラス        | タイプ | 説明                                                                                                    |
|-------|------------|-----|----------------------------------------------------------------------------------------------------|
| 10048 | データベー<br>ス | エラー | 複製されたトランザクションにデータ・ディクショナリー変更が<br>含まれており、通常の更新操作は許可されません。                                                             |
|       |            |     | 意味: HotStandby モードでは、データ・ディクショナリー操作は<br>制限されています。例えば、CREATE TABLE を通常の更新操作<br>と混在させることはできません。                        |
|       |            |     | このメッセージは、バージョン 4.1 以降では廃止されました。バ<br>ージョン 4.1 以降では、HSB を使用している間、トランザクショ<br>ン内に DML 操作と DDL 操作を混在させることができます。           |
| 10049 | データベー      | エラー | リモート・サーバーが 2 次サーバーではありません。                                                                                           |
|       | ス          |     | 意味: コマンド内で指定したサーバーは、SECONDARY 状態では<br>ありません。                                                                         |
| 10050 | データベー      | エラー | 複製された操作で BLOB 列を更新しました。                                                                                              |
|       | ス          |     | 意味: BLOB 列を 2 次サーバーへ複製することはできません。                                                                                    |
| 10078 | データベー<br>ス | エラー | ユーザーがトランザクションをロールバックしました。                                                                                            |
| 10079 | データベー<br>ス | エラー | filespec を除去できません。ファイルは、既に使用中です。                                                                                     |
| 10080 | データベー<br>ス | エラー | HotStandby 2 次サーバーが、1 次サーバーから受け取った操作を<br>実行できません。                                                                    |
|       |            |     | 意味:このエラーの原因として考えられることは、データベースが<br>HotStandby の copy または netcopy コマンドで 1 次サーバーか<br>ら作成されなかったことです。                     |
| 10081 | データベー      | エラー | データベース・ファイルが不完全であるか破損しています。                                                                                          |
|       | ス          |     | 意味: ファイルがホット・スタンバイの 2 次サーバー上にある場<br>合は、hotstandby copy または hotstandby netcopy コマンドを使用<br>してファイルを 1 次サーバーから再度送信して下さい。 |
| 10082 | データベー<br>ス | エラー | バックアップが異常終了しました。                                                                                                    |
| 10083 | データベー<br>ス | エラー | 既に 2 次サーバーへコミットが送信されているため、HSB トラ<br>ンザクションを中止することができませんでした。                                                          |
| 10084 | データベー<br>ス | エラー | 表がロックされていません。                                                                                                    |
| 10085 | データベー<br>ス | エラー | チェックポイントは使用不可です。                                                                                                    |
| 10087 | データベー<br>ス | エラー | HotStandby はメイン・メモリー表に対しては許可されません。                                                                                   |
| 10088 | データベー<br>ス | エラー | 指定したロック・タイムアウト値が大きすぎます。                                                                                              |
| 10089 | データベー<br>ス | エラー | 操作が失敗しました。サーバーは HSB PRIMARY UNCERTAIN<br>モードです。                                                                      |

## <span id="page-161-0"></span>**solidDB** 表エラー

solidDB データベース表エラーは、エラーのある SQL ステートメントが原因で発生 し、solidDB によって検出されます。管理アクションは必要ありません。

このセクションでは、HotStandby に関連する solidDB 表エラーのリストを示しま す。表クラスでのエラーの完全なリストは、「*IBM solidDB* 管理者ガイド」の *solidDB*表エラー のセクションに記載されています。

表 *30. solidDB* 表エラー

|       | コード クラス | タイプ | 説明                                            |
|-------|---------|-----|-----------------------------------------------|
| 13068 | 表       | エラー | サーバーのシャットダウンが進行中です。                           |
|       |         |     | 意味: サーバーのシャットダウンが進行中のため、この操作を完了することはできませ      |
|       |         |     | $\mathcal{h}$ .                               |
| 13123 | 表       | エラー | 表「 <i>table_name</i> 」が空ではありません。              |
|       |         |     | 意味: この操作は、表が空の場合にのみ実行できます。例えば、ディスク・ベースからイ     |
|       |         |     | ンメモリー (またはその逆) への表の変更は、表が空のときにのみ行うことができます。    |
| 13167 | 表       |     | エラー   インメモリー表のみをトランジエント表とすることができます。           |
|       |         |     | 意味: ディスク・ベースのトランジエント表を作成することはできません。例えば、以下     |
|       |         |     | の SQL ステートメントは、このエラー・メッセージを生成します。             |
|       |         |     | CREATE TRANSIENT TABLE t1 (i INT) STORE DISK; |
| 13170 | 表       | エラー | インメモリー表のみをテンポラリー表とすることができます。                  |
|       |         |     | 意味: ディスク・ベースのテンポラリー表を作成することはできません。例えば、以下の     |
|       |         |     | SQL ステートメントは、このエラー・メッセージを生成します。               |
|       |         |     | CREATE TEMPORARY TABLE t1 (i INT) STORE DISK; |

### **solidDB** 通信エラー

solidDB 通信エラー (21306、21308) は、ネットワーク・エラーが原因で発生しま す。これらのエラーは、管理アクションを必要とします。

このセクションでは、HotStandby に関連する solidDB 通信エラーのリストを示しま す。サーバー・クラスでのエラーの完全なリストは、「*IBM solidDB* 管理者ガイ ド」の *solidDB* 通信エラー のセクションに記載されています。

表 *31. solidDB* 通信エラー

| コード   | クラス | タイプ | 説明                                                 |
|-------|-----|-----|----------------------------------------------------|
| 21306 | 诵信  | エラー | サーバー「server_name」が見つからず、接続が失敗しました。                 |
|       |     |     | 意味: 2 次サーバーが見つかりませんでした。                            |
|       |     |     | • サーバーが稼働しているかどうかを確認して下さい。                         |
|       |     |     | • ネットワーク名が有効かどうかを確認して下さい。                          |
|       |     |     | • サーバーが指定されたネットワーク名を listen しているかどうかを <br>確認して下さい。 |

#### 表 *31. solidDB* 通信エラー *(*続き*)*

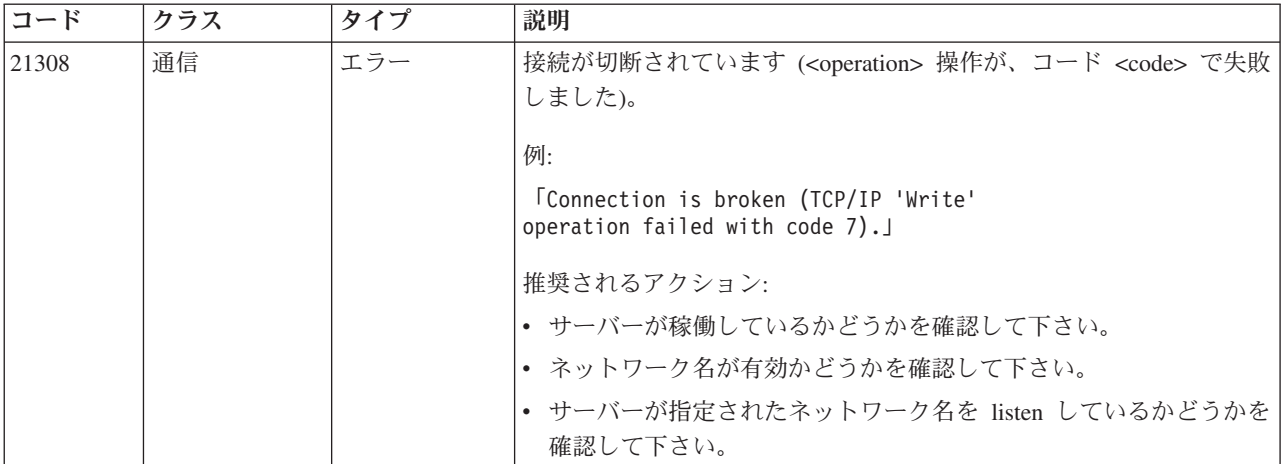

## 付録 **C. HotStandby ADMIN COMMAND**

このセクションでは、HotStandby で使用可能な ADMIN COMMAND を説明しま す。

使用しているツールによって、ADMIN COMMAND 構文は以下のように異なりま す。

v **solidDB SQL** エディター **(solsql)**

solsql で使用する場合、コマンド名は引用符とともに指定する必要があります。 以下に例を示します。

ADMIN COMMAND 'hotstandby switch primary';

v **solidDB** リモート制御 **(solcon)**

solcon で使用する場合、コマンド名は引用符なしで指定する必要があります。以 下に例を示します。

ADMIN COMMAND hotstandby switch primary

「hotstandby」は、「hsb」に省略することができます。以下に例を示します。 ADMIN COMMAND hsb switch primary

以下の構文記述では、考えられる最も短い形式が使用されています。つまり、 「ADMIN COMMAND」と引用符が省略され、省略形の「hsb」および「hac」が使 用されています。

注**:**

ADMIN COMMAND は、コマンドに構文エラーがなければ必ず、成功を示す戻りコ ード (0) を返します。コマンドの実際の結果コードは、結果セットの「RC」フィー ルドに含まれます。

ADMIN COMMAND について詳しくは、「*IBM solidDB SQL* ガイド」のセクショ ン『*ADMIN COMMAND*』を参照して下さい。

### **HotStandby** コマンド **(ADMIN COMMAND)**

表 *32. HotStandby* コマンド *(ADMIN COMMAND)*

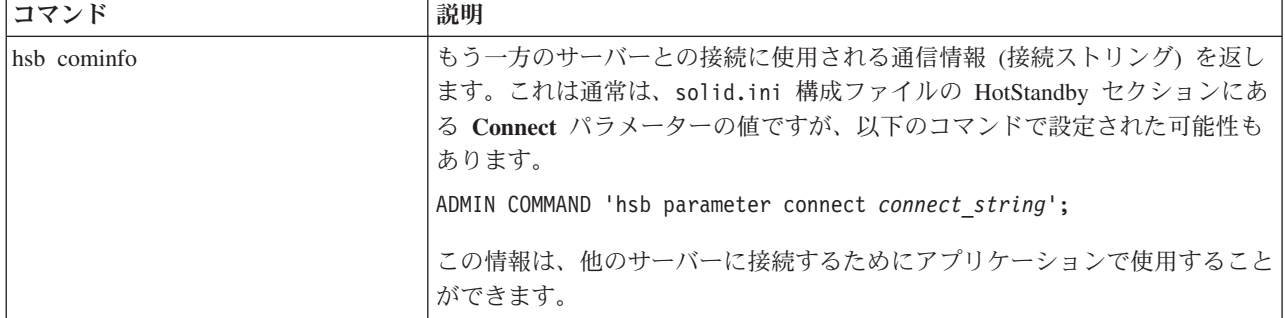

表 *32. HotStandby* コマンド *(ADMIN COMMAND) (*続き*)*

| コマンド                        | 説明                                                                                                    |
|-----------------------------|----------------------------------------------------------------------------------------------------|
| hsb connect                 | 1 次サーバーおよび 2 次サーバー間の接続が切れるか、またはまだ確立して<br>いない場合、このコマンドは 1 次サーバーを 2 次サーバーに接続して、<br>HotStandby レプリケーションを開始します。サーバー間には自動接続メカニ<br>ズムがないため、このコマンドは、サーバー間の接続に常に必要です。正常に<br>接続した後、1次サーバーの状態は自動的に PRIMARY ALONE から<br>PRIMARY ACTIVE に設定されます。正常に接続できなかった場合、状態は<br>PRIMARY ALONE のままです。       |
|                             | このコマンドは、1次サーバーまたは 2次サーバーのいずれでも実行できま<br>す。                                                                                                    |
|                             | 注: このコマンドを実行したとき、1 次サーバーおよび 2 次サーバーが接続<br>済みであるが、トランザクション・ログがまだ完全には 2 次側へコピーされ<br>ていなければ、キャッチアップがアクティブであることを示すメッセージ<br>「Catchup is active」が表示されます。                                                                                                    |
| hsb copy [ directory_name ] | 注: このコマンドは推奨されません。代わりに hsb netcopy コマンドを使用す<br>ることをお勧めします。                                                                                                    |
|                             | hsb copy コマンドを使用して、1 次側から最初に 2 次データベースを作成で<br>きます。このコマンドは、データベースを 1 次ノードのローカル・ディレク<br>トリーに (および 2 次ノードのローカル・ディレクトリーにも) コピーしま<br>す。コピーの完了後、2次サーバーを始動できます。1次サーバーを 2次サ<br>ーバーに接続した後、1 次サーバーは、トランザクション・ログを 2 次サー<br>バーにコピーすることによって、自動的に 2 次サーバーを最新の状態にしま<br>す。                          |
|                             | このコマンドを使用して、1次データベースを、1次ノードのローカル・ディ<br>レクトリーにある 2 次データベースと (それが相当の期間オフラインになっ<br>ていたときに)同期化することもできます。87 ページの『1 次サーバーと 2<br>次サーバーの同期』を参照して下さい。                                                                                                    |
|                             | オプションの directory_name を指定した場合、データベース・ファイルはそ<br>のディレクトリーにコピーされます。指定しなければ、solid.ini 構成ファイ<br>ルの [Hotstandby] セクションにある copydirectory パラメーターで指定した<br>ディレクトリーにコピーされます。 hsb copy コマンドは solid.ini 構成フ<br>ァイルもログ・ファイルもコピーしないため、このディレクトリーは通常のバ<br>ックアップ・ディレクトリーとは異なるディレクトリーにすることをお勧めし<br>ます。 |
|                             | 1 次側は、PRIMARY ALONE 状態の場合にのみ hsb copy コマンドを実行で<br>きます。コマンドの実行中およびその後で、サーバーは PRIMARY ALONE<br>状態のままです。コマンドが完了した後で、2次サーバーを始動して、2つの<br>サーバーを接続できます。                                                                                                    |

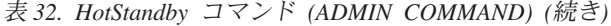

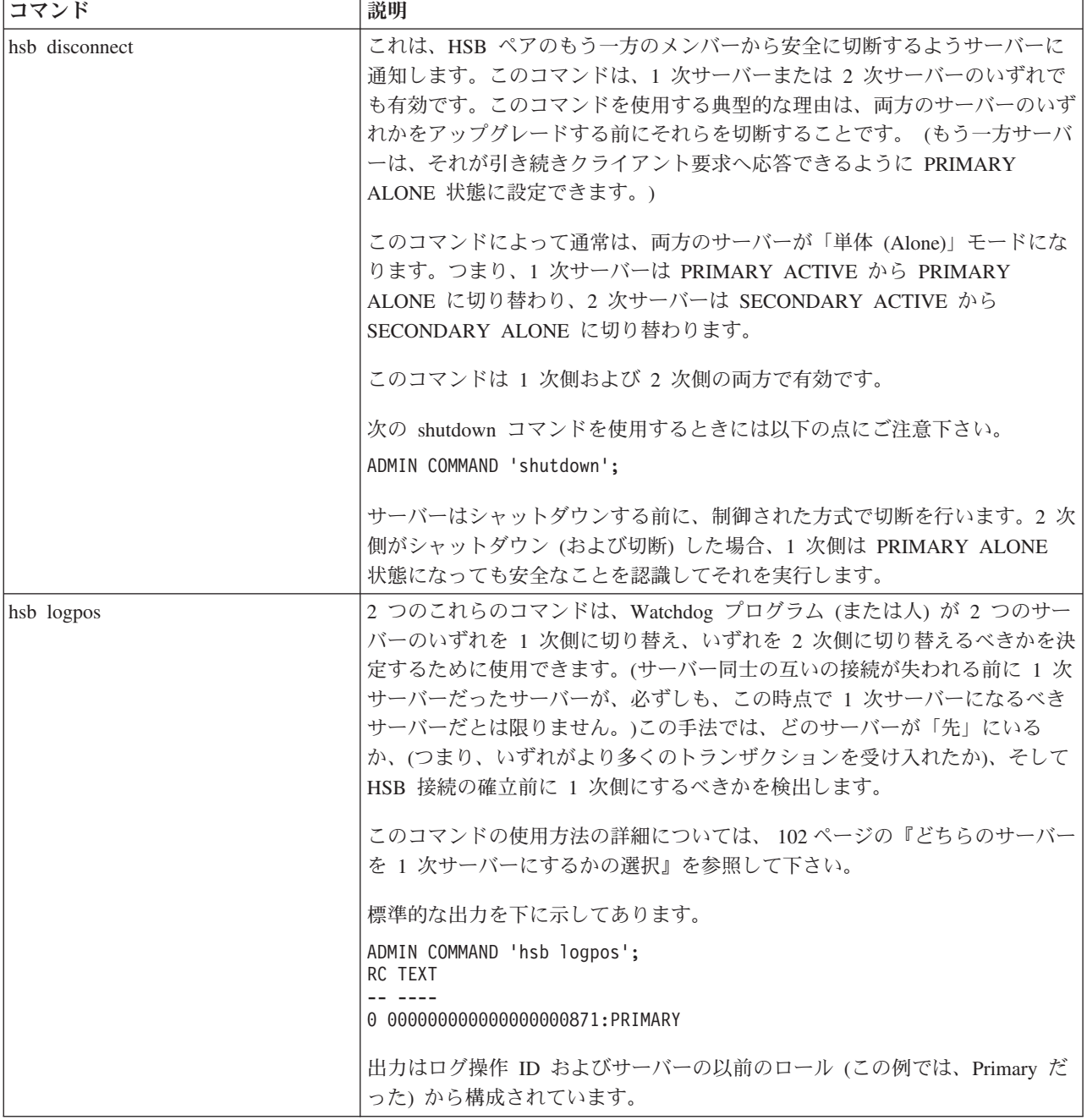

表 *32. HotStandby* コマンド *(ADMIN COMMAND) (*続き*)*

| コマンド          | 説明                                                                                                    |
|---------------|----------------------------------------------------------------------------------------------------|
| hsb netcopy   | このコマンドは、1次データベースまたはディスクレス・インメモリー・デー<br>夕を 2 次サーバーへ、solid.ini の [HotStandby] セクションにある<br>Connect パラメーターを使ってコピーするために使用します。接続ストリング<br>を使用して 2 次サーバーに接続すると、データベース・ファイルがネットワ<br>ーク・リンク経由でコピーされます。                               |
|               | このコマンドを使用して、1次データベースを、長時間オフラインになってい<br>た 2 次データベースと同期化することができます。87 ページの『1 次サーバ<br>ーと 2 次サーバーの同期』を参照して下さい。                                                                                                    |
|               | このコマンドを使用して、新規 2 次データベースを作成することもできま<br>す。これの理由として考えられるのは、2 次データベースの破損、新規<br>HotStandby 構成用の初期 2 次データベースの作成、または既存の構成への新<br>規 2 次データベースの追加があります。詳細については、91 ページの『ネッ<br>トワークを介した 1 次データベースの 2 次側へのコピー』を参照して下さ<br>$\mathcal{U}$ |
|               | このコマンドを発行するには、1 次サーバーが PRIMARY ALONE 状態でな<br>ければなりません。                                                                                                    |
|               | コマンドの完了後 (正常でも、そうでなくても)、1 次サーバーは同じ状態の<br>ままです。                                                                                                    |
|               | コピーが正常に完了した場合、2 次サーバーは自動的に SECONDARY<br>ALONE 状態に切り替わります。                                                                                                    |
|               | netcopy コマンドの後には通常、1 次サーバーおよび 2 次サーバーを接続す<br>るために「connect」コマンドが続きます。2 次サーバーに接続した後、1 次<br>サーバーは、トランザクション・ログをコピーすることによって、自動的に 2<br>次サーバーを最新の状態にします。                                                                          |
| hsb parameter | (推奨されない) このコマンドを使用すると、HSB 固有のパラメーター、例え<br>ば、AutoPrimaryAlone、Connect、および PingTimeout などを設定できま<br>す。それぞれのパラメーターの詳細については、117 ページの『付録 A.<br>HotStandby 構成パラメーター』を参照して下さい。                                                     |
|               | いくつのパラメーターの 1 つの値を設定すると、そのコマンドはすぐに有効<br>になりますが、solid.ini 構成ファイルには、シャットダウンが実行されるま<br>で書き込まれません。                                                                                                    |
|               | このコマンドの構文は以下のとおりです。                                                                                                    |
|               | ADMIN COMMAND 'hsb parameter<br>param name param value';                                                                                                    |
|               | このコマンドでは等号記号を使用しないことに注意して下さい。したがって、<br>以下のような他の類似の (推奨される) コマンドとは異なります。                                                                                                    |
|               | ADMIN COMMAND 'parameter<br>hotstandby.param name = param value';                                                                                                    |

表 *32. HotStandby* コマンド *(ADMIN COMMAND) (*続き*)*

| コマンド     | 説明                                                                                                    |
|----------|----------------------------------------------------------------------------------------------------|
| hsb role | 注: このコマンドは推奨されません。代わりに hsb state を使用して下さい。                                                                                                    |
|          | 以下のロールのいずれかを結果セットで返します。                                                                                                    |
|          | • PRIMARY (接続済みサーバーが通常の 1 次サーバーの場合)。このロール<br>では、1次サーバーのトランザクションが 2次サーバーに送信されます。                                                                                                    |
|          | • PRIMARY NOHSBLOG (1 次サーバーがトランザクションを受け入れ、デ<br>ータベースに格納することを示す)。ただし、それらのトランザクションが<br>後で 2 次側へ送信できるようにログに格納されることはありません。2次<br>側と 1 次側の再同期を行うには、1 次側にあるデータベース全体を 2 次サ<br>ーバーにコピーする必要があります。                                                              |
|          | • PRIMARY BROKEN (1 次サーバーで 2 次サーバーとの間の接続が切れた<br>場合)。1 次サーバーでは読み取り専用トランザクションのみを実行できま<br>す。                                                                                                    |
|          | • PRIMARY ALONE (1 次サーバーが単独で動作している場合)。2 次側との<br>接続は切れていますが、後で 2 次側に送信できるように 1 次側でトランザ<br>クションを受け入れ、トランザクション・ログに追加します。                                                                                                    |
|          | • PRIMARY CATCHUP (キャッチアップが進行中の場合)。キャッチアップ中<br>に、'hsb connect' コマンドが 1 次側で発行されるとその後で、1 次側は自<br>動的にトランザクション・ログの変更を 2 次サーバーへ送信します。キャ<br>ッチアップ・プロセスの完了後、サーバーのロールは自動的に PRIMARY<br>へ切り替わります。1次側は、そのロールが接続前に PRIMARY ALONE<br>だった場合には、引き続きトランザクションを受け入れます。 |
|          | • SECONDARY (接続済みサーバーが通常の 2 次サーバーの場合)。つまり、<br>サーバーは 1 次側からトランザクションを受信して適用します。                                                                                                    |
|          | • SECONDARY BROKEN (2 次サーバーで 1 次サーバーとの間の接続が切<br>れた場合)。                                                                                                    |
|          | SECONDARY CATCHUP ('hsb connect' コマンドが 1 次サーバーで発行さ<br>れた後で、2次サーバーが、1次サーバーからの変更内容のキャッチアップ<br>中の場合)。キャッチアップ・プロセスの完了後、2次側のロールは自動的<br>に SECONDARY へ切り替わります。                                                                                              |
|          | ADMIN COMMAND 'hsb role' が、HotStandby 用に構成されていないサーバ<br>ーで発行された場合は、エラー・メッセージ「14527: This is a<br>non-HotStandby Server.」が返されます。                                                                                                    |
|          | このコマンドは、SQL 関数 HOTSTANDBY_ROLE と同じ情報を返します。                                                                                                    |

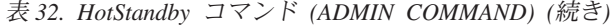

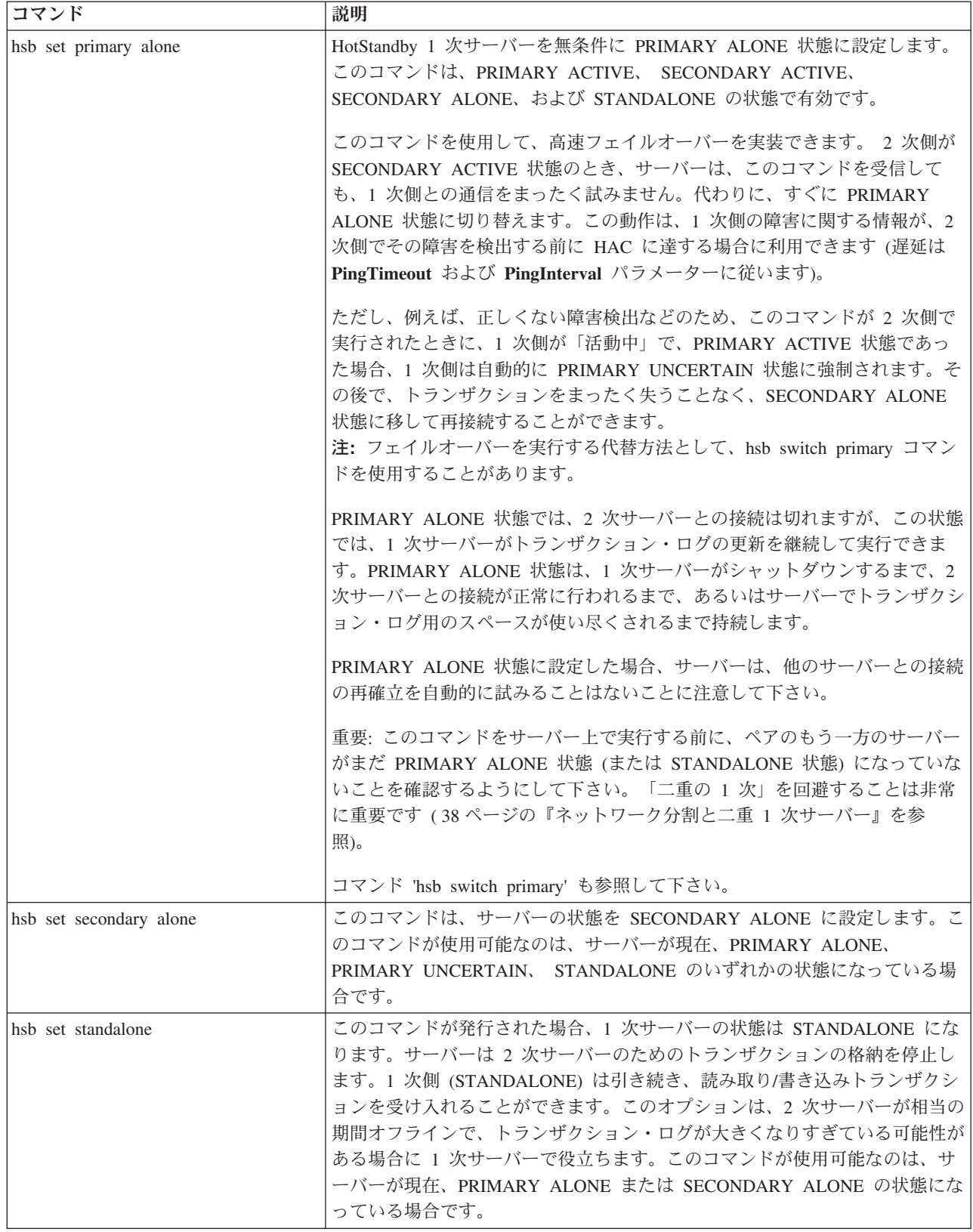

表 *32. HotStandby* コマンド *(ADMIN COMMAND) (*続き*)*

| コマンド              | 説明                                                                                                    |  |  |
|-------------------|----------------------------------------------------------------------------------------------------|--|--|
| hsb state         | 以下のいずれかの状態を結果セットで返します。                                                                                                    |  |  |
|                   | • PRIMARY ACTIVE (接続済みサーバーが通常の 1 次サーバーの場合)。こ<br>の状態では、1次サーバーのトランザクションが 2次サーバーに送信され<br>ます。                                                                                      |  |  |
|                   | • STANDALONE (1 次サーバーがトランザクションを受け入れ、データベー<br>スに格納するが、それらのトランザクションを 2 次側へ転送するための格<br>納ではないことを示す)。                                                                               |  |  |
|                   | • PRIMARY UNCERTAIN (1 次サーバーで 2 次サーバーとの間の接続が切<br>れ、PRIMARY ALONE などの別の状態にまだ切り替わっていない場合)。1<br>次サーバーでは読み取り専用トランザクションのみを実行できます。                                                   |  |  |
|                   | • PRIMARY ALONE (1 次サーバーが単独で動作している場合)。2 次側との<br>接続は切れていますが、2 次側に転送できるようにトランザクションを受け<br>入れ、1次側のトランザクション・ログに格納します。                                                               |  |  |
|                   | • SECONDARY ACTIVE (接続済みサーバーが通常の 2 次サーバーの場合)。<br>つまり、サーバーは 1 次側からトランザクションを受信して適用します。                                                                                           |  |  |
|                   | • SECONDARY ALONE (2 次サーバーで 1 次サーバーとの間の接続が切れ<br>た場合)。                                                                                                    |  |  |
|                   | ADMIN COMMAND 'hsb state' が、HotStandby 用に構成されていないサーバ<br>ーで発行された場合は、エラー・メッセージ「14527: This is a<br>non-HotStandby Server.」が返されます。                                                |  |  |
|                   | このコマンドは、SQL 関数 HOTSTANDBY_STATE と同じ情報を返します。<br>この関数の詳細については、75ページの『新規 1 次サーバーへのアプリケー<br>ションの切り替え』の『HOTSTANDBY_STATE 関数の使用』セクションを参照<br>して下さい。                                   |  |  |
|                   | 管理操作およびトラブルシューティング操作の実行中に起きる HotStandby 状<br>態遷移の概要については、159 ページの『付録 D. サーバー状態遷移』を参照<br>して下さい。                                                                                 |  |  |
| hsb status option | HotStandby 状況情報を返します。オプションには以下のいずれかを使用でき<br>ます。                                                                                                    |  |  |
|                   | • catchup                                                                                                    |  |  |
|                   | • connect                                                                                                    |  |  |
|                   | $\cdot$ copy                                                                                                    |  |  |
|                   | • switch                                                                                                    |  |  |
|                   | 詳細については、下記の個々のコマンド/オプション (例えば、'hsb status<br>catchup') の説明を参照して下さい。                                                                                                    |  |  |
|                   | status コマンドは、正常に開始してから長時間かかる操作の結果に関する情報<br>を提供するためのコマンドです。このコマンドは、最後に正常に開始した操作<br>の状況を返します。例えば、正しくない状態などの原因により、操作の開始が<br>失敗した場合、status コマンドは、その操作ではなく、その前に実行された操<br>作の状況を返します。 |  |  |

表 *32. HotStandby* コマンド *(ADMIN COMMAND) (*続き*)*

| コマンド               | 説明                                                                                                    |
|--------------------|----------------------------------------------------------------------------------------------------|
| hsb status catchup | サーバーがキャッチアップを行っているかどうか、つまり 2 次側が 1 次側の                                                                                                    |
|                    | トランザクション・ログを読み取ったときに、その変更内容を適用するかどう                                                                                                    |
|                    | かを示します。                                                                                                    |
|                    | 可能な値は以下のとおりです。                                                                                                    |
|                    | • ACTIVE                                                                                                    |
|                    | • NOT ACTIVE                                                                                                    |
| hsb status connect | 返される状況情報は以下のとおりです。                                                                                                    |
|                    | • CONNECTED - 接続がアクティブ。この情報は、1 次サーバーおよび 2 次<br>サーバーの両方から返されます。                                                                                                    |
|                    | • CONNECTING - 1 次サーバーおよび 2 次サーバーが相互に接続していま<br>す。この情報は、1次サーバーおよび 2次サーバーの両方から返されま<br>す。                                                                                 |
|                    | • CATCHUP - 1 次サーバーが 2 次サーバーに接続していますが、1 次<br>HotStandby のデータベース・ログが 2 次サーバーに完全にはコピーされて<br>いません。この情報は、1 次サーバーおよび 2 次サーバーの両方から返さ<br>れます。                                 |
|                    | • BROKEN - 1 次および 2 次サーバー間の接続が切れました。この情報は、<br>1 次サーバーおよび 2 次サーバーの両方から返されます。                                                                                            |
|                    | 注: このコマンドは、SQL 関数 HOTSTANDBY_CONNECTSTATUS と同じ情<br>報を返します。この関数の詳細については、75ページの『新規 1 次サーバー<br>へのアプリケーションの切り替え』の『HOTSTANDBY_CONNECTSTATUS 関<br>数の使用』セクションを参照して下さい。        |
| hsb status copy    | このコマンドを使用すると、最後の hsb copy または hsb netcopy コマンドの<br>結果を確認できます。この status コマンドは、copy ではなく netcopy の結果<br>を確認する場合でも、必ずキーワード「copy」を使用することに注意して下さ<br>$\mathcal{V}^{\lambda}$ |
|                    | 返される状況情報は以下のとおりです。                                                                                                    |
|                    | • SUCCESS - コピーが正常に完了しました。                                                                                                    |
|                    | • ACTIVE - コピー・プロセスがまだアクティブです。                                                                                                    |
|                    | • ERROR number - コピーがエラー・コード number で失敗しました。                                                                                                    |
| hsb status switch  | HotStandby 切り替えの状況情報を返します。返される状況情報は以下のとお<br>りです。                                                                                                    |
|                    | • ACTIVE - コピー・プロセスがまだアクティブです。                                                                                                    |
|                    | • SUCCESS - コピーが正常に完了しました。                                                                                                    |
|                    | • ERROR number - コピーがエラー・コード number で失敗しました。                                                                                                    |
|                    | • NO SERVER SWITCH OCCURRED BEFORE - 前に切り替えが起きていま<br>せん。                                                                                                    |

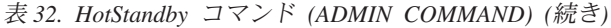

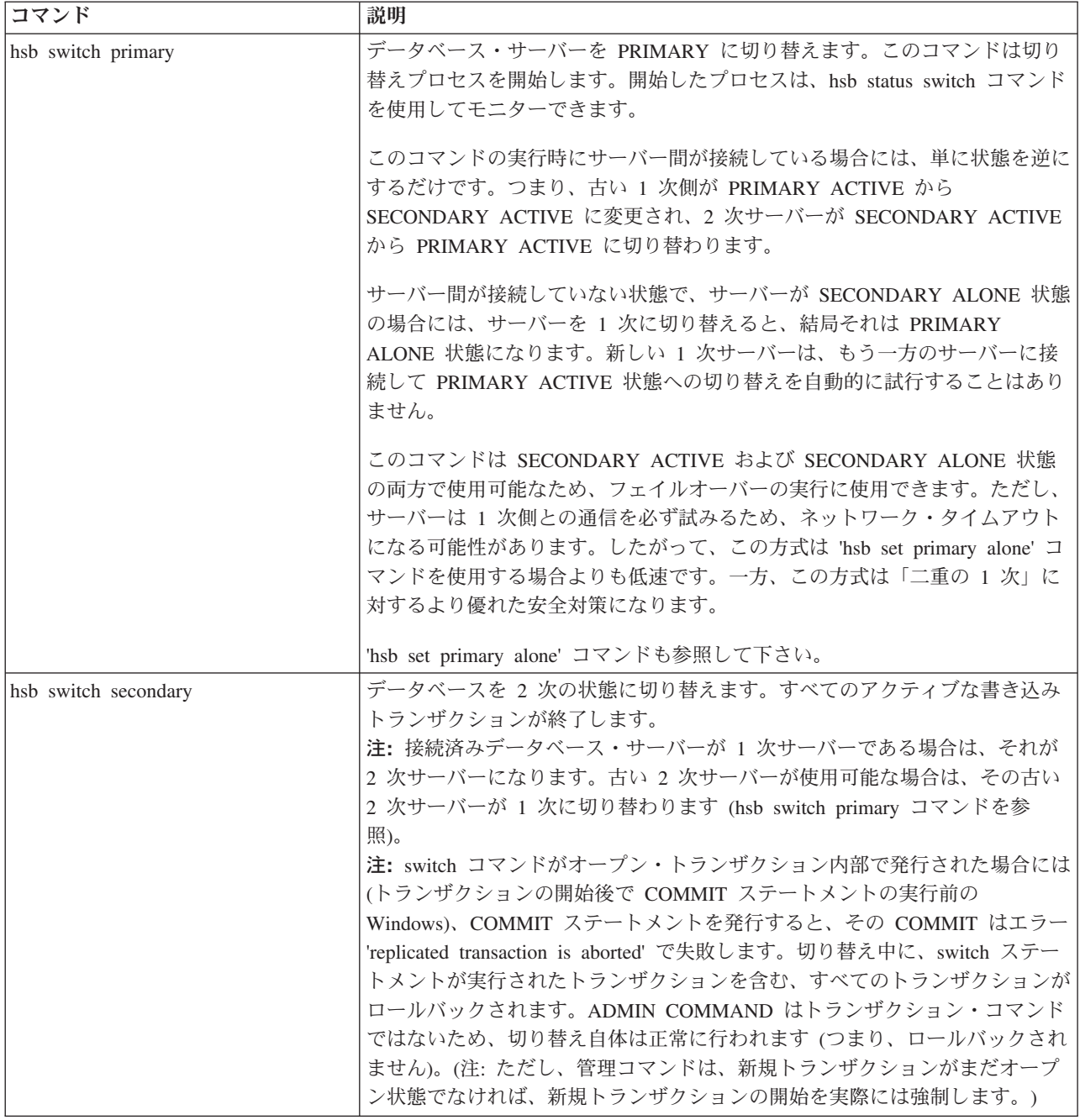

# 高可用性コントローラーのコマンド **(ADMIN COMMAND)**

表 *33.* 高可用性コントローラーのコマンド *(ADMIN COMMAND)*

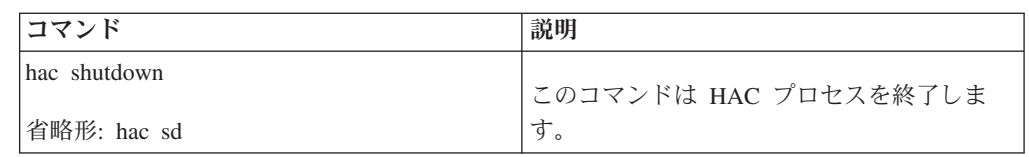

## <span id="page-174-0"></span>付録 **D.** サーバー状態遷移

この章では、可能な状態遷移 (例えば、OFFLINE から SECONDARY ALONE への 遷移) について説明します。

それぞれのサーバー状態の説明が 13 [ページの『サーバー状態の説明』に](#page-28-0)あります。

## **HotStandby** 状態遷移図

このセクションの図は、起きる可能性のある状態遷移、およびそれらが起きること のある環境を示しています。

例えば、次のようにコマンド 'hsb set primary alone' を実行することによって、サー バーの状態を PRIMARY UNCERTAIN から PRIMARY ALONE に変更できます。 ADMIN COMMAND 'hsb Set Primary Alone';

この遷移図を使う際には、以下の点に注意して下さい。

1. コマンドの完全な構文は示してありません。例えば、以下のように示してありま す。

'hsb set primary alone'

これの完全な構文は以下のとおりです。

ADMIN COMMAND 'hsb Set Primary Alone';

- 2. 'hsb copy' に示されている状態遷移パスは 'hsb netcopy' にも適用されます。
- 3. コマンドによっては、実行すると失敗することがあります。コマンドが成功また は失敗するときは、両方の可能性が示されます。コマンドが失敗したときにどう なるかを分岐によって説明しようとする場合は、'Disconnect' 失敗 のように、 「失敗」という単語が付きます。
- 4. 一部の状態では、動作は **AutoPrimaryAlone** という名前の solid.ini 構成パラ メーターの設定によって決まります。多くの場合、このパラメーターを表すのに 省略形「APA」を使用します。
- 5. 図で「イベント」を指している場合、それは内部生成の通知を指しています。こ れらは、例えば、SQL コマンドの CREATE EVENT に説明されている、ユーザ ーが通知して待機可能な「イベント」と同じではありません。
- 6. 図の左上近くに、「'-x backupserver' で始動」とあります。新規 2 次サーバ ーを始動して、それに「netcopy」コマンド経由で 1 次サーバーからデータベー スのコピーを取得したい場合には、そのサーバーを (オペレーティング・システ ムのコマンド行から) コマンド行オプション -x backupserver で始動します。こ れはサーバーに対して、1 次側からの netcopy を待機するよう指示しています。 サーバーは netcopy の受信を待機する一方で、その状態 (またはロール) に関す る照会に応答しないことに注意して下さい。例えば、以下のコマンドを発行した 場合、

ADMIN COMMAND 'hsb state';

サーバーは応答しないので、実際には、それが状態「OFFLINE」を返すことを確 認するわけではありません。

- 7. 「rpc」は「リモート・プロシージャー・コール」を表します。「rpc broken」 は、1 次および 2 次側が、明示的な切断 (Disconnect) なしで、相互接続が失わ れたことを意味します。接続は、ネットワークで障害が起きた場合、または一方 のサーバーがクラッシュした場合などに失われる可能性があります。
- 8. 矢印がその開始元の同じ状態にループバックする場合、それはその状態が変化し ないことを意味します。例えば、PRIMARY ALONE 状態のサーバーが、もう一 方のサーバーに接続を試みたが失敗した場合に、状態は PRIMARY ALONE の ままです。

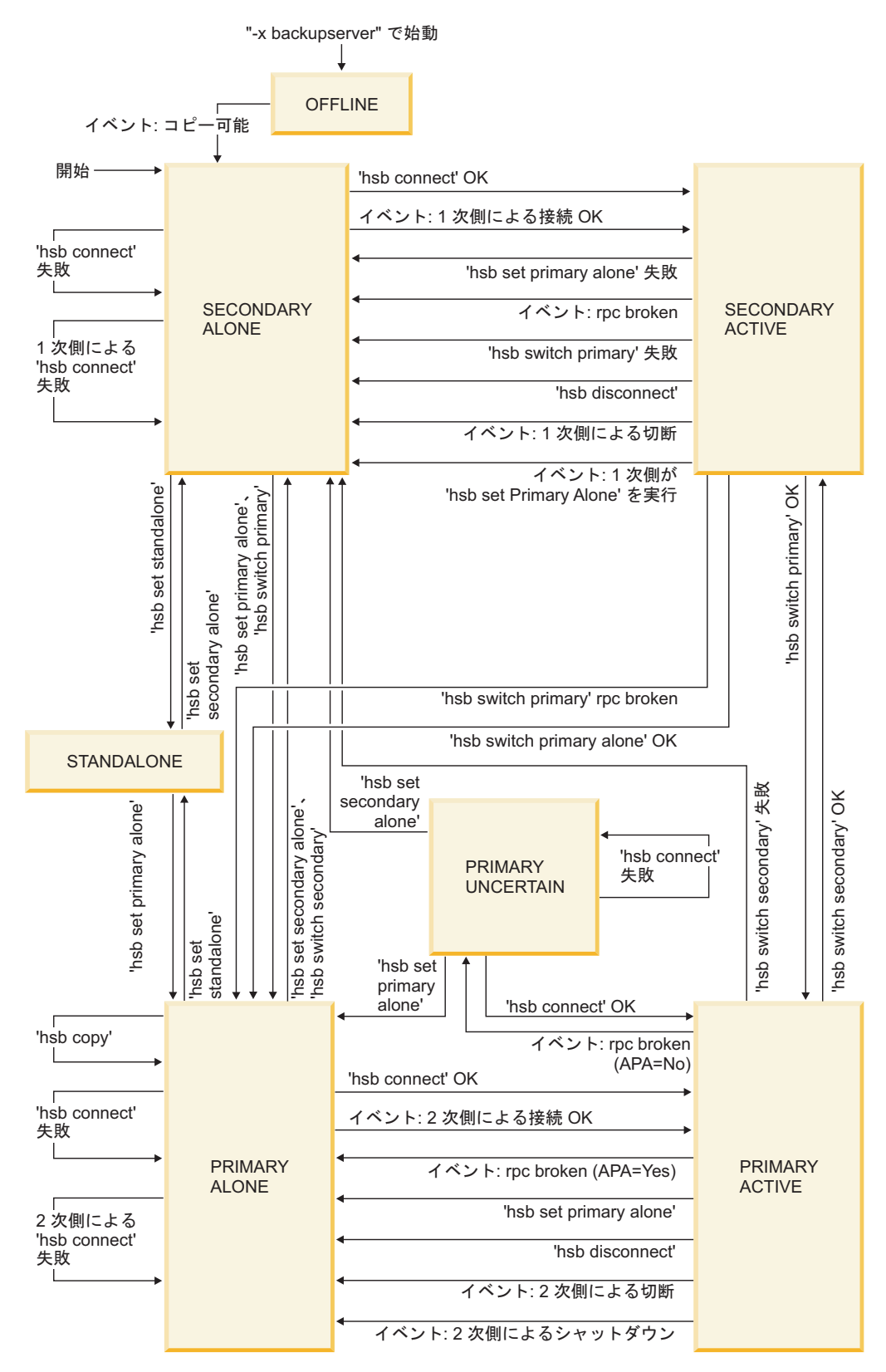

図 *15. HotStandby* サーバー状態遷移

以下の表は、サーバー状態と、HotStandby コマンドでサーバー状態を変更できる方 法を示しています。

表 *34.* サーバー状態遷移表

| サーバー状態         | この条件が起きた場<br>合、またはこの HSB<br>コマンドが発行され<br>た場合                                                                                                    | サーバーは以下の状<br>態になる                  | コマンドが正常でな<br>い場合は、以下の状<br>態である |
|----------------|----------------------------------------------------------------------------------------------------|------------------------------------|--------------------------------|
| <b>OFFLINE</b> | 1 次サーバーが<br><b>ADMIN COMMAND</b><br>'hotstandby netcopy'<br>を実行した場合、2<br>次サーバーの状態<br>は、データベースの<br>コピー後に<br><b>SECONDARY</b><br>ALONE に変更され<br>ます。       | <b>SECONDARY</b><br><b>ALONE</b>   | 未変更                            |
| PRIMARY ACTIVE | AutoPrimaryAlone =<br>Yes の場合、<br>HotStandby タイムア<br>ウト (自動)。<br>注: HSB タイムアウ<br>トは、2次サーバー<br>がダウンしたか、ま<br>たは 1次および 2<br>次の間の接続が切れ<br>た場合に自動的に起<br>きます。 | PRIMARY ALONE                      | (適用外)                          |
| PRIMARY ACTIVE | AutoPrimaryAlone =<br>No の場合、<br>HotStandby タイムア<br>ウト (自動)。<br>注: HSB タイムアウ<br>トは、2次サーバー<br>がダウンしたか、ま<br>たは 1次および 2<br>次の間の接続が切れ<br>た場合に自動的に起<br>きます。  | <b>PRIMARY</b><br><b>UNCERTAIN</b> | (適用外)                          |
| PRIMARY ACTIVE | 1 次サーバーで<br><b>ADMIN COMMAND</b><br>'hotstandby set<br>standalone'                                                                                      | <b>STANDALONE</b>                  | 未変更                            |

表 *34.* サーバー状態遷移表 *(*続き*)*

| サーバー状態<br>PRIMARY ACTIVE | この条件が起きた場<br>合、またはこの HSB<br>コマンドが発行され<br>た場合<br>1 次サーバーで<br><b>ADMIN COMMAND</b><br>'hotstandby switch<br>secondary' または 2<br>次サーバーで                                                                                                    | サーバーは以下の状<br>態になる<br>SECONDARY<br><b>ACTIVE</b> | コマンドが正常でな<br>い場合は、以下の状<br>態である<br><b>SECONDARY</b><br><b>ALONE</b> |
|--------------------------|----------------------------------------------------------------------------------------------------|-------------------------------------------------|--------------------------------------------------------------------|
|                          | <b>ADMIN COMMAND</b><br>'hotstandby switch<br>primary'                                                                                                    |                                                 |                                                                    |
| PRIMARY ACTIVE           | 1次サーバーで<br><b>ADMIN COMMAND</b><br>'hotstandby disconnect'                                                                                                    | PRIMARY ALONE                                   | PRIMARY ALONE                                                      |
| PRIMARY ALONE            | 1次サーバーで<br><b>ADMIN COMMAND</b><br>'hotstandby copy' また<br>は ADMIN<br><b>COMMAND</b><br>'hotstandby netcopy'<br>1 次サーバーの状態<br>は変更されないこと<br>に注意して下さい。<br>サーバーは<br>PRIMARY ALONE<br>状態のままです。状<br>態を PRIMARY<br>ACTIVE に変更する<br>には、「connect」コ<br>マンドを ADMIN<br><b>COMMAND</b><br>'hotstandby connect';<br>のように発行する必<br>要があります。<br>注: ディスクレス・サ<br>ーバーを使用して、2<br>次サーバーへのファ<br>イル・アクセスを行<br>わない場合は、copy<br>ではなく、netcopy を<br>使用して下さい。 | PRIMARY ALONE                                   | PRIMARY ALONE                                                      |

表 *34.* サーバー状態遷移表 *(*続き*)*

| サーバー状態<br>PRIMARY ALONE            | この条件が起きた場<br>合、またはこの HSB<br>コマンドが発行され<br>た場合<br>1 次サーバーで<br><b>ADMIN COMMAND</b><br>'hotstandby connect'<br>注: 上記のコマンド<br>は、2次サーバー(今<br>現在修正されてい<br>る)、または障害が起<br>きた 2次側以外のサ<br>ーバーに接続するた<br>めに使用します。 | サーバーは以下の状<br>態になる<br>PRIMARY ACTIVE<br>(キャッチアップの完<br>了後) | コマンドが正常でな<br>い場合は、以下の状<br>態である<br>未変更 |
|------------------------------------|----------------------------------------------------------------------------------------------------|----------------------------------------------------------|---------------------------------------|
| PRIMARY ALONE                      | 1次サーバーで<br><b>ADMIN COMMAND</b><br>'hotstandby set<br>standalone'、またはト<br>ランザクション・ロ<br>グがフル                                                                                                    | <b>STANDALONE</b>                                        | 未変更                                   |
| PRIMARY ALONE                      | 1 次サーバーで<br><b>ADMIN COMMAND</b><br>'hotstandby set<br>secondary alone' また<br>は ADMIN<br><b>COMMAND</b><br>'hotstandby switch<br>secondary'                                                           | <b>SECONDARY</b><br><b>ALONE</b>                         | <b>SECONDARY</b><br><b>ALONE</b>      |
| <b>PRIMARY</b><br><b>UNCERTAIN</b> | 1 次サーバーで<br><b>ADMIN COMMAND</b><br>'hotstandby set primary<br>alone' at the Primary<br>server                                                                                                    | PRIMARY ALONE                                            | 未変更                                   |
| PRIMARY<br><b>UNCERTAIN</b>        | 1次サーバーで<br><b>ADMIN COMMAND</b><br>'hotstandby connect'<br>注:<br>上記のコマンドは、2<br>次サーバー (今現在修<br>正されている)に接続<br>するため、または障<br>害が起きた 2 次側以<br>外のサーバーに接続<br>するために使用しま<br>す。                                  | PRIMARY ACTIVE                                           | 未変更                                   |
表 *34.* サーバー状態遷移表 *(*続き*)*

| サーバー状態<br>PRIMARY<br>UNCERTAIN (2 次側<br>との接続で HSB タ | この条件が起きた場<br>合、またはこの HSB<br>コマンドが発行され<br>た場合<br>1 次サーバーで<br><b>ADMIN COMMAND</b><br>'hotstandby set<br>standalone'                            | サーバーは以下の状<br>態になる<br>STANDALONE  | コマンドが正常でな<br>い場合は、以下の状<br>態である<br>未変更 |
|-----------------------------------------------------|----------------------------------------------------------------------------------------------------|----------------------------------|---------------------------------------|
| イムアウトが起きた)<br><b>PRIMARY</b><br><b>UNCERTAIN</b>    | 1 次サーバーで<br><b>ADMIN COMMAND</b><br>'hotstandby set<br>secondary alone' また<br>は ADMIN<br><b>COMMAND</b><br>'hotstandby switch<br>secondary'   | <b>SECONDARY</b><br><b>ALONE</b> | 未変更                                   |
| <b>SECONDARY</b><br><b>ACTIVE</b>                   | HotStandby タイムア<br>ウト (自動)<br>注: HSB タイムアウ<br>トは、2次サーバー<br>がダウンしたか、ま<br>たは 1次および 2<br>次の間の接続が切れ<br>た場合に自動的に起<br>きます。                          | <b>SECONDARY</b><br><b>ALONE</b> | (適用外)                                 |
| <b>SECONDARY</b><br><b>ACTIVE</b>                   | 1次サーバーで<br><b>ADMIN COMMAND</b><br>'hotstandby switch<br>secondary' または 2<br>次サーバーで<br><b>ADMIN COMMAND</b><br>'hotstandby switch<br>primary' | PRIMARY ACTIVE                   | 未変更                                   |
| SECONDARY<br><b>ACTIVE</b>                          | 2次サーバーで<br><b>ADMIN COMMAND</b><br>'hotstandby set primary<br>alone'                                                                          | PRIMARY ALONE                    | 未変更                                   |
| <b>SECONDARY</b><br><b>ACTIVE</b>                   | 2 次または1 次 サー<br>バーで ADMIN<br><b>COMMAND</b><br>'hotstandby disconnect'                                                                        | SECONDARY<br><b>ALONE</b>        | <b>SECONDARY</b><br><b>ALONE</b>      |
| SECONDARY<br><b>ALONE</b>                           | 2 次または1 次 サー<br>バーで ADMIN<br><b>COMMAND</b><br>'hotstandby connect'                                                                           | <b>SECONDARY</b><br>ACTIVE       | 未変更                                   |

表 *34.* サーバー状態遷移表 *(*続き*)*

|                                  | この条件が起きた場<br>合、またはこの HSB                                                                                                    |                   | コマンドが正常でな |
|----------------------------------|----------------------------------------------------------------------------------------------------|-------------------|-----------|
|                                  | コマンドが発行され                                                                                                    | サーバーは以下の状         | い場合は、以下の状 |
| サーバー状態                           | た場合                                                                                                    | 態になる              | 態である      |
| <b>SECONDARY</b><br><b>ALONE</b> | 2 次サーバーで<br><b>ADMIN COMMAND</b><br>'hotstandby set<br>standalone'                                                                  | <b>STANDALONE</b> | 未変更       |
| <b>SECONDARY</b><br><b>ALONE</b> | 2 次サーバーで<br><b>ADMIN COMMAND</b><br>'hotstandby set primary<br>alone' または ADMIN<br><b>COMMAND</b><br>'hotstandby switch<br>primary' | PRIMARY ALONE     | 未変更       |

# 付録 **E. HotStandby** システム・イベント

この付録では、HSB 固有のイベントのみ扱います。他のタイプのイベントについて は、「*IBM solidDB SQL* ガイド」など、他のマニュアルを参照して下さい。

HotStandby 操作はそれぞれがイベントを生成します。これらのイベントをモニター するには、ウォッチドッグ・アプリケーションなどのアプリケーションを使用する ことができます。

イベントは、特定のアクションがサーバーで起きたことをシグナル通知する名前付 きオブジェクトです。ストアード・プロシージャーの特殊ステートメントがイベン トの受信用に必要です。HotStandby イベントは、solidDB によって作成されサポー トされる他のイベントと異なる点はまったくありません。それらのイベントは、ス トアード・プロシージャーのイベントを受信するように登録済みのユーザーに送信 されます。イベントの通知、登録、および待機の詳細については、「*IBM solidDB SQL* ガイド」の『ストアード・プロシージャー、イベント、トリガー、およびシー ケンス』と、やはり「*IBM solidDB SQL* ガイド」にある『solidDB SQL 構文』を参 照して下さい。

HotStandby に現在使用可能なイベントを以下の表にリストしてあります。ほとんど のイベントが 5 つのパラメーターを含みますが、そのすべてのパラメーターが必ず しも使用されるわけではない点に注意して下さい。

表 *35. HotStandby* イベント

| HSB イベント                           | イベント・パラメーター                                                     | イベントの原因             |
|------------------------------------|-----------------------------------------------------------------|---------------------|
|                                    | <b>ENAME</b>                                                    | 1 次および 2 次サーバー間の接続状 |
| <b>ISYS EVENT HSBCONNECTSTATUS</b> | WVARCHAR, POSTSRVTIME                                           | 況の変更                |
|                                    | TIMESTAMP, UID                                                  |                     |
|                                    | INTEGER, NUMDATAINFO                                            |                     |
|                                    | INTEGER, TEXTDATA WVARCHAR                                      |                     |
|                                    | TEXTDATA の場合、可能な有効値は<br>以下のとおりです。                               |                     |
|                                    | $TEXTDATA = \{$<br>CONNECTED<br>CONNECTING<br>CATCHUP<br>BROKEN |                     |

表 *35. HotStandby* イベント *(*続き*)*

| HSB イベント                    | イベント・パラメーター                                                                                                    | イベントの原因                                                                                                    |
|-----------------------------|----------------------------------------------------------------------------------------------------|----------------------------------------------------------------------------------------------------|
| SYS_EVENT_HSBSTATESWITCH    | <b>ENAME</b><br>WVARCHAR, POSTSRVTIME<br>TIMESTAMP, UID<br>INTEGER, NUMDATAINFO<br>INTEGER, TEXTDATA WVARCHAR<br>TEXTDATA の場合、可能な有効値は<br>以下のとおりです。<br>TEXTDATA = $\{$<br>PRIMARY ACTIVE  <br>PRIMARY ALONE<br>PRIMARY UNCERTAIN  <br>SECONDARY ACTIVE  <br>SECONDARY ALONE<br><b>STANDALONE</b> | それぞれの状態切り替えで状態切り替<br>えイベントが送信される。                                                                                                    |
| <b>SYS_EVENT_NETCOPYEND</b> | <b>ENAME</b><br>WVARCHAR, POSTSRVTIME<br>TIMESTAMP, UID<br>INTEGER, NUMDATAINFO<br>INTEGER, TEXTDATA WVARCHAR<br>どのパラメーターも使用されません。                                                                                                    | HotStandby NETCOPY 操作が終了し<br>た。<br>このイベントは、ユーザーが共有メモ<br>リー・アクセスまたはリンク・ライブ<br>ラリー・アクセスを使用している場合<br>にのみ ユーザーによってキャッチさ<br>れます。                                                                            |
| SYS_EVENT_NETCOPYREQ        | <b>ENAME</b><br>WVARCHAR, POSTSRVTIME<br>TIMESTAMP, UID<br>INTEGER, NUMDATAINFO<br>INTEGER, TEXTDATA WVARCHAR<br>どのパラメーターも使用されません。                                                                                                    | HotStandby NETCOPY が要求され<br>た。<br>ユーザー・アプリケーションのコール<br>バック関数がゼロ以外を返した場合、<br>ネットコピー (netcopy) は実行されま<br>せん。<br>このイベントは、ユーザーが共有メモ<br>リー・アクセスまたはリンク・ライブ<br>ラリー・アクセスを使用している場合<br>にのみ ユーザーによってキャッチさ<br>れます。 |

# 付録 **F. Watchdog** サンプル

このセクションでは、solidDB インストール済み環境に組み込まれているサンプル で使用可能な Watchdog サンプル・アプリケーションについて説明します。

ウォッチドッグは 1 次サーバーと 2 次サーバーをモニターおよび制御する別個の プログラムです。ウォッチドッグは、両方のホット・スタンバイ・サーバーをモニ ターし、必要なときはそれらの状態を切り替えます。これにより、データベース管 理者によるサーバーのモニター作業の必要性が軽減されます。

solidDB には、必要に合わせてカスタム・ウォッチドッグを構築するための基礎と して使用できる、サンプルのウォッチドッグが用意されています。このサンプル・ アプリケーションは、Watchdog と呼ばれます。プログラミングを開始する前に、 Watchdog サンプルの以下の機能に注意して下さい。

- v Watchdog は、ウォッチドッグの例として使用するためのものです。
- v Watchdog は、ポーリングを使用して最新のサーバー状態を把握します。
- v Watchdog は、1 スレッドのプログラムです。
- v Watchdog は、ODBC を通じて HSB API を使用します。この API 実装は、お客 様独自のウォッチドッグ・アプリケーションのモデルとして使用できます。
- v Watchdog には、ユーザー・インターフェースがありません。

Watchdog を使用する場合は、Watchdog の現行作業ディレクトリーにある solidDB 構成ファイル (solid.ini) の [WatchDog] セクションを構成する必要があります。 Watchdog が 1 次サーバーまたは 2 次サーバーと同じディレクトリーで実行されて いる場合は、1 つの solid.ini ファイルをサーバーと Watchdog とで共有すること になります。Watchdog が別のディレクトリーで実行されている場合、Watchdog は それ自体の solid.ini ファイルを持ちます。

さらに、この付録には、Watchdog に固有の solid.ini 構成パラメーターの説明が 含まれています。これらのパラメーターは、solid.ini 構成ファイルの [WatchDog] セクションで設定されます。独自のウォッチドッグ・プログラムを作成する場合 は、これらパラメーターをどれも使用する必要はありません。

その他の solid.ini パラメーターについては、「*IBM solidDB* 管理者ガイド」を参 照して下さい。

## **Watchdog** を使用した **HotStandby** 構成

HotStandby 構成では 1 次サーバー、2 次サーバー、および Watchdog を異なるマ シンに常駐させることができ、それらは、 172 [ページの『システム設計の問題』の](#page-187-0) 例に示すように、異なるオペレーティング・システムおよび API を使用できます。 異機種混合構成の実装の詳細については、 172 [ページの『システム設計の問題』を](#page-187-0) 参照して下さい。

1次と 2次のデータベース間のすべての通信は (障害を起こしたシステムをサービ スに復帰させ、1 次と 2 次のデータベースを再同期させることも含め)、例えば

TCP/IP など、既存の通信レイヤー内で行われます。HotStandby は、共有ディスクや FTP 転送など、補助ストレージや転送方式を必要としません。

重要**:** 2 次サーバーが常駐するマシン上で Watchdog を実行している場合は必ず、 パラメーター **AutoPrimaryAlone** を noに設定して下さい。その状況では、 **AutoPrimaryAlone** を no に設定することは、非常に重要です。この設定は、1 次サ ーバーが 2 つになる潜在的なエラーを防止するからです。1 次サーバーは PRIMARY ALONE 状態に置かれる場合があり、サーバー障害時の Watchdog は、2 次サーバーを PRIMARY ALONE 状態に切り替える可能性があります。このエラー は、ユーザーが偶然、旧 2 次サーバーを新規 1 次サーバーになるように設定した 場合にも発生することがあります。二重 1 次サーバーの詳細については、 38 [ペー](#page-53-0) [ジの『ネットワーク分割と二重](#page-53-0) 1 次サーバー』を参照して下さい。

# **Watchdog** アプリケーションの動作

Watchdog サンプル・アプリケーションは、1 次サーバーがダウンしたとき、ユーザ ーに通知します。通常モードでは、Watchdog は 1 次サーバーと 2 次サーバーの両 方で、hotstandby status connect コマンドを使用してサーバーの接続状況を検査しま す。

Watchdog プログラムは、サーバー間で、この検査を一定の間隔で実行します。その 間隔時間は、Watchdog の solid.ini 構成ファイル内の **PingInterval** パラメーター で設定します。

Watchdog は、指定された回数だけポーリングを試みても、1 次サーバーか 2 次サ ーバー、またはその両方のノードから応答を受信しなかった場合、HotStandby シス テムに問題があるという結論に到達します。その試行回数は、Watchdog 構成ファイ ル (solid.ini 内の [Watchdog] セクション) の **NumRetry** パラメーターで設定さ れます。

Watchdog は、1 次サーバーと 2 次サーバーが互いに接続されているかどうかも監 視します。1 次サーバーまたは 2 次サーバーが接続成功の状況を Watchdog に返し た場合、それは 1 次サーバーと 2 次サーバーがまだ接続されていることを意味し ます。逆に、エラーが返された場合、1 次サーバーと 2 次サーバーは、もはや接続 されていません。

Watchdog 構成ファイル内の **AutoSwitch** パラメーターが YES に設定されている場 合、Watchdog は、1 次サーバーに障害が起きたときの自動的なサーバー状態の切り 替えにも責任を負います。例えば、1 次サーバーがダウンした場合、Watchdog は 2 次サーバーを新規 1 次サーバーになるように切り替え、PRIMARY ALONE 状態に します。**AutoSwitch** パラメーターが NO に設定されている場合、Watchdog はサー バー状態自体を変更せず、代わりに Watchdog ログにメッセージを書き込み、ユー ザーにサーバー状態を切り替えるよう通知します。

モニターを続行するために、Watchdog は障害モードに切り替わります。これは、接 続が機能するよう、障害を起こしたサーバーの検査を継続することを意味します。

#### 障害モード

Watchdog サンプル・アプリケーションが HotStandby の 1 次サーバーと 2 次サー バーが接続していることを認識した場合、Watchdog は通常モードのままです。いず

れかのサーバーが障害を起こした場合、またはそれらのサーバー間の通信リンクに 障害がある場合、Watchdog は何らかのアクションを実行します。そのアクションで サーバーの接続に失敗した場合、Watchdog は障害モードに入ります。

Watchdog は障害モードに入った後、システム管理者が 1 次サーバーまたは 2 次サ ーバーの問題を修正するのを待ちます。その間に 2 番目の障害が発生した場合、 Watchdog はその障害を処理しません。この Watchdog での制限は、意図的なもので す。状況によっては、連続した障害により、また、外見上では適切に見える応答さ え、2 つの 1 次サーバー (PRIMARY ALONE または STANDALONE 状態) とい うエラーを起こす可能性があります。これは特に、ネットワーク内に短時間の障害 があっても、データベース・サーバー自体には障害がない場合に当てはまります。2 つの 1 次サーバーを生成する例は、『複数障害用の Watchdog のコーディング』で 提供されています。

障害モードの間、Watchdog は 1 次サーバーと 2 次サーバーの両方に対してポーリ ングを行います。両方のサーバーに接続できる場合は、両方のサーバーに hotstandby state コマンドを送信し、それらのサーバーと通信できるかどうか、およ びそれらがどのような状態にあるかを調べます。

Watchdog は、両方のサーバーと通信できる場合、solid.ini のパラメーター **DualSecAutoSwitch** に基づいて、次に何をすべきかを決めます。

**DualSecAutoSwitch** = Yes で、両方のサーバーが 2 次サーバーである場合、 Watchdog はその 2 つの 2 次サーバーのうちの 1 つを新規 1 次サーバーとして自 動的に選択し、それを 1 次サーバーに切り替えます。 **DualSecAutoSwitch** = No の 場合は、システム管理者が一方のサーバーを 1 次サーバーに切り替える必要があり ます。 **DualSecAutoSwitch** は、Watchdog が「通常」モードであっても「障害」モ ードであっても適用されることに注意して下さい。

## 複数障害用の **Watchdog** のコーディング

Watchdog で複数の障害を処理するには、以下の 2 とおりの方法があります。以下 のことができます。

- v それぞれの障害 (および Watchdog による自動応答) の後、状態を検査するため に、手操作 (人) による介入を義務付けることができます。手操作による介入に は、サーバーの再始動やネットワーク問題の修正などが必要になることがありま す。これは、1 次サーバーが 2 つになる危険を少なくするために Watchdog が使 用する手法です。
- v 長い時間をかけて、複数の障害を処理できるウォッチドッグ・アプリケーション を作成できます。

この方式では、以下の例に示すように、1 次サーバーが 2 つになる危険がありま す。

#### 二重 **1** 次サーバー

この例では、Server1 が初期の 1 次サーバーで、Server2 が初期の 2 次サーバーで す。

- 1. ネットワーク障害が発生し、Server1 がアクセス不能になります。
- 2. Watchdog は Server2 を SECONDARY から PRIMARY ALONE に切り替えま す。
- <span id="page-187-0"></span>3. 2 番目のネットワーク障害が発生し、Server2 がアクセス不能になります。
- 4. 最初のネットワーク障害が修復され、Server1 が再びアクセス可能になります。
- 5. Watchdog は、Server1 がアクセス可能で Server2 がそうでないことを認識し、 Server1 を PRIMARY ALONE に切り替えます。
- 6. 2 番目のネットワーク障害が修正され、Server2 が再びアクセス可能になりま す。
- 7. この時点で、Server1 と Server2 の両方が PRIMARY ALONE 状態になります。

## システム設計の問題

HotStandby をどのように構成するか (ローカルか、リモートか、1 つ以上の異なる 場所か、インターネット上か、Watchdog プログラムと一緒か) によって、システム の信頼性と効率が影響を受けることがあります。このセクションでは、それらの問 題について説明します。

以下の図は、異機種混合システムの 1 つの例を示しており、ここでは、1 次サーバ ーと 2 次サーバーが使用するハードウェアとオペレーティング・システムさえ異な っています。

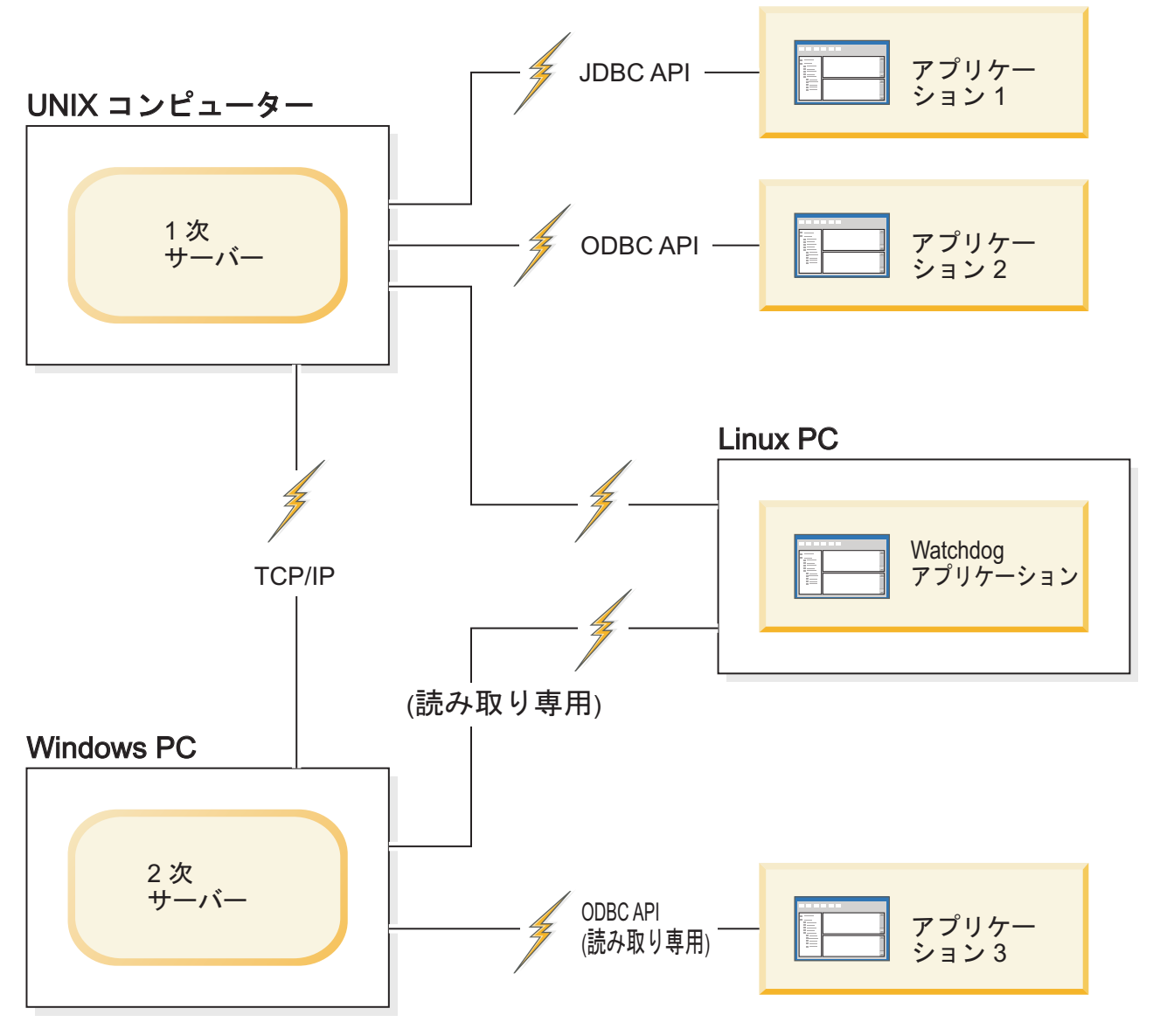

図 *16. Watchdog* を使用した異機種混合 *HotStandby* 構成

# **Watchdog** 構成

サーバー状態のモニターの効率と精度を高めるために、Watchdog を HotStandby 構 成とは別のコンポーネントとして使用することをお勧めします。

2 台のマシンだけが使用可能で、Watchdog プログラミングを別のマシンで実行でき ない場合は、Watchdog を 2 次サーバーが常駐するマシンで実行し、1 次サーバー と 2 次サーバーの両方の構成ファイル (solid.ini) でパラメーター

**AutoPrimaryAlone** を no に設定して下さい。このパラメーターを「no」に設定する ことは、きわめて重要です。なぜなら、これは 1 次サーバーが 2 つになる潜在的 なエラーを防止するからです。

注意**:**

両方のサーバーが書き込みを許可する状態 **(PRIMARY ALONE** または **STANDALONE)** にあり、両方のサーバーのデータベースが独立して更新された場 合、**2** つのデータベースを再同期させることができなくなります。両方のサーバー が同時に **PRIMARY ALONE** 状態または **STANDALONE** 状態に置かれること を、**Watchdog** が許可しないようにして下さい。 **38** [ページの『ネットワーク分割と](#page-53-0) 二重 **1** [次サーバー』を](#page-53-0)参照して下さい。

1 次サーバーが失敗した場合、Watchdog は 2 次サーバーを切り替えて、新規 1 次 サーバーにすることができます。

Watchdog を 2 次サーバーと同じマシンに配置することには、いくつかの欠点があ ります。それらの欠点は、以下のとおりです。

- v この構成では、Watchdog と 1 次サーバーの間の通信リンクがダウンしただけ で、1 次サーバーと 2 次サーバーの間で誤った切り替えが起きる可能性がありま す。
- v 通信リンクは「Single Point of Failure」になります。つまり、単一の障害でシス テム全体が使用不可になる可能性があります。(ほとんどの HotStandby 構成で は、少なくとも 2 つの障害が存在しなければ、システム全体は使用不可になりま せん。)
- v ネットワーク障害が存在し、2 次サーバー・マシンが 1 次サーバー・マシンと通 信できない場合でも、ユーザーとアプリケーションは 1 次サーバーに引き続きア クセスでき、理論的には 1 次サーバーを使用して操作を続行できます。しかし、 1 次サーバーはトランザクションの受け入れを停止します。ウォッチドッグが 1 次サーバーに、例えば、PRIMARY ALONE 状態に切り替えるなどの方法で操作 を続行するよう通知できないからです。

# サンプルの **Watchdog** アプリケーションの使用 このタスクについて

初期には、両方のサーバーが始動して接続された後に Watchdog を開始して下さ い。

#### 手順

Watchdog を開始するには、Watchdog の現行作業ディレクトリーに移動し、プロン プトで以下のコマンドを発行します。

watchdog

solid.ini ファイルで (1 次サーバーと 2 次サーバーとしてサービスを提供できる) connect1 サーバーと connect2 サーバーのユーザー名とパスワードを指定しなかった 場合、Watchdog はそれらを入力するためのプロンプトを出します。

#### タスクの結果

開始されると、Watchdog は両方のサーバーに ping を実行し、どちらが 1 次サー バーであるかを検査します。Watchdog は、再試行回数を超えた後にサーバー障害を 検出した場合以外、通常モードのままです。Watchdog が最後の再試行をサーバーへ 送信した後に障害が発生した場合、Watchdog は障害モードに切り替わります。1 次 サーバーと 2 次サーバーの両方が始動して再接続されると、Watchdog は通常モー ドに切り替わります。

# <span id="page-190-0"></span>障害の状態と **Watchdog** のアクション

このセクションでは、よくある具体的な障害のシナリオで、標準的なウォッチドッ グ・プログラムがどのように機能するかについて説明します。

これらのシナリオは、どちらかのサーバーの障害か、1 次サーバーと 2 次サーバー の間の通信リンクの切断、あるいはサーバーの 1 つとウォッチドッグとの間の通信 リンクの切断というコンテキストでのシナリオです。

これらのコマンドは、人間の管理者とソフトウェア・プログラムのどちらが発行し てもかまいませんが、分かりやすくするために、コマンドが Watchdog サンプルに よって発行されることを想定しています。

# **1** 次サーバーがダウンした場合

## シナリオ

1 次サーバーへのすべての接続が切断されました。

### 修復方法

1 次サーバーがダウンしたときは、2 次サーバーを切り替えて新規 1 次サーバーと し、新規 1 次サーバーを PRIMARY ALONE 状態に設定します。後で、旧 1 次サ ーバーを新規 2 次サーバーにすることができます。

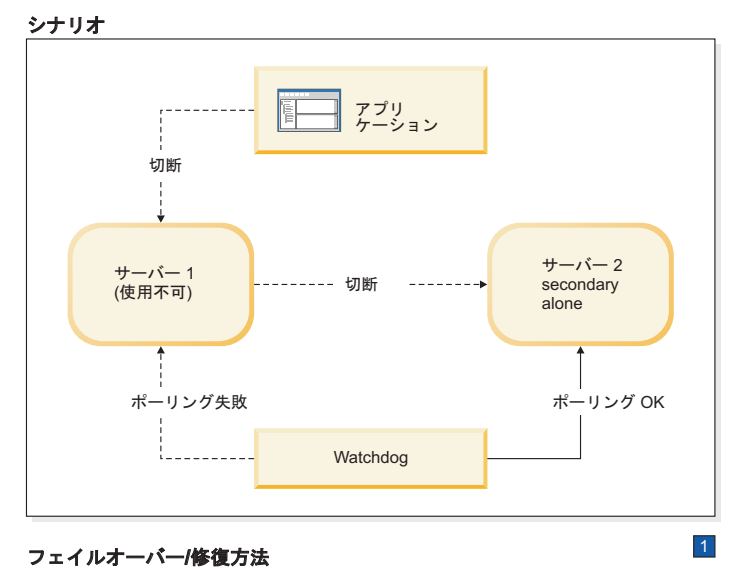

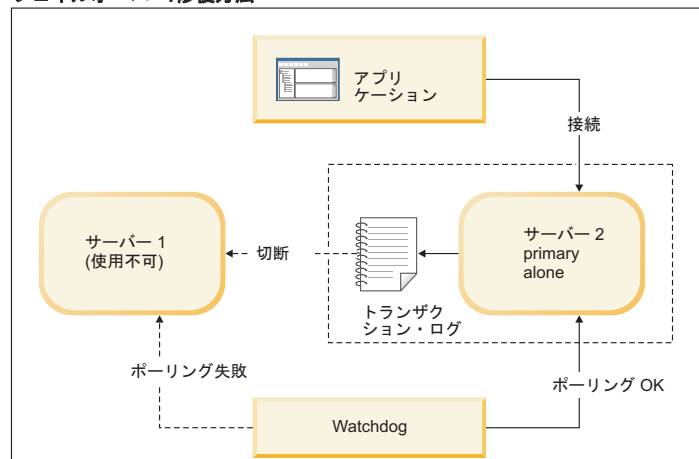

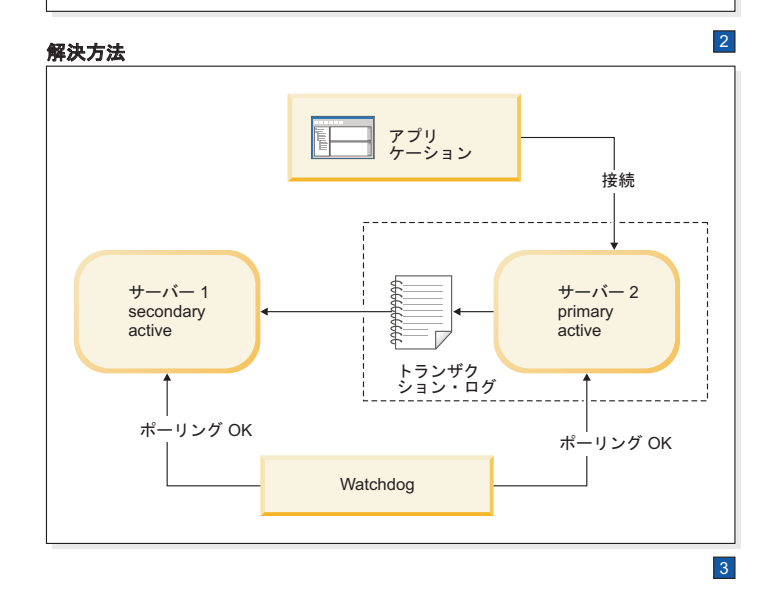

図 *17. 1* 次サーバーがダウンしたシナリオと修復方法

1. Watchdog がサーバー 2 に指示します。

HSB SET PRIMARY ALONE

アプリケーションがサーバー 1 からサーバー 2 に切り替えます。

HSB SET STANDALONE

2. サーバー 1 が修正された後に、サーバー 1 が 2 次サーバーとして復帰しま す。

Watchdog がサーバー 2 に指示します。HSB COPY または NETCOPY HSB **CONNECT** 

3. トランザクション・ログが満杯である場合は、PRIMARY ALONE サーバーを STANDALONE に切り替えなければならないことがあります。その場合は、サー バーを再接続する前に HSB COPY または HSB NETCOPY を実行する必要もあ ります。トランザクション・ログが満杯でない場合は、COPY/NETCOPY コマン ドをスキップする必要があります。

### 症状

アプリケーションが 1 次サーバーに接続できません。また、ウォッチドッグによる ポーリングが 1 次サーバーで失敗します。2 次サーバーの HSB 状態は SECONDARY ALONE です。

# **1** 次サーバーがダウンしたときのリカバリーの方法 このタスクについて

「HotStandby」(2 次サーバー) が 1 次サーバーに置き換わることができるようにす るには、以下の手順を実行します。

#### 手順

1. 以下のコマンドを使用して、新規 1 次サーバーを PRIMARY ALONE 状態に設 定します。

ADMIN COMMAND 'hotstandby set primary alone';

- 2. アプリケーションを新規 1 次サーバーに再接続します。
- 3. アプリケーションの使用を開始します。
- 4. 旧 1 次サーバーを修正し、新規 2 次サーバーとして始動します。
- 5. 必要であれば、以下のコマンドを使用して、データベースを新規 1 次サーバー から新規 2 次サーバーにコピーします。 ADMIN COMMAND 'hotstandby netcopy';

詳細については、 87 ページの『1 次サーバーと 2 [次サーバーの同期』を](#page-102-0)参照し て下さい。

6. 以下のコマンドを使用して、新規 1 次サーバーを新規 2 次サーバーに再接続し ます。

ADMIN COMMAND 'hotstandby connect';

# **2** 次サーバーがダウンした場合 シナリオ

2 次サーバーへのすべての接続が切断されました。この原因としては、2 次サーバ ー内の問題またはネットワーク内の障害により、1 次サーバーと Watchdog がどち

らも 2 次サーバーと通信できなくなったことが考えられます。このセクションで は、2 次サーバーに障害があるとしていますが、実際には、2 次サーバーかネット ワークに問題があることも考えられます。

## 修復方法

標準的な修復方法は、1 次サーバーを PRIMARY ALONE 状態に切り替えることで す。2 次サーバーが再び稼働したら、1 次サーバーとの同期をとります。

2 次サーバーとの接続に問題が見つかると、1 次サーバーは以下のことを行いま す。

- 1. オープン・トランザクションを一時的に中断し、トランザクションのコミットも ロールバックも行いません (1 次サーバーは、クライアントにエラー・メッセー ジ、または「成功」メッセージを送信しません)。しかも、
- 2. 自身の状態を自動的に PRIMARY ACTIVE から PRIMARY UNCERTAIN に切 り替えます。

一般に、ウォッチドッグは、2 次サーバーが使用不可であることを確認した後、1 次サーバーを PRIMARY UNCERTAIN から PRIMARY ALONE に切り替えます。1 次サーバーが PRIMARY ALONE 状態に切り替えられた後、1 次サーバーはトラン ザクションの受け入れを続行でき、トランザクションを 2 次サーバーへ送信するた めに保存します。その後、2 次サーバーが復帰した時点で、2 次サーバーにトラン ザクション・ログを送信し、2 次サーバーが 1 次サーバーに「キャッチアップ」す ることができるようになります。

1 次サーバーは、PRIMARY ALONE 状態に設定された後、オープン・トランザク ションをコミットします。2 次サーバーがまだコミットしていないトランザクショ ンを 1 次サーバーがコミットする可能性を回避するために、トランザクションは、 あたかも 2 次サーバーへ送信されなかったかのように、トランザクション・ログ内 に保持されます。2 次サーバーが復帰してキャッチアップを開始すると、1 次サー バーは上記のトランザクション・ログを送信し、2 次サーバーは各トランザクショ ンを検査します。トランザクションが重複している場合 (つまり、2 次サーバー が、障害を起こす前にそのトランザクションを既にコミットしてある場合)、重複す るトランザクションは 2 次サーバー上で再実行されません。

ウォッチドッグまたはシステム管理者は、1 次サーバーを PRIMARY ALONE 状態 にするか、それとも代替アクションを選択するかを慎重に選択する必要がありま す。1 次サーバーを PRIMARY ALONE 状態に切り替える以外のアクションをウォ ッチドッグまたはシステム管理者が選択する場合は、2 次サーバーおよび 1 次サー バーが同じデータを持っていない可能性 (つまり、両方のサーバーがトランザクシ ョンのロールバックを済ませていない可能性) を考慮に入れる必要があります。障 害を起こした 2 次サーバーが実際にデータをコミットし、コミット後、1 次サーバ ーへ確認を送信する前に破損したために、1 次サーバーがコミットしていないこと も考えられます。その状態では、2 次サーバーは実際には 1 次サーバーより遅れて いるのではなく、1 次サーバーの「先」にいる可能性があります。

また、いつもそうですが、ウォッチドッグまたは管理者は、両方のサーバーが同時 に PRIMARY ALONE 状態に入らないように注意する必要があります。

下の図は、3 つのフレームに分かれています。最初のフレームは、1 次サーバーと ウォッチドッグが 2 次サーバーとの接続を失ったシナリオを示しています。その次 のフレームは、問題を完全に解決できるまでの間、システムを機能させておくため の対応の方法を示しています。 3 番目のフレームは、問題が解決した後、つまり、 壊れたサーバーが修正された後か通信が復元された後の最終状態を示しています。

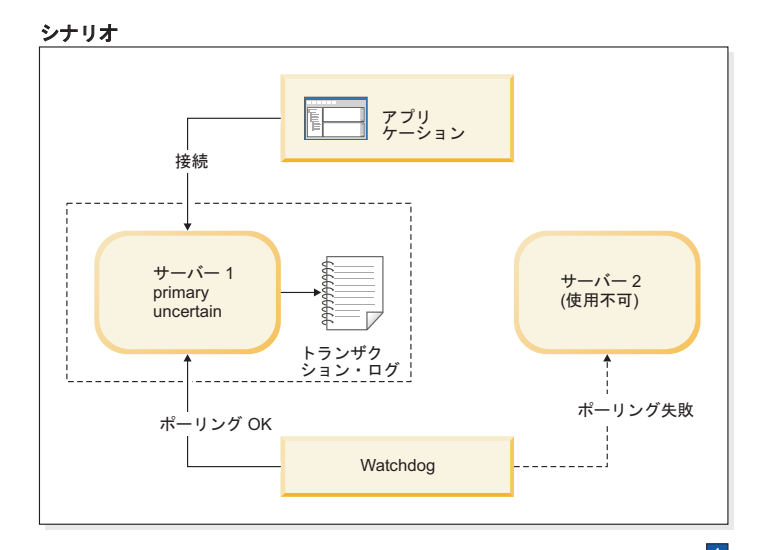

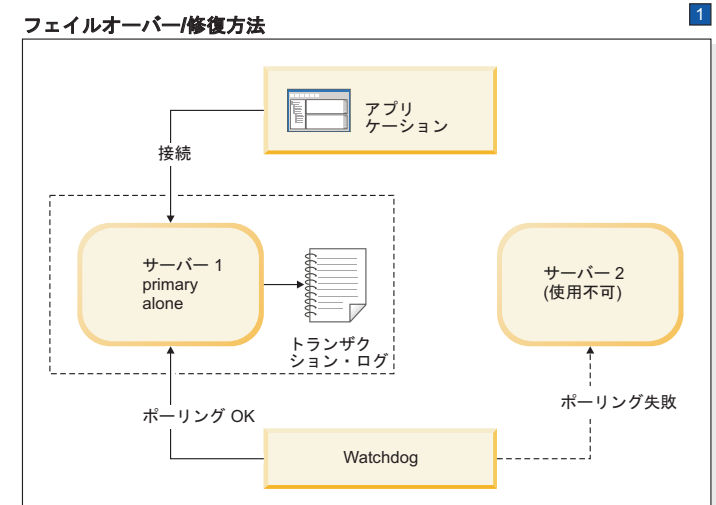

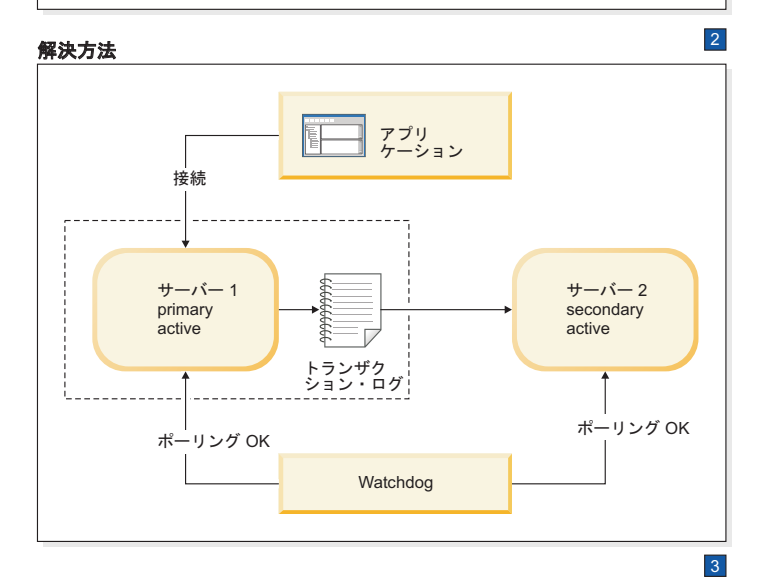

図 *18. 2* 次サーバーがダウンしたシナリオと修復方法

1. Watchdog がサーバー 1 に指示します。

HSB SET PRIMARY ALONE

HSB SET STANDALONE

2. サーバー 2 が復帰した後に、Watchdog がサーバー 1 に指示します。

HSB COPY または

NETCOPY HSB CONNECT

3. トランザクション・ログが満杯である場合は、PRIMARY ALONE サーバーを STANDALONE に切り替えなければならないことがあります。その場合は、サー バーを再接続する前に HSB COPY または HSB NETCOPY を実行する必要もあ ります。トランザクション・ログが満杯でない場合は、COPY/NETCOPY コマン ドをスキップする必要があります。

### 症状

ウォッチドッグのポーリングが 2 次サーバーで失敗します。1 次サーバーの状態 は、PRIMARY ALONE か PRIMARY UNCERTAIN です。

# **2** 次サーバーがダウンしたときのリカバリーの方法 このタスクについて

1 次サーバーが 2 次サーバーから独立して作動し、トランザクションの受信を続行 できるようにするには、以下の手順を実行します。

#### 手順

1. 1 次サーバーが PRIMARY UNCERTAIN 状態にある場合は、以下のコマンドを 使用して、1 次サーバーを PRIMARY ALONE に設定します。

ADMIN COMMAND 'hotstandby set primary alone';

2. 2 次サーバーが修復されて再始動されるか、2 次サーバーのネットワーク接続が 再確立された後 (またはその両方の後)、以下のコマンドを使用して 1 次サーバ ーの状態を検査します。

ADMIN COMMAND 'hotstandby state';

3. 1 次サーバーの状態が PRIMARY ALONE の場合は、以下のコマンドを使用し て、1 次サーバーを 2 次サーバーに再接続します。

ADMIN COMMAND 'hotstandby connect';

- 4. 以前に 1 次サーバーの状態を STANDALONE に変更した場合は、以下のように します。
	- a. 以下のコマンドを使用して、データベースを新規 1 次サーバーから新規 2 次サーバーにコピーします。

ADMIN COMMAND 'hotstandby netcopy';

- b. 詳細については、 87 ページの『1 次サーバーと 2 [次サーバーの同期』を](#page-102-0)参 照して下さい。
- 5. 以下のコマンドを使用して、1 次サーバーを 2 次サーバーに再接続します。 ADMIN COMMAND 'hotstandby connect';

#### **2** 次サーバーがダウンした場合の追加シナリオ

アプリケーションが 1 次サーバーからエラー・メッセージ 10047 または 14537 を 受け取った場合は、以下のようにします。

- 2 次サーバーの状態が新規 1 次サーバーに切り替えられているかどうかを検査す るために、2 次サーバーに接続を試みます。
- 2 次サーバーの状態が 1 次サーバーのいずれかの状態 (PRIMARY ACTIVE また は PRIMARY ALONE) でない場合は、 175 ページの『1 [次サーバーがダウンし](#page-190-0) [た場合』の](#page-190-0)シナリオを参照して下さい。

# **Watchdog** がダウンした場合

このセクションでは、Watchdog に障害が起きた場合にどうなるかを説明します。

## シナリオ

Watchdog へのすべての接続が切断されました。

## 修復方法

手操作による介入が必要です。Watchdog が起動した時点で、必ず 1 次サーバーと 2 次サーバーを検査して、それらの状態を確認して下さい。

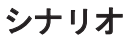

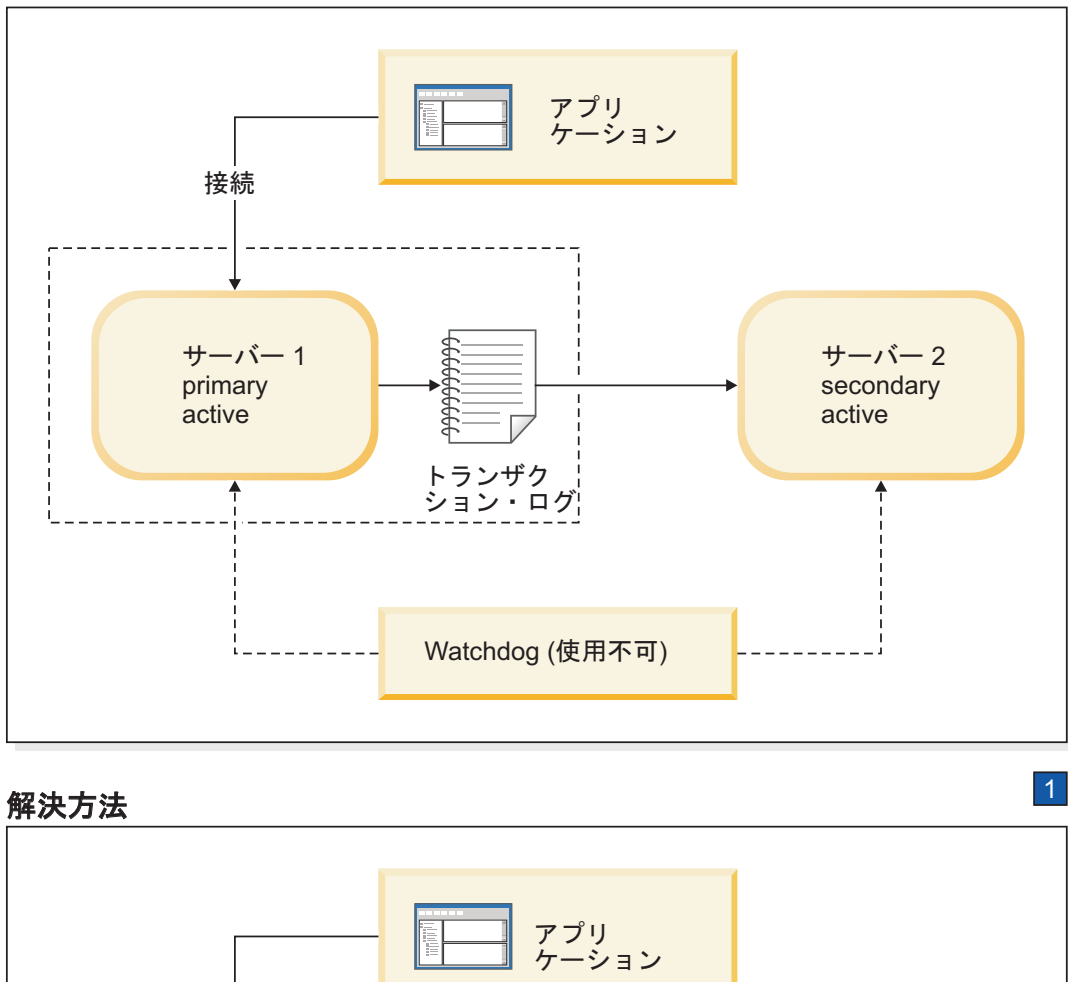

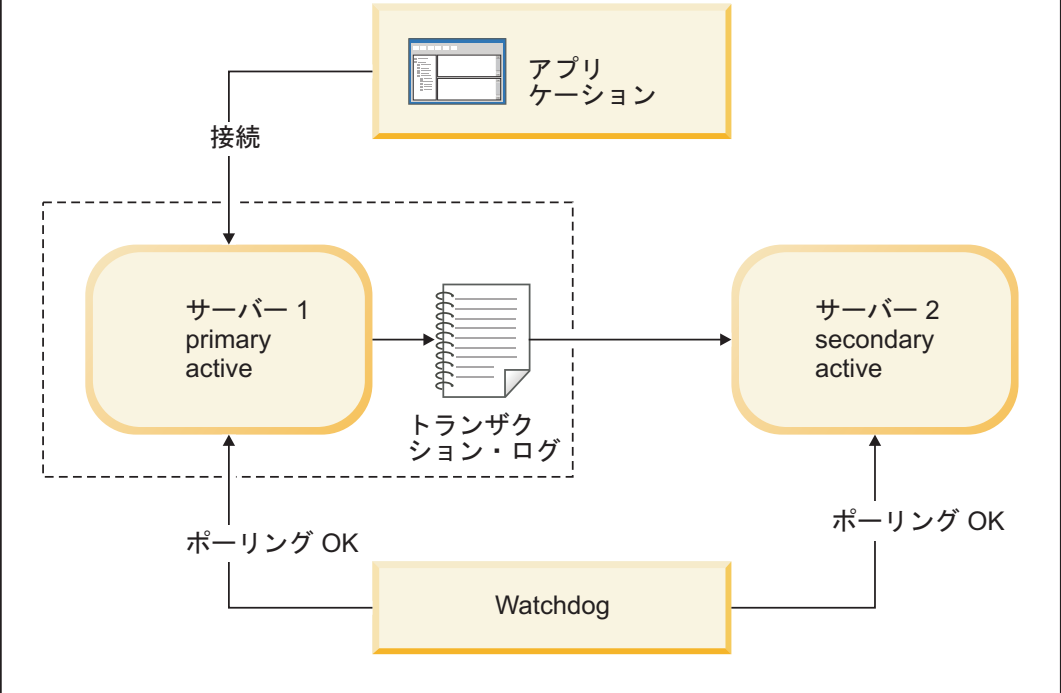

1. Watchdog を復帰させるか、ネットワークを修正します。

図 *19. Watchdog* がダウンしたシナリオと修復方法

## 症状

Watchdog プロセスがダウンするか、Watchdog から両方のサーバーへのネットワー ク接続が使用不可になります。

#### 追加シナリオ

各サーバーが状態を変更し、1 つのサーバーがもはや機能しなくなった場合は、こ のセクションにある該当するシナリオの説明を参照して下さい。

# ウォッチドッグがダウンした場合のリカバリーの方法 このタスクについて

Watchdog へのすべての接続が切断されたシナリオからリカバリーを行うには、以下 の手順を実行します。

#### 手順

- 1. 1 次サーバーと 2 次サーバーが通常操作を続行できるようにします。
- 2. Watchdog が起動した後、以下のコマンドで Watchdog に各サーバーの状態を検 査させます。

ADMIN COMMAND 'hotstandby state';

# **1** 次サーバーと **2** 次サーバーの間の通信リンクがダウンした場合 シナリオ

1 次サーバーと 2 次サーバーの間の接続が切断されました。

1 次サーバーは、自身を PRIMARY UNCERTAIN 状態に切り替えます。 (**AutoPrimaryAlone** が Yes に設定されている場合、サーバーは自身を PRIMARY ALONE 状態に切り替えます。)

注**:** 1 次サーバーが 2 次サーバーにコミット・メッセージを送信し、2 次サーバー の障害を検出した場合、1 次サーバーがどのように進行するかは Watchdog または 管理者に依存します。その理由は、2 次サーバーが障害を起こす前にトランザクシ ョンが 2 次サーバー内でコミットされたかロールバックされたかを、1 次サーバー は検出できないからです。

1 次サーバーは Watchdog または管理者からコマンドを受け取るまで、トランザク ションを受け入れなくなります。この段階で、1 次サーバーに操作を続行させるた めに、Watchdog または管理者は 1 次サーバーを PRIMARY ALONE 状態に設定で きます。

### 修復方法

1 次サーバーは、2 次サーバーへのリンクがダウンした場合でも、操作を続行でき ます。1 次サーバーがまだ PRIMARY ALONE 状態でない場合は、1 次サーバーを PRIMARY ALONE 状態に切り替えて下さい。1 次サーバーと 2 次サーバーの間の リンクが復元された後、データベース同士の同期をとります。

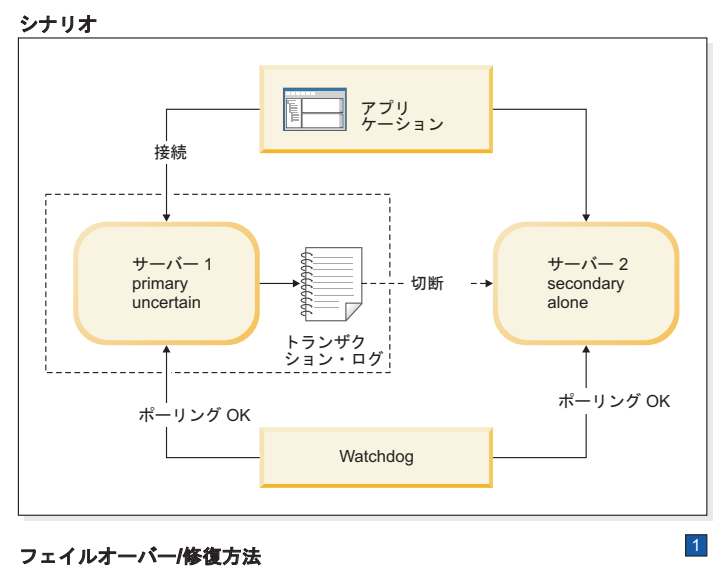

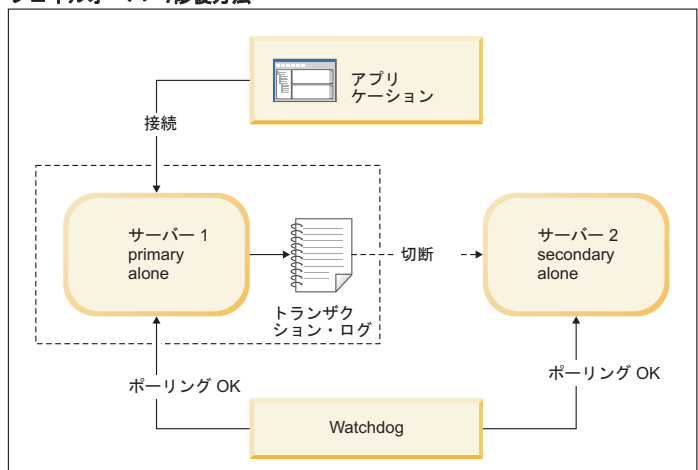

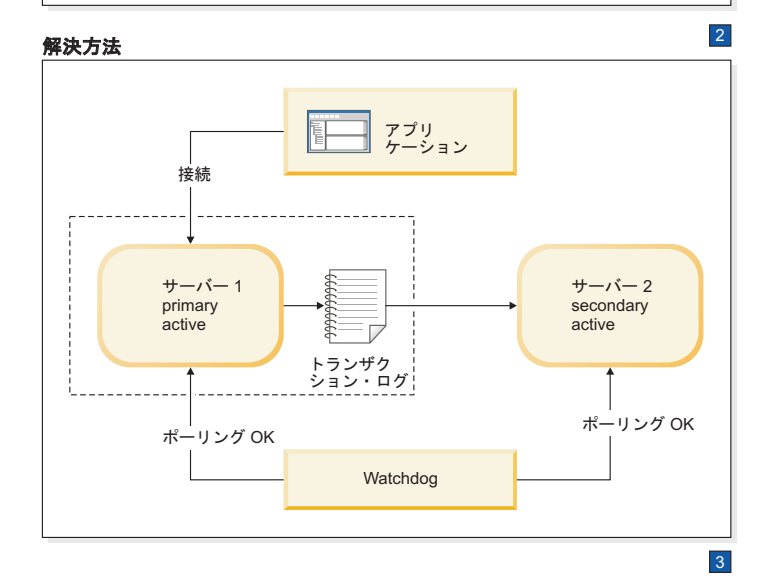

図 *20. 1* 次サーバーと *2* 次サーバーの間のリンクが切断されたシナリオと修復方法

1. Watchdog がサーバー 1 に指示します。

HSB SET PRIMARY ALONE

HSB SET STANDALONE

2. 1 次サーバーと 2 次サーバーの間の接続が修正された後に、Watchdog がサーバ ー 1 に指示します。

HSB COPY または

NETCOPY HSB CONNECT

3. トランザクション・ログが満杯である場合は、PRIMARY ALONE サーバーを STANDALONE に切り替えなければならないことがあります。その場合は、サー バーを再接続する前に HSB COPY または HSB NETCOPY を実行する必要もあ ります。トランザクション・ログが満杯でない場合は、COPY/NETCOPY コマン ドをスキップする必要があります。

### 症状

1 次サーバーは 2 次サーバーと接続しておらず、状態は PRIMARY UNCERTAIN または PRIMARY ALONE です。

# **1** 次サーバーと **2** 次サーバーの間の通信リンクがダウンした場合の リカバリーの方法

## このタスクについて

1 次サーバーと 2 次サーバーの間の接続が切断されたシナリオからリカバリーを行 うには、以下の手順を実行します。

#### 手順

- 1. 1 次サーバーと 2 次サーバーの間のネットワーク接続を修正します。
- 2. 以下のコマンドを使用して、1 次サーバーの状態を検査します。

ADMIN COMMAND 'hotstandby state';

3. 1 次サーバーの状態が PRIMARY ALONE の場合は、以下のコマンドを使用し て、1 次サーバーを 2 次サーバーに再接続します。

ADMIN COMMAND 'hotstandby connect';

- 4. 1 次サーバーの状態が STANDALONE の場合は、以下の手順を実行します。
	- a. データベースを 1 次サーバーから 2 次サーバーにコピーします。詳細につ いては、 87 ページの『1 次サーバーと 2 [次サーバーの同期』を](#page-102-0)参照して下 さい。

コマンド ADMIN COMMAND 'hotstandby netcopy'; を使用する前に、2 次サ ーバーが稼働中であり、netcopy を受信する準備が整っていることを確認して 下さい。また、1 次サーバーの状態を PRIMARY ALONE に設定してあるこ とも確認して下さい。

b. 以下のコマンドを使用して、1 次サーバーを 2 次サーバーに再接続します。 ADMIN COMMAND 'hotstandby connect';

## **1** 次サーバーと **2** 次サーバーの間の通信リンクがダウンした場合の 追加シナリオ

アプリケーションが 1 次サーバーからエラー・メッセージ 10047 または 14537 を 受け取った場合は、以下のようにします。

- v 2 次サーバーが新規 1 次サーバーとして切り替えられているかどうかを検査する ために、2 次サーバーに接続を試みます。
- v 旧 2 次サーバーが新規 1 次サーバーとして切り替えられていない場合は、 [175](#page-190-0) ページの『1 [次サーバーがダウンした場合』の](#page-190-0)シナリオを参照して下さい。

# **Watchdog** と **1** 次サーバーの間の通信リンクがダウンした場合 シナリオ

Watchdog と 1 次サーバーの間の接続が切断されました。

### 修復方法

1 次サーバーおよび 2 次サーバーは、Watchdog から 1 次サーバーへのリンクがダ ウンした場合でも、操作を続行できます。Watchdog から 1 次サーバーへのリンク が修正されたら、必ず 1 次サーバーと 2 次サーバーの状態を検査して下さい。

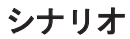

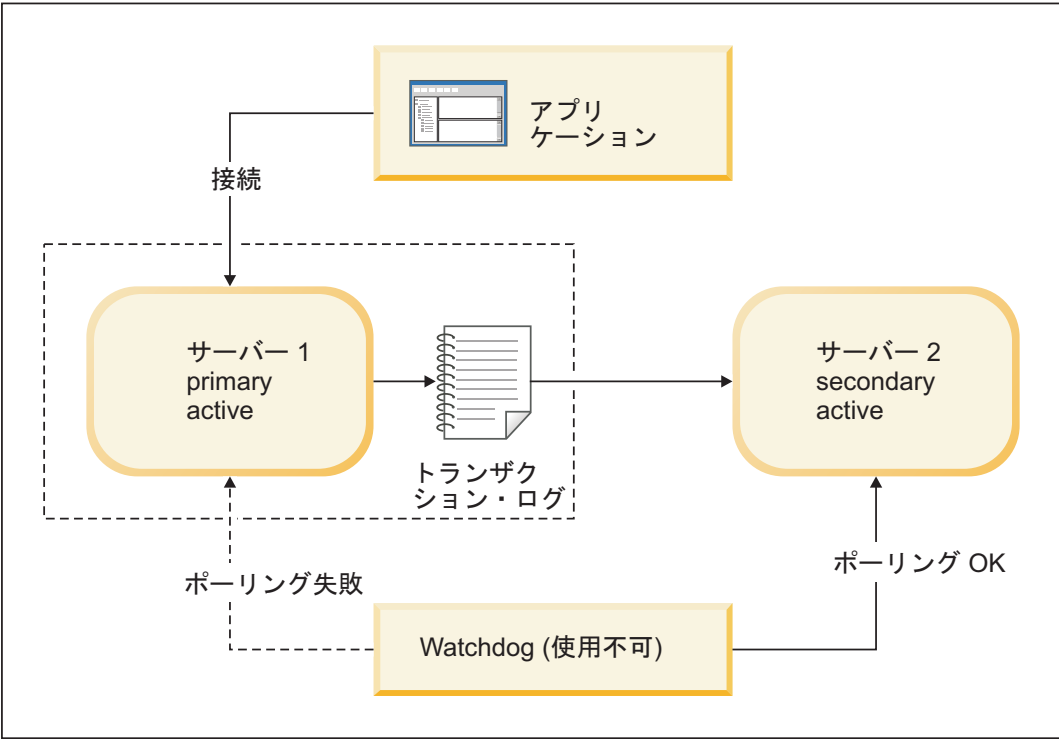

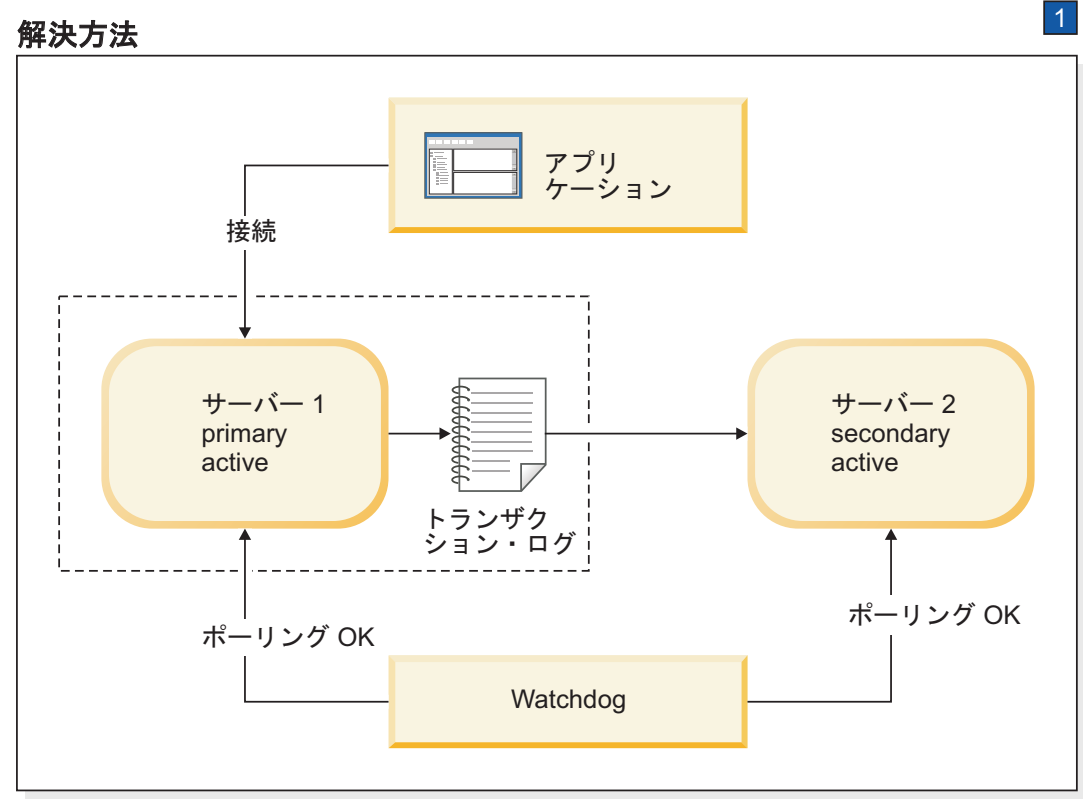

1. サーバー 1 との Watchdog のネットワーク接続を修正します。

図 *21. Watchdog* と *1* 次サーバーの間のリンクが切断されたシナリオと修復方法

## 症状

Watchdog のポーリングが 1 次サーバーで失敗します。しかし、2 次サーバーの状 態は SECONDARY ACTIVE として報告されます。これは、1 次サーバーには問題 がない可能性が大きく、単に Watchdog と 1 次サーバーとの接続が失われたことを 意味しています。

## 追加シナリオ

各サーバーの状態が変更され、1 つのサーバーがもはや機能しなくなった場合は、 このセクションにある該当するシナリオの説明を参照して下さい。

## **Watchdog** と **1** 次サーバーの間の通信リンクがダウンした場合のリ カバリーの方法 このタスクについて

Watchdog と 1 次サーバーの間の接続が切断されたシナリオからリカバリーを行う には、以下の手順を実行します。

#### 手順

- 1. 1 次サーバーと 2 次サーバーが通常操作を続行できるようにします。
- 2. Watchdog と 1 次サーバーの間のネットワーク接続を修正します。
- 3. ネットワークが接続されたら、以下のコマンドで Watchdog に各サーバーの状態 を検査させます。

ADMIN COMMAND 'hotstandby state';

# **Watchdog** と **2** 次サーバーの間の通信リンクがダウンした場合

### シナリオ

Watchdog と 2 次サーバーの間の接続が切断されました。

## 修復方法

1 次サーバーおよび 2 次サーバーは、Watchdog から 2 次サーバーへのリンクがダ ウンした場合でも、操作を続行できます。Watchdog から 2 次サーバーへのリンク が修正された時点で、必ず 1 次サーバーと 2 次サーバーを検査して、それらの状 態を確認して下さい。

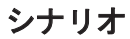

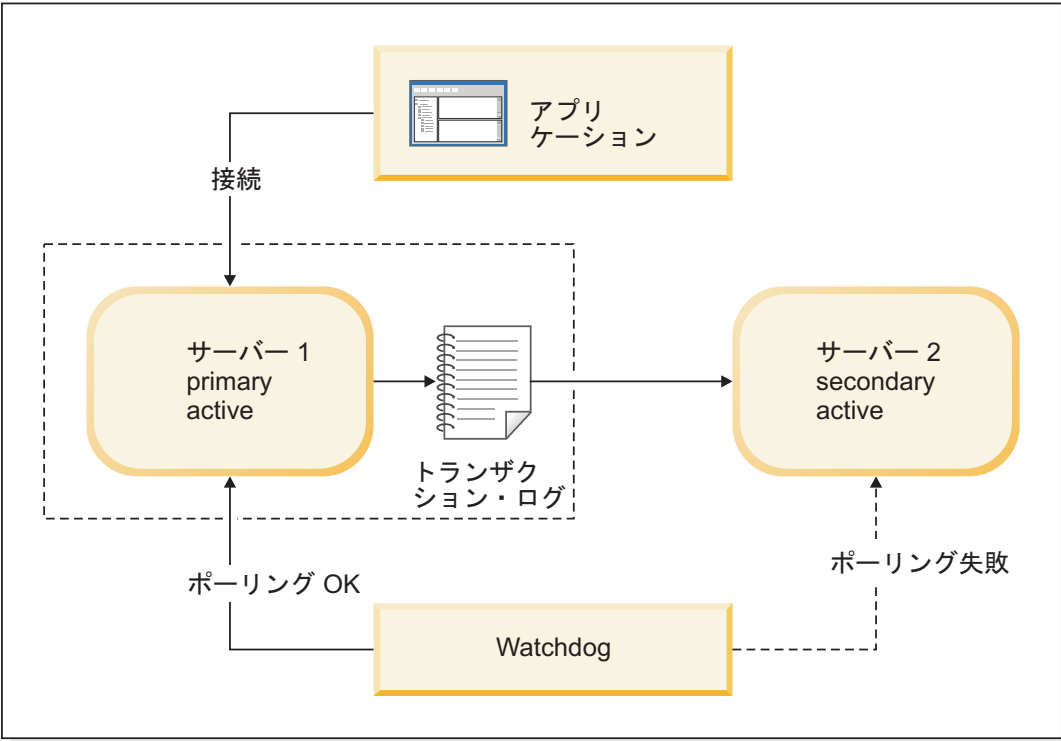

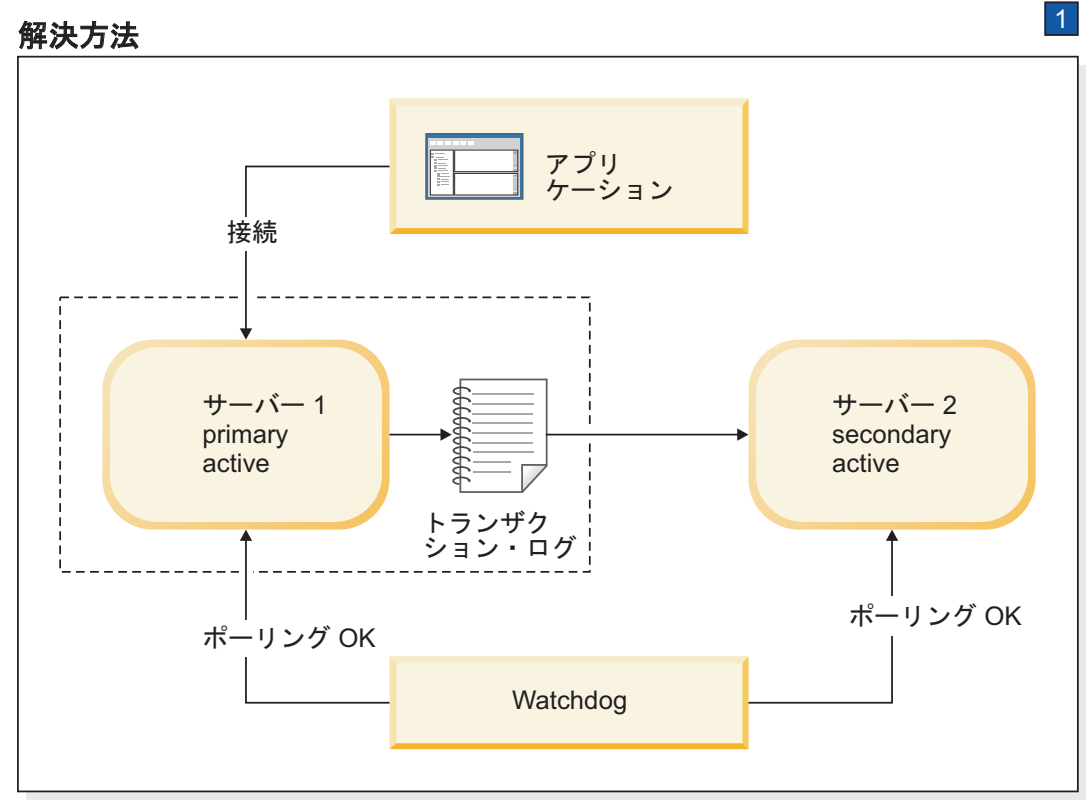

- 1. サーバー 2 との Watchdog のネットワーク接続を修正します。
- 図 *22. Watchdog* と *2* 次サーバーの間のリンクが切断されたシナリオと修復方法

## 症状

Watchdog のポーリングが 2 次サーバーで失敗します。

### 追加シナリオ

各サーバーの状態が変更され、1 つのサーバーがもはや機能しなくなった場合は、 このセクションにある該当するシナリオの説明を参照して下さい。

# **Watchdog** と **2** 次サーバーの間の通信リンクがダウンした場合のリ カバリーの方法

## このタスクについて

Watchdog と 2 次サーバーの間の接続が切断されたシナリオからリカバリーを行う には、以下の手順を実行します。

#### 手順

- 1. 1 次サーバーと 2 次サーバーが通常操作を続行できるようにします。
- 2. Watchdog と 2 次サーバーの間のネットワーク接続を修正します。
- 3. ネットワークが接続されたら、以下のコマンドで Watchdog に各サーバーの状態 を検査させます。

ADMIN COMMAND 'hotstandby state';

# **Watchdog** と **1** 次サーバーの間、および **1** 次サーバーと **2** 次サ ーバーの間の通信リンクがダウンした場合

シナリオ

Watchdog と 1 次サーバーの間、および 1 次サーバーと 2 次サーバーの間の接続 が切断されました。

### 修復方法

Watchdog が 1 次サーバーのモニターを続行するためには、2 次サーバーを新規 1 次サーバーになるように切り替え、その新規 1 次サーバーを PRIMARY ALONE 状態に設定します。後で、新規 2 次サーバーをセットアップし、1 次サーバーと同 期させます。

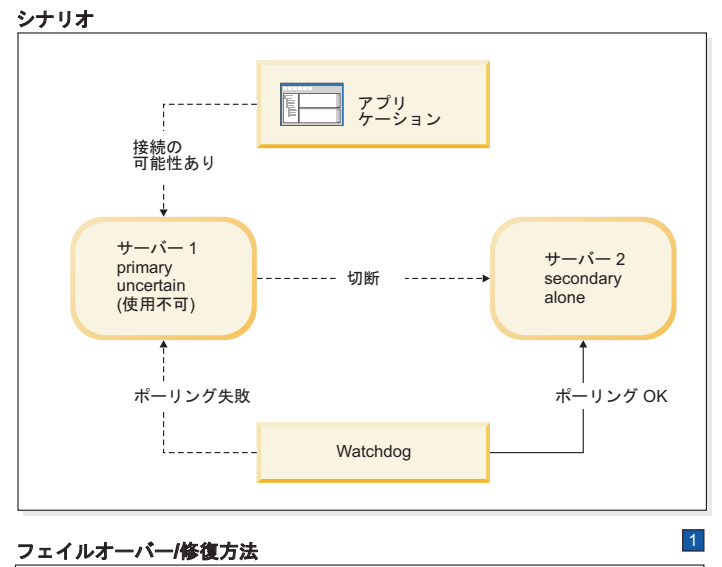

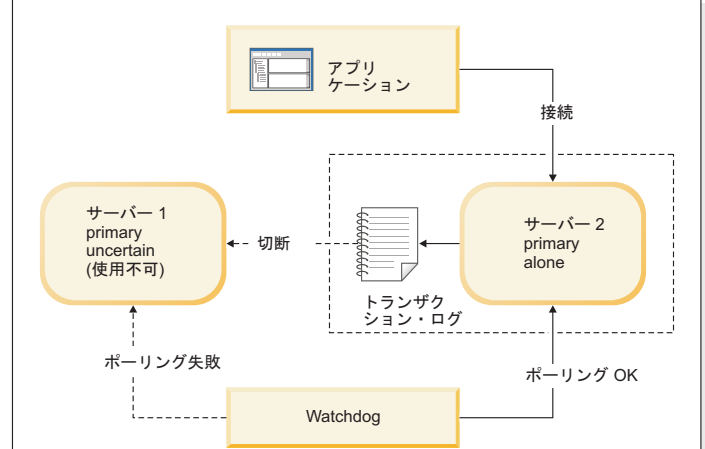

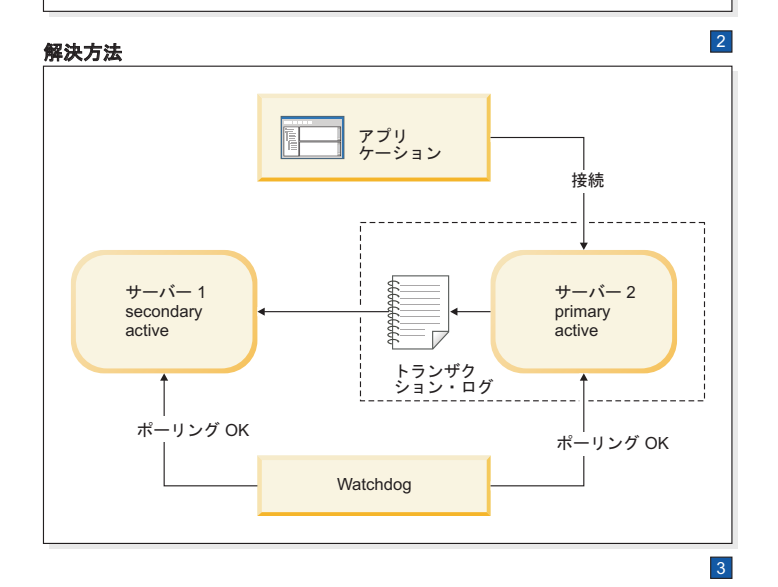

図 *23. Watchdog* と *1* 次サーバーの間、および *1* 次サーバーと *2* 次サーバーの間のリンクが切断されたシナリオと修 復方法

1. サーバー 1 のロールは Primary Uncertain です。ただし、Watchdog から見たサ ーバー 1 は使用不可であり、Primary Uncertain ではありません。

Watchdog がサーバー 2 に指示します。

#### HSB SET PRIMARY ALONE

アプリケーションがサーバー 1 からサーバー 2 に切り替えます。

2. 両方のサーバーが自身を 1 次サーバーと認識しています。プログラムまたは管 理者 (手操作による介入) がサーバー 1 を Primary Uncertain から Primary Alone に切り替えると、アクティブな 1 次サーバーが 2 つ存在することにな り、両方がデータを更新する可能性があり、その差違は解決不可能です。

ネットワーク接続が修正された後に、Watchdog がサーバー 1 に指示します。

HSB SWITCH SECONDARY

Watchdog がサーバー 2 に指示します。

HSB COPY または

NETCOPY HSB CONNECT

3. トランザクション・ログが満杯である場合は、PRIMARY ALONE サーバーを STANDALONE に切り替えなければならないことがあります。その場合は、サー バーを再接続する前に HSB COPY または HSB NETCOPY を実行する必要もあ ります。トランザクション・ログが満杯でない場合は、COPY/NETCOPY コマン ドをスキップする必要があります。

### 症状

Watchdog のポーリングが 1 次サーバーで失敗します。2 次サーバーおよび 1 次サ ーバーが相互に相手との接続を失います。このため、サーバー 2 は SECONDARY ALONE 状態になり、1 次サーバーは (接続できる場合に) その状態が PRIMARY UNCERTAIN または PRIMARY ALONE であることを報告します。

このシナリオの始めには、アプリケーションが旧 1 次サーバーに接続している可能 性もあることを想定しています。しかし、旧 1 次サーバーが PRIMARY UNCERTAIN 状態にあるので、アプリケーションは更新を行うことができません。 サーバー 1 に接続しているアプリケーションが通信リンクを失い、もはや旧 1 次 サーバーの存在を認識できなくなっている可能性もあることに注意して下さい。

## **Watchdog** と **1** 次サーバーの間、および **1** 次サーバーと **2** 次サー バーの間の通信リンクがダウンした場合のリカバリーの方法

Watchdog と 1 次サーバーの間、および 1 次サーバーと 2 次サーバーの間の接続 が切断されたシナリオからリカバリーを行うには、ホット・スタンバイ・サーバー (2 次サーバー) を 1 次サーバーに置き換えるために必要な手順を実行します。

#### このタスクについて

2 次サーバーが 1 次サーバーに置き換わることができるようにするには、以下の手 順を実行します。

#### 手順

1. 1 次サーバーが PRIMARY UNCERTAIN 状態にあるか、2 次サーバーおよびア プリケーションから切り離されている場合は、以下のコマンドを使用して、2 次 サーバーを PRIMARY ALONE 状態に設定します。

ADMIN COMMAND 'hotstandby set primary alone';

- 2. アプリケーションを新規 1 次サーバーに再接続します。
- 3. 旧 1 次サーバーへのネットワーク接続または切断された接続を修正します。
- 4. サーバーの状態を検査します。この時点で、両方のサーバーが稼働している必要 があります。
- 5. 新規 1 次サーバーが (例えば、接続を修正中に新規 1 次サーバーのトランザク ション・ログが満杯になったために) STANDALONE 状態にある場合は、以下の 手順を実行します。
	- a. 以下のコマンドを使用して、新規 1 次サーバーを PRIMARY ALONE 状態 に設定します。

ADMIN COMMAND 'hotstandby set primary alone';

- b. データベースを新規 1 次サーバーから新規 2 次サーバーにコピーします。 詳細については、 87 ページの『1 次サーバーと 2 [次サーバーの同期』を](#page-102-0)参 照して下さい。
- 6. 新規 1 次サーバーが PRIMARY ALONE 状態にある場合は、以下のようにしま す。
	- a. 以下のコマンドを使用して、旧 1 次サーバーが新規 2 次サーバーになるよ うに切り替えます。

ADMIN COMMAND 'hotstandby switch secondary';

7. 以下のコマンドを使用して、新規 1 次サーバーを新規 2 次サーバーに再接続し ます。

ADMIN COMMAND 'hotstandby connect';

## **Watchdog** と **1** 次サーバーの間、および **1** 次サーバーと **2** 次サー バーの間の通信リンクがダウンした場合の追加シナリオ

アプリケーションが新規 1 次サーバーからエラー・メッセージ 10047 または 14537 を受け取った場合は、以下のようにします。

- 2 次サーバーが新規 1 次サーバーになるように切り替えられたかどうかを検査す るために、旧 2 次サーバーに接続を試みます。
- 旧 2 次サーバーが新規 1 次サーバーになるように切り替えられていない場合 は、元の 1 次サーバーを PRIMARY ALONE 状態にして、トランザクションを 再実行します。

# **Watchdog** と **2** 次サーバーの間、および **1** 次サーバーと **2** 次サ ーバーの間の通信リンクがダウンした場合 シナリオ

Watchdog と 2 次サーバーの間の接続、および 1 次サーバーと 2 次サーバーの間 の接続が切断されました。

## 修復方法

1 次サーバーは、2 次サーバーおよび Watchdog へのリンクがダウンした場合で も、操作を続行できます。1 次サーバーを PRIMARY ALONE 状態に切り替えます (まだ PRIMARY ALONE 状態でない場合)。後で 2 次サーバーが再び稼働したとき に、1 次サーバーとの同期をとります。

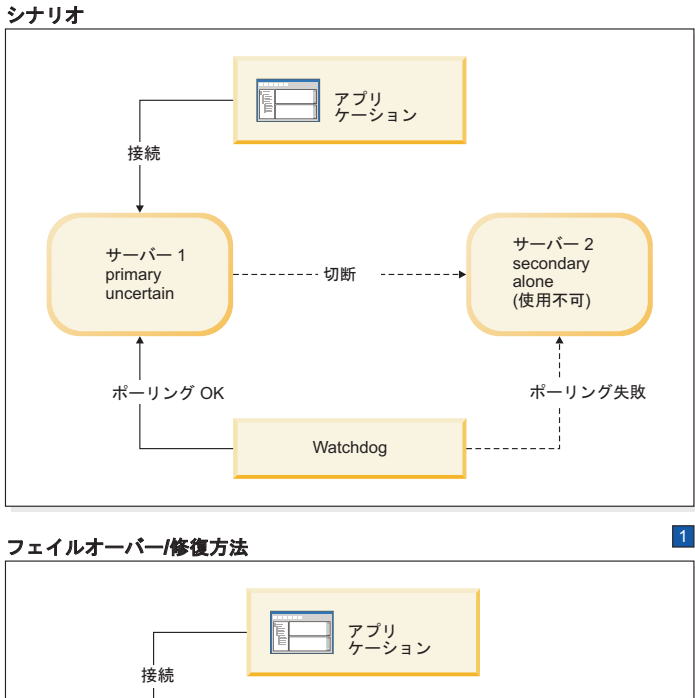

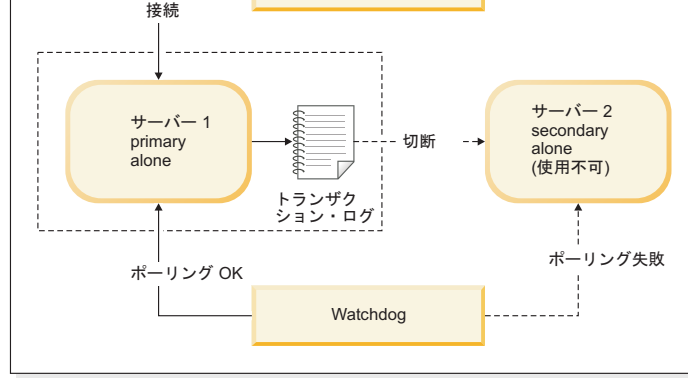

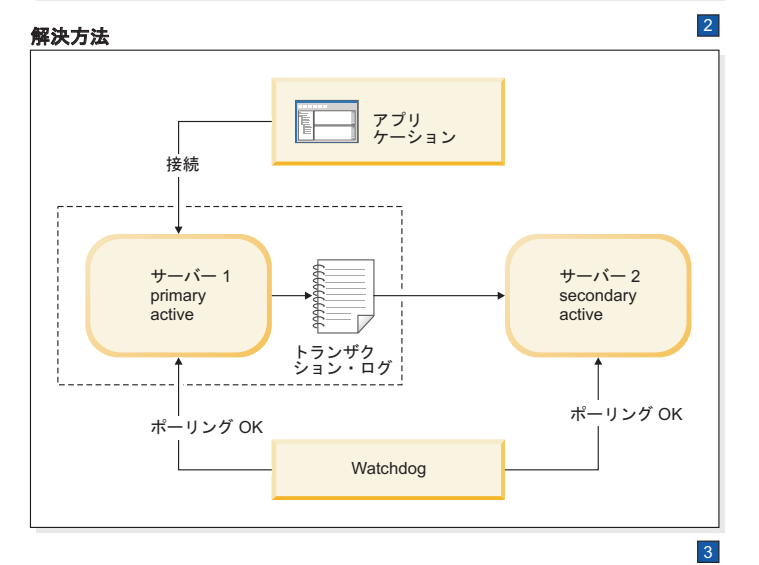

図 *24. Watchdog* と *2* 次サーバーの間、および *1* 次サーバーと *2* 次サーバーの間のリンクが切断されたシナリオと修 復方法

1. サーバー 2 は自身のロールを Secondary Alone と見なしますが、Watchdog はサ ーバー 2 を認識できないため、サーバー 2 を使用不可と見なします。

Watchdog がサーバー 1 に指示します。

HSB SET PRIMARY ALONE

2. 2 次サーバーとの接続が修正された後に、Watchdog がサーバー 1 に指示しま す。

HSB COPY

NETCOPY HSB CONNECT

3. トランザクション・ログが満杯である場合は、PRIMARY ALONE サーバーを STANDALONE に切り替えなければならないことがあります。その場合は、サー バーを再接続する前に HSB COPY または HSB NETCOPY を実行する必要もあ ります。トランザクション・ログが満杯でない場合は、COPY/NETCOPY コマン ドをスキップする必要があります。

## 症状

Watchdog によるポーリングは 2 次サーバーで失敗し、1 次サーバーは 2 次サーバ ーと接続しておらず、状態が PRIMARY UNCERTAIN または PRIMARY ALONE に切り替えられます。

# **Watchdog** と **2** 次サーバーの間、および **1** 次サーバーと **2** 次サー バーの間の通信リンクがダウンした場合のリカバリーの方法 このタスクについて

Watchdog と 2 次サーバーの間の接続、および 1 次サーバーと 2 次サーバーの間 の接続が切断されたシナリオからリカバリーを行うには、以下の手順を実行しま す。

#### 手順

- 1. 接続の修正を試みます。
- 2. 接続が修正された後、コマンド ADMIN COMMAND 'hotstandby state' を使用し て 1 次サーバーの状態を検査します。
- 3. 1 次サーバーの状態が STANDALONE の場合は、以下の手順を実行します。
	- a. 両方のサーバーが稼働していることを確認します。
	- b. 以下のコマンドを使用して、1 次サーバーの状態を PRIMARY ALONE に設 定します。

ADMIN COMMAND 'hotstandby set primary alone';

c. 以下のコマンドを使用して、データベースを 1 次サーバーから 2 次サーバ ーにコピーします。

ADMIN COMMAND 'hotstandby netcopy';

詳細については、 87 ページの『1 次サーバーと 2 [次サーバーの同期』を](#page-102-0)参 照して下さい。

4. 以下のコマンドを使用して、1 次サーバーを 2 次サーバーに再接続します。

ADMIN COMMAND 'hotstandby connect';

## **Watchdog** と **2** 次サーバーの間、および **1** 次サーバーと **2** 次サー バーの間の通信リンクがダウンした場合の追加シナリオ

アプリケーションが 1 次サーバーからエラー・メッセージ 10047 または 14537 を 受け取った場合は、以下のようにします。

- 2 次サーバーが 1 次サーバーになるように切り替えられたかどうかを検査するた めに、2 次サーバーに接続を試みます。
- 2 次サーバーが新規 1 次サーバーとして切り替えられていない場合は、当初の 1 次サーバーを PRIMARY ALONE 状態にして、トランザクションを再実行しま す。

# **solid.ini** 構成ファイルの **Watchdog** セクション

Watchdog 用の solid.ini ファイルにある [Watchdog] 構成セクションは、 Watchdog 固有のパラメーターを指定するための場所です。

重要**:** solid.ini ファイルの [Watchdog] セクションのパラメーターは、solidDB に よってすべてが事前定義されるわけではありません。どのように Watchdog を書い たか、およびそこで solid.ini ファイルからパラメーター情報を読み取るかどうか に応じて、ここで定義するパラメーターと定義済みのパラメーターを任意に組み合 わせて使用できます。パラメーターを無視することもできます。ここに示したパラ メーターは、solidDB で提供されるサンプルの C 言語 Watchdog プログラム用のも のです。

表 *36. Watchdog* パラメーター

| [Watchdog]        | 説明                                                                                                    | ファクトリー値 |
|-------------------|----------------------------------------------------------------------------------------------------|---------|
| <b>AutoSwitch</b> | <b>AutoSwitch</b> パラメーターを yes に設定すると、Watchdog が自<br>動的に以下を行います。                                                    | Yes     |
|                   | 1. 2 次サーバーで障害が起きた場合は、Watchdog が 1 次サ<br>ーバーに、PRIMARY UNCERTAIN 状態を継続するのでは<br>なく、PRIMARY ALONE 状態へ切り替えるよう指示しま<br>す。 |         |
|                   | 2. 1 次サーバーで障害が起きた場合は、Watchdog が自動的に<br>以下のコマンドを送信します。                                                              |         |
|                   | 'hsb switch primary'<br>'hsb set primary alone'                                                                    |         |
|                   | その目的は、元の 2 次側を新規の 1 次側にすることです。                                                                                     |         |
|                   | 例えば、以下のように指定します。                                                                                                   |         |
|                   | [Watchdog]<br>AutoSwitch = $NO$                                                                                    |         |
|                   | このパラメーターはオプションです。                                                                                                  |         |

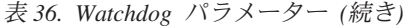

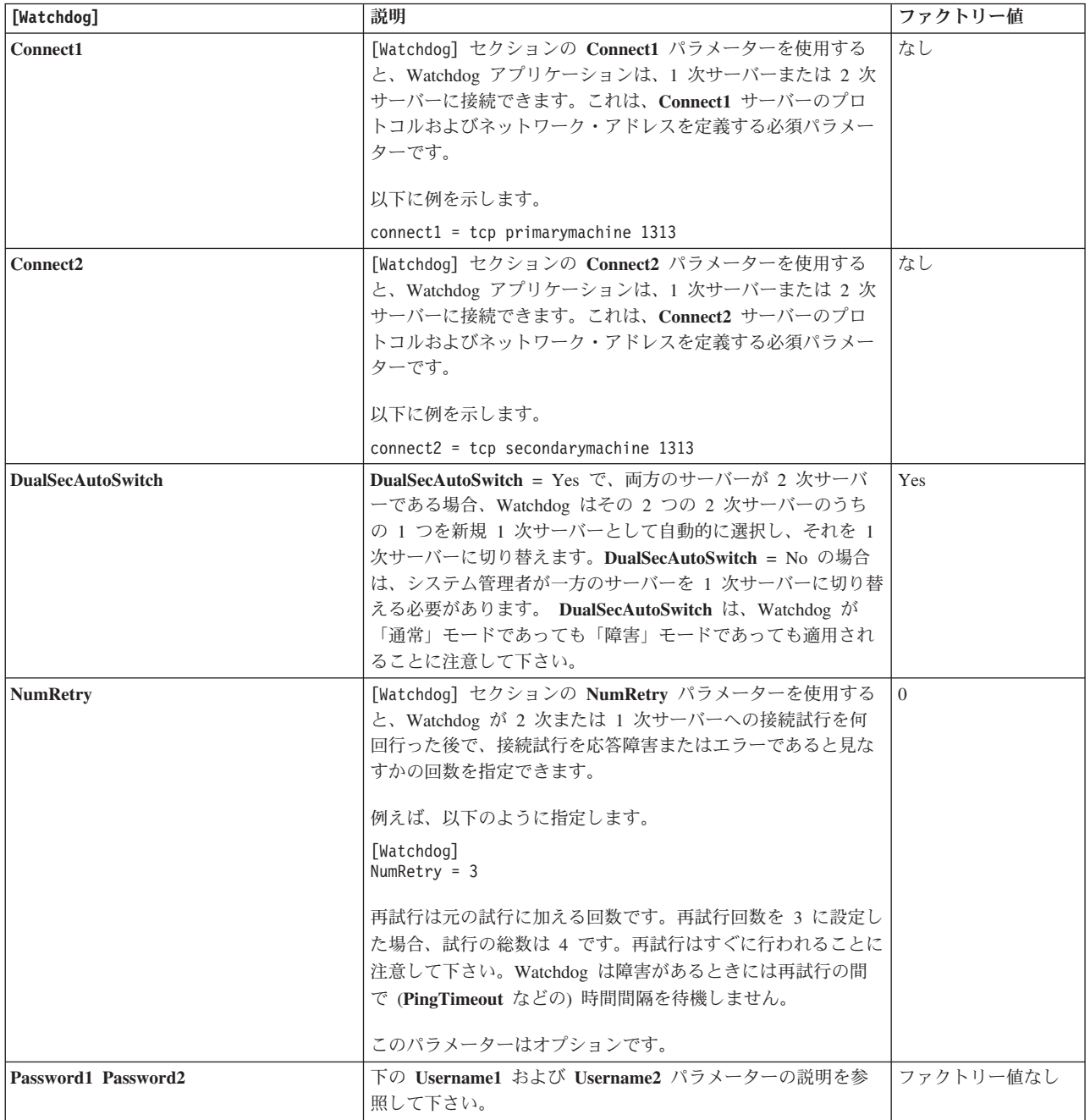

### 表 *36. Watchdog* パラメーター *(*続き*)*

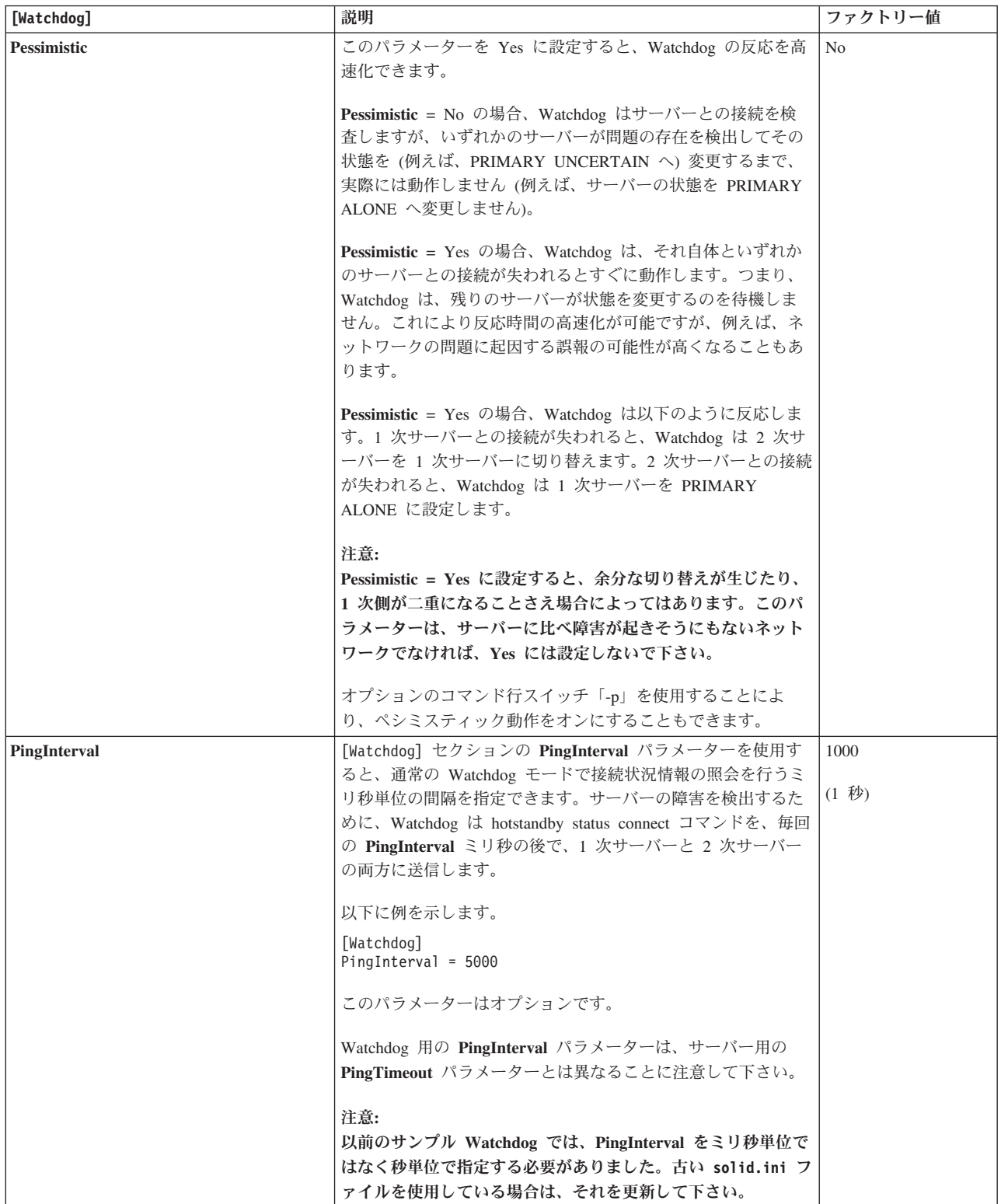
表 *36. Watchdog* パラメーター *(*続き*)*

| [Watchdog]                 | 説明                                                                                                    | ファクトリー値      |
|----------------------------|----------------------------------------------------------------------------------------------------|--------------|
| <b>Username1 Username2</b> | [Watchdog] セクションの Username および Password パラメ<br>ーターはオプションです。それらは、connect1 サーバーの使用<br>が許可されるユーザー名とパスワードを指定します。<br>例えば、以下のように指定します。<br>[Watchdog]<br>$Username1 = Tom$<br>Password1 = $dr17xy$<br>$Username2 = Jerry$<br>$Password2 = M89tvt$<br>セキュリティー上の理由から、これらのパラメーターが<br>solid.ini 構成ファイルに指定されていない場合、Watchdog | ファクトリー値なし。   |
|                            | は開始時にそれらを求めるプロンプトを出します。                                                                                                    |              |
| WatchdogLog                | [Watchdog] セクションの WatchdogLog パラメーターを使用<br>すると、Watchdog ログのファイル名を指定できます。<br>Watchdog ログは、現行作業ディレクトリーに作成されます。<br>これは、Watchdog のメッセージを記録して、Watchdog コマン<br>ド発行の必要性を管理者に警告するために使用します。<br>例えば、以下のように指定します。<br>[Watchdog]<br>$WatchdogLog = Watchdog.log$<br>空白または特定の句読記号など、特殊文字を含まない限り、フ                            | Watchdog.log |
|                            | ァイル名を引用符で囲む必要はありません。<br>このパラメーターはオプションです。                                                                                                    |              |

以下のパラメーターを使用した場合、

[Logging] DurabilityLevel

**DurabilityLevel** パラメーター値は 1 次サーバーのみに影響します。2 次サーバーの ロギング・モードは、[HotStandby] セクションの **2SafeAckPolicy** パラメーターに 従います。

### 索引

日本語, 数字, 英字, 特殊文字の順に配列されてい ます。なお, 濁音と半濁音は清音と同等に扱われて います。

### [ア行]

[アクセス権限](#page-51-0) 36 アクセス・モード RO ([読み取り専用](#page-135-0)) 120 RW ([読み取り](#page-135-0)/書き込み) 120 [RW/Create 120](#page-135-0) [RW/Startup 120](#page-135-0) アップグレード [コールドおよびホット・マイグレーション](#page-126-0) 111 [コールド・マイグレーション](#page-128-0) 113 [準備](#page-127-0) 112 [ホット・マイグレーション](#page-128-0) 113 HSB [互換バージョン間のマイグレーション](#page-126-0) 111 HSB [非互換バージョン間のマイグレーション](#page-127-0) 112 アプリケーション開発 HotStandby [基本接続](#page-88-0) 73 新規 1 [次サーバーへの切り替え](#page-90-0) 75 アプリケーションから 1 [次サーバーへの再接続](#page-88-0) 73 [インメモリー表](#page-52-0) 37

### [カ行]

[開始シーケンス](#page-47-0) 32 外部参照エンティティー [構成](#page-140-0) 125 [説明](#page-37-0) 22 管理 [HotStandby 99](#page-114-0) [サーバー状態の切り替え](#page-96-0) 81 [状況情報](#page-113-0) 98 [基本接続](#page-88-0) 73 [キャッチアップ](#page-103-0) 88 切り替え [切り替え状況情報の表示](#page-113-0) 98 [接続状況情報の表示](#page-114-0) 99 切り替えプロセスの検証 [ADMIN COMMAND 'hotstandby status switch' 84](#page-99-0) [現行値](#page-134-0) 119 [現行の接続設定の表示](#page-112-0) 97 検証 [コピー手順](#page-110-0) 95 [状態切り替え](#page-99-0) 84 [接続状況情報](#page-90-0) 75 [高可用性コントローラー](#page-96-0) 81

[高可用性コントローラー](#page-96-0) *(*続き*)* [開始](#page-45-0) 30 [原理](#page-96-0) 81 [構成](#page-45-0) 3[0, 53](#page-68-0) [コマンド](#page-96-0) 81 [サンプル](#page-42-0) 27 [障害が起きた場合の動作](#page-120-0) 105 [セットアップ](#page-45-0) 30 [停止](#page-45-0) 30 [ロギング](#page-41-0) 26 [solidhac.ini 30](#page-45-0) 高可用性マネージャー [構成](#page-68-0) 53 [スクリーン・ショット](#page-39-0) 24 [定義](#page-39-0) 24 構成 HotStandby [ネットコピーのパフォーマンス](#page-66-0) 51 コピー [データベース内容](#page-107-0) 9[2, 94](#page-109-0)[, 95](#page-110-0) [手順の検証](#page-106-0) 9[1, 95](#page-110-0) [ネットワークを介した](#page-106-0) 1 次データベースから 2 次サーバー [への](#page-106-0) 91 1 [次からローカル](#page-110-0) 2 次へ 95

# [サ行]

```
サーバー
  接続 97
サーバー状態
  検証 100
  サーバー状態の切り替え 81
  OFFLINE 13
  PRIMARY ACTIVE 13
  PRIMARY ALONE 13, 84
  PRIMARY UNCERTAIN 13
  SECONDARY ACTIVE 13
  SECONDARY ALONE 13
  STANDALONE 13
サーバー名
  ネットワーク名 45
作成
  データベース
    2 次 (HotStandby) 92
サンプル
  高可用性コントローラー 27
  Watchdog 27
障害透過性
  接続タイプの選択
    CONNECTION 60
    NONE 60
```
障害透過性 *(*続き*)* 接続タイプの選択 *(*続き*)* [SESSION 60](#page-75-0) 状態 [サーバー状態の検証](#page-115-0) 100 [OFFLINE 159](#page-174-0) [PRIMARY ACTIVE 159](#page-174-0) [PRIMARY ALONE 159](#page-174-0) [PRIMARY UNCERTAIN 159](#page-174-0) [STANDALONE 86](#page-101-0)[, 103](#page-118-0)[, 159](#page-174-0) 状態切り替え [検証](#page-99-0) 84 状態の切り替え [検証](#page-99-0) 84 接続 [基本](#page-88-0) 73 [接続タイプの選択](#page-75-0) 60 [透過的フェイルオーバー](#page-75-0) 60 接続切り替え [透過接続](#page-84-0) 69 接続設定 [表示](#page-112-0) 97

# [タ行]

```
チェックポイント 4
ツール
 solidDB データ管理ツール 36
データ管理
 ツール 36
データベース
 インメモリー表 37
 コピー手順の検証 95
 内容のコピー 92, 94, 95
デフォルト値
 HotStandby 119
透過接続 60
等号
 パラメーター値の設定 35
トランザクション
 分離レベル
   インメモリー表 37
 ログ
   スペース不足 39
トランザクション・ログ用のスペース 39
```
# [ナ行]

二重 1 [次サーバー](#page-53-0) 38 [ネットワーク分割](#page-53-0) 38 [ネットワーク分割と二重](#page-53-0) 1 次サーバー 38 [ネットワーク名](#page-60-0) 45

# [ハ行]

パラメーター 高可用性コントローラー [CheckInterval 125](#page-140-0) [CheckTimeout 125](#page-140-0) [Connect \[LocalDB\] 125](#page-140-0) [Connect \[RemoteDB\] 125](#page-140-0) [DBPassword 125](#page-140-0) [DBUsername 125](#page-140-0) [EnableAutoNetcopy 125](#page-140-0) [EnableDBProcessControl 125](#page-140-0) [EREIP 125](#page-140-0) [Listen 125](#page-140-0) [Password 125](#page-140-0) [PreferredPrimary 125](#page-140-0) [RequiredConnectFailures 125](#page-140-0) [RequiredPingFailures 125](#page-140-0) [StartInAutomaticMode 125](#page-140-0) [StartScript 125](#page-140-0) [Username 125](#page-140-0) [AutoPrimaryAlone 51](#page-66-0)[, 81](#page-96-0)[, 84](#page-99-0) [AutoSwitch 198](#page-213-0) [BackupBlockSize 52](#page-67-0) [BackupDeleteLog 4](#page-19-0) [CatchupSpeedRate 52](#page-67-0) [CatchupStepsToSkip 52](#page-67-0) [CheckInterval 125](#page-140-0) [CheckpointDeleteLog 4](#page-19-0) [CheckTimeout 125](#page-140-0) [Connect 36](#page-51-0)[, 47](#page-62-0)[, 103](#page-118-0) [Connect \[LocalDB\] 125](#page-140-0) [Connect \[RemoteDB\] 125](#page-140-0) [Connect1 198](#page-213-0) [Connect2 198](#page-213-0) [ConnectTimeout 48](#page-63-0)[, 50](#page-65-0) [CopyDirectory 50](#page-65-0) [DBPassword 125](#page-140-0) [DBUsername 125](#page-140-0) [DualSecAutoSwitch 198](#page-213-0) [DurabilityLevel 47](#page-62-0) [EnableAutoNetcopy 125](#page-140-0) [EnableDBProcessControl 125](#page-140-0) [EREIP 125](#page-140-0) [Header\\_text 129](#page-144-0) [HSBEnabled 36](#page-51-0)[, 47](#page-62-0)[, 103](#page-118-0) [Listen 45](#page-60-0) [LogEnabled 47](#page-62-0) [NumRetry 198](#page-213-0) [Password 125](#page-140-0) [Password1 198](#page-213-0) [Password2 198](#page-213-0) [Pessimistic 198](#page-213-0) [PingInterval 48](#page-63-0)[, 49](#page-64-0)[, 198](#page-213-0) [PingTimeout 48](#page-63-0)[, 49](#page-64-0) [PreferredPrimary 125](#page-140-0)

```
パラメーター (続き)
  ReadMostlyLoadPercentAtPrimary 61
  RequiredConnectFailures 125
  RequiredPingFailures 125
  Server1_host 129
  Server1_name 129
  Server1_pass 129
  Server1_port 129
  Server1_user 129
  Server2_host 129
  Server2_name 129
  Server2_pass 129
  Server<sub>2</sub> port 129
  Server<sub>2</sub> user 129
  StartInAutomaticMode 125
  StartScript 125
  Username 125
  Username1 198
  Username2 198
  WatchdogLog 198
  Window_title 129
表示
  切り替え状況情報 98
  接続状況情報 99
  通信情報 99
ファクトリー値
  HotStandby 119
分割
  ネットワーク 38
保管モード 120
```
# [ラ行]

```
リカバリー
  保守 41
リカバリーと保守の実行 41
ロード・バランシング
 透過接続 61
  動的制御 62
  方式
    PREFERRED_ACCESS=READ_MOSTLY 61
   PREFERRED_ACCESS=WRITE_MOSTLY 61
ロギング
  高可用性コントローラー 26
```
### [数字]

1 次サーバーと 2 [次サーバーの同期](#page-102-0) 87 [1SafeMaxDelay \(](#page-136-0)パラメーター) 121 2 次サーバー [オンラインへの復帰](#page-101-0) 86 2 [次サーバーのオンラインへの復帰](#page-101-0) 86 [2SafeAckPolicy \(](#page-136-0)パラメーター) 121

#### **A**

ADMIN COMMAND 'hotstandby cominfo' [接続設定の表示](#page-112-0) 97 ADMIN COMMAND 'hotstandby connect' HotStandby [サーバーの接続](#page-112-0) 97 ADMIN COMMAND 'hotstandby copy' [データベース内容のコピー](#page-110-0) 95 ADMIN COMMAND 'hotstandby netcopy' [データベース内容のコピー](#page-107-0) 9[2, 94](#page-109-0) ADMIN COMMAND 'hotstandby set primary alone' PRIMARY ALONE [状態でのサーバーの実行](#page-99-0) 84 ADMIN COMMAND 'hotstandby set standalone' HotStandby [操作のシャットオフ](#page-102-0) 87 ADMIN COMMAND 'hotstandby state' [サーバー状態の検証](#page-115-0) 100 ADMIN COMMAND 'hotstandby status connect' [接続状況情報の表示](#page-114-0) 99 ADMIN COMMAND 'hotstandby status copy' [コピー手順の検証](#page-106-0) 9[1, 95](#page-110-0) ADMIN COMMAND 'hotstandby status switch' [切り替えプロセスの検証](#page-99-0) 84 ADMIN COMMAND 'hotstandby status' HotStandby [状況の照会](#page-112-0) 97 ADMIN COMMAND 'hotstandby switch primary' [サーバー状態の切り替え](#page-96-0) 81 ADMIN COMMAND 'hotstandby switch secondary' [サーバー状態の切り替え](#page-96-0) 81 [ApplicationConnTestConnect \(HAC](#page-140-0) パラメーター) 125 [ApplicationConnTestInterval \(HAC](#page-140-0) パラメーター) 125 [ApplicationConnTestPassword \(HAC](#page-140-0) パラメーター) 125 [ApplicationConnTestTimeout \(HAC](#page-140-0) パラメーター) 125 [ApplicationConnTestUsername \(HAC](#page-140-0) パラメーター) 125 autoconvert [コマンド行オプション](#page-128-0) 113 [AutoPrimaryAlone \(](#page-66-0)パラメーター) 5[1, 84](#page-99-0)[, 121](#page-136-0)[, 173](#page-188-0) ['hotstandby switch'](#page-96-0) コマンド 81 AutoSwitch ([パラメーター](#page-213-0)) 198

#### **B**

[backup 4](#page-19-0) listen モード、[netcopy 92](#page-107-0) [BackupBlockSize \(](#page-67-0)パラメーター) 52 [BackupDeleteLog \(](#page-19-0)パラメーター) 4

# **C**

[CatchupSpeedRate \(](#page-67-0)パラメーター) 5[2, 121](#page-136-0) [CatchupStepsToSkip \(](#page-67-0)パラメーター) 52 [CheckInterval \(](#page-140-0)パラメーター) 125 [CheckpointDeleteLog \(](#page-19-0)パラメーター) 4 [CheckTimeout \(](#page-140-0)パラメーター) 125 [CLUSTER 64](#page-79-0) Connect ([パラメーター](#page-51-0)) 3[6, 47](#page-62-0)[, 103](#page-118-0)[, 121](#page-136-0) [Connect \[LocalDB\] \(](#page-140-0)パラメーター) 125

```
Connect [RemoteDB] (パラメーター) 125
Connect1 (パラメーター) 198
Connect2 (パラメーター) 198
ConnectTimeOut (パラメーター) 48, 50, 121
CopyDirectory (パラメーター) 50, 121
```
### **D**

[DBPassword \(](#page-140-0)パラメーター) 125 [DBUsername \(](#page-140-0)パラメーター) 125 [DualSecAutoSwitch \(](#page-213-0)パラメーター) 198 [DurabilityLevel \(](#page-62-0)パラメーター) 47

#### **E**

[EnableApplicationConnTest \(HAC](#page-140-0) パラメーター) 125 [EnableAutoNetcopy \(](#page-140-0)パラメーター) 125 [EnableDBProcessControl \(](#page-140-0)パラメーター) 125 [EnableUnresponsiveActions \(HAC](#page-140-0) パラメーター) 125 **ERE** [外部参照エンティティー](#page-37-0) 22 EREIP ([パラメーター](#page-140-0)) 125

### **G**

**GUI** [高可用性マネージャー](#page-39-0) 24

### **H**

HA マネージャーのパラメーター [Header\\_text 129](#page-144-0) [Server1\\_host 129](#page-144-0) [Server1\\_name 129](#page-144-0) [Server1\\_pass 129](#page-144-0) [Server1\\_port 129](#page-144-0) [Server1\\_user 129](#page-144-0) [Server2\\_host 129](#page-144-0) [Server2\\_name 129](#page-144-0) [Server2\\_pass 129](#page-144-0) [Server2\\_port 129](#page-144-0) [Server2\\_user 129](#page-144-0) [Window\\_title 129](#page-144-0) HAC の障害のシナリオ [応答しないサーバー](#page-124-0) 109 1 [次サーバーのデータベースの障害](#page-120-0) 105 1 [次ノードの障害](#page-121-0) 106 2 [次サーバーのデータベースの障害](#page-121-0) 106 2 [次ノードの障害](#page-122-0) 107 HotStandby [リンクの障害](#page-123-0) 108 [HAManager.ini 117](#page-132-0) Header\_text ([パラメーター](#page-144-0)) 129 HotStandby イベント [SYS\\_EVENT\\_HSBCONNECTSTATUS 167](#page-182-0) HotStandby *(*続き*)* イベント *(*続き*)* [SYS\\_EVENT\\_HSBSTATESWITCH 167](#page-182-0) [SYS\\_EVENT\\_NETCOPYEND 167](#page-182-0) [SYS\\_EVENT\\_NETCOPYREQ 167](#page-182-0) [オフにする](#page-118-0) 103 [管理](#page-50-0) 35 [クイック・スタート](#page-43-0) 28 [構成](#page-43-0) 2[8, 35](#page-50-0)[, 45](#page-60-0)[, 53](#page-68-0) [アプリケーションとサーバー間のタイムアウト](#page-61-0) 46 2 [次および](#page-60-0) 1 次ノード 45 [セットアップ](#page-43-0) 28 [操作のシャットオフ](#page-102-0) 87  $HAC$ [クイック・スタート](#page-46-0) 31 [構成](#page-46-0) 31 [セットアップ](#page-46-0) 31 status [確認](#page-112-0) 97 [hotstandby copy \(ADMIN COMMAND\) 159](#page-174-0) [hotstandby netcopy \(ADMIN COMMAND\) 159](#page-174-0) HotStandby [操作のシャットオフ](#page-102-0) 87 [HOTSTANDBY\\_CONNECTSTATUS \(SQL](#page-90-0) 関数) 7[5, 99](#page-114-0) [HOTSTANDBY\\_STATE \(SQL](#page-90-0) 関数) 75 hsb status ADMIN COMMAND [キャッチアップ](#page-164-0) 149 [connect 149](#page-164-0) [copy 149](#page-164-0) [switch 149](#page-164-0) [HSBEnabled \(](#page-51-0)パラメーター) 3[6, 47](#page-62-0)[, 103](#page-118-0)[, 121](#page-136-0)

#### **L**

Listen ([パラメーター](#page-60-0)) 4[5, 125](#page-140-0) LogEnabled ([パラメーター](#page-62-0)) 47 [logpos ADMIN COMMAND 149](#page-164-0) [logpos ADMIN COMMAND hotstandby 102](#page-117-0)

#### **M**

MaxLogSize ([パラメーター](#page-136-0)) 121 [MaxMemLogSize \(](#page-136-0)パラメーター) 121 [migratehsbg2 113](#page-128-0)

#### **N**

```
netcopy 159
  1 次側は PRIMARY ALONE 状態でなければならない 10
  ADMIN COMMAND 'hotstandby netcopy' 92
  listen モード 92
    チューニング 51
    パフォーマンスのチューニング 51
NetcopyRpcTimeout (パラメーター) 121
NumRetry (パラメーター) 198
```
### **O**

[OFFLINE \(](#page-174-0)状態) 159

### **P**

```
Password (パラメーター) 125
Password1 (パラメーター) 198
Password2 (パラメーター) 198
Pessimistic (パラメーター) 198
ping 49
PingInterval (パラメーター) 48, 49, 121, 198
PingTimeout (パラメーター) 48, 49, 121
PreferredPrimary (パラメーター) 125
PRIMARY ACTIVE (状態) 159
PRIMARY ALONE 状態でのサーバーの実行 84
PRIMARY ALONE (状態) 84, 159
  PRIMARY ALONE 状態での新規 1 次サーバーの実行 84
PRIMARY UNCERTAIN (状態) 159
PrimaryAlone (パラメーター) 121
```
### **R**

```
READ COMMITTED
  トランザクション分離レベル 37
ReadMostlyLoadPercentAtPrimary (パラメーター) 61, 120
REPEATABLE READ
  トランザクション分離レベル 37
RequiredAppConnTestFailures (HAC パラメーター) 125
RequiredConnectFailures (パラメーター) 125
RequiredPingFailures (パラメーター) 125
RO (読み取り専用)
  アクセス・モード 120
RW
  アクセス・モード 120
RW/Create
  アクセス・モード 120
RW/Startup
  アクセス・モード 120
```
# **S**

```
SERIALIZABLE
  トランザクション分離レベル 37
Server1_host (パラメーター) 129
Server1_name (パラメーター) 129
Server1_pass (パラメーター) 129
Server1_port (パラメーター) 129
Server1_user (パラメーター) 129
Server2_host (パラメーター) 129
Server2_name (パラメーター) 129
Server2_pass (パラメーター) 129
Server2_port (パラメーター) 129
Server2_user (パラメーター) 129
SET TRANSACTION WRITE 62
```
[SET WRITE 62](#page-77-0) solidDB Speed Loader [定義](#page-51-0) 36 solidDB エクスポート [定義](#page-51-0) 36 solidDB データ管理ツール [HotStandby 36](#page-51-0) solidDB データ・ディクショナリー [定義](#page-51-0) 36 [solidhac.ini 30](#page-45-0)[, 117](#page-132-0) SQL 関数 [HOTSTANDBY\\_CONNECTSTATUS 75](#page-90-0)[, 99](#page-114-0) [HOTSTANDBY\\_STATE 75](#page-90-0) [STANDALONE \(](#page-101-0)状態) 8[6, 103](#page-118-0)[, 159](#page-174-0) [StartInAutomaticMode \(](#page-140-0)パラメーター) 125 StartScript ([パラメーター](#page-140-0)) 125 [status 97](#page-112-0) [切り替え状況情報の表示](#page-113-0) 98 [接続状況情報の表示](#page-114-0) 99 [通信情報の表示](#page-114-0) 99 [リスト](#page-83-0) 6[8, 69](#page-84-0)[, 99](#page-114-0) [HotStandby 97](#page-112-0) [SYS\\_EVENT\\_HSBCONNECTSTATUS \(](#page-182-0)イベント) 167 [SYS\\_EVENT\\_HSBSTATESWITCH \(](#page-182-0)イベント) 167 [SYS\\_EVENT\\_NETCOPYEND \(](#page-182-0)イベント) 167 [SYS\\_EVENT\\_NETCOPYREQ \(](#page-182-0)イベント) 167

### **T**

```
TC 情報 64
  構文 64
  属性の組み合わせ 65
  プロプラエタリー ODBC 属性 72
  矛盾の処理 66
 JDBC 構文 67
TC 接続 60
TF 接続 60
```
#### **U**

[UnresponsiveActionScript \(HAC](#page-140-0) パラメーター) 125 Username ([パラメーター](#page-140-0)) 125 Username1 ([パラメーター](#page-213-0)) 198 Username2 ([パラメーター](#page-213-0)) 198

#### **W**

[Watchdog](#page-42-0) サンプル 27 [WatchdogLog \(](#page-213-0)パラメーター) 198 [Window\\_title \(](#page-144-0)パラメーター) 129

# [特殊文字]

-x autoconvert ([コマンド行オプション](#page-128-0)) 113 -x backupserver ([コマンド行オプション](#page-107-0)) 92

- -x migratehsbg2 ([コマンド行オプション](#page-128-0)) 113
- = (等号)
	- [パラメーター値を設定するときの等号の使用](#page-50-0) 35

#### 特記事項

Copyright © Solid Information Technology Ltd. 1993, 2010.

All rights reserved.

Solid Information Technology Ltd. または International Business Machines Corporation の書面による明示的な許可がある場合を除き、本製品のいかなる部分も、いかなる 方法においても使用することはできません。

本製品は、米国特許 6144941、7136912、6970876、7139775、6978396、7266702、7406489、7502796、お よび 7587429 により保護されています。

本製品は、米国輸出規制品目分類番号 ECCN=5D992b に指定されています。

本書は米国 IBM が提供する製品およびサービスについて作成したものです。

本書に記載の製品、サービス、または機能が日本においては提供されていない場合 があります。日本で利用可能な製品、サービス、および機能については、日本 IBM の営業担当員にお尋ねください。本書で IBM 製品、プログラム、またはサービス に言及していても、その IBM 製品、プログラム、またはサービスのみが使用可能 であることを意味するものではありません。これらに代えて、IBM の知的所有権を 侵害することのない、機能的に同等の製品、プログラム、またはサービスを使用す ることができます。ただし、IBM 以外の製品とプログラムの操作またはサービスの 評価および検証は、お客様の責任で行っていただきます。

IBM は、本書に記載されている内容に関して特許権 (特許出願中のものを含む) を 保有している場合があります。本書の提供は、お客様にこれらの特許権について実 施権を許諾することを意味するものではありません。実施権についてのお問い合わ せは、書面にて下記宛先にお送りください。

〒242-8502 神奈川県大和市下鶴間1623番14号 日本アイ・ビー・エム株式会社 法務・知的財産 知的財産権ライセンス渉外

以下の保証は、国または地域の法律に沿わない場合は、適用されません。 IBM お よびその直接または間接の子会社は、本書を特定物として現存するままの状態で提 供し、商品性の保証、特定目的適合性の保証および法律上の瑕疵担保責任を含むす べての明示もしくは黙示の保証責任を負わないものとします。国または地域によっ ては、法律の強行規定により、保証責任の制限が禁じられる場合、強行規定の制限 を受けるものとします。

この情報には、技術的に不適切な記述や誤植を含む場合があります。本書は定期的 に見直され、必要な変更は本書の次版に組み込まれます。 IBM は予告なしに、随 時、この文書に記載されている製品またはプログラムに対して、改良または変更を 行うことがあります。

本書において IBM 以外の Web サイトに言及している場合がありますが、便宜のた め記載しただけであり、決してそれらの Web サイトを推奨するものではありませ ん。それらの Web サイトにある資料は、この IBM 製品の資料の一部ではありませ ん。それらの Web サイトは、お客様の責任でご使用ください。

IBM は、お客様が提供するいかなる情報も、お客様に対してなんら義務も負うこと のない、自ら適切と信ずる方法で、使用もしくは配布することができるものとしま す。

本プログラムのライセンス保持者で、(i) 独自に作成したプログラムとその他のプロ グラム (本プログラムを含む) との間での情報交換、および (ii) 交換された情報の 相互利用を可能にすることを目的として、本プログラムに関する情報を必要とする 方は、下記に連絡してください。

IBM Canada Limited Office of the Lab Director 8200 Warden Avenue Markham, Ontario L6G 1C7 CANADA

本プログラムに関する上記の情報は、適切な使用条件の下で使用することができま すが、有償の場合もあります。

本書で説明されているライセンス・プログラムまたはその他のライセンス資料は、 IBM 所定のプログラム契約の契約条項、IBM プログラムのご使用条件、またはそれ と同等の条項に基づいて、IBM より提供されます。

この文書に含まれるいかなるパフォーマンス・データも、管理環境下で決定された ものです。そのため、他の操作環境で得られた結果は、異なる可能性があります。 一部の測定が、開発レベルのシステムで行われた可能性がありますが、その測定値 が、一般に利用可能なシステムのものと同じである保証はありません。さらに、一 部の測定値が、推定値である可能性があります。実際の結果は、異なる可能性があ ります。お客様は、お客様の特定の環境に適したデータを確かめる必要がありま す。

IBM 以外の製品に関する情報は、その製品の供給者、出版物、もしくはその他の公 に利用可能なソースから入手したものです。IBM は、それらの製品のテストは行っ ておりません。したがって、他社製品に関する実行性、互換性、またはその他の要 求については確証できません。IBM 以外の製品の性能に関する質問は、それらの製 品の供給者にお願いします。

IBM の将来の方向または意向に関する記述については、予告なしに変更または撤回 される場合があり、単に目標を示しているものです。

本書には、日常の業務処理で用いられるデータや報告書の例が含まれています。よ り具体性を与えるために、それらの例には、個人、企業、ブランド、あるいは製品 などの名前が含まれている場合があります。これらの名称はすべて架空のものであ り、名称や住所が類似する企業が実在しているとしても、それは偶然にすぎませ  $h<sub>o</sub>$ 

#### 著作権使用許諾:

本書には、様々なオペレーティング・プラットフォームでのプログラミング手法を 例示するサンプル・アプリケーション・プログラムがソース言語で掲載されていま す。お客様は、サンプル・プログラムが書かれているオペレーティング・プラット フォームのアプリケーション・プログラミング・インターフェースに準拠したアプ リケーション・プログラムの開発、使用、販売、配布を目的として、いかなる形式 においても、IBM に対価を支払うことなくこれを複製し、改変し、配布することが できます。このサンプル・プログラムは、あらゆる条件下における完全なテストを 経ていません。従って IBM は、これらのサンプル・プログラムについて信頼性、 利便性もしくは機能性があることをほのめかしたり、保証することはできません。

それぞれの複製物、サンプル・プログラムのいかなる部分、またはすべての派生的 創作物にも、次のように、著作権表示を入れていただく必要があります。

© (お客様の会社名) (西暦年)。このコードの一部は、IBM Corp. のサンプル・プロ グラムから取られています。

© Copyright IBM Corp. \_年を入れる\_. All rights reserved.

#### 商標

IBM、IBM ロゴ、ibm.com®、Solid、solidDB、InfoSphere™、DB2®、Informix®、およ び WebSphere® は、International Business Machines Corporation の米国およびその他 の国における商標です。これらおよび他の IBM 商標に、この情報の最初に現れる 個所で商標表示 (® または ™) が付されている場合、これらの表示は、この情報が公 開された時点で、米国において、IBM が所有する登録商標またはコモン・ロー上の 商標であることを示しています。このような商標は、その他の国においても登録商 標またはコモン・ロー上の商標である可能性があります。現時点での IBM の商標 リストについては、「[Copyright and trademark information](http://www.ibm.com/legal/copytrade.shtml)」(www.ibm.com/legal/ copytrade.shtml) をご覧下さい。

Java™ およびすべての Java 関連の商標およびロゴは Sun Microsystems, Inc.の米国 およびその他の国における商標です。

Linux は、Linus Torvalds の米国およびその他の国における商標です。

Microsoft および Windows は、Microsoft Corporation の米国およびその他の国にお ける商標です。

UNIX は、The Open Group の米国およびその他の国における登録商標です。

他の会社名、製品名およびサービス名等はそれぞれ各社の商標です。

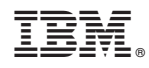

Printed in Japan

SC88-8164-01

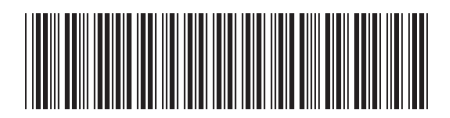

日本アイビーエム株式会社 〒103-8510 東京都中央区日本橋箱崎町19-21